# <span id="page-0-147"></span><span id="page-0-142"></span><span id="page-0-139"></span><span id="page-0-133"></span><span id="page-0-123"></span><span id="page-0-119"></span><span id="page-0-117"></span><span id="page-0-113"></span><span id="page-0-104"></span><span id="page-0-102"></span><span id="page-0-100"></span><span id="page-0-98"></span><span id="page-0-95"></span><span id="page-0-88"></span><span id="page-0-86"></span><span id="page-0-83"></span><span id="page-0-79"></span><span id="page-0-77"></span><span id="page-0-75"></span><span id="page-0-73"></span><span id="page-0-70"></span><span id="page-0-66"></span><span id="page-0-46"></span><span id="page-0-41"></span><span id="page-0-40"></span><span id="page-0-39"></span><span id="page-0-36"></span><span id="page-0-34"></span><span id="page-0-33"></span><span id="page-0-30"></span><span id="page-0-28"></span><span id="page-0-24"></span><span id="page-0-22"></span><span id="page-0-20"></span><span id="page-0-9"></span><span id="page-0-7"></span><span id="page-0-6"></span><span id="page-0-4"></span><span id="page-0-2"></span><span id="page-0-1"></span><span id="page-0-0"></span>SUPERPROPOS: PRODUCT ORDERING **SYSTEM**

## <span id="page-0-145"></span><span id="page-0-140"></span><span id="page-0-137"></span><span id="page-0-135"></span><span id="page-0-132"></span><span id="page-0-131"></span><span id="page-0-129"></span><span id="page-0-128"></span><span id="page-0-127"></span><span id="page-0-125"></span><span id="page-0-121"></span><span id="page-0-118"></span><span id="page-0-111"></span><span id="page-0-109"></span><span id="page-0-107"></span><span id="page-0-105"></span><span id="page-0-103"></span><span id="page-0-101"></span><span id="page-0-96"></span><span id="page-0-93"></span><span id="page-0-91"></span><span id="page-0-89"></span><span id="page-0-84"></span><span id="page-0-78"></span><span id="page-0-71"></span><span id="page-0-68"></span><span id="page-0-63"></span><span id="page-0-60"></span><span id="page-0-56"></span><span id="page-0-55"></span><span id="page-0-53"></span><span id="page-0-52"></span><span id="page-0-51"></span><span id="page-0-49"></span><span id="page-0-43"></span><span id="page-0-38"></span><span id="page-0-37"></span><span id="page-0-35"></span><span id="page-0-32"></span><span id="page-0-29"></span><span id="page-0-23"></span><span id="page-0-21"></span><span id="page-0-18"></span><span id="page-0-17"></span><span id="page-0-13"></span><span id="page-0-12"></span><span id="page-0-11"></span><span id="page-0-10"></span>RINA BINTI ISHAK

# <span id="page-0-143"></span><span id="page-0-141"></span><span id="page-0-138"></span><span id="page-0-134"></span><span id="page-0-130"></span><span id="page-0-124"></span><span id="page-0-115"></span><span id="page-0-106"></span><span id="page-0-99"></span><span id="page-0-92"></span><span id="page-0-87"></span><span id="page-0-85"></span><span id="page-0-81"></span><span id="page-0-80"></span><span id="page-0-76"></span><span id="page-0-74"></span><span id="page-0-72"></span><span id="page-0-65"></span><span id="page-0-57"></span><span id="page-0-54"></span><span id="page-0-48"></span><span id="page-0-45"></span><span id="page-0-42"></span><span id="page-0-31"></span><span id="page-0-27"></span><span id="page-0-26"></span><span id="page-0-25"></span><span id="page-0-16"></span><span id="page-0-15"></span><span id="page-0-14"></span><span id="page-0-8"></span><span id="page-0-5"></span><span id="page-0-3"></span>Bachelor of Computer Science (Software Engineering) with Honours

# <span id="page-0-146"></span><span id="page-0-144"></span><span id="page-0-136"></span><span id="page-0-126"></span><span id="page-0-122"></span><span id="page-0-120"></span><span id="page-0-116"></span><span id="page-0-114"></span><span id="page-0-112"></span><span id="page-0-110"></span><span id="page-0-108"></span><span id="page-0-97"></span><span id="page-0-94"></span><span id="page-0-90"></span><span id="page-0-82"></span><span id="page-0-69"></span><span id="page-0-67"></span><span id="page-0-64"></span><span id="page-0-62"></span><span id="page-0-61"></span><span id="page-0-59"></span><span id="page-0-58"></span><span id="page-0-50"></span><span id="page-0-47"></span><span id="page-0-44"></span><span id="page-0-19"></span>UNIVERSITI MALAYSIA PAHANG

## **UNIVERSITI MALAYSIA PAHANG**

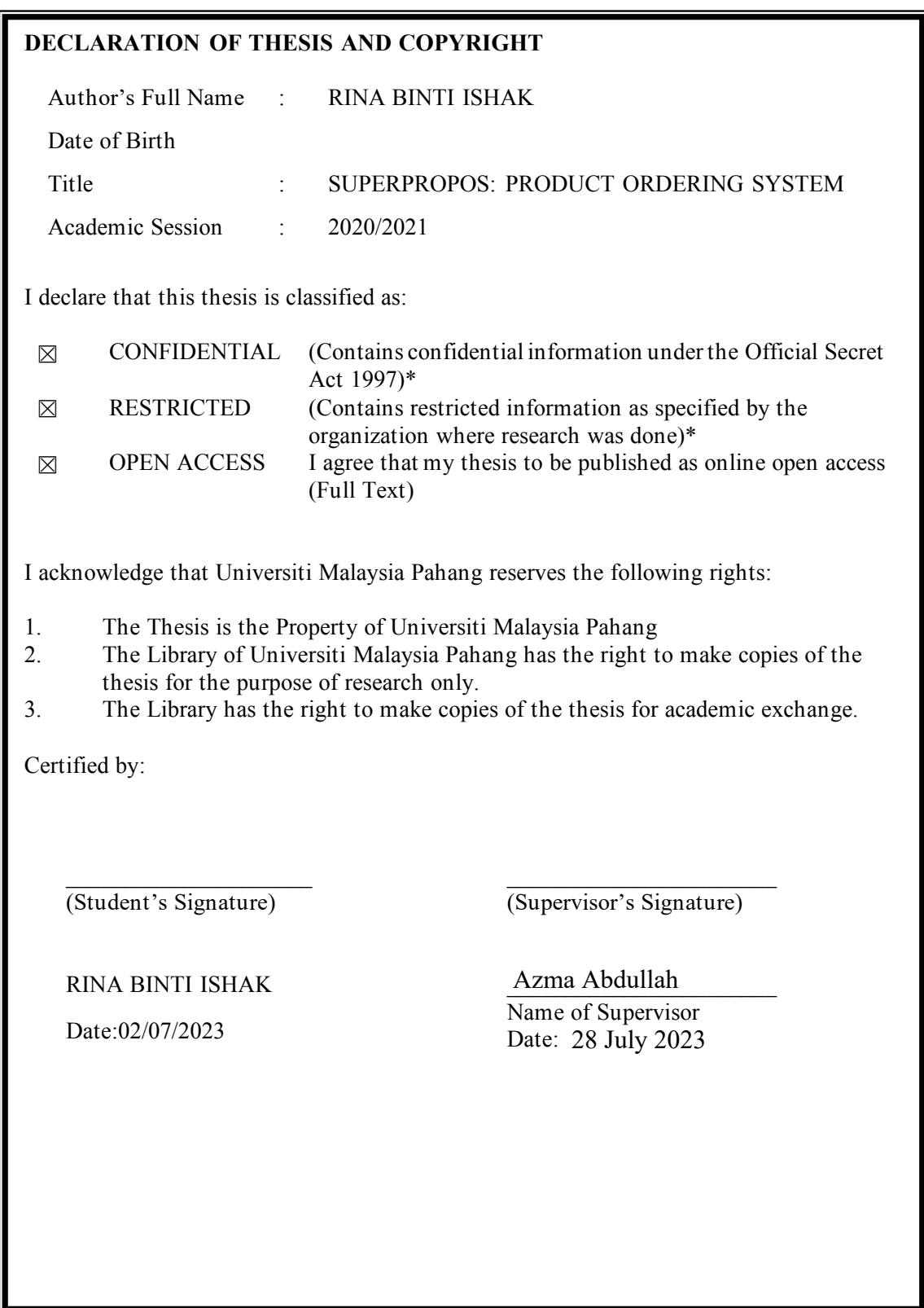

NOTE : \* If the thesis is CONFIDENTIAL or RESTRICTED, please attach a thesis declaration letter.

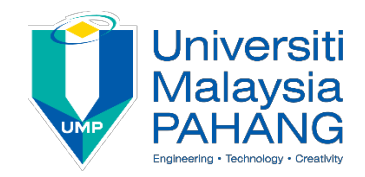

### **SUPERVISOR'S DECLARATION**

I/We\* hereby declare that I/We\* have checked this thesis/project\* and in my/our\* opinion, this thesis/project\* is adequate in terms of scope and quality for the award of the degree of \*Doctor of Philosophy/ Master of Engineering/ Master of Science in  $\ldots \ldots \ldots \ldots \ldots \ldots$ 

(Supervisor's Signature) Full Name Azma Abdullah

\_\_\_\_\_\_\_\_\_\_\_\_\_\_\_\_\_\_\_\_\_\_\_\_\_\_\_\_\_\_\_

Position Lecturer

Date 28 July 2023

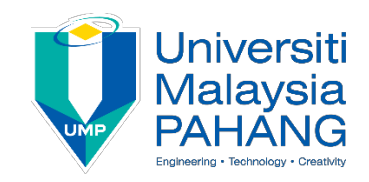

#### **STUDENT'S DECLARATION**

I hereby declare that the work in this thesis is based on my original work except for quotations and citations which have been duly acknowledged. I also declare that it has not been previously or concurrently submitted for any other degree at Universiti Malaysia Pahang or any other institutions.

 $\bigwedge$   $\bigwedge$ 

(Student's Signature) Full Name : RINA BINTI ISHAK ID Number : CB20009 Date : 02/07/2023

### SUPERPROPOS: PRODUCT ORDERING SYSTEM

RINA BINTI ISHAK

Thesis submitted in fulfillment of the requirements for the award of the degree of Bachelor of Computer Science (Software Engineering) with Honours

> Faculty of Computing UNIVERSITI MALAYSIA PAHANG

> > JULY 2023

#### **ACKNOWLEDGEMENTS**

I would like to extend my deepest appreciation to the Almighty Allah for His unwavering guidance and blessings throughout the journey of developing SuperProPOS: Product Ordering System. I am truly grateful for His divine presence, which has been a constant source of strength and inspiration.

My deepest gratitude is extended to my supervisor, whose knowledge and excellent counsel were crucial in forming this project. Her advice and support were crucial in helping me to bring out my best for the completion of the project.

I also want to express my sincere gratitude to my family for their constant support and tolerance. Throughout the periods of this project, their confidence in me kept me motivated.

I'm also appreciative that Promaxx Marketing gave me the chance to work on this project. SuperProPOS: Product Ordering System was enhanced and made more pertinent to the client's demands thanks to their input and collaboration.

Lastly, I am thankful to all the individuals, friends, and lecturers who provided their support and encouragement throughout this endeavor. Their words of encouragement and belief in my abilities were a constant source of inspiration.

#### **ABSTRAK**

Minat yang meningkat dalam e-dagang telah menjadikan internet sebagai platform utama untuk menjalankan perniagaan. Walau bagaimanapun, dalam beberapa kes, penjual menghadapi cabaran ketika mengendalikan pesanan besar daripada pelanggan. Penjual sering perlu menghubungi admin untuk mengesahkan pembayaran sebelum meneruskan pesanan kepada staf gudang, yang menyebabkan kelewatan dan menjejaskan kepercayaan pelanggan. Kesilapan dalam pembungkusan dan penghantaran produk juga berlaku disebabkan persamaan butiran pesanan. Selain itu, penjual menghadapi kesulitan untuk membuat aduan dan memastikan pembungkusan pesanan yang tepat.

Untuk menangani masalah ini, satu kajian mengenai kaedah semasa memesan produk dalam sistem yang dimodenkan telah dijalankan. Kajian ini membawa kepada pembangunan *SuperProPOS: Product Ordering System*, yang bertujuan untuk menyelaraskan dan mempercepatkan proses pesanan. Selepas menyelesaikan pembangunan sistem, ujian telah dijalankan untuk mengukur fungsionaliti sistem.

Keputusan ujian menunjukkan bahawa sistem ini membolehkan penjual meletakkan pesanan dengan lebih cekap, menghantar pesanan kepada admin untuk kelulusan, dan seterusnya memberi makluman kepada staf gudang untuk pembungkusan dan mengemaskini status pesanan. Pemasar juga dapat memantau aktiviti penjual melalui sistem, dan penjual dapat dengan mudah membuat aduan mengenai sebarang masalah pesanan. Keseluruhan, sistem ini meningkatkan kecekapan proses perniagaan dan kepuasan pelanggan.

#### **ABSTRACT**

The growing interest in e-commerce has made the internet the primary platform for conducting business. However, in some cases, sellers face challenges when handling large orders from customers. Sellers often need to contact the admin to confirm payments before forwarding orders to the warehouse staff, leading to delays and impacting customer trust. Mistakes in product packaging and delivery also occur due to the similarity of order details. Additionally, sellers struggle to make complaints and ensure accurate order packing.

To address these issues, a study of the current method of ordering products in an improvised system was conducted. This study led to the development of the SuperProPOS: Product Ordering System, aimed at streamlining and expediting the order process. After completing the system development, testing was carried out to measure its functionality.

The results of the testing showed that the system allows sellers to place orders more efficiently, sending the orders to the admin for approval and subsequently notifying the warehouse staff for packing and updating the order status. Marketers can also monitor seller activities through the system, and sellers can easily lodge complaints regarding any order issues. Overall, this system enhances business process efficiency and customer satisfaction.

## **TABLE OF CONTENT**

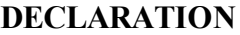

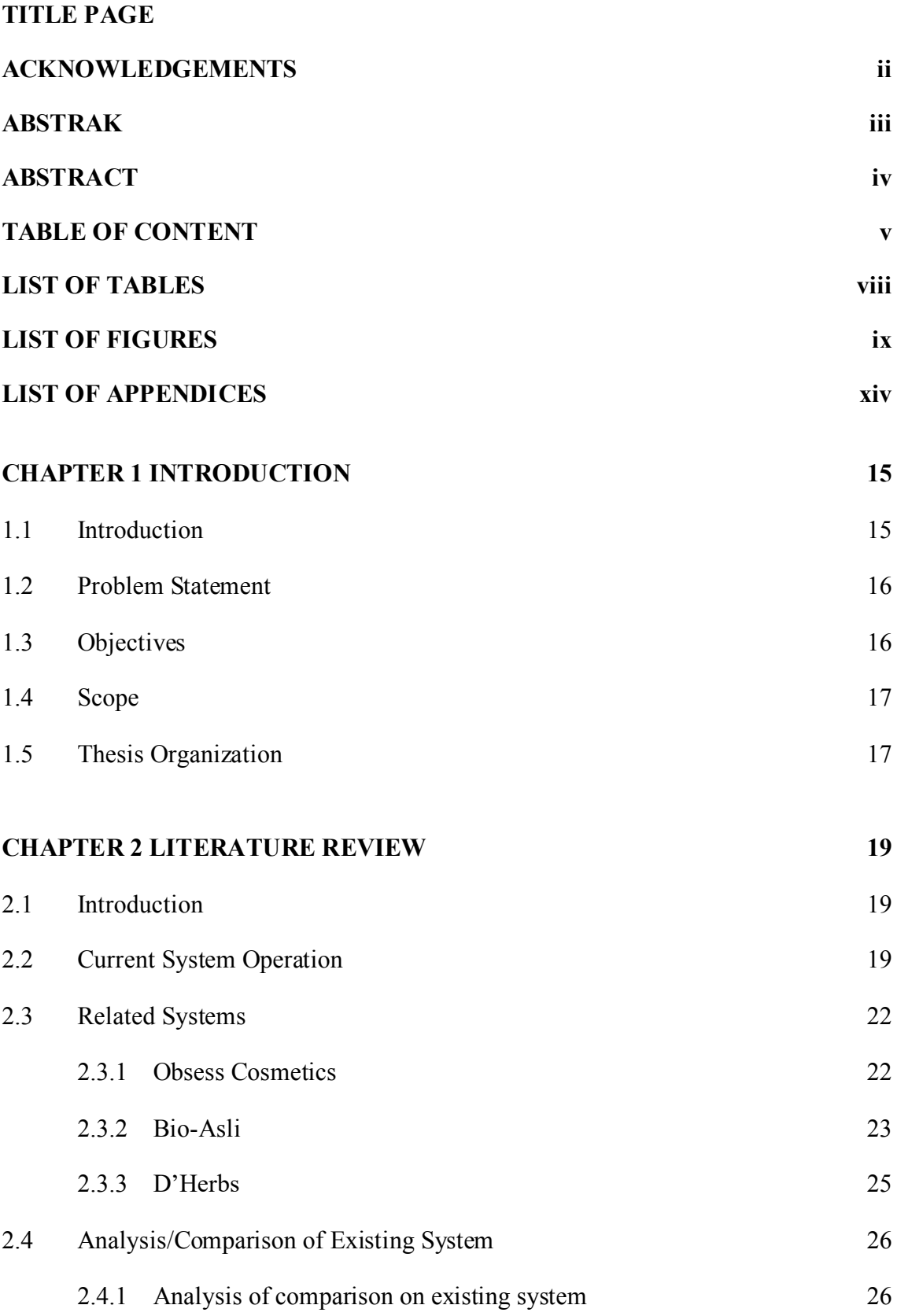

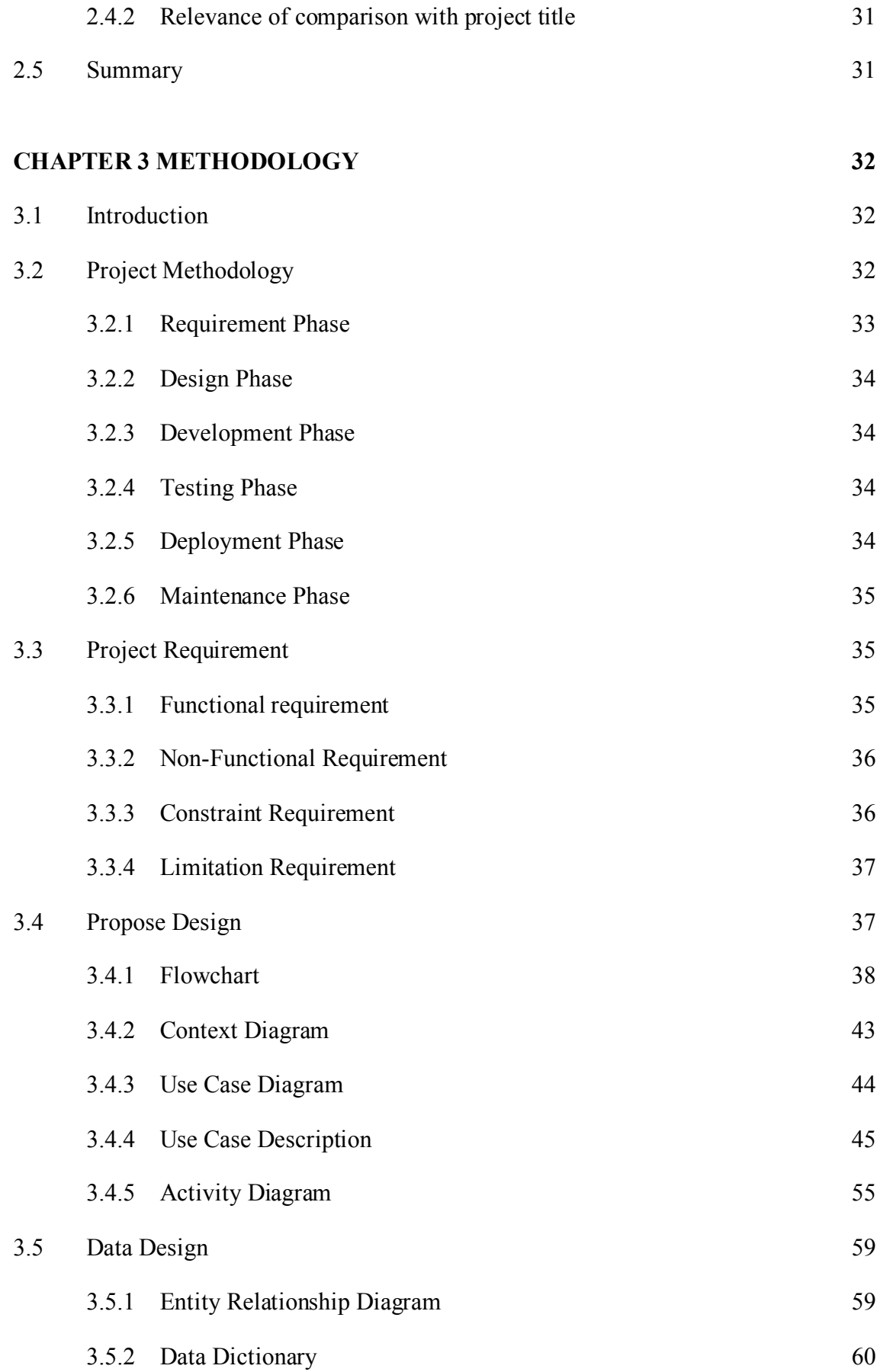

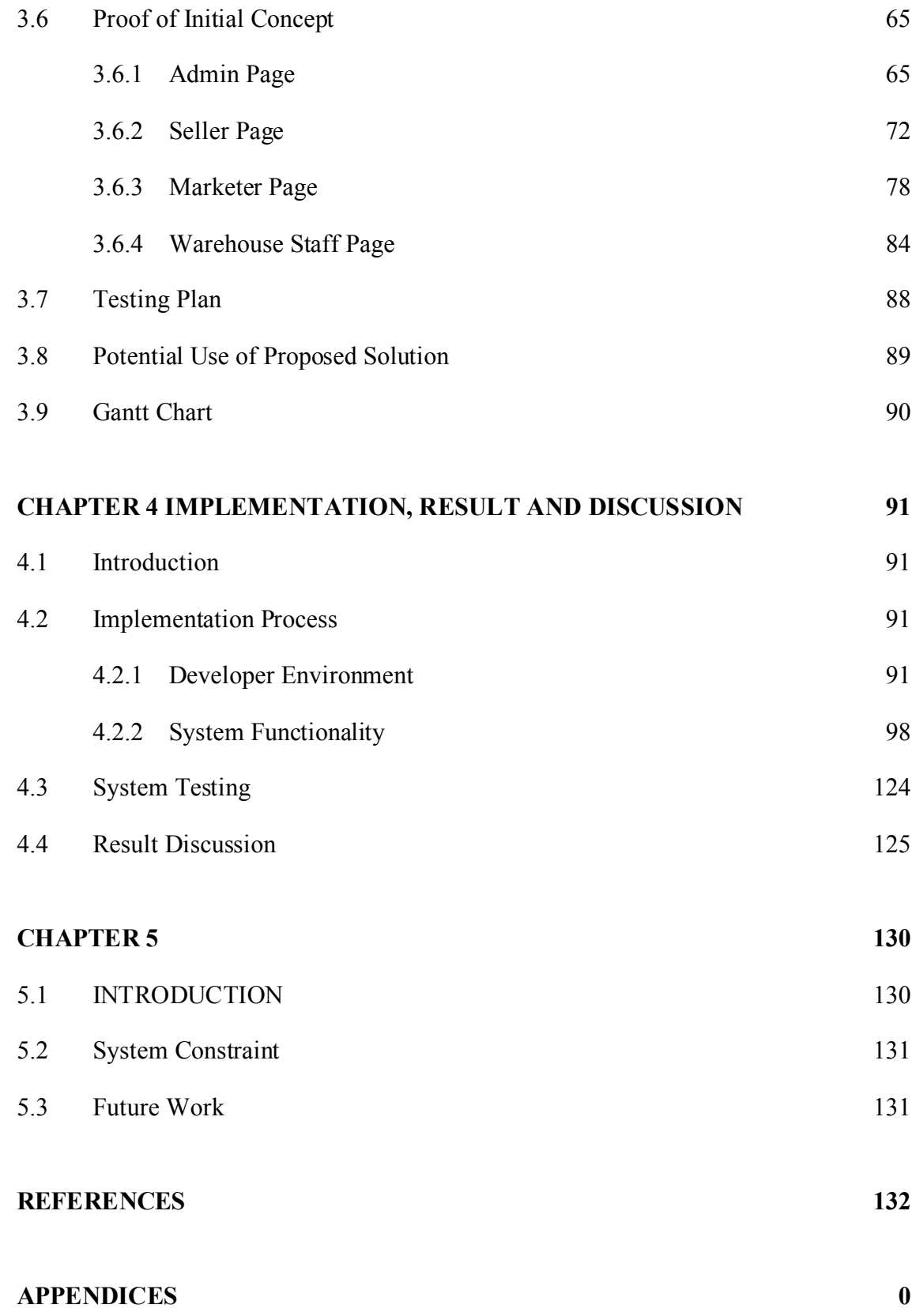

## **LIST OF TABLES**

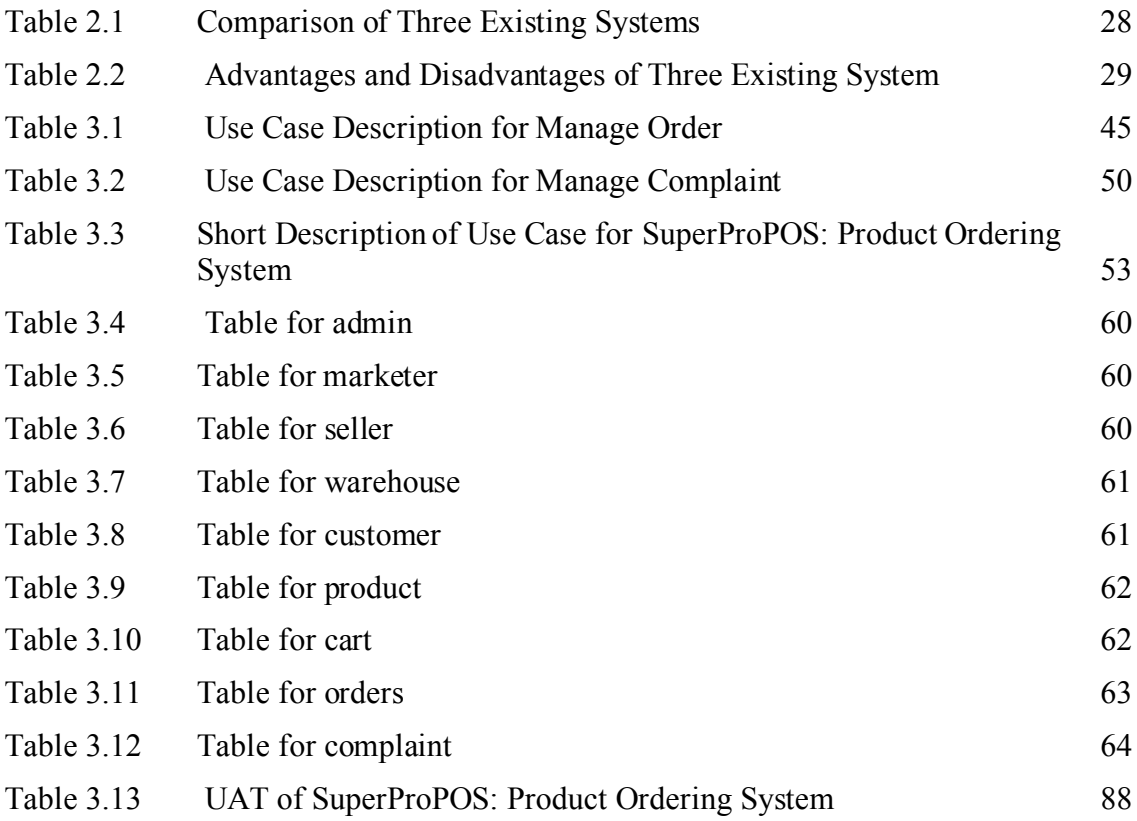

### **LIST OF FIGURES**

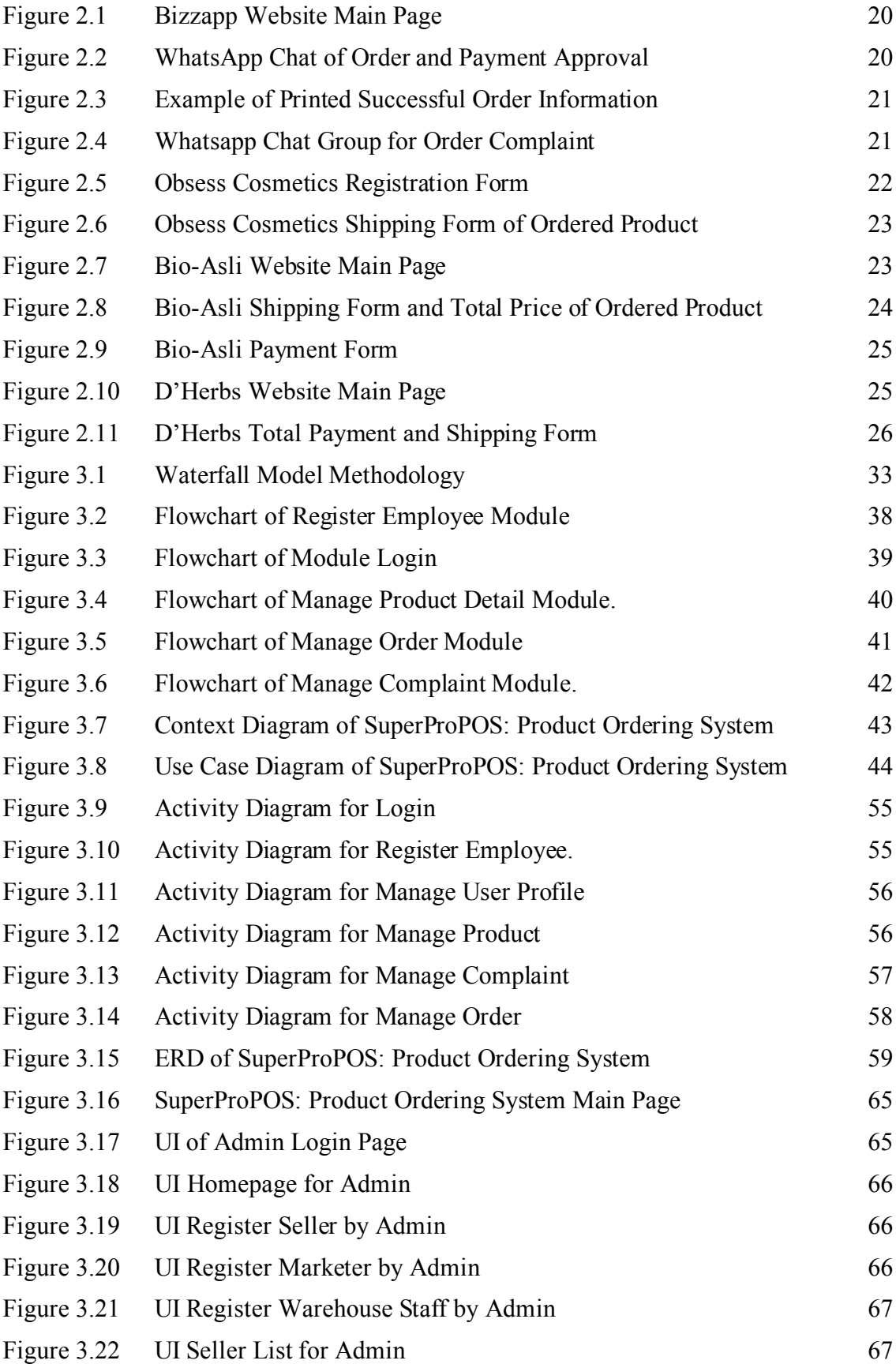

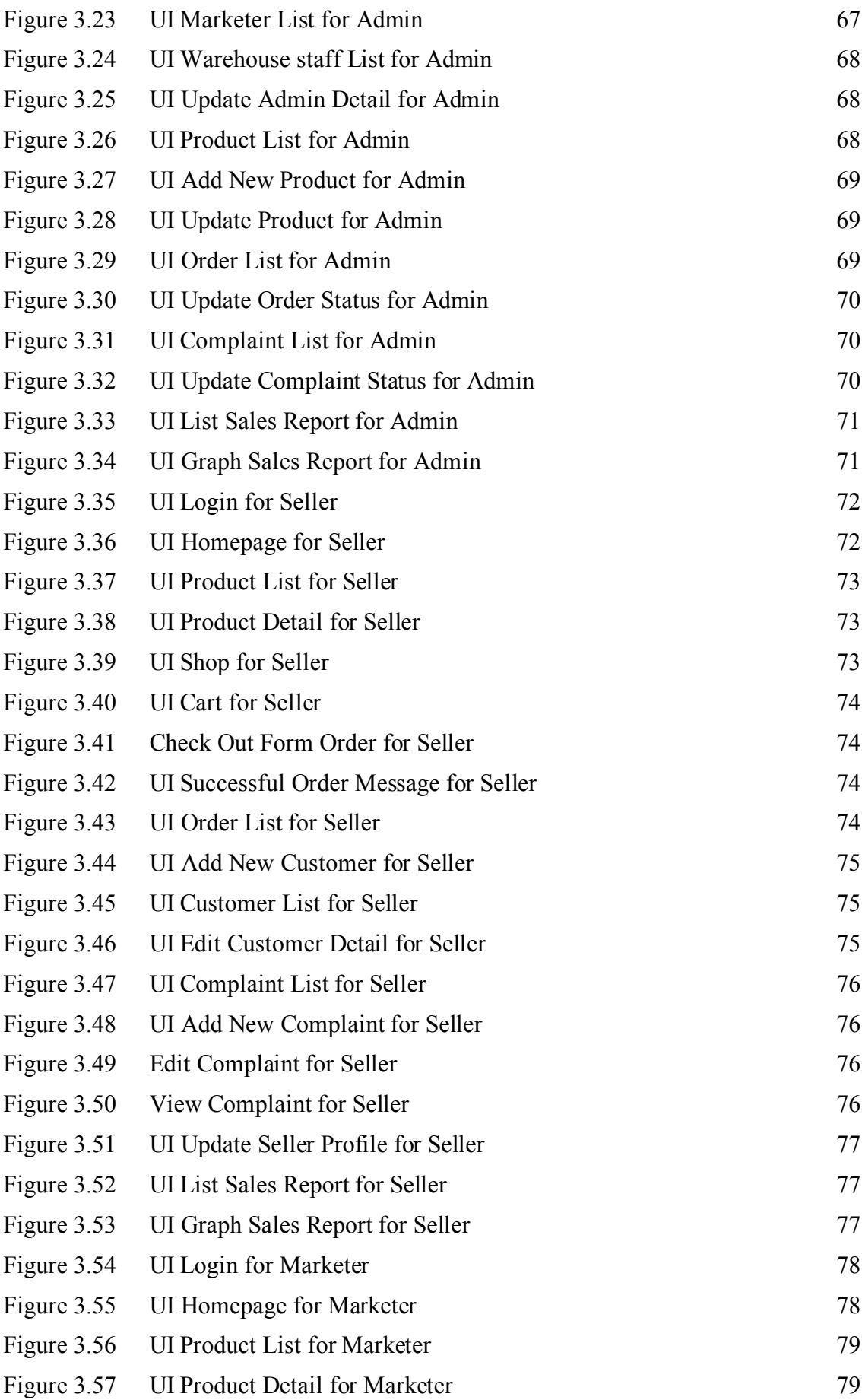

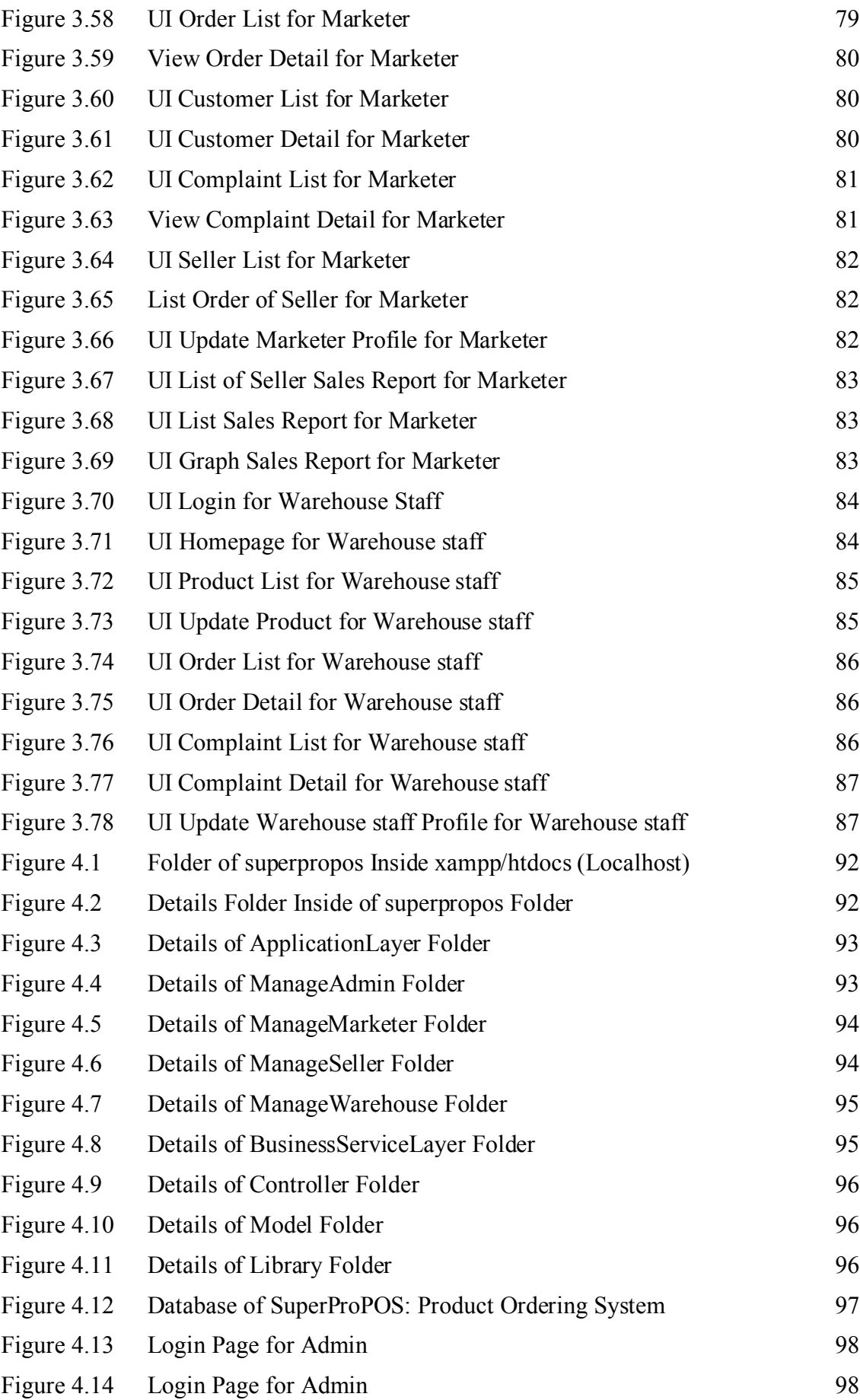

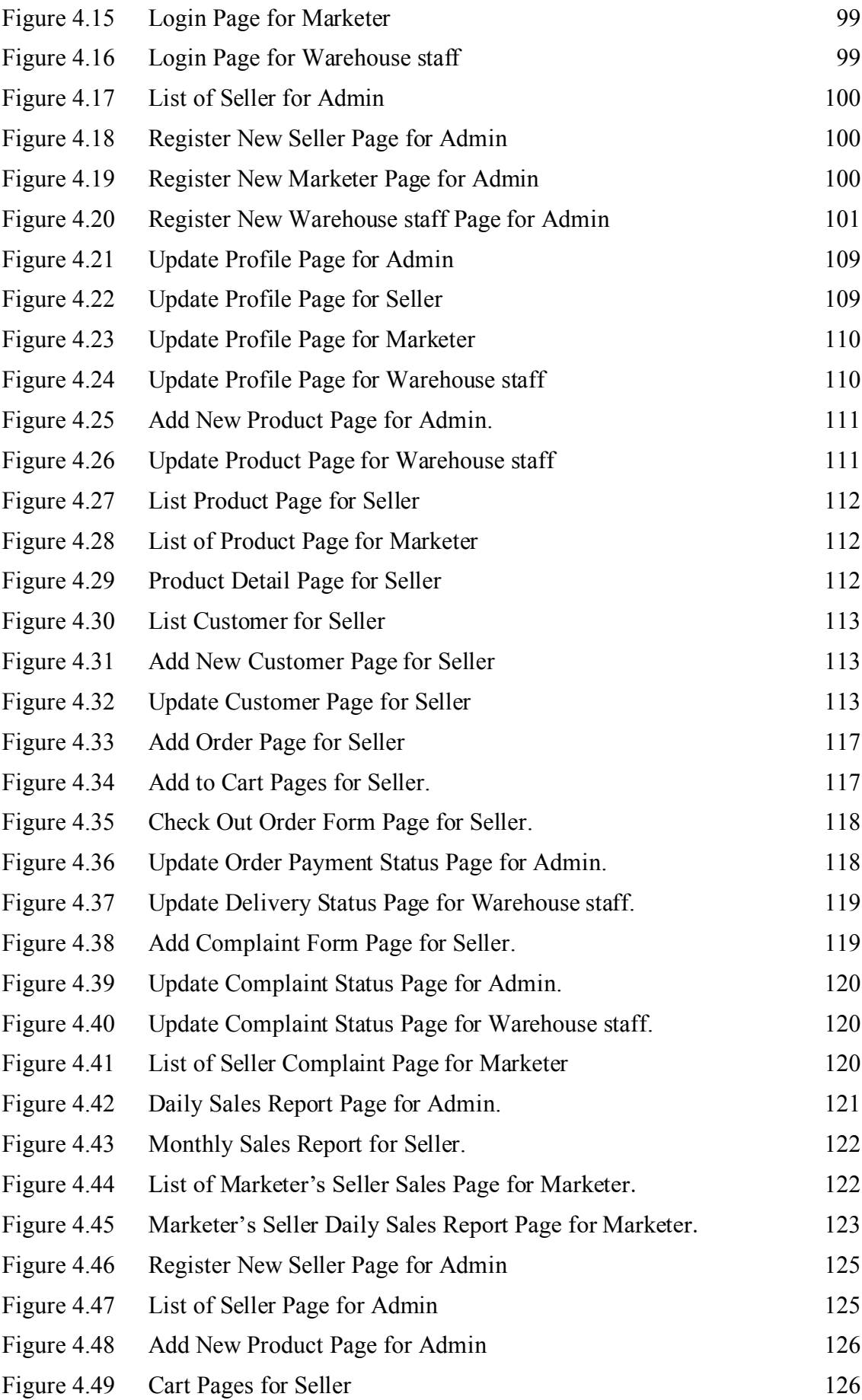

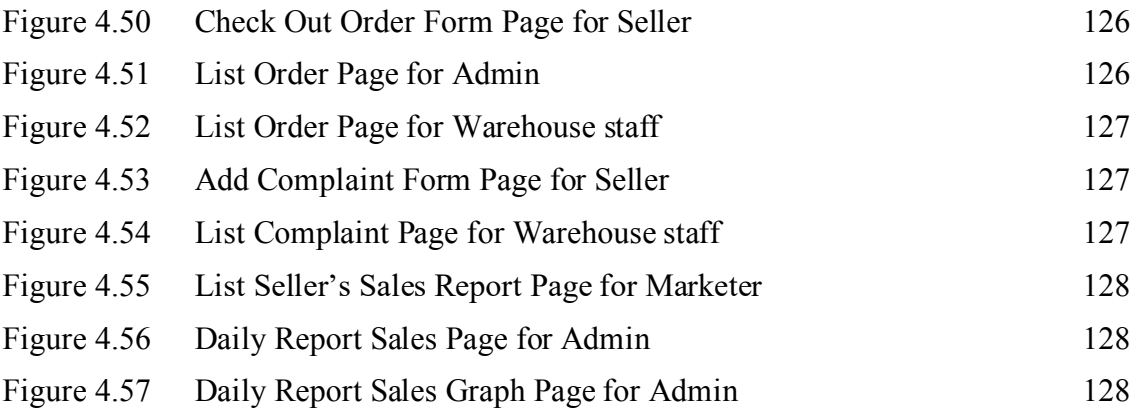

## **LIST OF APPENDICES**

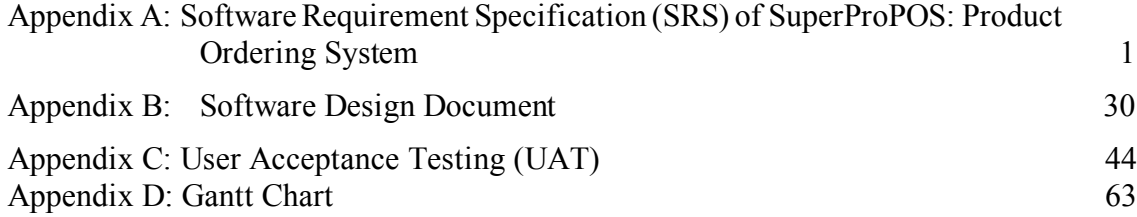

#### **CHAPTER 1**

#### **INTRODUCTION**

#### **1.1 Introduction**

Nowadays a lot of people are interested in doing business, especially the ecommerce business. This is because the internet has become the main platform of people conducting their business in this era.

In business, there are some cases where the customers ordered hundreds of products from seller. The seller needs to ask for confirmation of the payment from the admin by call or message to proceed their order to the warehouse staff. Then, the warehouse staff process and update the status of the orders to the seller.

From this scenario, it shows that there are some disadvantages facing by the seller to place the order from the customers. It may lead to late reply from the admin that can cause the seller having difficulties to get the trust from the customers again. Next, the warehouse staff may make some mistake in packing the product that should be sent to right customers because of the similarities of customers details. The customers may feel dissatisfied with the wrong product that have been received by them.

By developing the SuperProPOS: Product Ordering System, it helps the seller to make an order for customer in an easier and faster way. The system can send the order to admin for the approval. Once the admin approves the order, the warehouse staff receive the order and start packing the request. After that, the warehouse staff can update the status of the order to the seller and customer in the system. The marketer who is in charge monitoring the seller, can view the activities of the seller from the system. Complaint also can be made for the order by seller to inform the warehouse staff about the problem of the order.

#### **1.2 Problem Statement**

The first problem that a business company faces is with their way of submitting and getting an approval for the order payment. This is because the seller must get approval of the order payment from admin via call or message. The admin may take a slow time in approving the payment or overlooked the message of the payment sent by seller. Next, the warehouse staff also faces a problem by mistaking the order details. This is because the warehouse staff normally confuses with the naming and the quantity of the product that need to be packed from the receipt. Lastly, the seller faces a hard time to make a complaint of their order. This is because the seller has to make a complaint via message in a group chat and remind the warehouse staff of their order frequently, in case the warehouse staff might overlooked the complaint message from other message in the group chat.

To solve these problems, the SuperProPOS: Product Ordering System can help the seller to make an order in a faster way and the admin can approve the order payment through the system. Next, SuperProPOS: Product Ordering System can help the warehouse staff by providing an accurate detail of the product including the image of product that should be pack from the system. Through the product images, the warehouse staff is more aware with the product that need to be packed. Lastly, the SuperProPOS: Product Ordering System can help the seller making a complaint easily. This is because the seller can see their complaint status and description of the complaint in the system. Thus, by developing SuperProPOS: Product Ordering System can help to solve these problems.

#### **1.3 Objectives**

- i. To study the current method of ordering product in an improvised system.
- ii. To develop a prototype of SuperProPOS: Product Ordering System in web based.

iii. To evaluate the proposed prototype of the SuperProPOS: Product Ordering System in web based.

#### **1.4 Scope**

The SuperProPOS: Product Ordering System involved with 4 types of users, Seller, Marketer, Admin and Warehouse staff. Marketer is allowed to monitor the sellers' activities. Seller is allowed to make an order in the SuperProPOS: Product Ordering System for the customers. Admin then approve the payment of the products to the warehouse staff. Warehouse staff received the order and update the order status to the seller.

The function that available in the SuperProPOS: Product Ordering System is the seller, marketer, admin, and warehouse staff can access to the system by login with their username and password. Admin is responsible in registering Marketer, Seller and Warehouse staff to the system. Marketer is assigning to each seller. Next, the marketer, seller, admin, and warehouse staff can manage their profile. Then, admin and warehouse staff can manage the product. Later, the marketer, seller, admin and warehouse staff able to manage the order for customer. Lastly, the marketer, seller and warehouse staff are able to manage complaint for the product ordered.

The platforms that are being used for developing the SuperProPOS: Product Ordering System are using PHP, CSS and JavaScript for the framework. MySQL and XAMPP are being used as the database platform. The local host is being used to run the system.

#### **1.5 Thesis Organization**

Chapter 1 discusses the introduction of the SuperProPOS: Product Ordering System project.

Chapter 2 discusses the comparison of existing systems related to the SuperProPOS: Product Ordering System. These existing systems could be improved and implemented in the SuperProPOS: Product Ordering System.

Chapter 3 discusses the methodology suitable for the SuperProPOS: Product Ordering System. It covers the system requirements and the flow of the entire process.

Chapter 4 discusses the implementation, results, and discussion of the SuperProPOS: Product Ordering System. This chapter explains the development environment, functionality, system testing, and the discussion of results.

Chapter 5 discusses the conclusion of the SuperProPOS: Product Ordering System project. It explains the system constraints and future work that may be related to the system in the future.

#### **CHAPTER 2**

#### **LITERATURE REVIEW**

#### **2.1 Introduction**

This chapter discuss about the literature review that have been studied for the SuperProPOS: Product Ordering System. It discusses about chapter 2.2 called *Current System Operation* and chapter 2.3 *Related Systems.* The chapter 2.3 consist of sub-chapter 2.3.1 *Obsess Cosmetics*, sub-chapter 2.3.2 *Bio-Asli* and sub-chapter 2.3.3 *D'Herbs*. Chapter 2.4 called *Analysis/Comparison of Existing System* is discussing about the subchapter 2.3.1 *Analysis of comparison on existing system* and sub-chapter 2.3.3 called *Relevance of comparison with the project title*. Lastly, it discusses about the summary of chapter 2 in chapter 2.4 called *Summary*.

#### **2.2 Current System Operation**

The current system operation of the business company is, the company have to make an order from a third-party website called *Bizapp*. The customer needs to chat the seller in *WhatsApp* to buy the products. Then, the seller need make the order for the customer through the *Bizapp* website and send the proof of payment through *WhatsApp*  like image of receipt to the admin. The admin verifies and updates the status of the order in the *Bizapp* and the warehouse staff then process the sellers' orders. If any complaint is made by the customer about their order, the seller have to make a complaint in a WhatsApp group of the company to inform about the status of the customers' orders. Figure 2.1 shows the current third-party system called *Bizapp* used by the company.

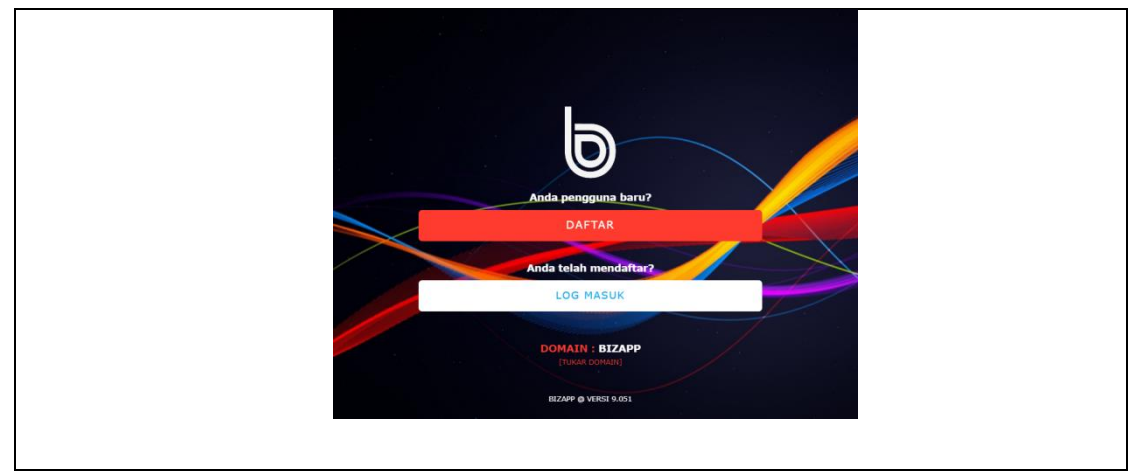

Figure 2.1 Bizzapp Website Main Page

Seller sends the customer's order detail and image of receipt payment to the admin. Admin of the company reply with an emoji thumbs up representing that the order and payment is successful. Figure 2.2 shows the chat between admin and seller to approve the order and payment of customer.

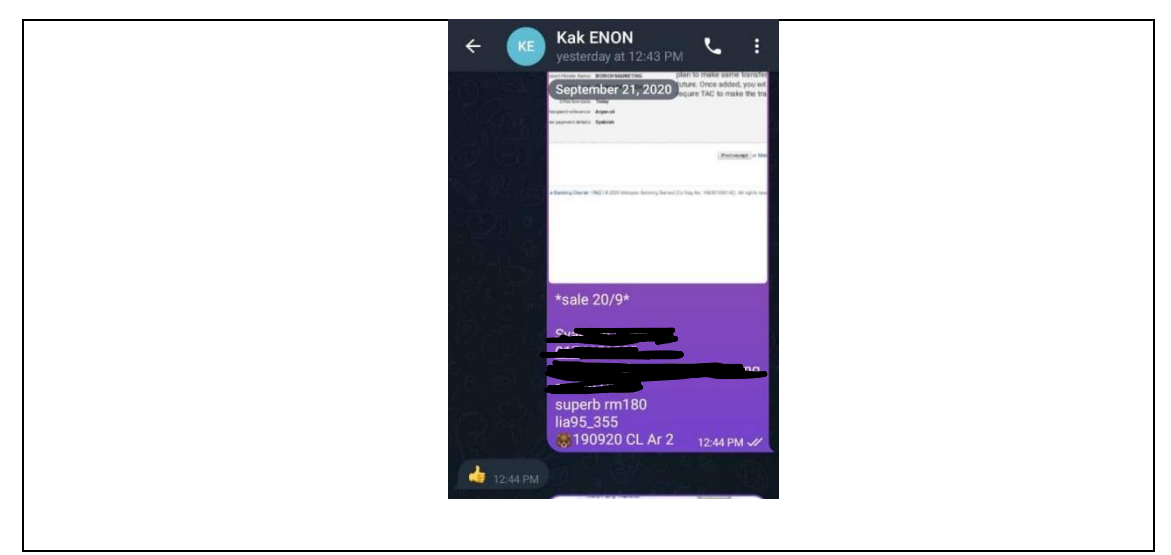

Figure 2.2 WhatsApp Chat of Order and Payment Approval

Then, the warehouse staff prints out the successful order to packing it according to the ordered product information given. Figure 2.3 shows the example of printed successful order information.

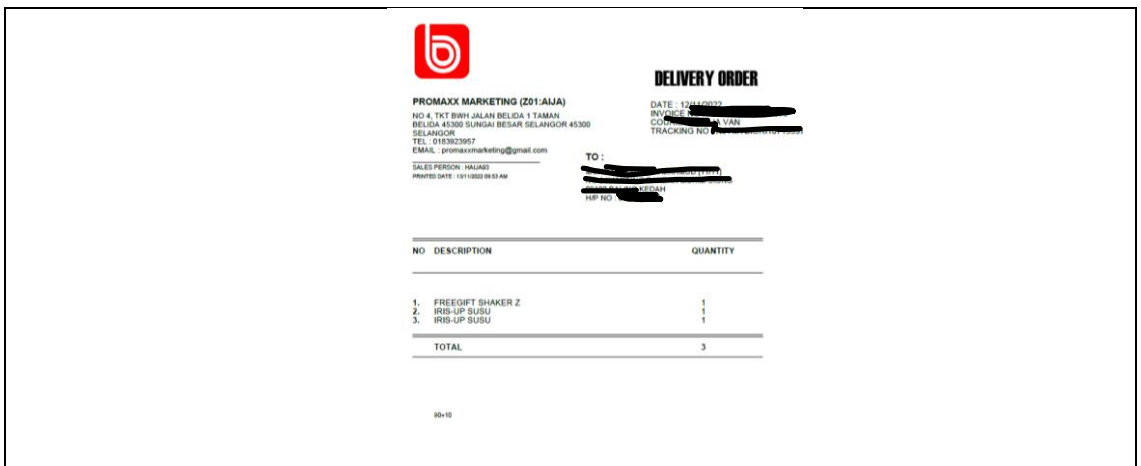

Figure 2.3 Example of Printed Successful Order Information

The complaint of the ordered product needs to be made by the seller in a group *WhatsApp* called "Customer Report" to inform the warehouse staff about the problem with the order. Figure 2.4 shows the example of the complaint sent by the seller to the warehouse staff in the group chat.

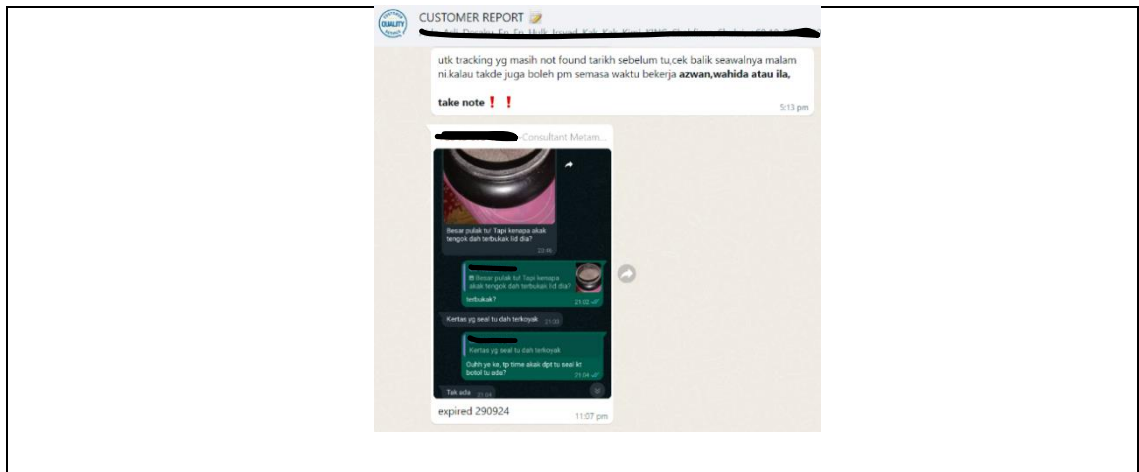

Figure 2.4 Whatsapp Chat Group for Order Complaint

#### **2.3 Related Systems**

The related systems for this sub-chapter 2.3 are *Obsess Cosmetics, Bio-Asli and D'Herbs*.

#### **2.3.1 Obsess Cosmetics**

*Obsess Cosmetics* is an e-commerce company that used website as their platform to sell their product like cosmetics and skin care for woman. This website is a web-based system that allow customer to buy product from the company easily. The customer must sign-in to the website or reach their agent to buy the product from the company. To register to the website, the customer must get the registration link from their leader or upline. Figure 2.5 shows the interface of the registration of the system.

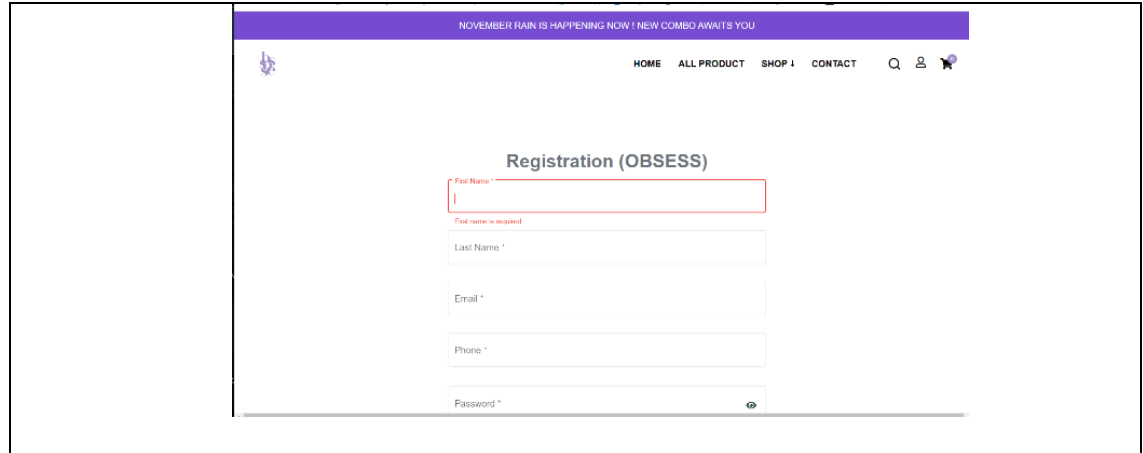

Figure 2.5 Obsess Cosmetics Registration Form

*Obsess Cosmetics* website allows the customers to choose and buy the products easily. The sign-in customers must choose the products and fill in the shipment form to allow them to buy the products online. The customer can choose two option of shipping which is "Shipping by Courier" or "Self-Pickup". The payment of the products can be made through online banking. Figure 2.6 shows the shipment information of the ordered product.

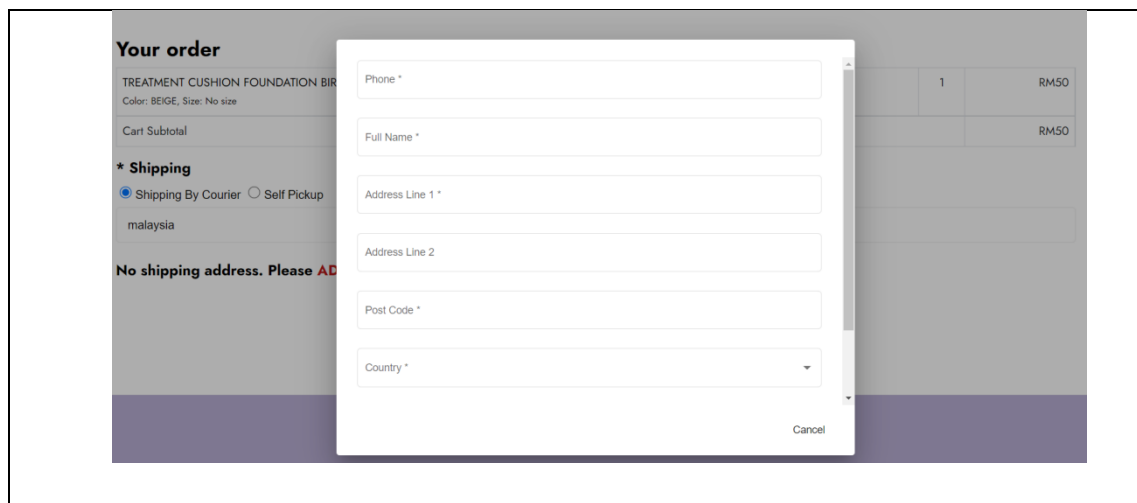

Figure 2.6 Obsess Cosmetics Shipping Form of Ordered Product

#### **2.3.2 Bio-Asli**

*Bio-Asli* is a trading company that used website as their main platform to do their business. This company sell health products for all types of people. This company used web-based system that allow customer to buy product from the company easily. Figure 2.7 shows the main page of *Bio-Asli* website.

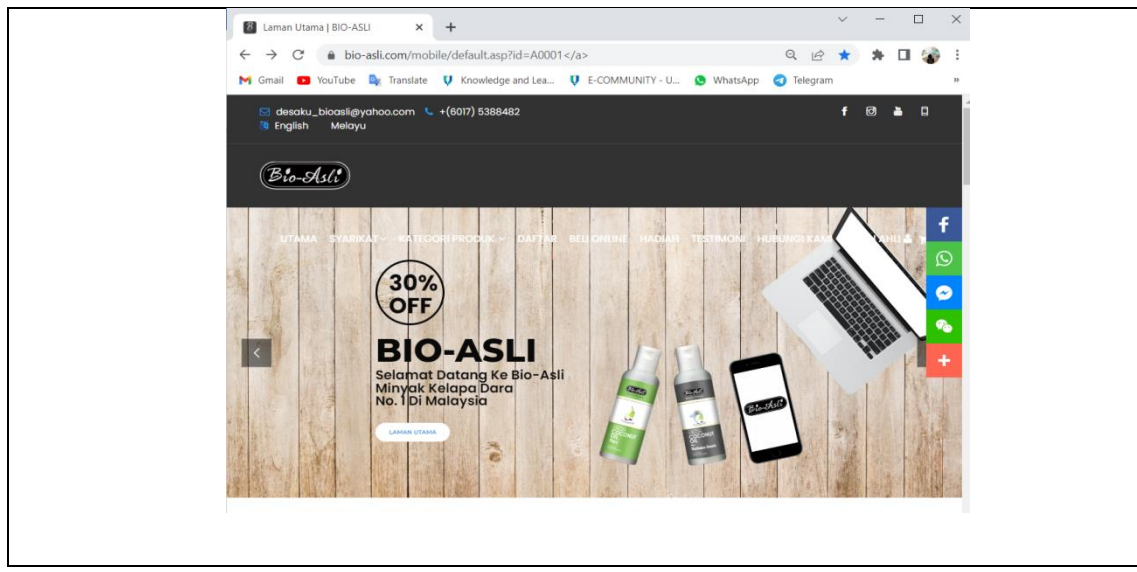

Figure 2.7 Bio-Asli Website Main Page

*Bio-Asli* customer is allowed to sign-in or not sign-in to order their product from the websites. Sign-in customer can get more discount based on their order quantity on the website. The staff also can make an order for the customer by using the customer ID to help the novice users especially senior citizen. The customer or staff need to fill the shipment information to allow the product to be ordered. Customer or staff can choose three methods of payment for the products which is "Perbankkan Internet", "Kaunter Bank" or "Mesin ATM/CDM". Once the ordered product is successful, the customer needs to fill the payment form as a proof of successful payment by the customer. Figure 2.8 shows the total price and shipping form of customer. While figure 2.9 shows the payment form that need to be fill by the customers.

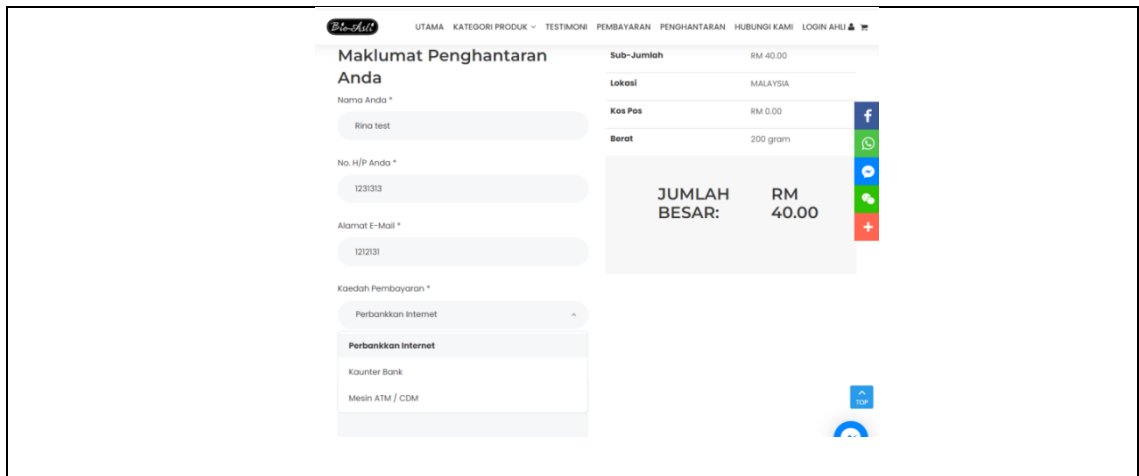

Figure 2.8 Bio-Asli Shipping Form and Total Price of Ordered Product

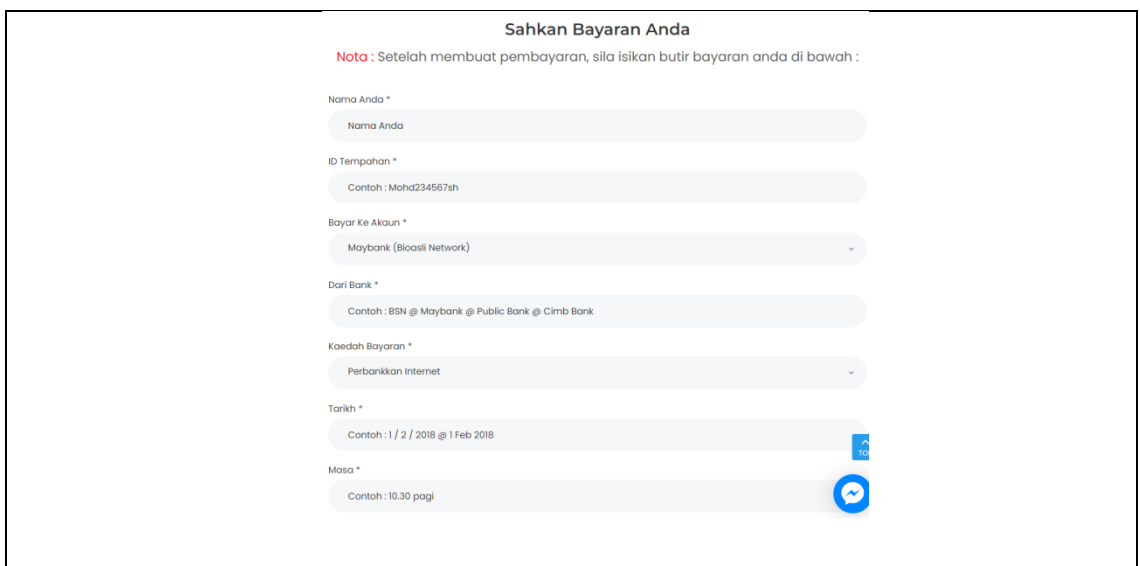

Figure 2.9 Bio-Asli Payment Form

### **2.3.3 D'Herbs**

*D'Herbs* is a company that sell health product that can be used by all generation. This company used web-based system that allow customer to buy product from the company easily. Figure 2.2.3.1 shows the main page of *D'Herbs* websites.

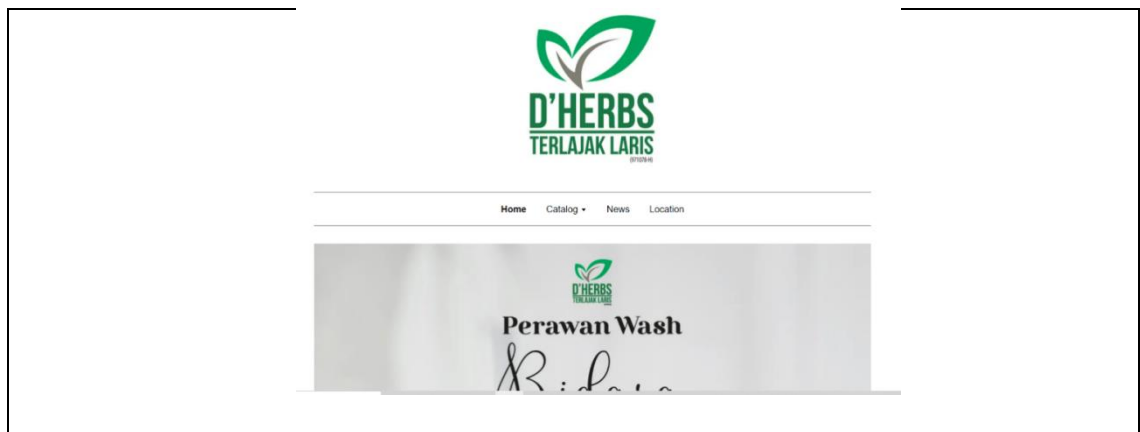

Figure 2.10 D'Herbs Website Main Page

*D'Herbs's* customers need to go to the "Catalog" menu to order the product. All the option of the product is displayed including the picture, name, and price. Once the products were chosen, the customer need to fill their contact information for shipment of product and proceed with the payment of product. The ordered is successful once the payment is successful. Figure 2.11 shows the total payment and shipping information form of customer.

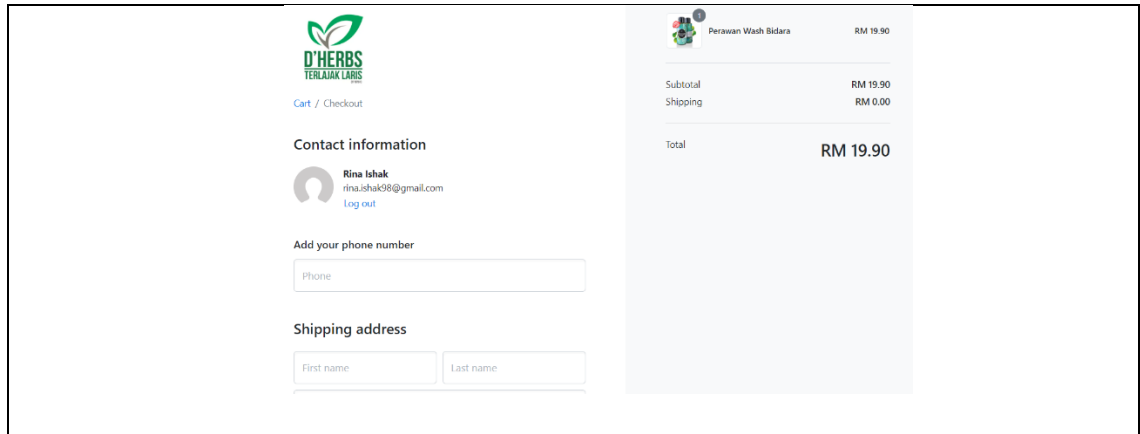

Figure 2.11 D'Herbs Total Payment and Shipping Form

#### **2.4 Analysis/Comparison of Existing System**

#### **2.4.1 Analysis of comparison on existing system**

Based on the Existing Systems 2.2, Table 2.3.1 shows the comparison of the three existing product ordering websites. The features that are being compared includes Graphical User Interface (GUI), functions, advantages, and disadvantages of the websites.

Through the three compared websites, those websites have its own advantage and disadvantages. *Obsess Cosmetics* have a very interesting GUI. The combination of the template colour match with their brand and suitable to attract their target market compared to *Bio-Asli* and *D'herbs. Obsess Cosmetics* also provide two options of shipping for the customer which is "Shipping by Courier" or "Self-Pickup" compared to *Bio-Asli and D'Herbs that does not have this option in their websites.* 

*Bio-Asli* advantages are the websites is full of information. It is suitable for all generation to get through the website compared to *Obsess Cosmetics* and *D'herbs. Bio-Asli* also provides a lot of payment option for customers who want to pay by using internet banking, bank counter or ATM/CDM machine. This can ease the customers like senior citizen to make payment through the ATM/CDM option compared *Obsess Cosmetics* and *D'Herbs* that only provide online transfer for their customers. The proof of payment needs to be fill in the payment form for the customer who choose to make payment through bank counter or ATM/CDM machine.

As for *D'Herbs*, it has the option for billing address that allow the customer to choose between using the same with shipping address or use a different billing address compared to *Obsess Cosmetics* and *Bio-Asli* that does not have this option. This eases the customer to avoid repeating the same process of filling the shipping and billing form twice.

## Table 2.1 Comparison of Three Existing Systems

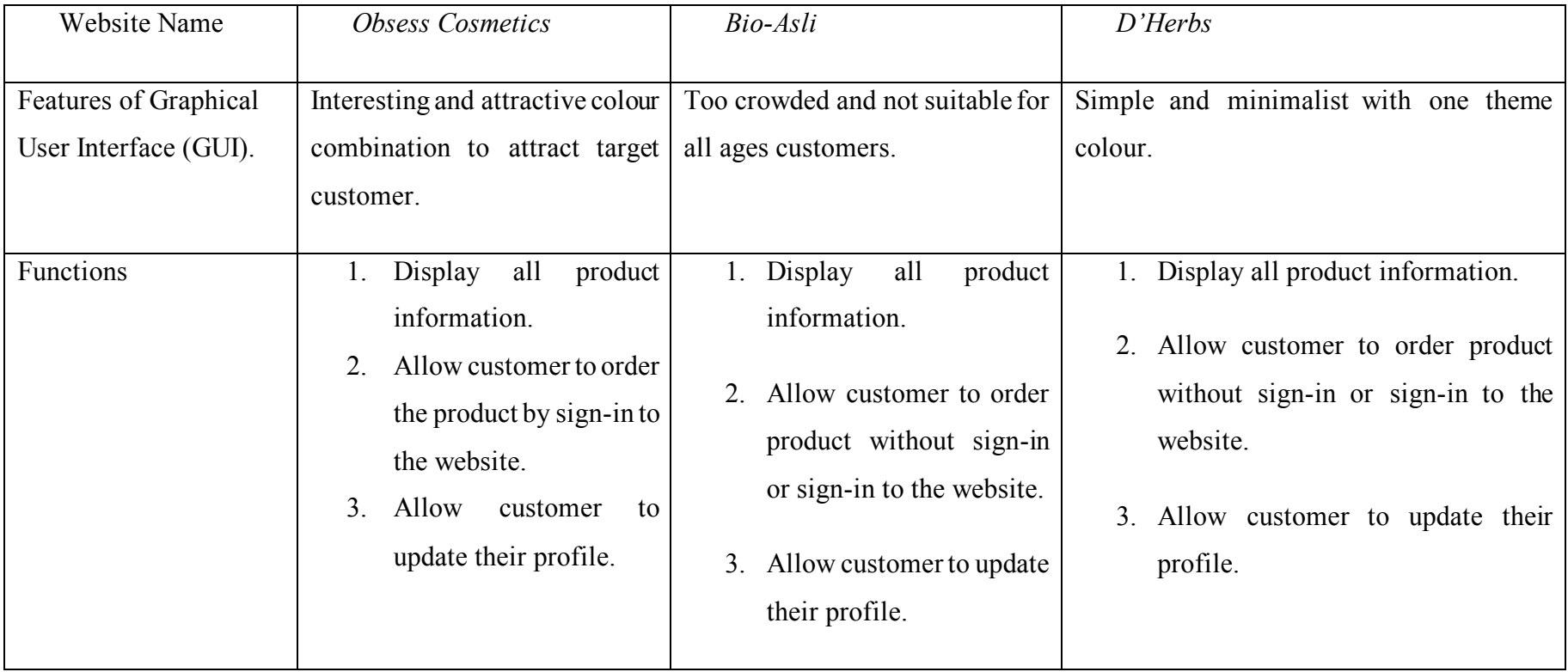

## Table 2.2 Advantages and Disadvantages of Three Existing System

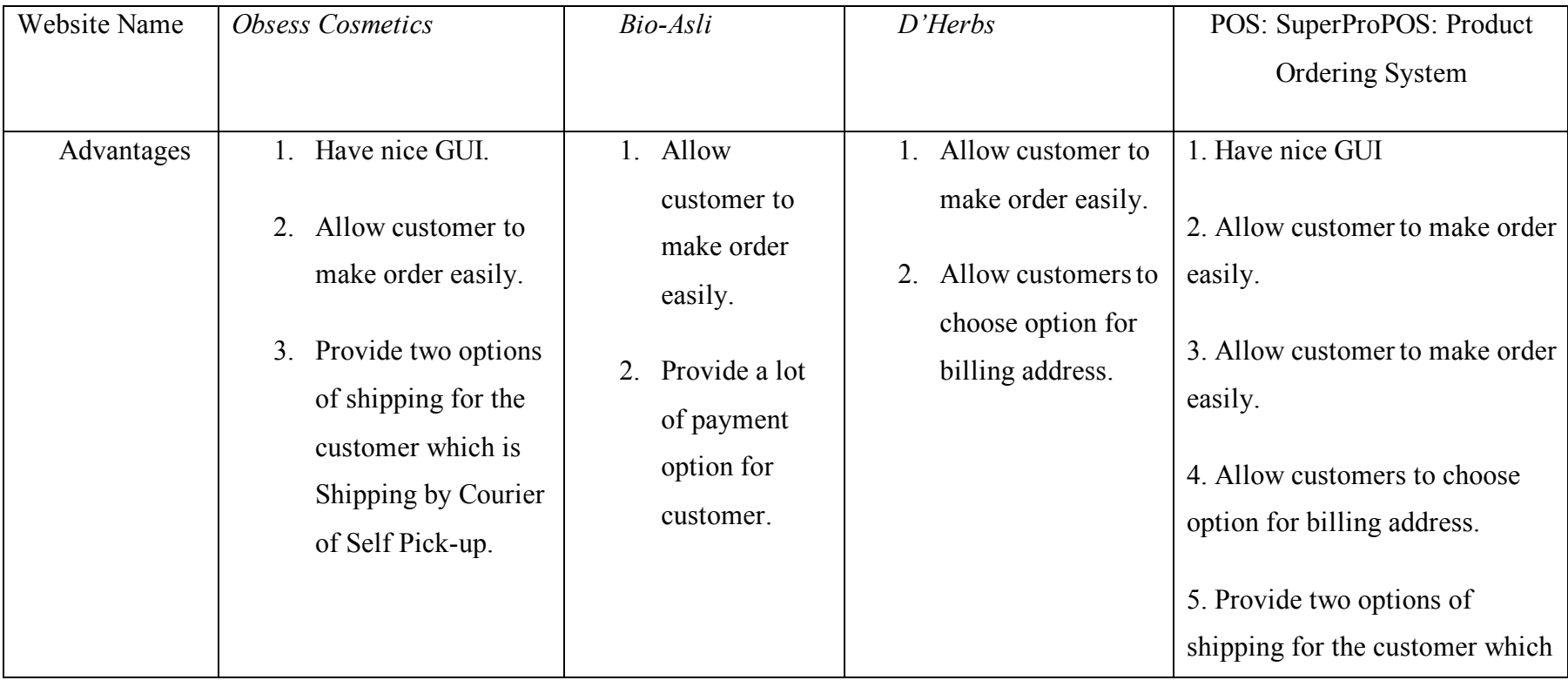

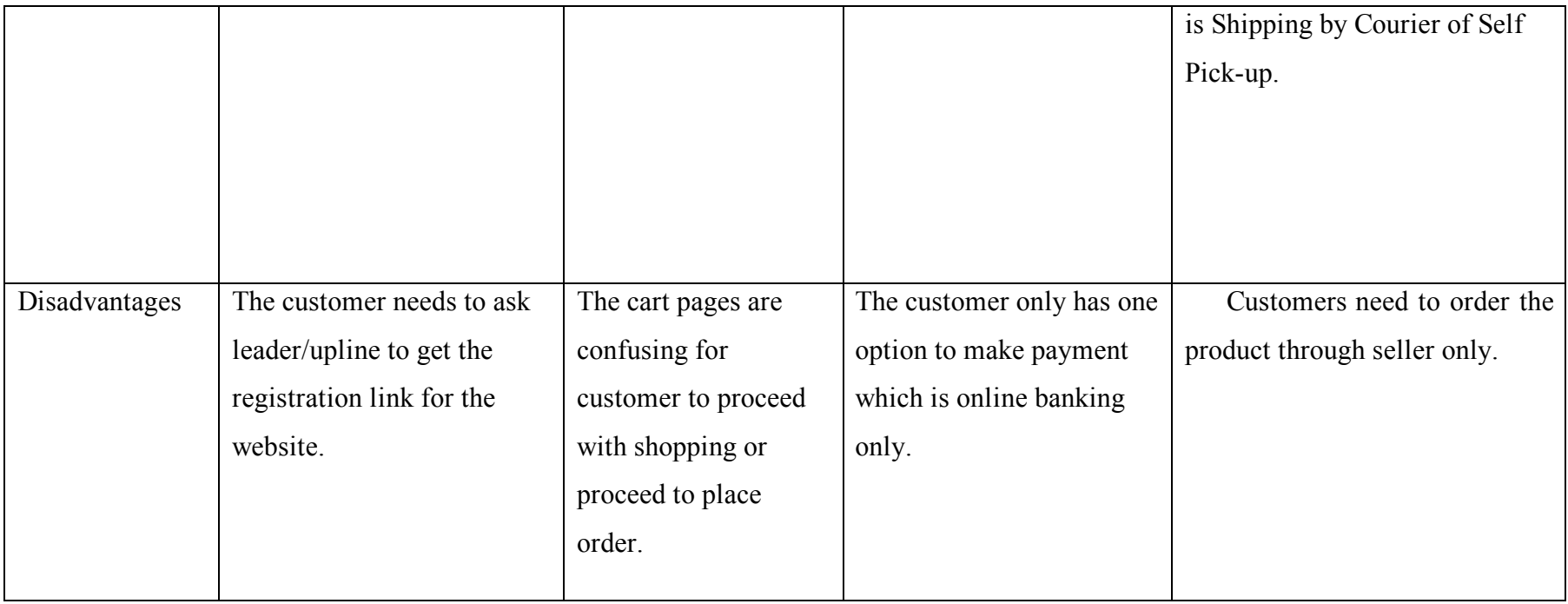

#### **2.4.2 Relevance of comparison with project title**

In this project, SuperProPOS: Product Ordering System is relevance with these three existing websites. This is because of all websites have manage order function and it match with the project title which is SuperProPOS: Product Ordering System. The SuperProPOS: Product Ordering System also have registration for admin, seller, marketer, and warehouse staff to allow them to manage order the product. The system allows the seller to make order for the customer by choosing the product and fill-in the shipment form to proceed with ordering the product from the system. The system also allows the seller to choose a few payments option like online banking, bank counter or ATM/CDM payment. The seller needs to send the proof of payment like receipt image to the system to allow the admin to give approval the order. This system also allowed the seller to choose option of the billing address for customer either it is the same as shipping address or different address. To make it interesting, the SuperProPOS: Product Ordering System also allow the seller to make a complaint of their order if any problems happened to the ordered product. The warehouse staff can view and update the status of the complaint to inform the customer or seller about the order complaint. The marketer is able to view all the activities of their assigned seller in the system.

#### **2.5 Summary**

As a conclusion the SuperProPOS: Product Ordering System is relevant and relate to the existing systems. These existing systems have some disadvantages and could be improved to be implemented in the SuperProPOS: Product Ordering System.

#### **CHAPTER 3**

#### **METHODOLOGY**

#### **3.1 Introduction**

This chapter discuss about the methodology that is suitable for the SuperProPOS: Product Ordering System. It discusses about chapter 3.2 *Project Methodology*, chapter 3.3 *Project Requirement* which consist of functional and non-functional requirement, constraints and limitation of system*.* The chapter 3.4 *Propose Design* shows the flowchart, context diagram, use case diagram and description, activity diagram and storyboard of the system. Chapter 3.5 called *Data Design* is discussing about the ERD and Database Dictionary of the system. Chapter 3.6 called *Proof of Initial Concept* provide the design of the proof concept with explanation of the system. Chapter 3.7 called *Testing Plan* and Chapter 3.8 called *Potential Use of Proposed Solution*. Lastly, it shows the project of the SuperProPOS: Product Ordering System in chapter 3.9 called *Gantt Chart*.

#### **3.2 Project Methodology**

The methodology of the SuperProPOS: Product Ordering System implemented is Waterfall model of Software Development Life Cycle (SDLC). There are five phases involved in this model which is requirement, design, implementation, verification, and maintenance. Each phase is interacted sequentially into next phase. This methodology helps to prevent a well-defined and predictable project from going over its schedule and budget limits since each phase of the waterfall models are plan thoroughly. The duration of the project also takes around 6 months to be finished until the deadline and it is a sufficient time of the project to be done successfully.
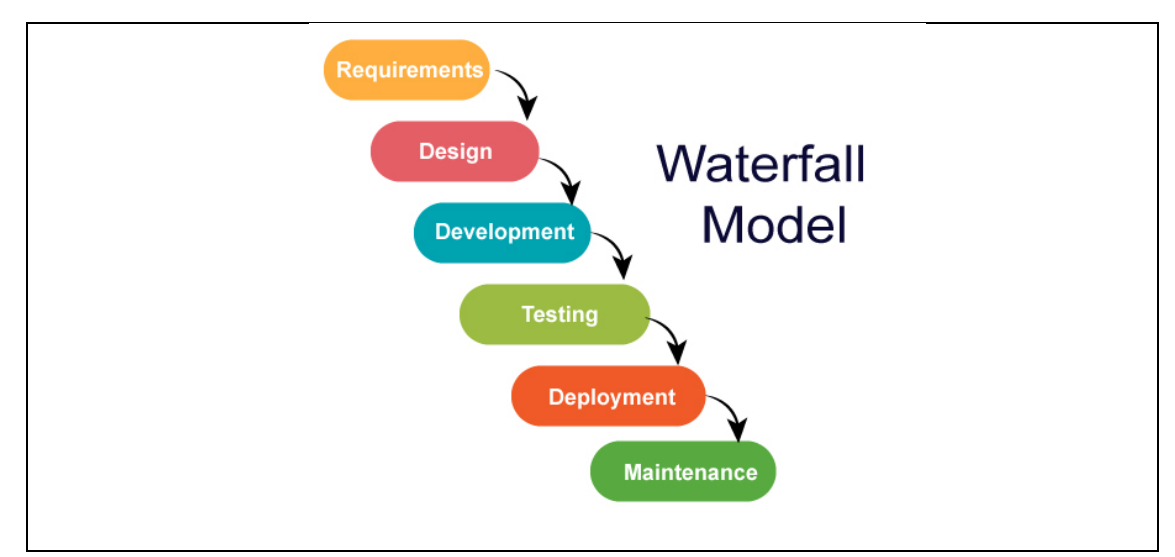

Figure 3.1 Waterfall Model Methodology

Figure 3.1 above shows the process of the Waterfall Model, which follows a sequential approach with distinct phases including Requirement, Design, Development, Testing, Deployment, and Maintenance. Throughout the development of SuperProPOS: Product Ordering System, the project adhered to this rigorous methodology. To ensure efficient project management and timely completion, a Gantt Chart was employed. The SuperProPOS Gantt Chart, presented in Appendix D, facilitated comprehensive planning and monitoring of the project phases. It served as a valuable visual tool to ensure that each stage of the Waterfall Model was executed smoothly and contributed to the successful development of the system.

### **3.2.1 Requirement Phase**

The first phase is Requirement Gathering and Analysis. In here, requirements are gathered and understood by the meeting with the stakeholders like admin, seller, warehouse staff, marketer, software manager for the SuperProPOS: Product Ordering System. Opinions of the stakeholders also is asked to develop the system into a highquality system. The project scope, costs, risks and timeline are also being set in this phase. The system requirements also have been diligently documented and can be referenced in the Software Requirement Specification document provided in Appendix A.

#### **3.2.2 Design Phase**

Next, the second phase is System Design phase. In this phase, research of other existing systems that have similarity with SuperProPOS: Product Ordering System is being done. The listed systems are being compared to improvise the system. The technical solution for requirement of SuperProPOS: Product Ordering System is set out. The design of the system model and interface of the SuperProPOS: Product Ordering System of are done in this phase. The detailed design of the system has also been thoroughly documented and can be referred to in the Software Design Document provided in Appendix B.

#### **3.2.3 Development Phase**

Later, the third phase is Development phase. The architecture of the system is built to see the flow of the system. The computer language like HTML, PHP, CSS, and JavaScript is being used to code the SuperProPOS: Product Ordering System based on the requirements and specification that have been gathered.

#### **3.2.4 Testing Phase**

The fourth phase is Testing phase. Testing of the SuperProPOS: Product Ordering System is done to ensure the system is free error and there is no failure before the system can be released to customers. The testing of the system is performed by the stakeholders and UAT form is given. The User Acceptance Testing of the system has also been thoroughly tested and can be referred to in the User Acceptance Testing document provided in Appendix C.

#### **3.2.5 Deployment Phase**

Later, the fifth phase is Deployment phase. The SuperProPOS: Product Ordering System is deployed to the FK INDAH server to ensure that the system is workable and zero-failure.

#### **3.2.6 Maintenance Phase**

Lastly, once the deployment phase has passed, the system can be reviewed by the stakeholders. Maintenance is carried out after the deployment, and if any defects are found or change requests come from stakeholders, the SuperProPOS: Product Ordering System needs to update to a new version of the system.

### **3.3 Project Requirement**

The project requirement for the SuperProPOS: Product Ordering System consist of functional requirement, non-functional requirement, constraint requirement, limitation requirement and user requirement.

#### **3.3.1 Functional requirement**

- The SuperProPOS: Product Ordering System must allow the marketer, seller, admin, and warehouse staff to login to the system.
- The SuperProPOS: Product Ordering System must allow the admin to make registration for seller, marketer and warehouse staff.
- The SuperProPOS: Product Ordering System must allow the admin, warehouse staff, marketer and seller to manage the product.
- The SuperProPOS: Product Ordering System must allow the marketer, seller, admin and warehouse staff to manage the order.
- The SuperProPOS: Product Ordering System must allow the seller and admin to manage the payment of the order.
- The SuperProPOS: Product Ordering System should allow the seller, admin, marketer and warehouse staff to manage the complaint of the order.

### **3.3.2 Non-Functional Requirement**

- Security: Only admin can see all the seller, marketer and warehouse staff personal information.
- Performance: The SuperProPOS: Product Ordering System should be compatible with any Web browser.
- Performance: The SuperProPOS: Product Ordering System should response the interaction between user and the systems not exceed 5 seconds.

## **3.3.3 Constraint Requirement**

- Access Control Constraint: The seller, admin, marketer and warehouse staff must log in to perform any task in SuperProPOS: Product Ordering System. It restricted access to authorised users only.
- Connectivity Constraint: The: SuperProPOS: Product Ordering System must have internet connection to allowed seller, admin, marketer and warehouse staff to use the system.
- Usability Constraint: The SuperProPOS: Product Ordering System should be user-friendly that allow user like seller, admin, marketer and warehouse staff to use the system without errors.
- Time Constraint: The SuperProPOS: Product Ordering System must be developed within the 6 months period given by the clients.
- Availability Constraint: The SuperProPOS: Product Ordering System should be available 99.99% of the time for any 24 hours.

#### **3.3.4 Limitation Requirement**

- Technical Limitation: The reliance on an internet connection and the need for SuperProPOS: Product Ordering System availability are technical limitations that impose certain constraints on the system's functionality and usage.
- Time Limitation: The fixed timeline of 6 months for SuperProPOS: Product Ordering System development is a limitation related to time management and project completion.
- Usability Limitation: The expectation for the system to be user-friendly without errors imposes a limitation on the system's design and interface.
- Usability Limitation: The expectation for the system to be user-friendly without errors imposes a limitation on the system's design and interface.

### **3.4 Propose Design**

In this section, the design that related to SuperProPOS: Product Ordering System requirements was described. The Flowchart, Context Diagram, Use Case Diagram and Description and the Activity Diagram of the SuperProPOS: Product Ordering System is shown below.

The detailed of the proposed design also can be found in Appendix A which is the Software Requirement Specification (SRS) document of SuperProPOS: Product Ordering System.

# **3.4.1 Flowchart**

| <b>PROCESS</b>                                  | <b>ACTION</b>            | <b>RESPONSIBLE PERSON</b> |
|-------------------------------------------------|--------------------------|---------------------------|
|                                                 |                          |                           |
| Start                                           | 1.<br>Login<br>the<br>to | Admin                     |
|                                                 | system                   |                           |
| 1<br>No                                         | 2.<br>Register           | Admin                     |
| Already<br>register?                            | Employee                 |                           |
| Yes                                             | 3.<br>System displayed   |                           |
| $\overline{2}$                                  | list of employees        |                           |
|                                                 | by position.             |                           |
| $\overline{\mathbf{3}}$                         | Update employee<br>4.    | Admin                     |
|                                                 | Detail                   |                           |
| Yes<br>Jpdate Worker<br>$\overline{4}$<br>Info? | 5.<br>updated<br>System  |                           |
| No                                              | list of employees        |                           |
| 5                                               |                          |                           |
| End                                             |                          |                           |
|                                                 |                          |                           |

Figure 3.2 Flowchart of Register Employee Module

| <b>PROCESS</b>       | <b>ACTION</b> |             |    |         | <b>RESPONSIBLE PERSON</b> |           |     |
|----------------------|---------------|-------------|----|---------|---------------------------|-----------|-----|
|                      |               |             |    |         |                           |           |     |
| Start                | 1.            | Login       | to | the     | Seller,                   | Marketer, |     |
|                      |               | system.     |    |         | Warehouse                 | Staff     | and |
| 1                    |               |             |    |         | Admin.                    |           |     |
| $\circ$              | 2.            | Update      |    | Profile | Seller,                   | Marketer, |     |
| Already<br>register? |               | Information |    |         | Warehouse                 | Staff     | and |
| Yes                  |               |             |    |         | Admin.                    |           |     |
| $\overline{c}$       |               |             |    |         |                           |           |     |
|                      |               |             |    |         |                           |           |     |
| End                  |               |             |    |         |                           |           |     |
|                      |               |             |    |         |                           |           |     |

Figure 3.3 Flowchart of Module Login

| <b>PROCESS</b>                                                                                               | <b>ACTION</b>                                                                                                    | <b>RESPONSIBLE PERSON</b>                                                                           |
|----------------------------------------------------------------------------------------------------|----------------------------------------------------------------------------------------------------|----------------------------------------------------------------------------------------------------|
| Start<br>No<br>Already<br>register?<br>Yes<br>$\overline{z}$<br>Yes<br>pdate Produc<br>Info?<br>No<br>5<br>6 | 1.<br>Login<br>the<br>to<br>system.<br>Add<br>Product<br>2.<br>Information.<br>System displayed<br>3 <sub>1</sub><br>list of product<br>information.<br>Update Product<br>4.<br>Information.<br>5.<br>System update list<br>of products.<br>6.<br>View<br>products<br>information. | Admin<br>Admin<br>Admin and Warehouse<br>staff<br>Seller,<br>Marketer,<br>Warehouse<br>staff<br>and |
| End                                                                                                    |                                                                                                    | Admin                                                                                               |

Figure 3.4 Flowchart of Manage Product Detail Module.

| <b>PROCESS</b>                             | <b>ACTION</b>          | <b>RESPONSIBLE PERSON</b> |
|--------------------------------------------|------------------------|---------------------------|
|                                            |                        |                           |
| Start                                      | 1. Login<br>the<br>to  | Seller                    |
|                                            | system.                | Seller                    |
| No                                         | 2. Choose product.     |                           |
| Already<br>register?                       | 3. Choose customer.    | Seller                    |
| Yes<br>$\overline{c}$                      | 4. Create<br>new       |                           |
|                                            | customer.              | Seller                    |
| $\mathsf 3$                                | 5. Make<br>order<br>to | Seller                    |
| .<br>New customer'<br>$\overline{a}$       | system.                |                           |
| No<br>$\overline{5}$                       | 6. Successfully        |                           |
| 6                                          | created order.         | Admin                     |
| $\overline{\phantom{a}}$                   | 7. Check payment.      |                           |
|                                            | 8. Update<br>order     | Seller                    |
| .<br>Order Approved'<br>$\mathbf{R}$<br>No | information.           |                           |
| 9                                          | 9. Packing order.      | Warehouse staff           |
| 10                                         | 10. Deliver order      | Warehouse staff           |
| End                                        |                        |                           |
|                                            |                        |                           |

Figure 3.5 Flowchart of Manage Order Module

| <b>PROCESS</b>            | <b>ACTION</b>            | <b>RESPONSIBLE PERSON</b> |
|---------------------------|--------------------------|---------------------------|
|                           |                          |                           |
| Start                     | 1. Login to system.      | Seller, Marketer          |
|                           | 2. Make complaint in the | Seller                    |
| No                        | system.                  |                           |
| Already<br>register?      | 3. Investigate           | Admin, Warehouse          |
| Yes<br>z                  | complaints in system.    | staff, Marketer.          |
|                           | 4. Update<br>complaint   | Seller                    |
|                           | information.             |                           |
| No<br>omplaint acceptable | 5. Complaint solved.     | Admin, Warehouse<br>staff |
| Yes                       |                          |                           |
|                           |                          |                           |
| End                       |                          |                           |
|                           |                          |                           |

Figure 3.6 Flowchart of Manage Complaint Module.

# **3.4.2 Context Diagram**

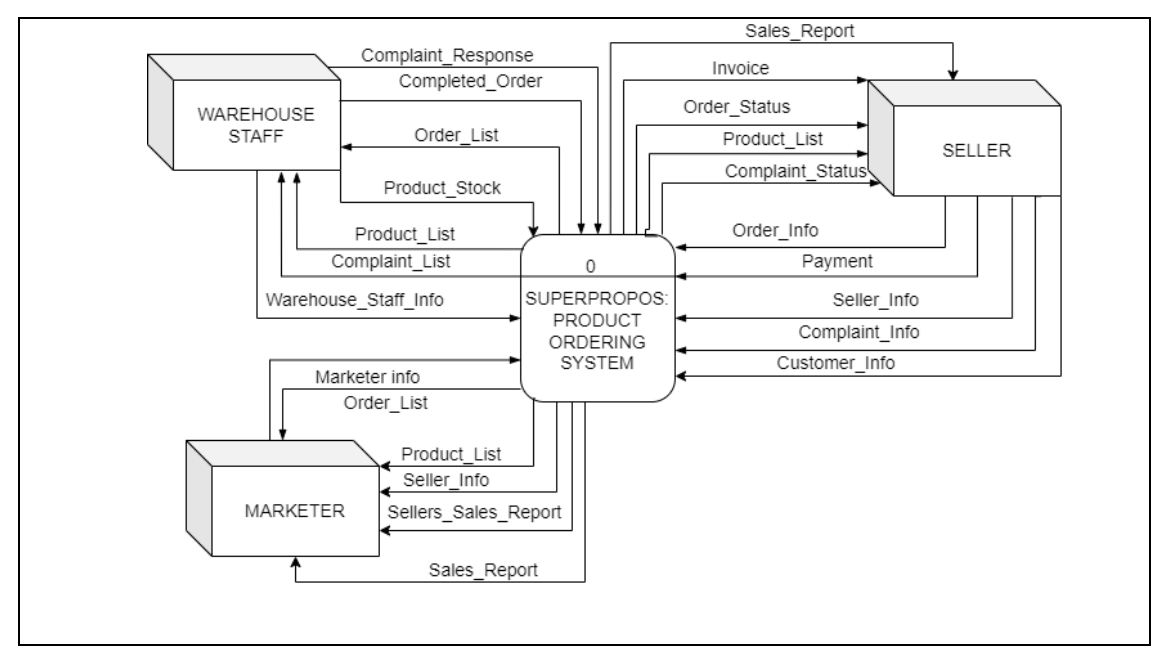

Figure 3.7 Context Diagram of SuperProPOS: Product Ordering System

# **3.4.3 Use Case Diagram**

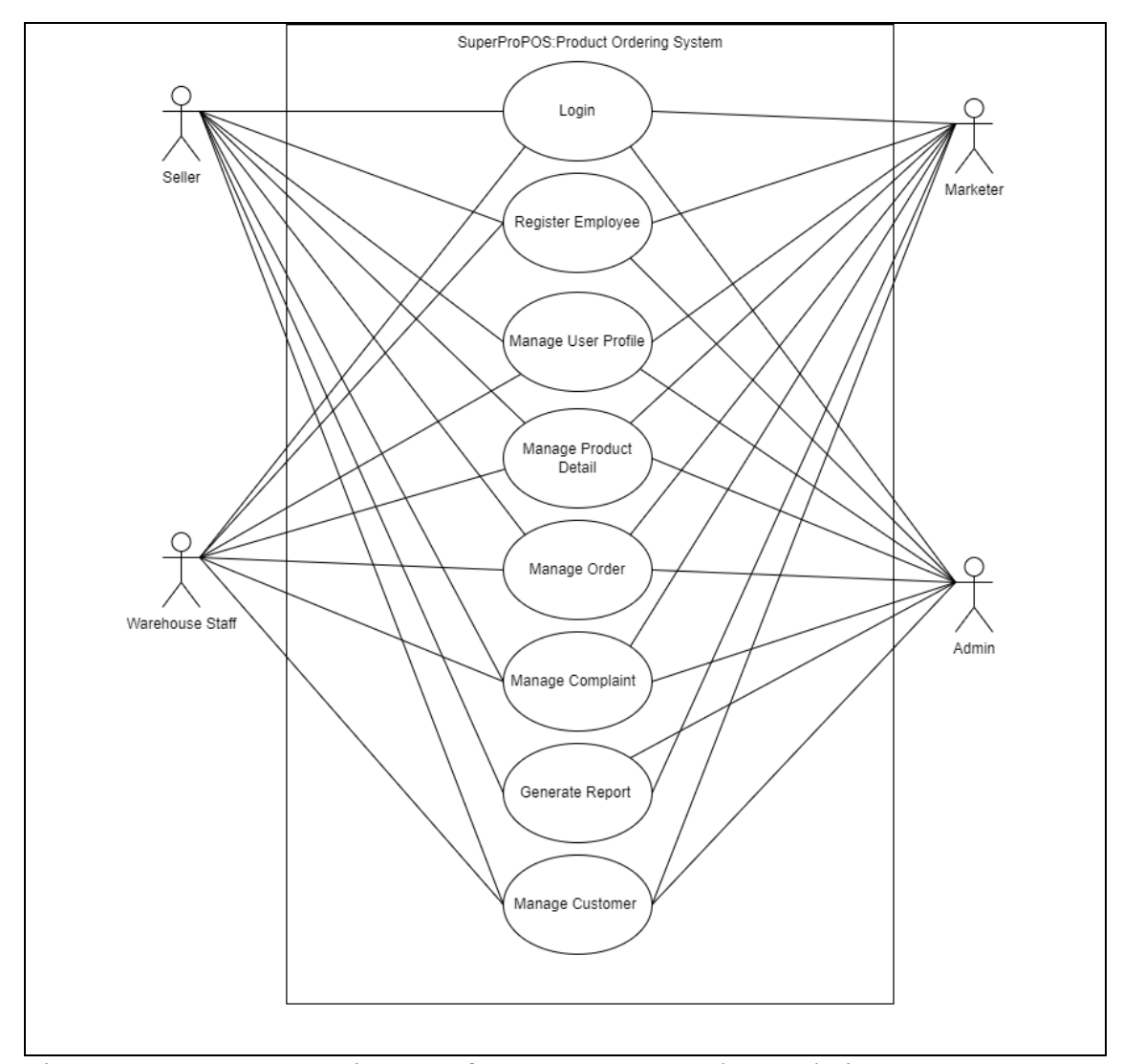

Figure 3.8 Use Case Diagram of SuperProPOS: Product Ordering System

## **3.4.4 Use Case Description**

The use case description for Manage Order module and Manage Complaint module for SuperProPOS: Product Ordering System example are being shown below in table 3.1 and table 3.2. The details of the Use Case Description for the whole system can be referred in Software Requirement System in Appendix A.

## **3.4.4.1 Manage Order**

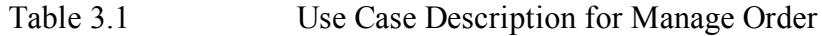

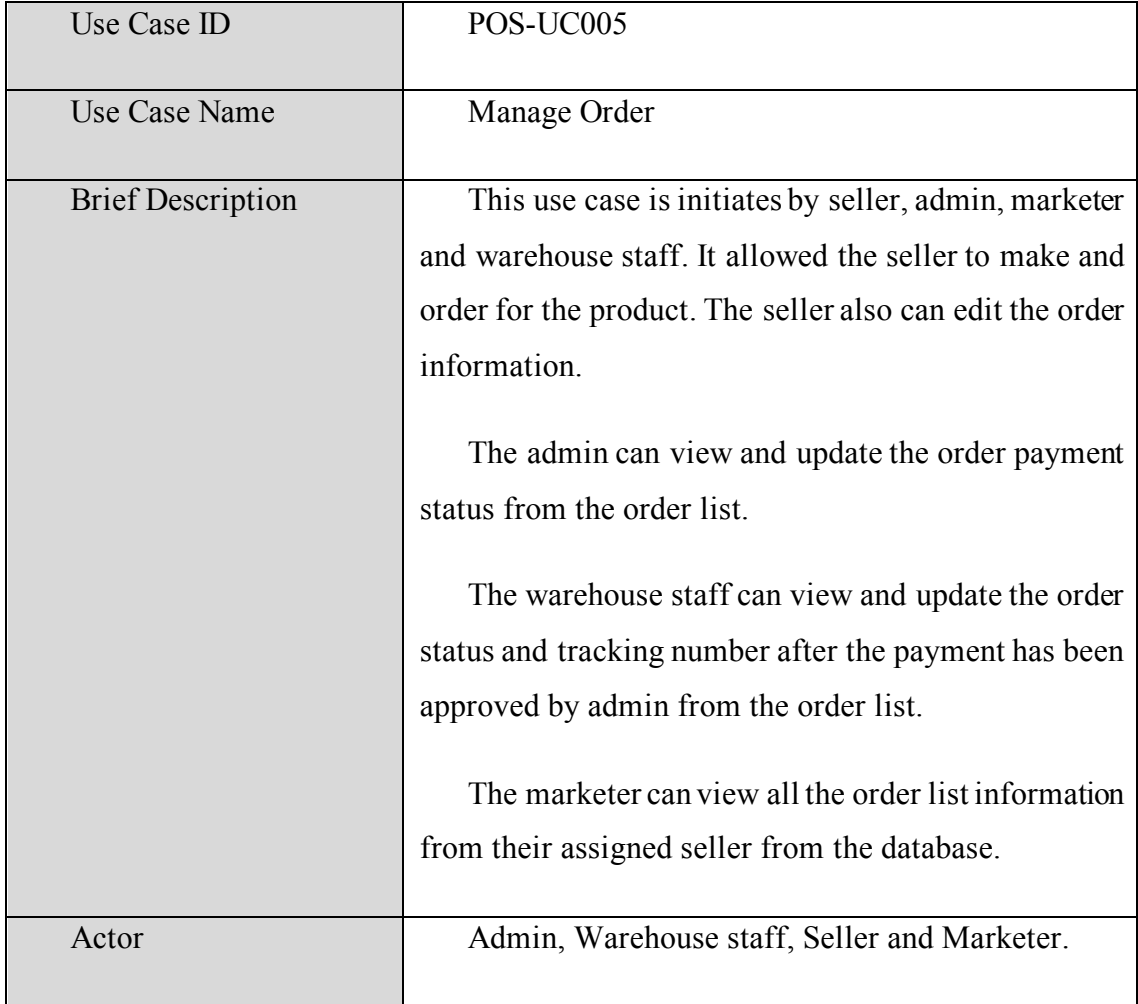

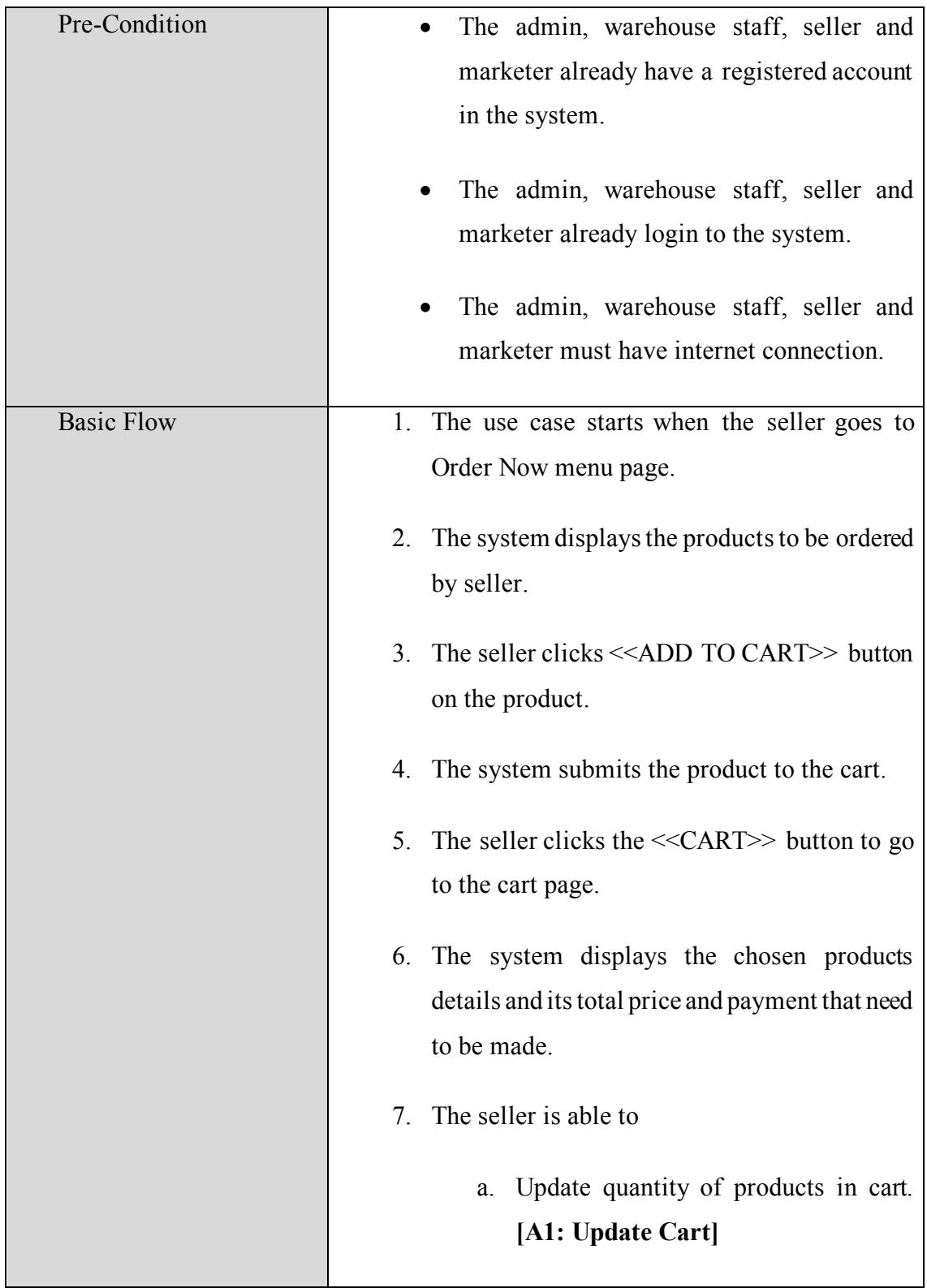

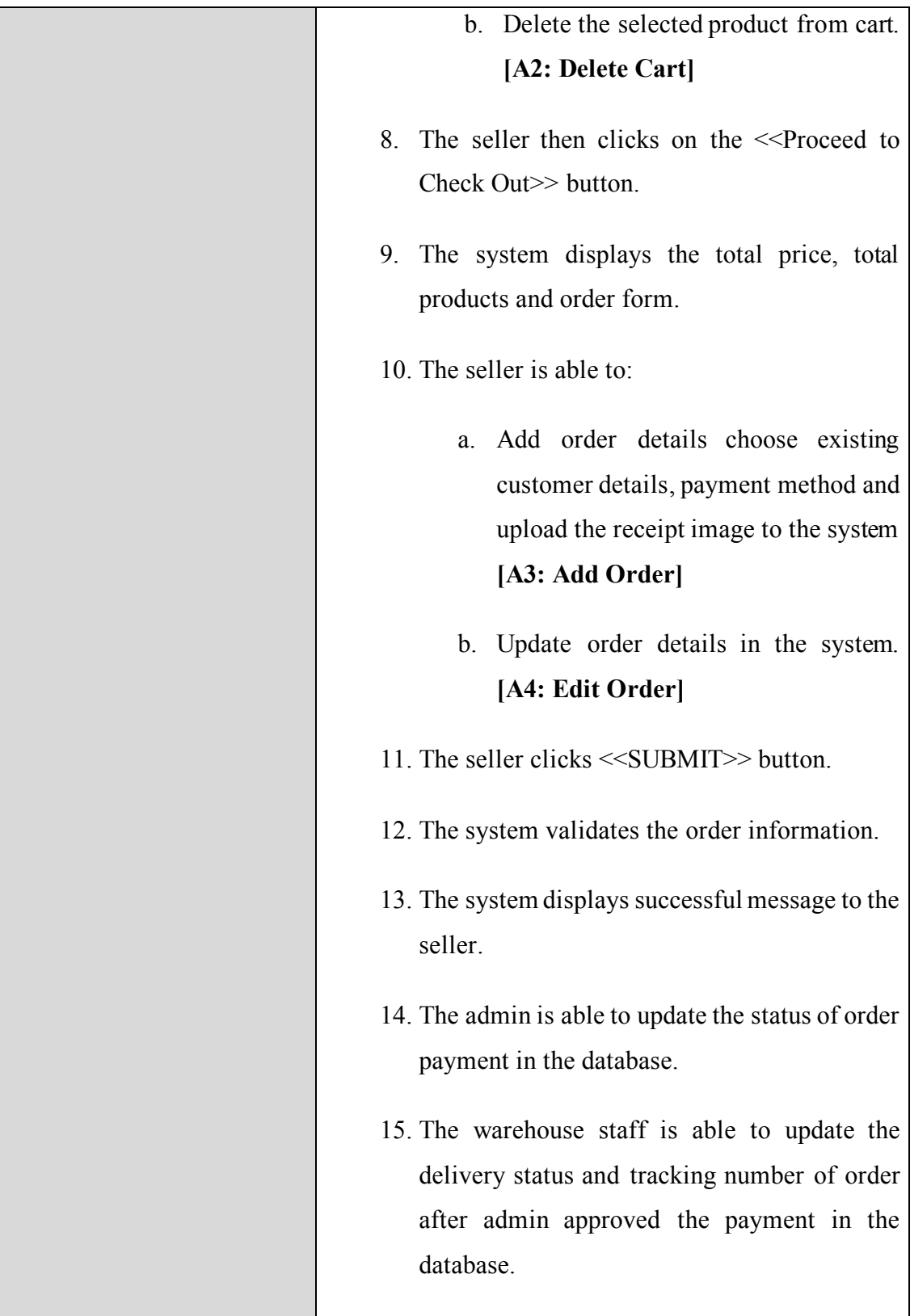

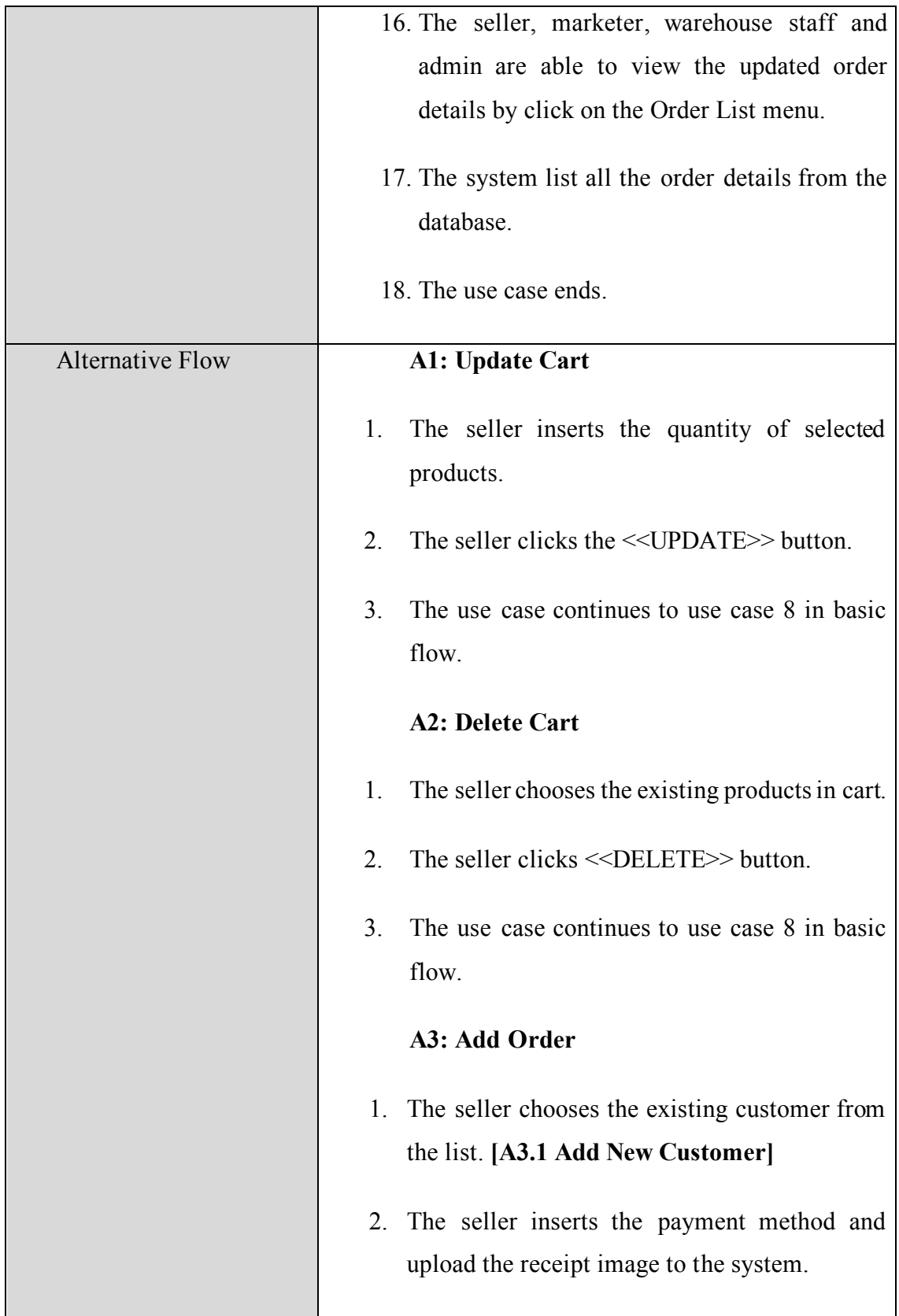

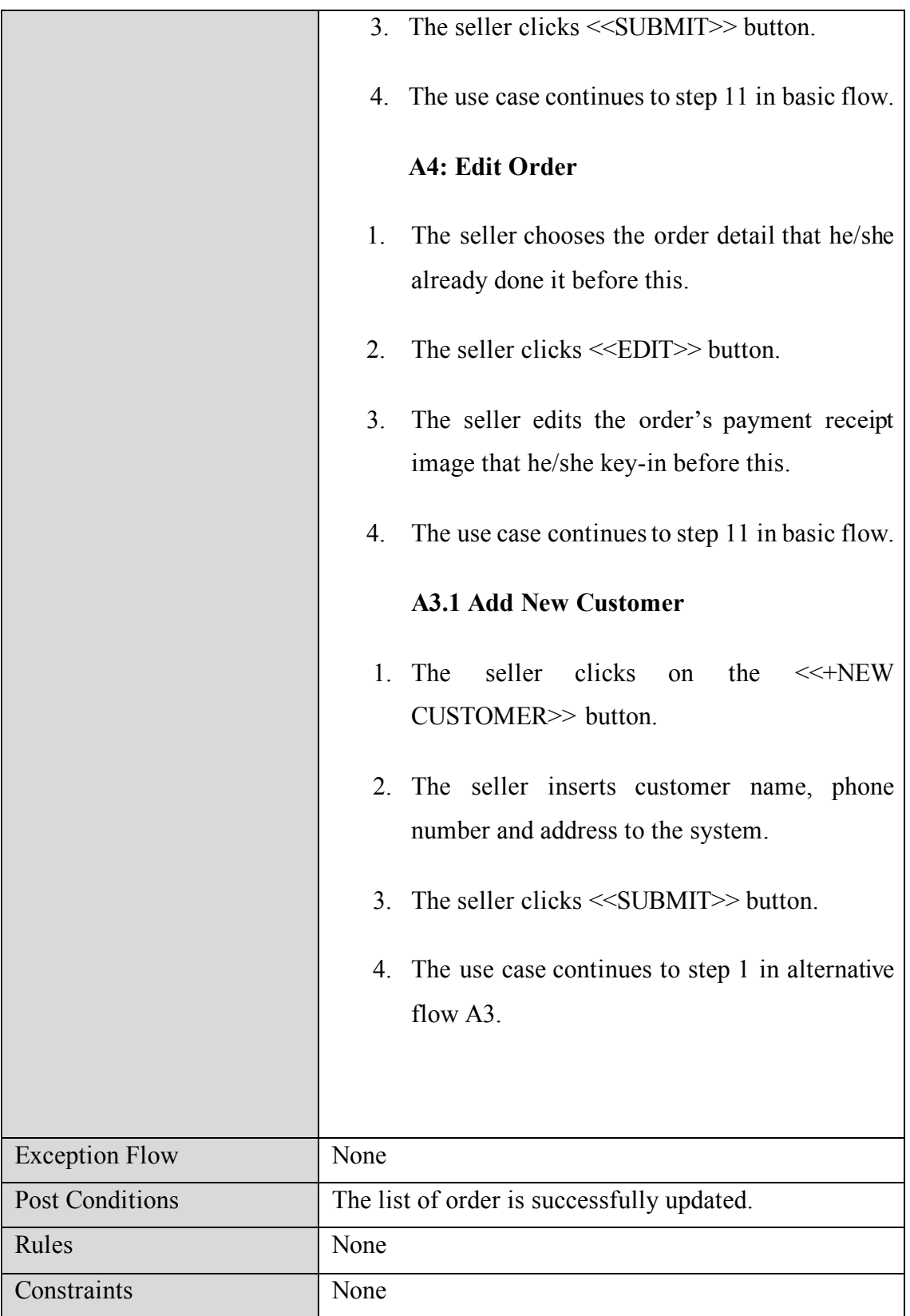

# **3.4.4.2 Manage Complaint**

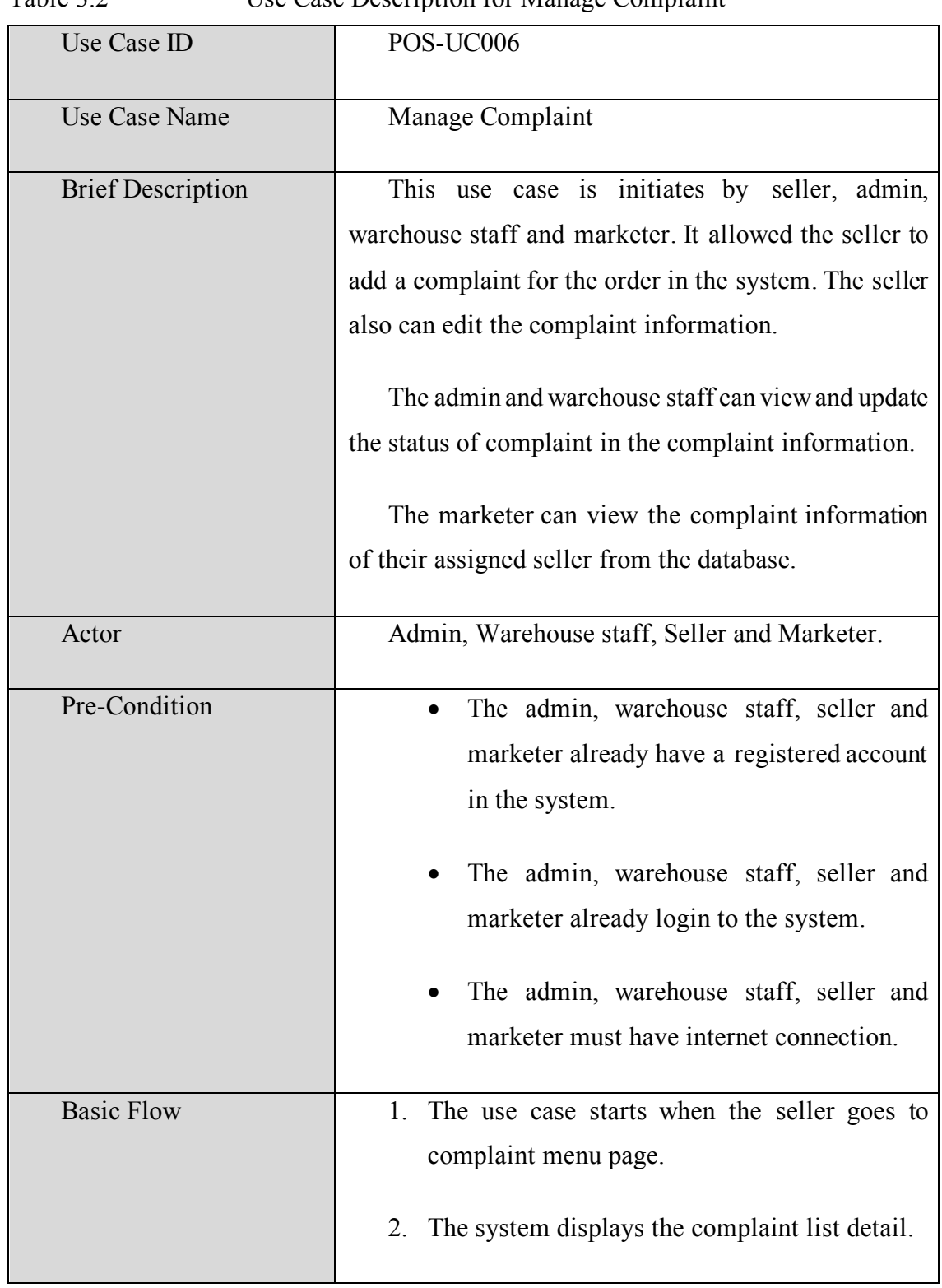

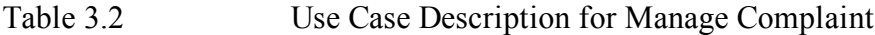

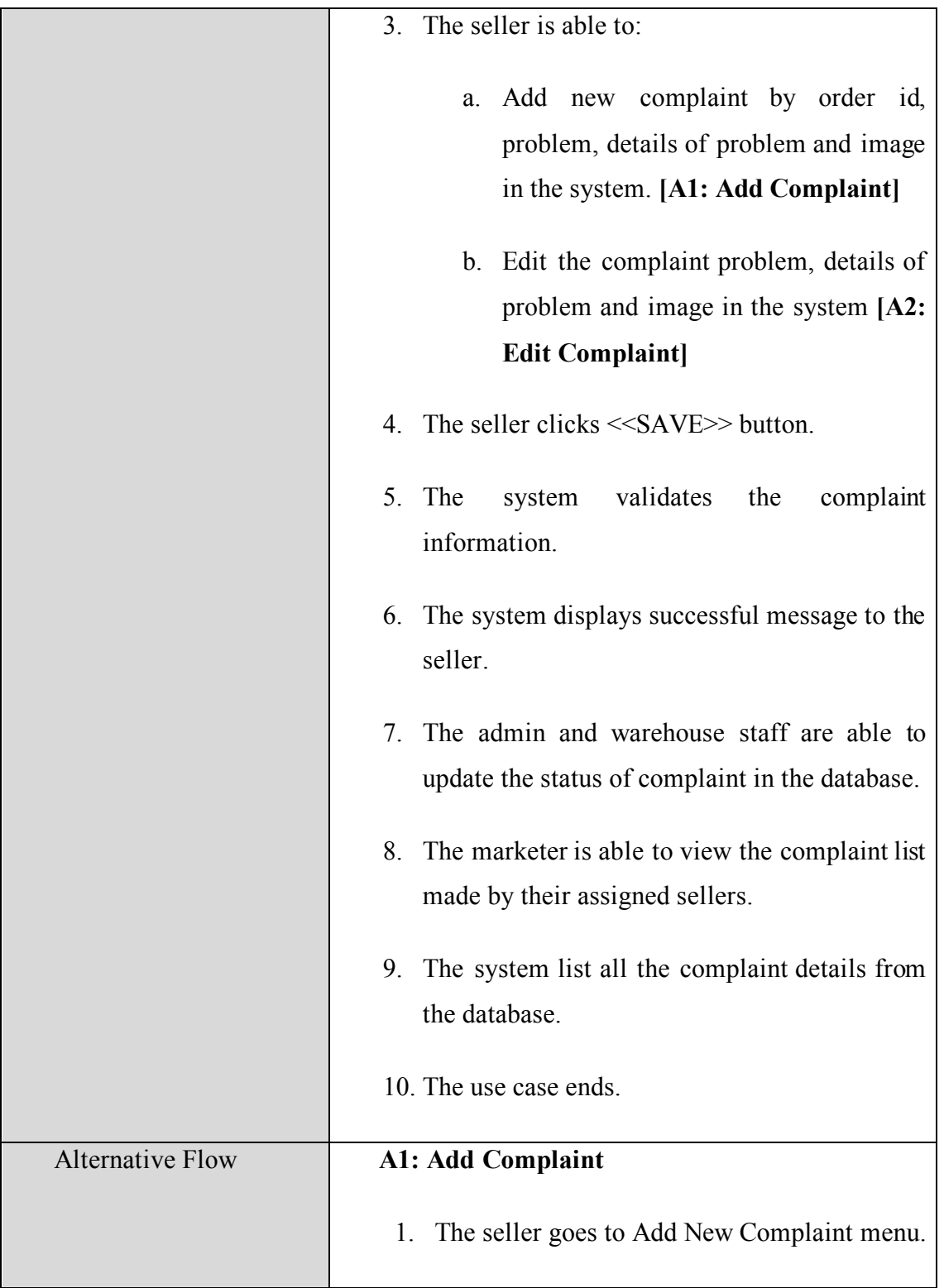

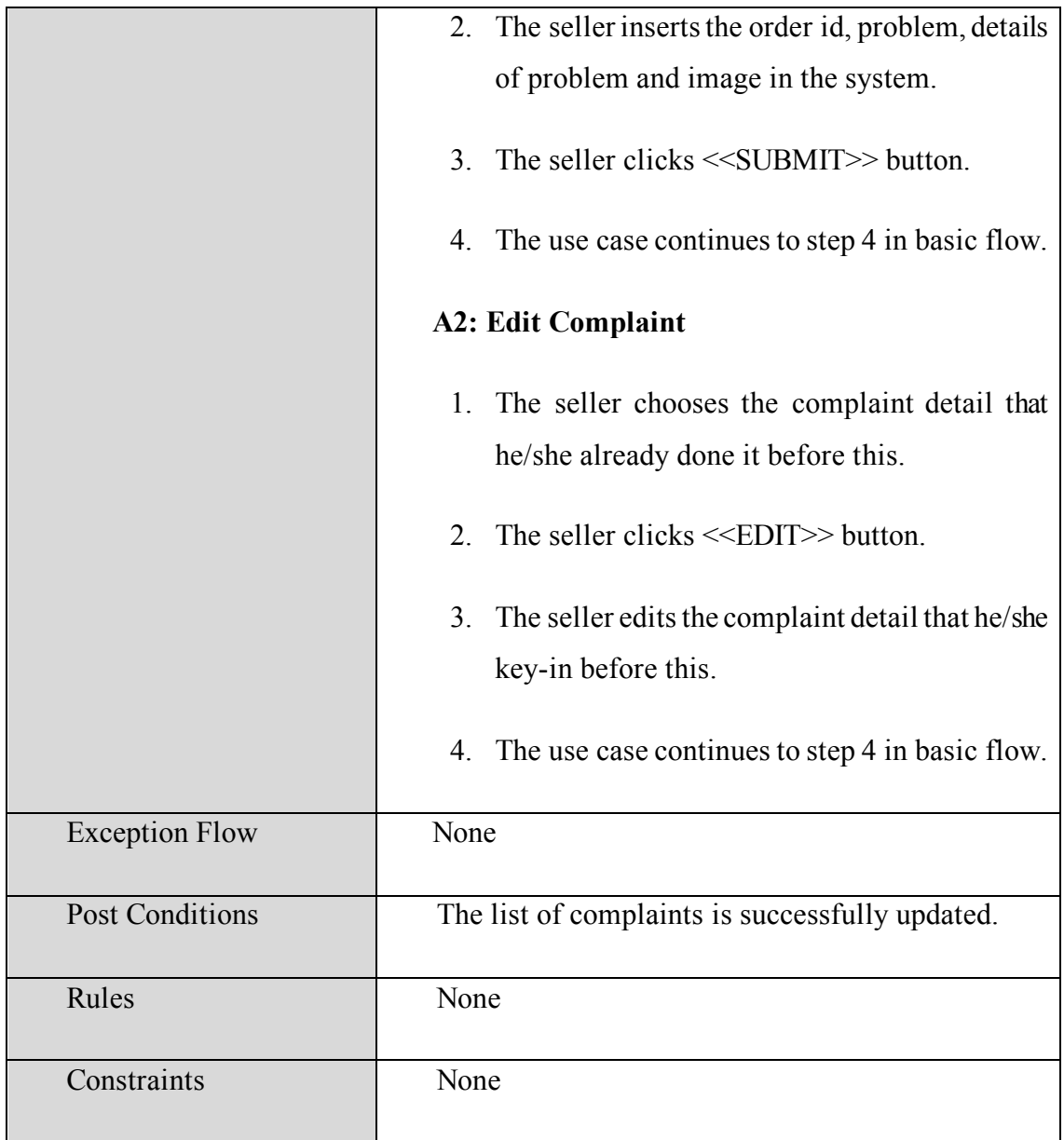

| Actor                    | Use Case Name         | <b>Short Description</b>    |
|--------------------------|-----------------------|-----------------------------|
| Marketer, Seller, Admin  | Login                 | The marketer, seller,       |
| and Warehouse Staff      |                       | admin, and warehouse        |
|                          |                       | staff need to use their     |
|                          |                       | email and password to       |
|                          |                       | login into the system.      |
| Admin, Seller, Marketer  | Register Employee     | The admin needs to          |
| and Warehouse Staff      |                       | register marketer, seller   |
|                          |                       | and warehouse staff         |
|                          |                       | account before using the    |
|                          |                       | system. The seller,         |
|                          |                       | marketer and warehouse      |
|                          |                       | staff must be able to view  |
|                          |                       | their registered profile.   |
| Seller, Warehouse staff, | Manage User Profile   | Provide the capability of   |
| Admin and Marketer       |                       | seller, warehouse staff,    |
|                          |                       | marketer and admin to       |
|                          |                       | update their user profile   |
|                          |                       | information. The marketer   |
|                          |                       | also can view the seller's  |
|                          |                       | profile. The admin also     |
|                          |                       | can view and update seller, |
|                          |                       | marketer and warehouse      |
|                          |                       | profile information.        |
| Admin, Warehouse staff,  | Manage Product Detail | The admins are able to      |
| Seller and Marketer      |                       | view, add, update and       |

Table 3.3 Short Description of Use Case for SuperProPOS: Product Ordering System

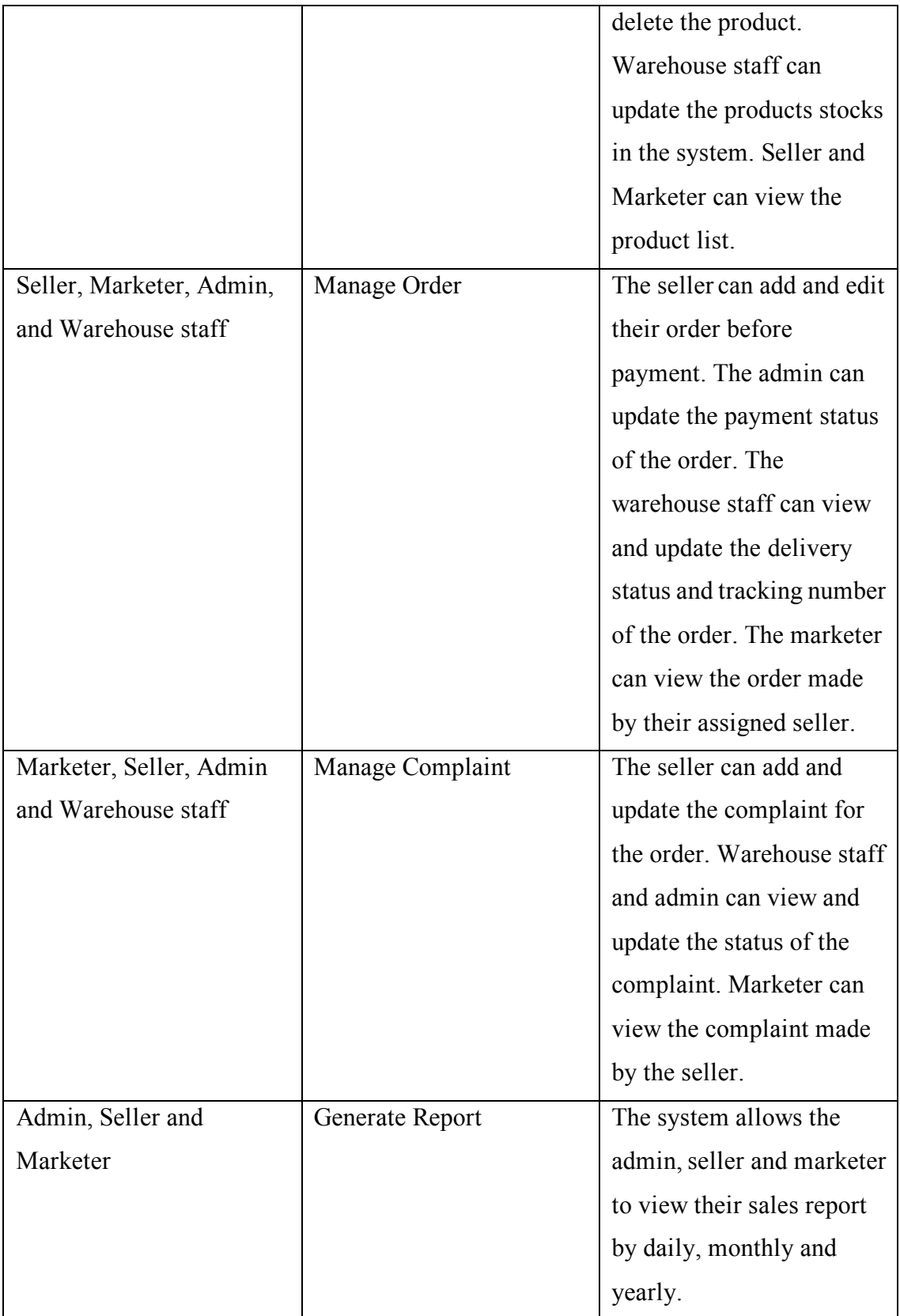

## **3.4.5 Activity Diagram**

## **3.4.5.1 Login**

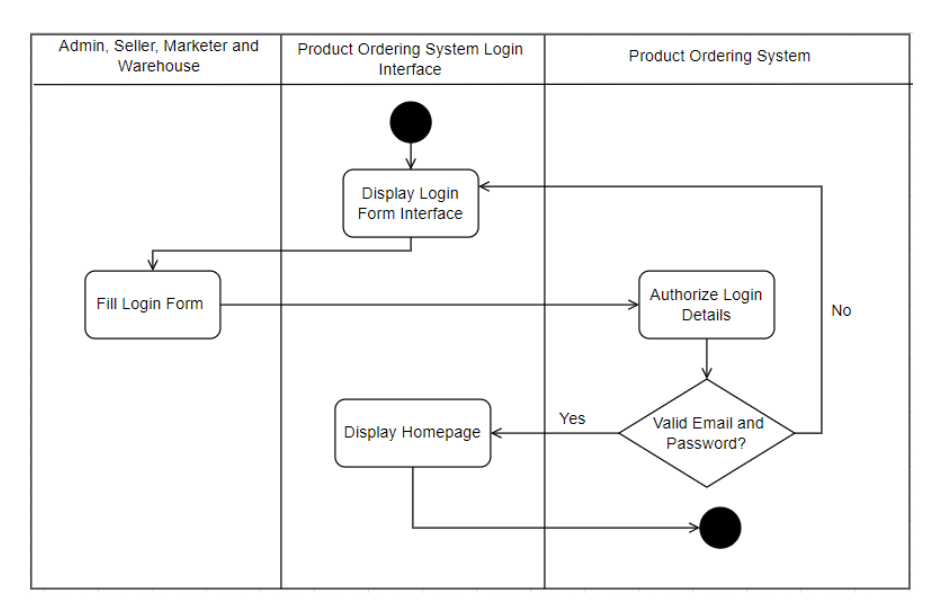

Figure 3.9 Activity Diagram for Login

## **3.4.5.2 Register Employee**

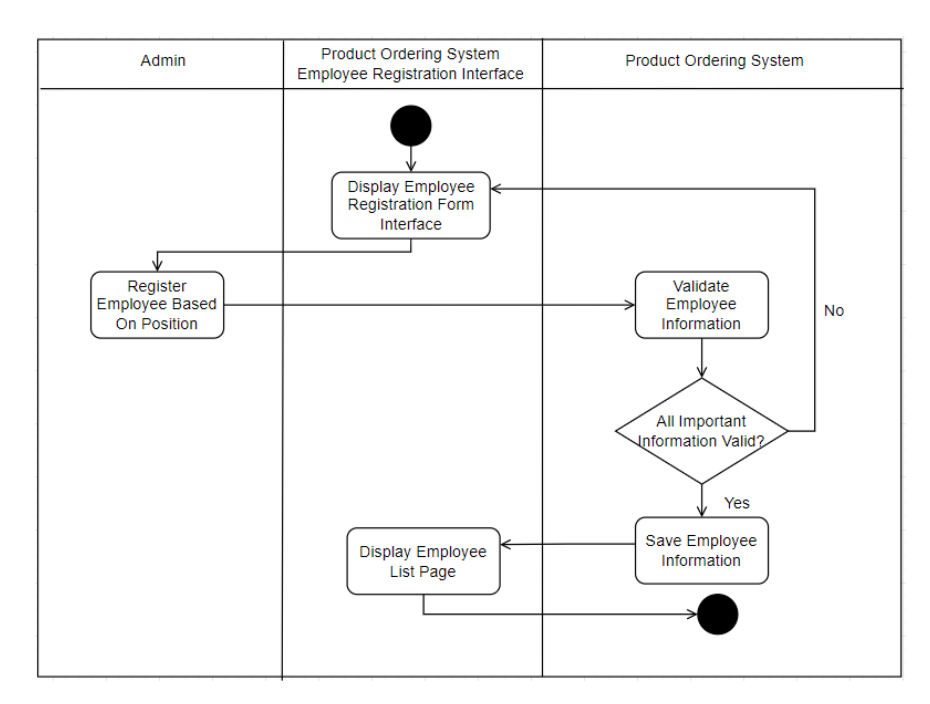

Figure 3.10 Activity Diagram for Register Employee.

### **3.4.5.3 Manage User Profile**

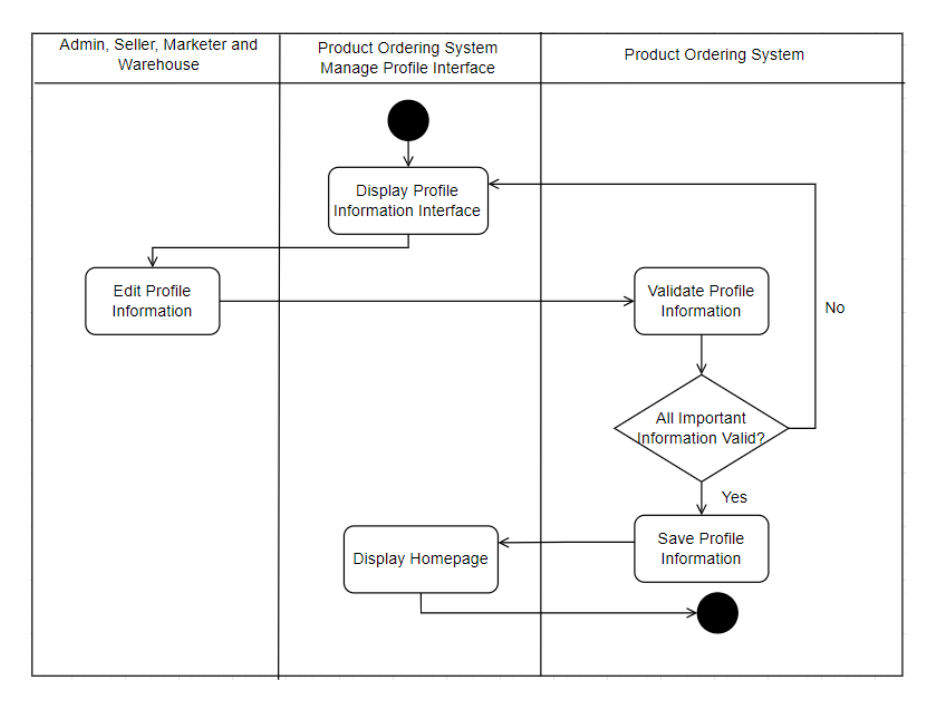

Figure 3.11 Activity Diagram for Manage User Profile

# **3.4.5.4 Manage Product**

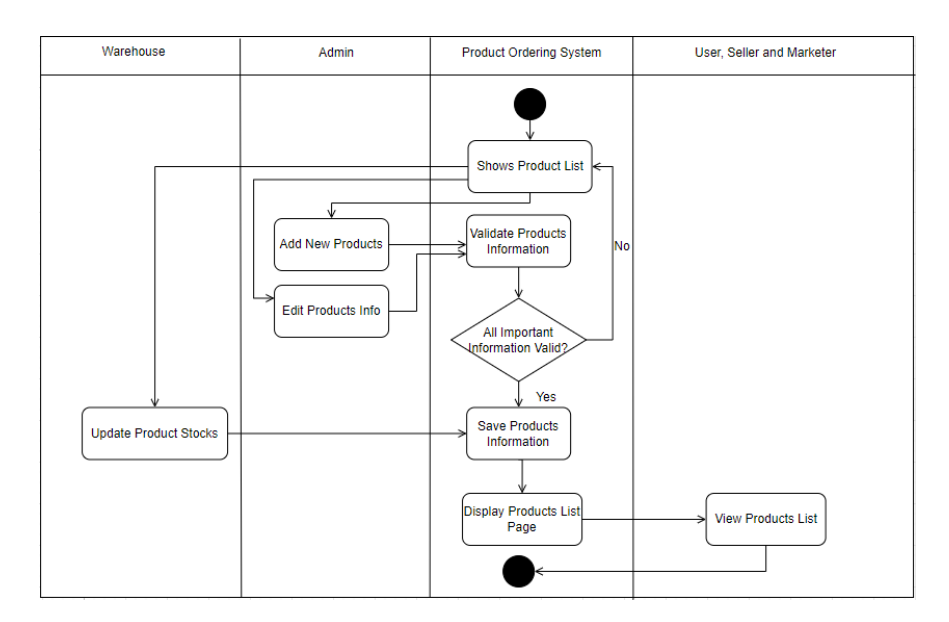

Figure 3.12 Activity Diagram for Manage Product

# **3.4.5.5 Manage Complaint**

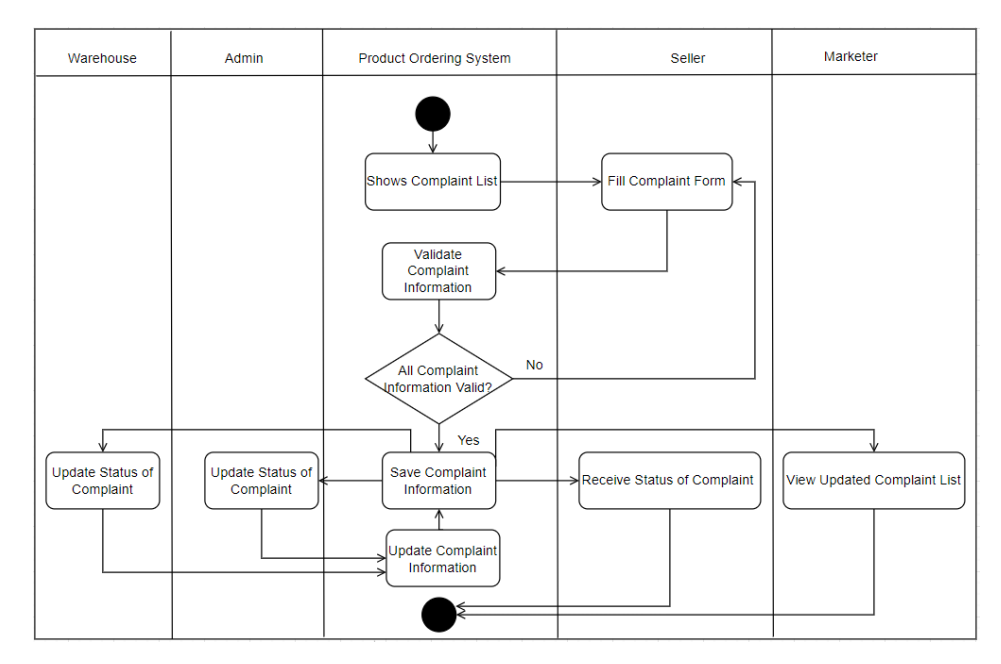

Figure 3.13 Activity Diagram for Manage Complaint

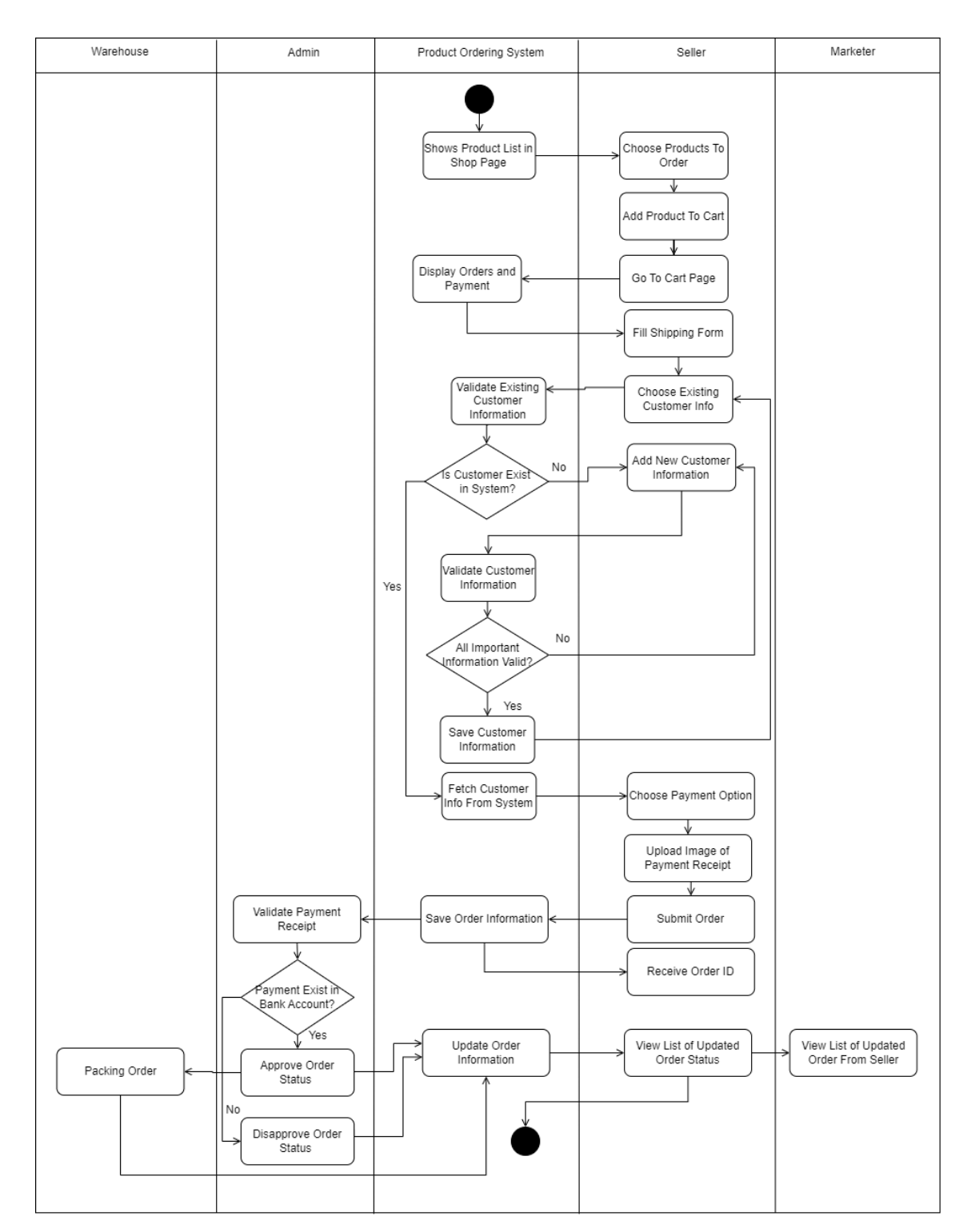

# **3.4.5.6 Manage Order**

Figure 3.14 Activity Diagram for Manage Order

### **3.5 Data Design**

Below are the details of the data design for SuperProPOS: Product Ordering System. The explanation of the data designs also available in Appendix B as Software Design Description (SDD) document.

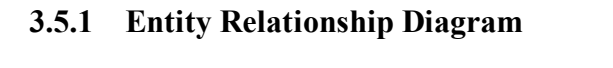

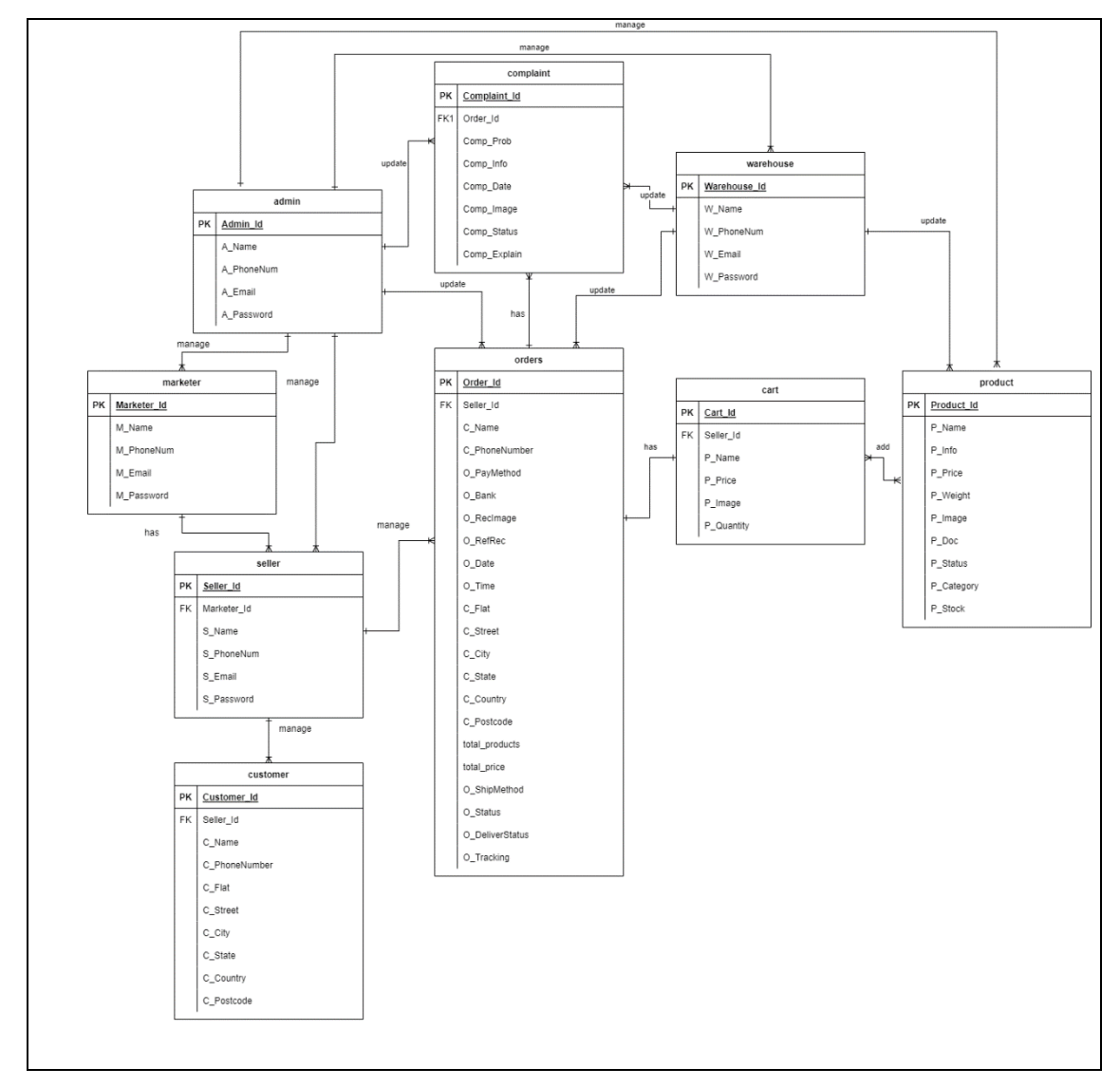

Figure 3.15 ERD of SuperProPOS: Product Ordering System

# **3.5.2 Data Dictionary**

# **3.5.2.1 admin**

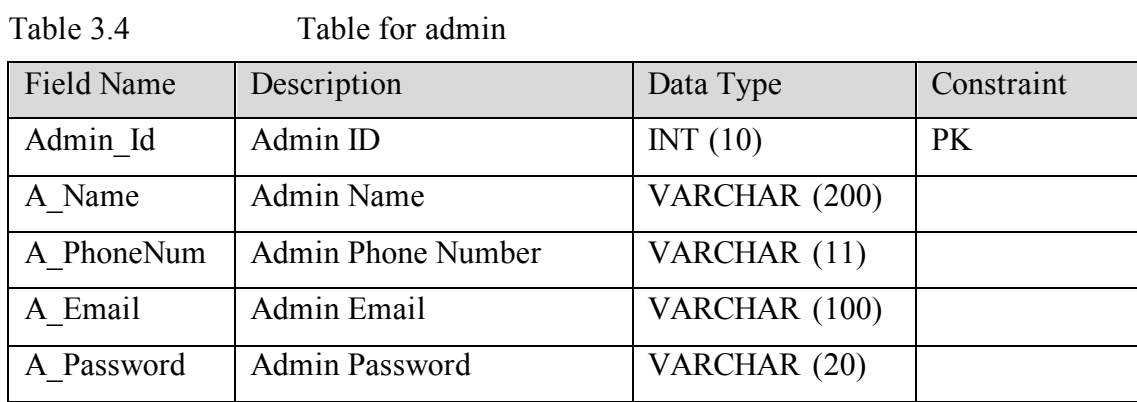

## **3.5.2.2 marketer**

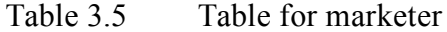

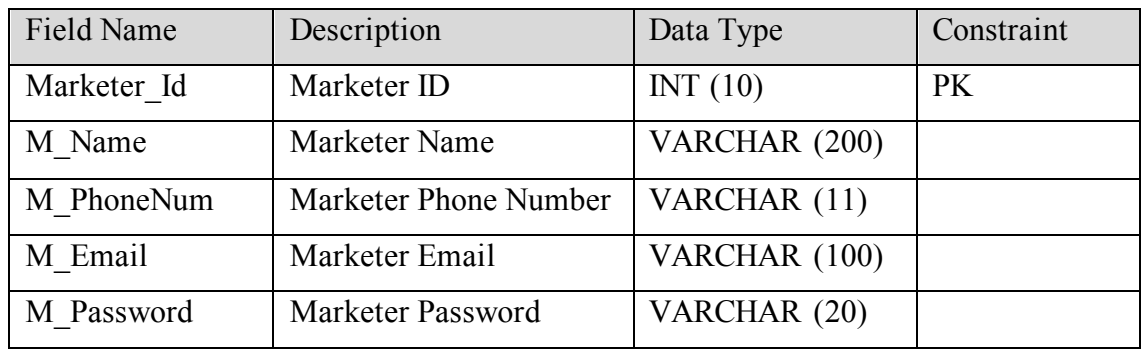

# **3.5.2.3 seller**

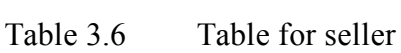

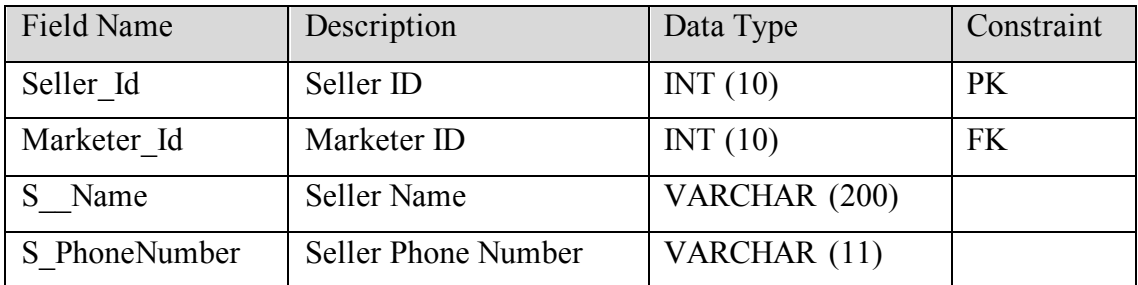

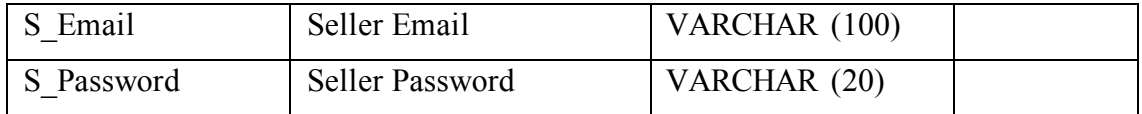

# **3.5.2.4 warehouse**

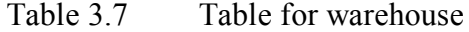

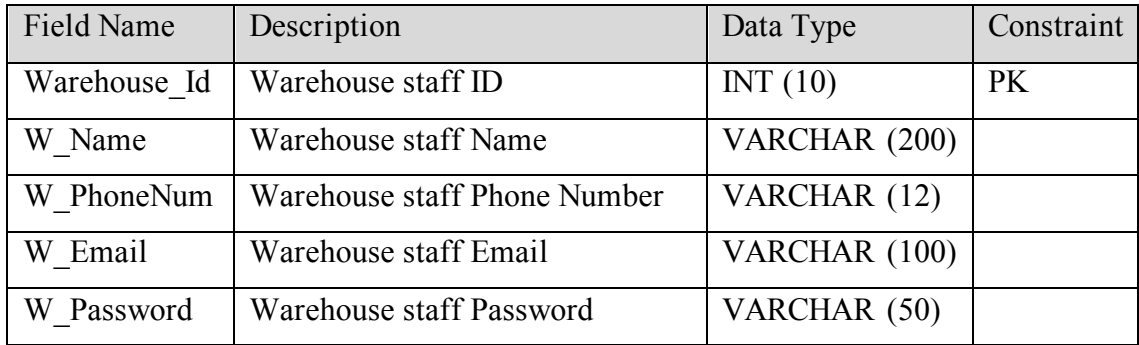

# **3.5.2.5 customer**

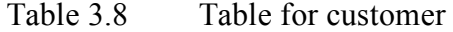

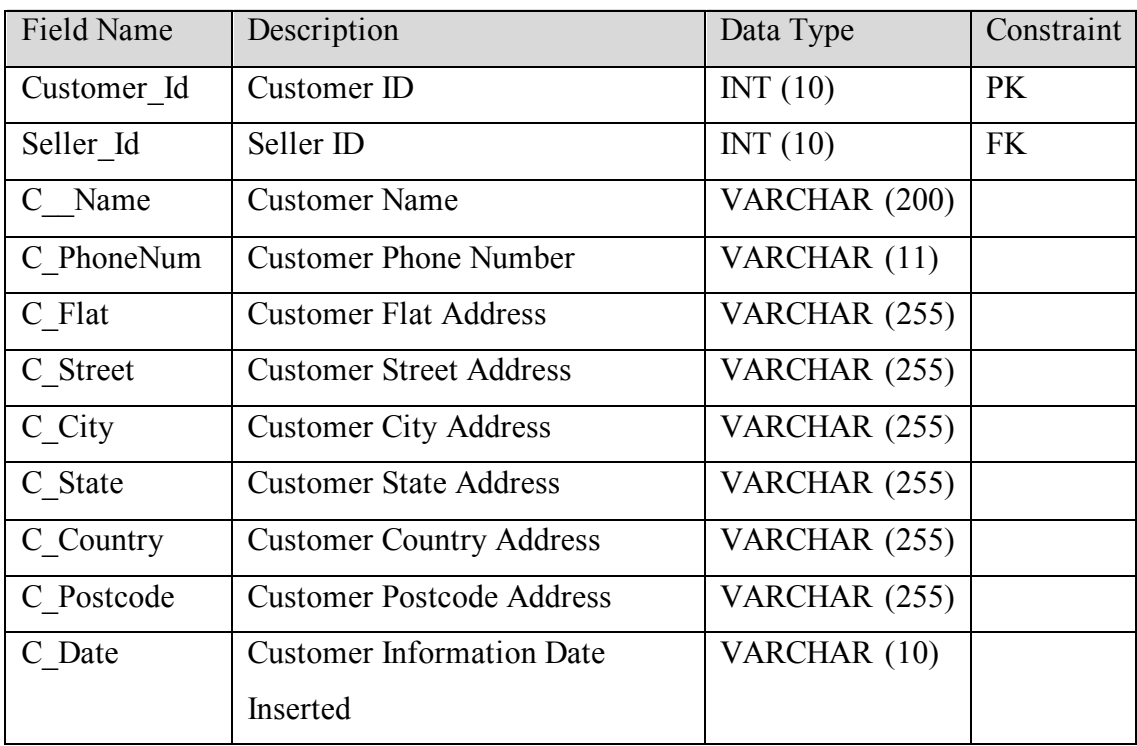

# **3.5.2.6 product**

| Field Name | Description             | Data Type       | Constraint |
|------------|-------------------------|-----------------|------------|
| Product Id | Product ID              | INT(11)         | <b>PK</b>  |
| P Name     | <b>Product Name</b>     | VARCHAR (200)   |            |
| P Info     | Product Info            | VARCHAR (500)   |            |
| P Price    | <b>Product Price</b>    | DECIMAL $(7,2)$ |            |
| P Weight   | Product Weight          | <b>FLOAT</b>    |            |
| P Image    | Product Image           | VARCHAR (500)   |            |
| P Doc      | <b>Product Document</b> | VARCHAR (500)   |            |
| P Status   | <b>Product Status</b>   | VARCHAR (20)    |            |
| P Category | <b>Product Category</b> | VARCHAR (20)    |            |
| P Stock    | <b>Product Stock</b>    | INT(11)         |            |

Table 3.9 Table for product

# **3.5.2.7 cart**

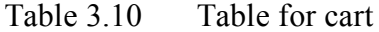

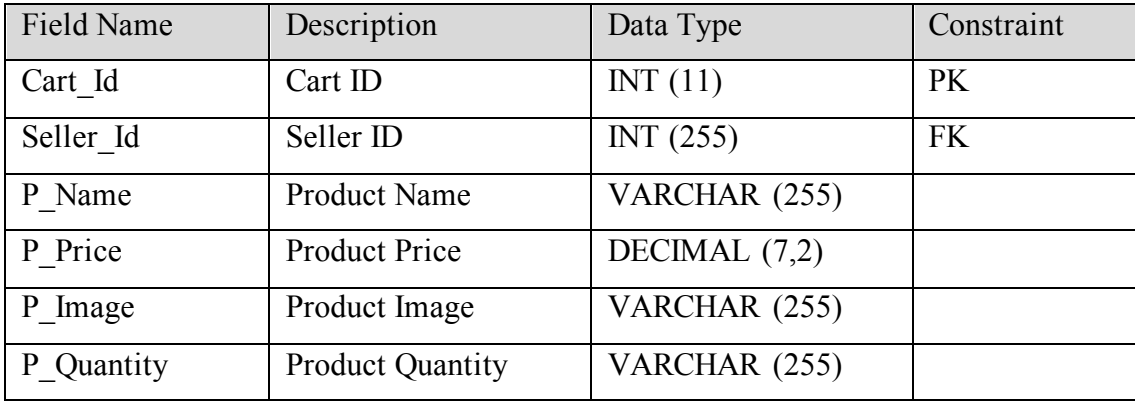

# **3.5.2.8 orders**

| Field Name     | Description                  | Data Type     | Constraint |
|----------------|------------------------------|---------------|------------|
| Order Id       | Order ID                     | INT (255)     | PK         |
| Seller Id      | Seller ID                    | INT $(12)$    | <b>FK</b>  |
| C Name         | <b>Customer Name</b>         | VARCHAR (255) |            |
| C PhoneNum     | <b>Customer Phone</b>        | VARCHAR (255) |            |
|                | Number                       |               |            |
| O_PayMethod    | Payment Method               | VARCHAR (255) |            |
| O Bank         | <b>Bank Name</b>             | VARCHAR (255) |            |
| O RecImage     | Receipt Image                | VARCHAR (255) |            |
| O RefRec       | Receipt Reference            | VARCHAR (255) |            |
| O_Date         | <b>Receipt Payment Date</b>  | <b>DATE</b>   |            |
| O Time         | Receipt Payment              | <b>TIME</b>   |            |
|                | Time                         |               |            |
| C Flat         | <b>Customer Flat</b>         | VARCHAR (255) |            |
|                | Address                      |               |            |
| C Street       | <b>Customer Street</b>       | VARCHAR (255) |            |
|                | Address                      |               |            |
| C City         | <b>Customer City</b>         | VARCHAR (255) |            |
|                | Address                      |               |            |
| C State        | <b>Customer State</b>        | VARCHAR (255) |            |
|                | Address                      |               |            |
| C Country      | <b>Customer Country</b>      | VARCHAR (255) |            |
|                | Address                      |               |            |
| C Postcode     | <b>Customer Postcode</b>     | VARCHAR (255) |            |
|                | Address                      |               |            |
| total products | <b>Total Product Ordered</b> | VARCHAR (255) |            |
| total price    | <b>Total Price Paid</b>      | DECIMAL (7,2) |            |

Table 3.11 Table for orders

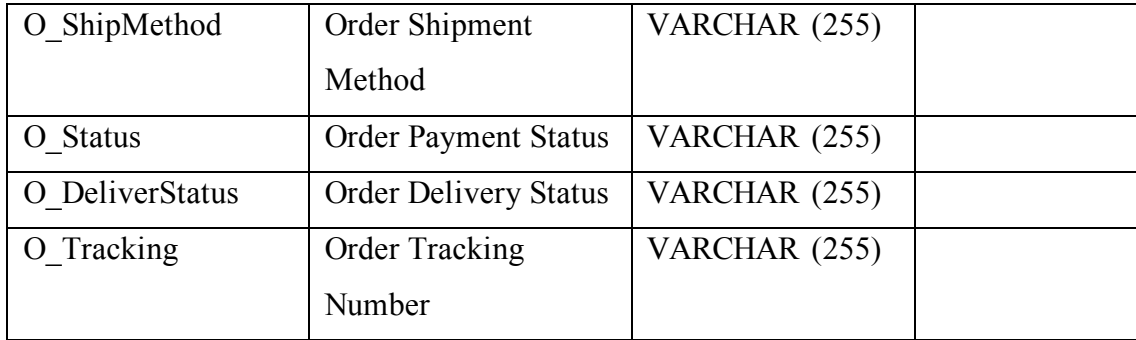

# **3.5.2.9 complaint**

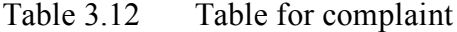

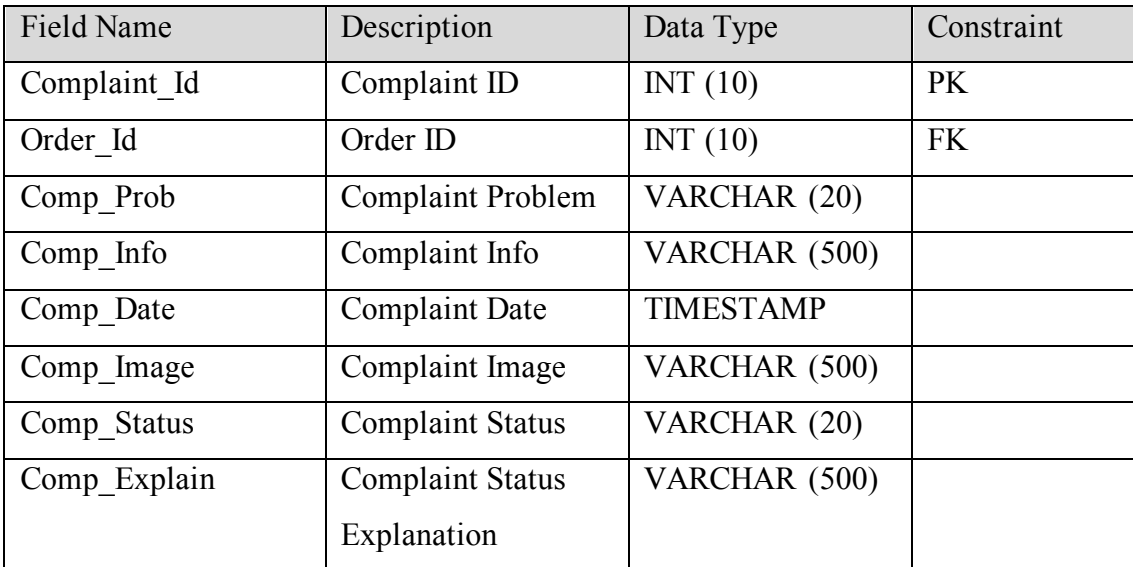

### **3.6 Proof of Initial Concept**

In this initial concept part, it shows the proof of concept (POC) of the SuperProPOS: Product Ordering System. It is done to test the general idea and verify that the system can be executed from technical point of view. The POC of the SuperProPOS: Product Ordering System is shown by the prototype shown below by categories of Admin, Seller, Marketer and Warehouse staff. Before the users go to their own site, the mainpage of SuperProPOS: Product Ordering System is displayed to let the users to choose their page based on their position as figure 3.16 below.

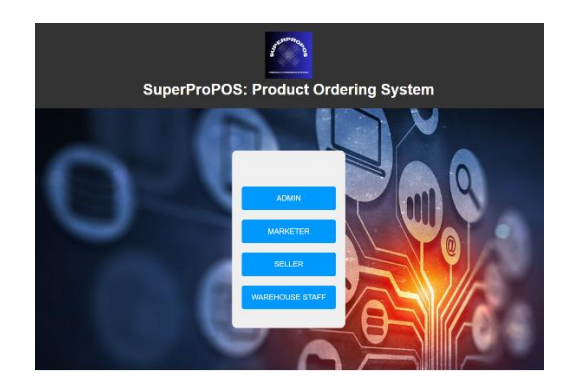

Figure 3.16 SuperProPOS: Product Ordering System Main Page

#### **3.6.1 Admin Page**

The admin firstly needs to login to the SuperProPOS: Product Ordering System based on figure 3.17.

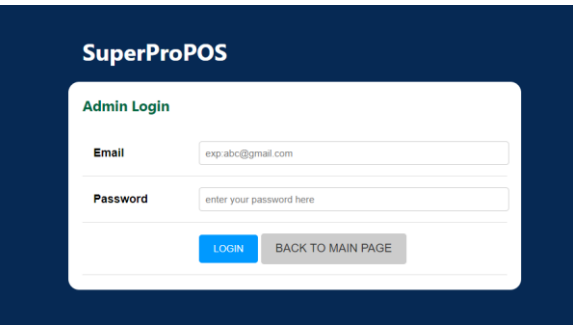

Figure 3.17 UI of Admin Login Page

Once the admin success to login, the system will display the Home Page for admin. Figure 3.18 shows the Home Page below.

| <b>SuperProPOS</b>                                         | $=$ Dashboard                                                  |                                    |                                       |                                                                 |   | <b>Zaid Bin Ahmad</b><br>Administ |
|------------------------------------------------------------|----------------------------------------------------------------|------------------------------------|---------------------------------------|-----------------------------------------------------------------|---|-----------------------------------|
| Dashboard<br><b>Sh</b><br>$\boldsymbol{\Theta}$<br>Profile | <b>RM0.00</b><br>Last Year's Sales                             |                                    | RM3,665.00<br>Current Year's Sales ap | 9<br><b>Total Complaints</b>                                    | e |                                   |
| 笹<br>Employee<br><b>E</b> Product                          | <b>Company Profile</b>                                         |                                    |                                       |                                                                 |   |                                   |
| A<br>Order<br>Customer<br>٠                                | <b>Company Name</b><br><b>Contact Number</b><br><b>Address</b> | Promass Marketing<br>+010 508 6467 |                                       | No 4 Jalan Belida 1, Taman Belida 45300, Sungai Besar, Selangor |   |                                   |
| Complaint<br>曲<br><b>Sales Report</b><br>$\equiv$          | Facebook                                                       | <b>Promaxx HO</b>                  |                                       |                                                                 |   |                                   |
| $\bullet$<br>Log Out                                       | Instagram                                                      | Promato: Online Marketing          |                                       |                                                                 |   |                                   |

Figure 3.18 UI Homepage for Admin

The admin then can make a registration for employee which is seller, marketer and warehouse staff in the Employee List page. Figure 3.19 and 3.21 below shows the Register Employee page.

| <b>SuperProPOS</b>               | $\equiv$ Dashboard         |                                               | <b>Zaid Bin Ahmad</b><br>Admin 1 |
|----------------------------------|----------------------------|-----------------------------------------------|----------------------------------|
| <b>@</b> Dashboard               | <b>Register New Seller</b> |                                               |                                  |
| <b>A</b> Profile                 | <b>Marketer</b>            | M5 - Hakmi Bin Hakm<br>$\check{~}$            |                                  |
| 螢<br>Employee                    | Name                       | enter employee name                           |                                  |
| <b>E</b> Product<br><b>Order</b> | <b>Phone Number</b>        | phone number 0-9, max length is 12 character. |                                  |
| & Customer                       | Email                      | enter employee email address                  |                                  |
| Complaint<br>画                   | Password                   |                                               |                                  |
| <b>Sales Report</b><br>畫         |                            | CANCEL<br><b>SUBMIT</b>                       |                                  |
|                                  |                            |                                               |                                  |
| D Log Out                        |                            |                                               |                                  |

Figure 3.19 UI Register Seller by Admin

| <b>SuperProPOS</b>       | $\equiv$ Dashboard           | Zaid Bin Ahmad<br>Admin.1                    |
|--------------------------|------------------------------|----------------------------------------------|
| Dashboard<br>$\bullet$   | <b>Register New Marketer</b> |                                              |
| <b>A</b> Profile         | Name                         | enter employee name.                         |
| 鬙<br>Employee            | <b>Phone Number</b>          | phone number 0-9, max length is 12 character |
| <b>E</b> Product         | Email                        | enter employee email address                 |
| ≏<br>Order<br>& Customer | Password                     |                                              |
| Complaint                |                              | SUBMIT<br><b>CANCEL</b>                      |
| Sales Report             |                              |                                              |
| <b>■ Log Out</b>         |                              |                                              |

Figure 3.20 UI Register Marketer by Admin

| <b>SuperProPOS</b>         | $\equiv$ Dashboard                  | Zald Bin Ahmad<br><b>Admin.1</b>             |
|----------------------------|-------------------------------------|----------------------------------------------|
| Dashboard<br>Ø.            | <b>Register New Warehouse Staff</b> |                                              |
| A<br>Profile               | Name                                | enter employee name                          |
| 晉<br>Employee              | <b>Phone Number</b>                 | phone number 0.9, max length is 12 character |
| Product<br>畫<br>≜<br>Order | Email                               | enter employee omail address                 |
| Customer<br>а              | Password                            |                                              |
| Complaint<br>画             |                                     | CANCEL<br><b>SUBMIT</b>                      |
| <b>Sales Report</b><br>≡   |                                     |                                              |
| Log Out<br>₿               |                                     |                                              |

Figure 3.21 UI Register Warehouse Staff by Admin

Once the registration of employee done, the admin can view the list of employees in menu "Seller List", "Marketer List" and "Warehouse staff List". Figure 3.22 until figure 3.24 shows the list of the employee by position.

| <b>SuperProPOS</b> | $\equiv$ Dashboard  |                                  |             |                     |             |                                       |                                | Zaid Bin Ahmad<br>о<br>Admin 1 |
|--------------------|---------------------|----------------------------------|-------------|---------------------|-------------|---------------------------------------|--------------------------------|--------------------------------|
| <b>B</b> Dashboard |                     |                                  |             | Seller              | Marketer    | Warehouse Staff                       |                                |                                |
| <b>A</b> Profile   | Register New Seller |                                  |             |                     |             |                                       |                                |                                |
| <b>皆</b> Employee  |                     | <b>List of Employee (Seller)</b> |             |                     |             |                                       |                                |                                |
| <b>E</b> Product   |                     |                                  |             | Search seller       | $\alpha$    |                                       |                                |                                |
| <b>Order</b>       | Seller<br>ID        | <b>Seller Name</b>               | Phone       | Email               | Password    | <b>Marketer</b>                       | Action                         |                                |
| & Customer         |                     |                                  |             |                     |             |                                       |                                |                                |
| Complaint          | 520                 | Akmal Bin Amin                   | 01922335533 | akmalamin@gmall.com | 01922335777 | Muhammad Azhan Bin<br>Khairi(M17)     | <b>UPDATE</b><br>DETETE        |                                |
| Sales Report       |                     |                                  |             |                     |             |                                       |                                |                                |
|                    | <b>S18</b>          | Alman Nalm Bin<br>Azhan          | 018996778   | aiman@gmail.com     | 018996778   | Hakimi Bin Hakim(M5)                  | <b>UPDATE</b><br><b>DELETE</b> |                                |
| <b>■ Log Out</b>   | <b>S17</b>          | Nabila Binti<br>Samsudin         | 0176544223  | nabilah@gmail.com   | 0176544223  | <b>Baharuddin Bin</b><br>Mansuri(M18) | <b>UPDATE</b><br><b>DELETE</b> |                                |

Figure 3.22 UI Seller List for Admin

| <b>SuperProPOS</b> |                              | $\equiv$ Dashboard                 |                 |                                    |             |                                |  |  |
|--------------------|------------------------------|------------------------------------|-----------------|------------------------------------|-------------|--------------------------------|--|--|
| <b>6</b> Dashboard |                              |                                    | Seller          | <b>Marketer</b><br>Warehouse Staff |             |                                |  |  |
| <b>A</b> Profile   | <b>Register New Marketer</b> |                                    |                 |                                    |             |                                |  |  |
| <b>警</b> Employee  |                              | <b>List of Employee (Marketer)</b> |                 |                                    |             |                                |  |  |
| <b>E</b> Product   |                              |                                    | Search marketer | $\overline{a}$                     |             |                                |  |  |
| <b>A</b> Order     | Marketer ID                  | <b>Marketer Name</b>               | Phone           | Email                              | Password    | Action                         |  |  |
| & Customer         | M26                          | Alia Maisarah                      | 01999933        | alla@gmail.com                     | 01999933    | <b>DELETE</b><br><b>UPDATE</b> |  |  |
| <b>国</b> Complaint | M25                          | Karimah binti Abu Bakar            | 0176667744      | karimahabu@gmail.com               | 0176667744  | <b>DELETE</b><br><b>UPDATE</b> |  |  |
| Sales Report       | M23                          | Azlina Binti Abu                   | 0111908976      | azlina@gmail.com                   | 0111908976  | <b>DELETE</b><br><b>UPDATE</b> |  |  |
| D Log Out          |                              |                                    |                 |                                    |             |                                |  |  |
|                    | M22                          | Abu Bin All                        | 01978886655     | abuali@gmail.com                   | 01978886655 | <b>DELETE</b><br><b>UPDATE</b> |  |  |
|                    | M21                          | Muhd Syakir Bin Abdul Manaf        | 0194569032      | shakir@gmail.com                   | 0194569032  | <b>DELETE</b><br><b>UPDATE</b> |  |  |

Figure 3.23 UI Marketer List for Admin

| <b>SuperProPOS</b>   | $\equiv$ Dashboard                  |                                                              |            |                                    |            |                                | C | Zeid Bin Ahmad<br>Abrin 1 |
|----------------------|-------------------------------------|--------------------------------------------------------------|------------|------------------------------------|------------|--------------------------------|---|---------------------------|
| <b>So</b> Dashboard  |                                     |                                                              | Seller     | <b>Warehouse Staff</b><br>Marketer |            |                                |   |                           |
| <b>A</b> Profile     | <b>Recister New Week room Stall</b> |                                                              |            |                                    |            |                                |   |                           |
| <b>M</b> Employee    |                                     |                                                              |            |                                    |            |                                |   |                           |
| <b>III</b> Product   |                                     | List of Employee (Warehouse Staff)<br>a.<br>Search warehouse |            |                                    |            |                                |   |                           |
| ▲<br>Order           | Warehouse ID                        | <b>Warehouse Name</b>                                        | Phone      | Email                              | Password   | Action                         |   |                           |
| & Customer           | wa                                  | Ahmad Bin ahu                                                | 019566789  | ahmadabu@gmail.com                 | 019566100  | <b>DELETE</b><br><b>UPDATE</b> |   |                           |
| <b>Ed</b> Complaint  | W7                                  | Muhammad Akmal Bin All                                       | 0138974563 | akmalall@gmail.com                 | 0138974563 | DEBETE.<br><b>UFDAIL</b>       |   |                           |
| Sales Report         | W6                                  | Shahila Binti Halim                                          | 0178653476 | shahlla@cmail.com                  | 0178653476 | <b>DULLIE</b><br><b>UPLAIL</b> |   |                           |
| $\bullet$<br>Log Out | W4                                  | Mahammad Azri Bin Asri                                       | 0195435677 | azri@gmail.com                     | 123456     | <b>CELETE</b><br>UPDATE        |   |                           |
|                      | Wf                                  | Mahd Azwan Bin Kamal                                         | 0134537096 | azwankamalji/gmal.com              | 0134537096 | <b>BOUTE</b><br>UPDATE         |   |                           |

Figure 3.24 UI Warehouse staff List for Admin

The admin profile can be updated by the admin as show in figure 3.25 below.

| <b>SuperProPOS</b>  | $\equiv$ Dashboard          | <b>Zaid Bin Ahmad</b><br>Admin 1 |
|---------------------|-----------------------------|----------------------------------|
| <b>38</b> Dashboard | <b>Update Admin Profile</b> |                                  |
| <b>O</b> Profile    | <b>Admin ID</b>             | A1                               |
| 螢<br>Employee       | <b>Admin Name</b>           | <b>Zad Re Ahmad</b>              |
| <b>E</b> Product    | <b>Phone Number</b>         | 012340011                        |
| <b>Order</b>        | Email                       | zaidshak@gmat.com                |
| Customer            |                             |                                  |
| Complaint           | <b>Change Password</b>      | 123456                           |
| Sales Report        |                             | <b>CANCEL</b><br><b>SAVE</b>     |
|                     |                             |                                  |
| G.<br>Log Out       |                             |                                  |

Figure 3.25 UI Update Admin Detail for Admin

The admin also can manage the product by add, update and delete the products information to the system. Below is the page for admin to manage the product based on figure 3.26 until figure 3.28.

| <b>SuperProPOS</b> | $\equiv$ Dashboard     |                     |                |       |          |                       |               | 2<br>A1<br>Admin                |
|--------------------|------------------------|---------------------|----------------|-------|----------|-----------------------|---------------|---------------------------------|
| <b>B</b> Dashboard | Add New Product        |                     |                |       |          |                       |               |                                 |
| <b>M</b> Employee  | <b>List of Product</b> |                     |                |       |          |                       |               |                                 |
| <b>E</b> Product   |                        |                     | Search product |       |          |                       |               |                                 |
| <b>A</b> Order     | <b>Product ID</b>      | <b>Product Name</b> | Price          | Image | Category | <b>Stock Quantity</b> | <b>Status</b> | Action                          |
| & Customer         | P <sub>19</sub>        | <b>Fibre Choco</b>  | RM 150.00      | 圜     | Health   | ۰                     | Not Available | <b>DELETE</b><br><b>UPDATE</b>  |
| Complaint          | P18                    | Kopi Jintan         | RM 120.00      | Д     | Health   | $\bullet$             | Not Available | <b>DELETE</b><br><b>UPDATE</b>  |
| Sales Report       | PB                     | <b>Joint Care</b>   | RM 20.00       | 複     | Health   | 29                    | Available     | DELETE<br><b>LIPDATE</b>        |
| <b>■ Log Out</b>   | P8                     | Sacha Inchi         | RM 20.00       | 23    | Health   | 200                   | Available     | DELETE:<br><b>UPDATE</b>        |
|                    | P1                     | Sweet G             | RM 76.00       | e     | beauty   | 108                   | Available     | <b>DELETE</b><br><b>LIPDATE</b> |
|                    |                        |                     |                |       |          |                       |               |                                 |

Figure 3.26 UI Product List for Admin
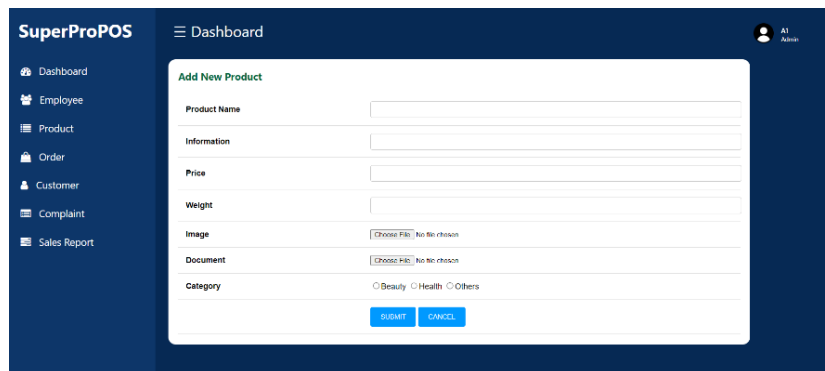

## Figure 3.27 UI Add New Product for Admin

| <b>SuperProPOS</b> | $\equiv$ Dashboard    |                                                                 | Al<br>Admin |
|--------------------|-----------------------|-----------------------------------------------------------------|-------------|
| <b>@</b> Dashboard | <b>Update Product</b> |                                                                 |             |
| <b>M</b> Employee  | Product ID            | 133                                                             |             |
| <b>Product</b>     | <b>Product Name</b>   | <b>Fibre Choco</b>                                              |             |
| <b>A</b> Order     | Information           | Minuman Berkhasiat coldat yang sedap dan baik untuk tubuh badan |             |
| & Customer         | Price                 | 150.00                                                          |             |
| Complaint          | Walght                | 300                                                             |             |
| Sales Report       | Image                 | Choose File   fbro-choco.FNG                                    |             |
| <b>⊕</b> Log Out   | Document              | Chimes File FROOK FIRE CHOOD pdf                                |             |
|                    | Category              | C Beauty ® Health C Others                                      |             |
|                    | <b>Status</b>         | Available                                                       |             |
|                    | Quantity              | 20                                                              |             |
|                    |                       | <b>CANTER</b><br><b>CAVE</b>                                    |             |

Figure 3.28 UI Update Product for Admin

Admin can manage the order by view order list and update the order status. Below shows the interface for order list and update order based on figure 3.29 and figure 3.30.

| <b>SuperProPOS</b>        | $\equiv$ Dashboard   |                                       |                 |                |                                                 |                       |                          |                          |                           | 2<br>A1.<br>Adrian |
|---------------------------|----------------------|---------------------------------------|-----------------|----------------|-------------------------------------------------|-----------------------|--------------------------|--------------------------|---------------------------|--------------------|
| <b>&amp;</b> Dashboard    | <b>List of Order</b> |                                       |                 |                |                                                 |                       |                          |                          |                           |                    |
| 螢<br>Employee             |                      |                                       |                 | Search order   |                                                 |                       |                          | Search                   |                           |                    |
| <b>E</b> Product          | Order<br>ID.         | <b>Customer Name</b>                  | Phone<br>Number | Date           | <b>Products</b>                                 | <b>Total</b><br>Price | Payment<br><b>Status</b> | Deliver<br><b>Status</b> | Seller                    | Action             |
| ▲<br>Order                | O37                  | Dina Binti Nadzir                     | 0132233133      | 2023-<br>06-01 | Sweet G (1)                                     | 76.00                 | Approved                 | Deliver                  | Shartfah Binti<br>Ali(S2) | <b>UPDATE</b>      |
| & Customer                | 036                  | Adwa                                  | 0190001100      | 2023-<br>06-07 | Sweet G (4), Sacha<br>Inchi (1), Joint Care (1) | 344.00                | Approved                 | Pending                  | Siti Aisyah(S1)           | <b>UPDATE</b>      |
| Complaint<br>Sales Report | 034                  | Afiah Binli Khira                     | 01322331        | 2023-<br>06-03 | Sweet G (4) Sacha<br>Inchi (1), Joint Care (1)  | 344.00                | Submitted                | Pending                  | Siti Aisyah(S1)           | <b>UPDATE</b>      |
|                           | <b>O32</b>           | Alla Malsarah<br><b>Birdi Kamarul</b> | 0190001100      | 2023-<br>05-07 | Sweet G (4), Sacha<br>Inchi (1), Joint Care (1) | 344.00                | Submitted                | Pending                  | Siti Alsvah(S1)           | <b>UPDATE</b>      |
| C Log Out                 | O30                  | Aslam Bin Ahmad                       | 0177888899      | 2023<br>06-03  | Sweet G (4), Sacha<br>Inchi (1)                 | 324.00                | Approved                 | Deltrer                  | Sitt Alsvah(S1)           | <b>DISTAIL</b>     |
|                           |                      |                                       |                 |                | $\overline{3}$                                  | Next.                 |                          |                          |                           |                    |
|                           |                      |                                       |                 |                |                                                 |                       |                          |                          |                           |                    |

Figure 3.29 UI Order List for Admin

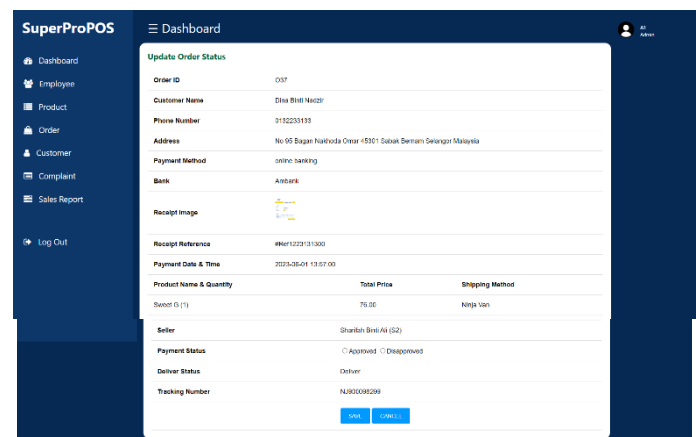

Figure 3.30 UI Update Order Status for Admin

The admin also can manage the complaint by view and update the status of the complaint. Figure 3.31 and figure 3.32 shows the interface of complaint for admin.

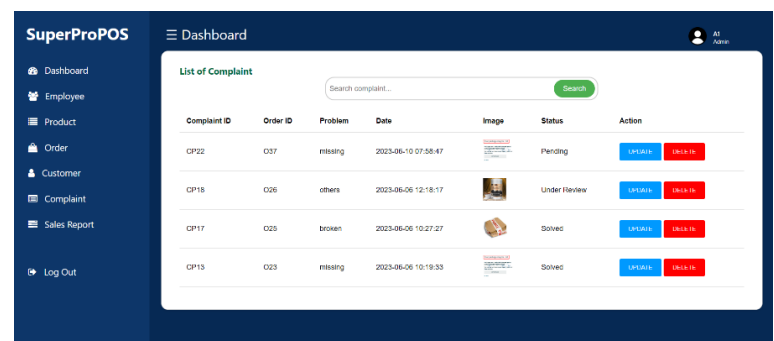

## Figure 3.31 UI Complaint List for Admin

| <b>SuperProPOS</b> | $\equiv$ Dashboard             |                              | Zaid Bin Ahmad<br>Admin 1 |
|--------------------|--------------------------------|------------------------------|---------------------------|
| <b>@</b> Dashboard | <b>Update Complaint Status</b> |                              |                           |
| <b>A</b> Profile   | <b>Complaint ID</b>            | C <sub>34</sub>              |                           |
| 警 Employee         | Order ID                       | O39                          |                           |
| <b>E</b> Product   | Problem                        | missing                      |                           |
| ▵<br>Order         | <b>Details of Problem</b>      | So late                      |                           |
| & Customer         | Image                          | 12.5<br>÷                    |                           |
| Complaint          | Date                           | 2023-06-22 08:38:03          |                           |
| Sales Report       | <b>Status</b>                  | ○ Under Review ● Solved      |                           |
| $\bullet$ Log Out  | <b>Solution Explaination</b>   | Courrier will send back      |                           |
|                    |                                | <b>CANCEL</b><br><b>SAVE</b> |                           |
|                    |                                |                              |                           |

Figure 3.32 UI Update Complaint Status for Admin

Lastly admin also can view the sales report in the system. Figure 3.33 and figure 3.34 shows the interface of the sales report.

| <b>SuperProPOS</b> | $\equiv$ Dashboard        |                                    |                    | д<br>Al<br>Abien |  |  |  |
|--------------------|---------------------------|------------------------------------|--------------------|------------------|--|--|--|
| <b>2</b> Dashboard |                           | <b>Daily</b><br>Yearly<br>Monthly: |                    |                  |  |  |  |
| <b>M</b> Employee  |                           | Graph<br><b>List</b>               |                    |                  |  |  |  |
| <b>ill</b> Product | <b>Daily Sales Report</b> |                                    |                    |                  |  |  |  |
| <b>Order</b>       | Day                       | <b>Total Orders</b>                | <b>Total Sales</b> |                  |  |  |  |
| & Customer         | 2023-08-09                | ٠                                  | 20.00              |                  |  |  |  |
| Complaint          | 2023-06-07                | $\overline{\mathbf{2}}$            | 688.00             |                  |  |  |  |
| Sales Report       | 2023-08-03                | 4                                  | 918.00             |                  |  |  |  |
|                    | 2023-06-02                | ż.                                 | 324.00             |                  |  |  |  |
| Et Log Out         | 2023-06-01                | ٠                                  | 76.00              |                  |  |  |  |
|                    | 2023-05-27                |                                    | 220.00             |                  |  |  |  |
|                    | 2023-05-26                | ٠                                  | 76.00              |                  |  |  |  |
|                    |                           |                                    | Next               |                  |  |  |  |

Figure 3.33 UI List Sales Report for Admin

| <b>SuperProPOS</b>                        | $\equiv$ Dashboard<br>A1<br>Admin                                                                                               |
|-------------------------------------------|----------------------------------------------------------------------------------------------------|
| Dashboard<br>☎                            | Daily<br>Monthly<br>Yearly                                                                                                    |
| 鬙<br>Employee                             | List<br>Graph                                                                                                    |
| Product<br>畫                              | <b>Daily Sales Graph</b>                                                                                                    |
| ≜<br>Order                                | <b>Total Sales</b><br>1,000                                                                                                    |
| Customer<br>Δ                             | 900                                                                                                    |
| Complaint<br>$\qquad \qquad \blacksquare$ | 800<br>700                                                                                                    |
| <b>Sales Report</b><br>름                  | 600<br>500                                                                                                    |
| Log Out<br>₿                              | 400<br>300<br>200<br>100<br>o<br>2023-05-26<br>2023-06-08<br>2023-06-07<br>2023-06-03<br>2023-06-02<br>2023-06-01<br>2023-05-27 |
|                                           |                                                                                                    |

Figure 3.34 UI Graph Sales Report for Admin

#### **3.6.2 Seller Page**

Firstly, the seller needs to login. Figure 3.35 below shows the login interface.

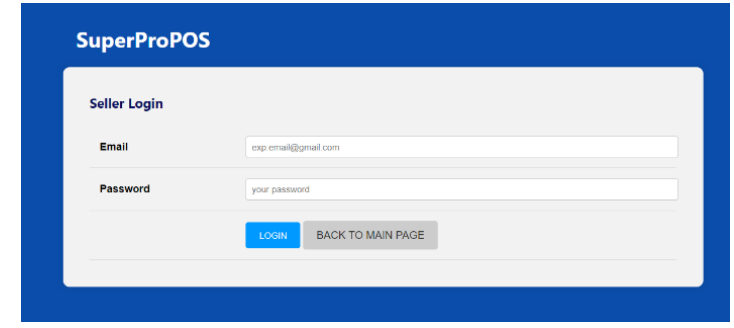

Figure 3.35 UI Login for Seller

Once seller successfully login to system, seller is able to view the homepage. Figure 3.36 below shows the homepage of seller.

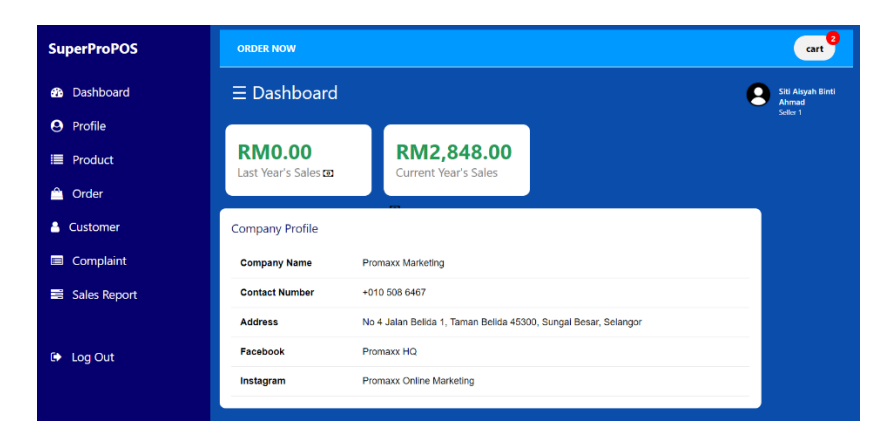

Figure 3.36 UI Homepage for Seller

The seller then can be able to view the products by click on the Product Menu. Figure 3.37 and figure 3.38 shows the product list and details for seller.

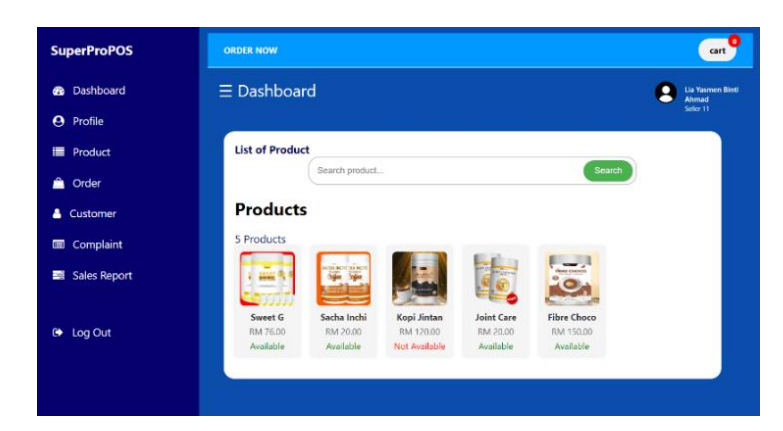

## Figure 3.37 UI Product List for Seller

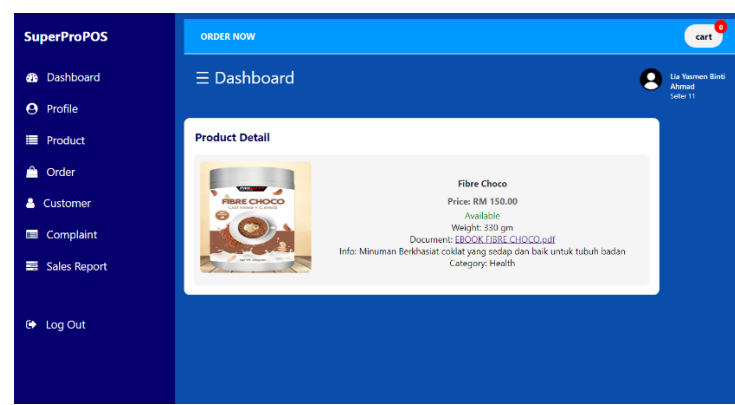

Figure 3.38 UI Product Detail for Seller

The seller also can make an order by going to the Shop menu. Figure 3.39 until figure 3.43 shows the process of ordering product from the shop menu.

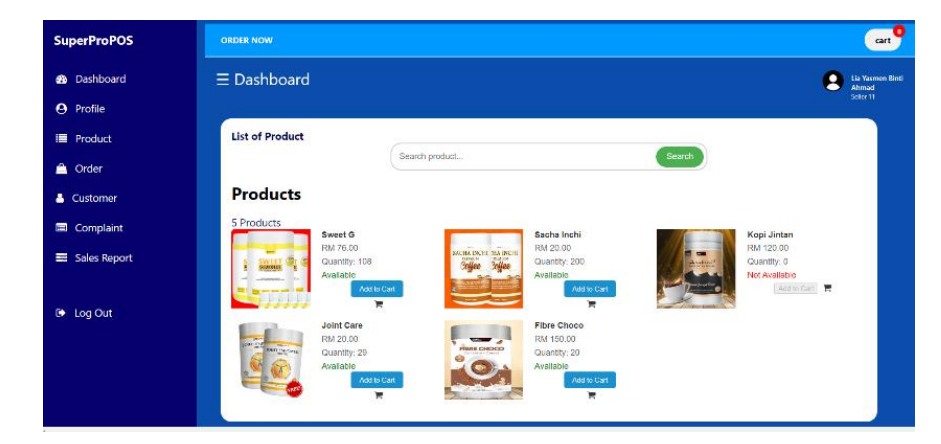

Figure 3.39 UI Shop for Seller

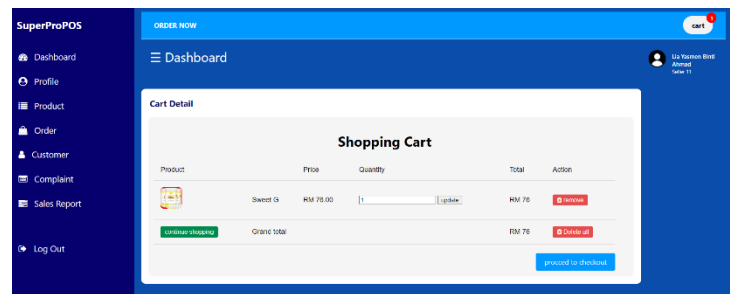

# Figure 3.40 UI Cart for Seller

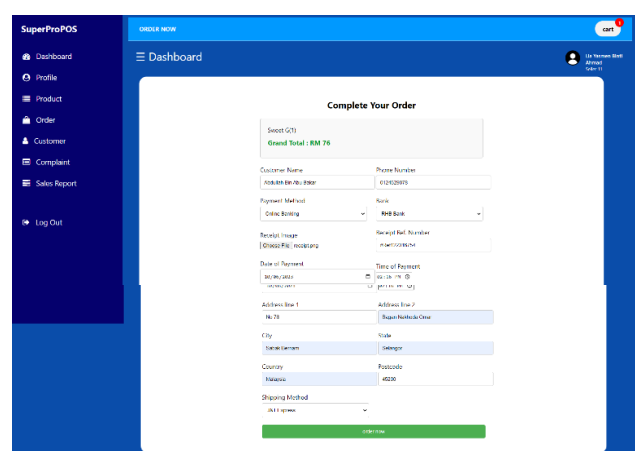

# Figure 3.41 Check Out Form Order for Seller

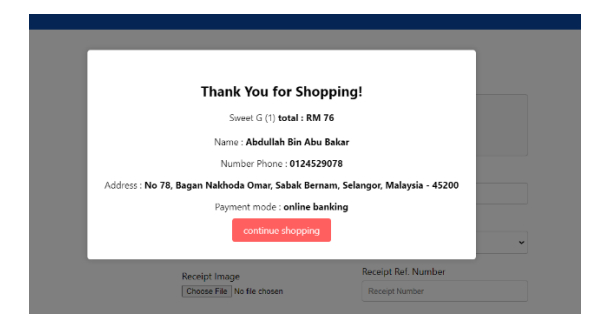

# Figure 3.42 UI Successful Order Message for Seller

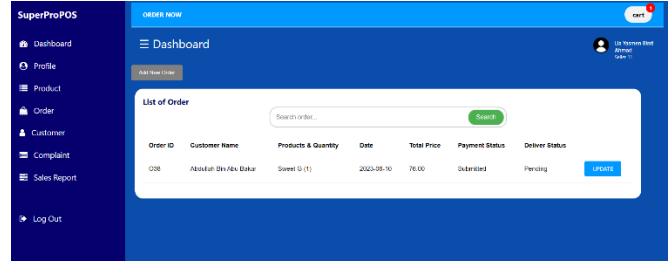

## Figure 3.43 UI Order List for Seller

The seller also can add new customer from the order form if there are no existing customer there. The seller also can view and edit the customer list details. Figure 3.44 until figure 3.46 shows the interface for manage customer.

| <b>SuperProPOS</b>    | <b>ORDER NOW</b>        | cart <sup>7</sup>         |
|-----------------------|-------------------------|---------------------------|
| <b>8</b> Dashboard    | $\equiv$ Dashboard      | n<br>Sti Airyah<br>Seleti |
| <b>O</b> Profile      |                         |                           |
| <b>III</b> Product    | <b>Add New Customer</b> |                           |
| <b>A</b> Order        | <b>Customer Name</b>    |                           |
| <b>&amp;</b> Customer | <b>Phone Number</b>     |                           |
| Complaint             | First                   |                           |
| Sales Report          | Street                  |                           |
|                       | City                    |                           |
| <b>B</b> Log Out      | State                   |                           |
|                       | Country                 |                           |
|                       | Postooda                |                           |
|                       |                         | CANCEL<br><b>SURPAT</b>   |

Figure 3.44 UI Add New Customer for Seller

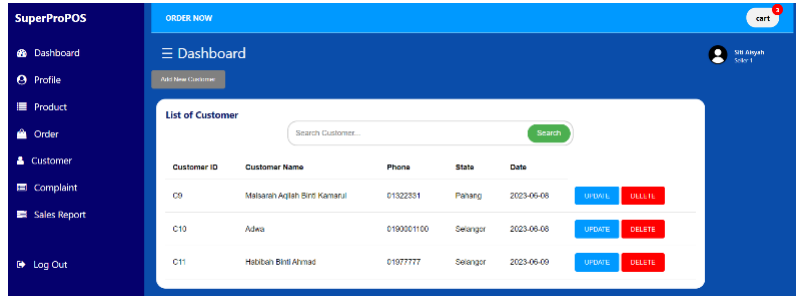

### Figure 3.45 UI Customer List for Seller

| <b>8</b> Dashboard  | $\equiv$ Dashboard            |                              | Siti Abyah<br>٠<br>Seiter 1 |
|---------------------|-------------------------------|------------------------------|-----------------------------|
| <b>O</b> Profile    | <b>Update Customer Detail</b> |                              |                             |
| <b>■</b> Product    | Customer ID                   | C9                           |                             |
| $\triangle$ Order   | <b>Customer Name</b>          | Maisarah Acilah Bint Kamarul |                             |
| & Customer          | <b>Phone Number</b>           | 01322331                     |                             |
| <b>ED</b> Complaint | Flat                          | No.42                        |                             |
| Sales Report        | <b>Street</b>                 | Jalan Ka Baru                |                             |
| O Log Out           | Postcode                      | 45322                        |                             |
|                     | City                          | Tebuk Jaw                    |                             |
|                     | <b>State</b>                  | Pahang                       |                             |
|                     | Country                       | Malaysia                     |                             |
|                     | Date                          | 2023-06-08                   |                             |
|                     |                               | CANCLE<br><b>SWL</b>         |                             |

Figure 3.46 UI Edit Customer Detail for Seller

Then, seller also can manage complaint by add, view and edit the complaint. Figure 3.47 until figure 3.50 shows the complaint interface for seller.

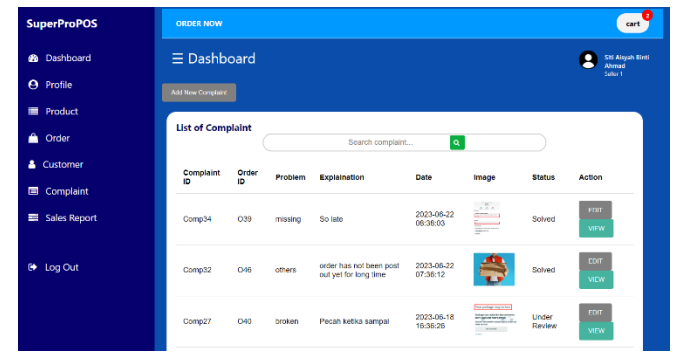

# Figure 3.47 UI Complaint List for Seller

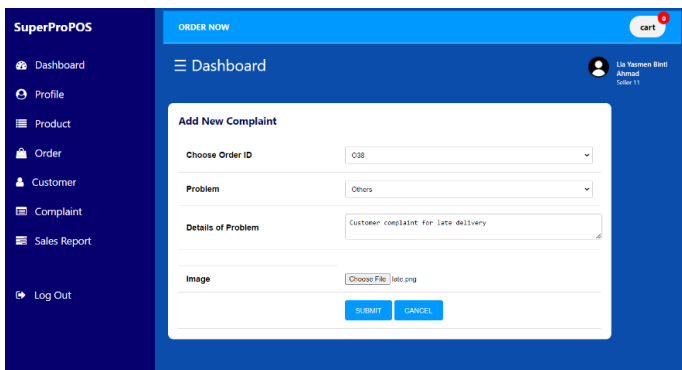

## Figure 3.48 UI Add New Complaint for Seller

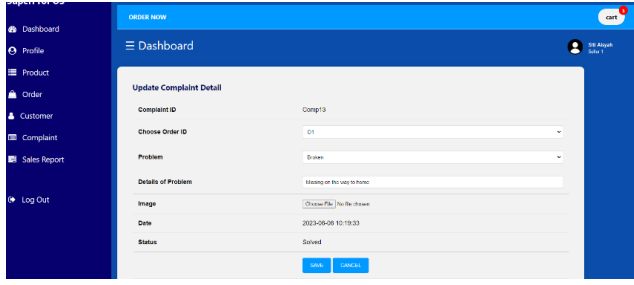

# Figure 3.49 Edit Complaint for Seller

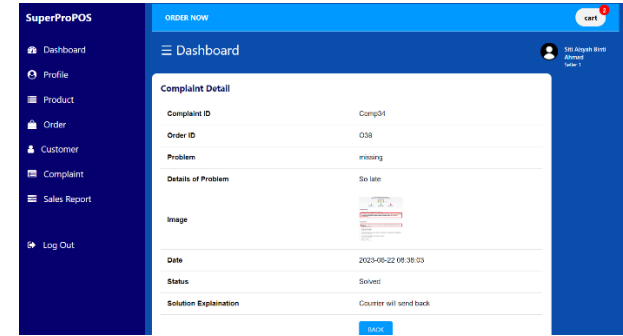

# Figure 3.50 View Complaint for Seller

The seller also can update their profile in the menu profile. Figure 3.51 below shows the update profile page for seller.

| <b>SuperProPOS</b> | <b>ORDER NOW</b>             |                         | Э<br>cart <sup>7</sup>                 |
|--------------------|------------------------------|-------------------------|----------------------------------------|
| <b>@</b> Dashboard | $\equiv$ Dashboard           |                         | Siti Aisyah Binti<br>Ahmad<br>Seller 1 |
| <b>A</b> Profile   |                              |                         |                                        |
| <b>E</b> Product   | <b>Update Seller Profile</b> |                         |                                        |
| <b>Order</b>       | Seller ID                    | \$1                     |                                        |
| & Customer         | <b>Seller Name</b>           | Siti Aisyah Binti Ahmad |                                        |
| <b>E</b> Complaint | <b>Phone Number</b>          | 0197309011              |                                        |
| Sales Report       | Email                        | sti@gmail.com           |                                        |
|                    | <b>Change Password</b>       | 123456                  |                                        |
| <b>B</b> Log Out   | Marketer ID                  | Hakimi Bin Hakim (M5)   |                                        |
|                    |                              | CANCEL<br>SAVE          |                                        |

Figure 3.51 UI Update Seller Profile for Seller

Lastly, the seller can view the sales report. Figure 3.52 until 3.53 shows the sales report of seller.

| <b>SuperProPOS</b>          | <b>ORDER NOW</b>          |                     |                          | п<br>cart                 |
|-----------------------------|---------------------------|---------------------|--------------------------|---------------------------|
| <b>2</b> Dashboard          | $\equiv$ Dashboard        |                     |                          | Lia Yasmen Binti<br>Ahmad |
| <b>A</b> Profile            |                           | Dally               | <b>Monthly</b><br>Yearly | Seller 11                 |
| <b>E</b> Product            |                           |                     |                          |                           |
| ▵<br>Order                  |                           | List                | Graph                    |                           |
| & Customer                  | <b>Daily Sales Report</b> |                     |                          |                           |
| Complaint<br><b>CONTROL</b> | Day                       | <b>Total Orders</b> | <b>Total Sales</b>       |                           |
| <b>Sales Report</b><br>臺    | 2023-06-10                | ٠                   | 76.00                    |                           |
|                             |                           | $\overline{c}$      | Next                     |                           |
| C Log Out                   |                           |                     |                          |                           |
|                             |                           |                     |                          |                           |

Figure 3.52 UI List Sales Report for Seller

| <b>SuperProPOS</b>                        | ٠<br><b>ORDER NOW</b><br>cart                   |
|-------------------------------------------|-------------------------------------------------|
| Dashboard<br>Ø                            | $\equiv$ Dashboard<br>Lia Yasmen Binti<br>Ahmad |
| $\boldsymbol{\Theta}$<br>Profile          | Seller 11<br>Dally<br>Monthly<br>Yearly         |
| <b>E</b> Product                          |                                                 |
| A<br>Order                                | List<br>Graph                                   |
| А<br>Customer                             | <b>Daily Sales Graph</b>                        |
| Complaint<br>$\qquad \qquad \blacksquare$ | Total Sales<br>80                               |
| <b>Sales Report</b><br>壽                  | 70<br>60                                        |
|                                           | 50                                              |
| D Log Out                                 | 40<br>30                                        |
|                                           | 20<br>10                                        |
|                                           | $\Omega$                                        |
|                                           | 2023-05-10                                      |

Figure 3.53 UI Graph Sales Report for Seller

#### **3.6.3 Marketer Page**

Firstly, the marketer needs to login to the system. Figure 3.54 shows the login page for marketer.

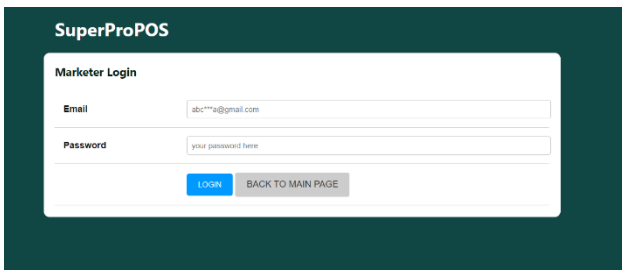

Figure 3.54 UI Login for Marketer

Once marketer successfully login to the system, the system displays the homepage of the system. Figure 3.55 shows the homepage of marketer.

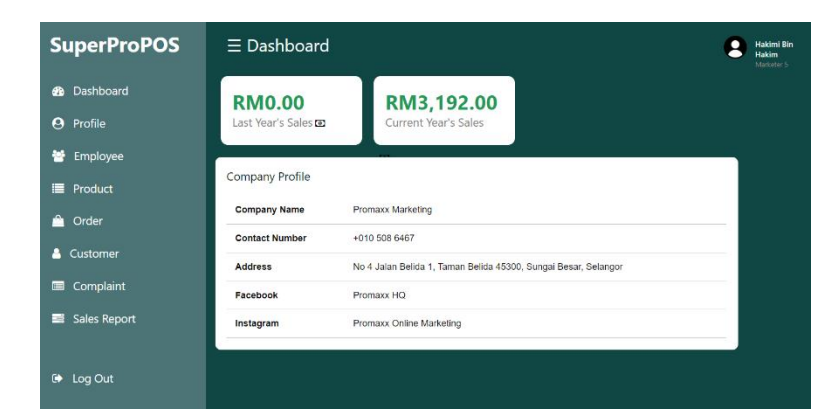

Figure 3.55 UI Homepage for Marketer

The marketer then is able to view the products list and details. Figure 3.56 and Figure 3.57 below shows the product menu for marketer.

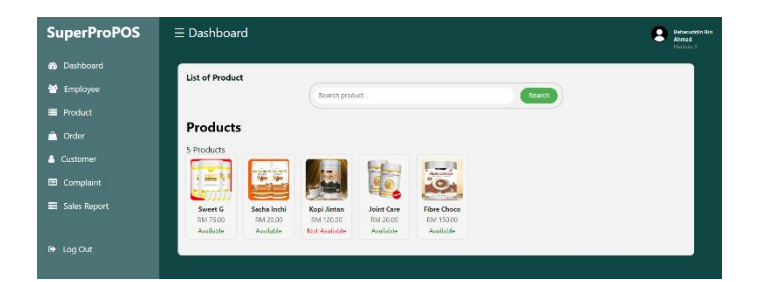

Figure 3.56 UI Product List for Marketer

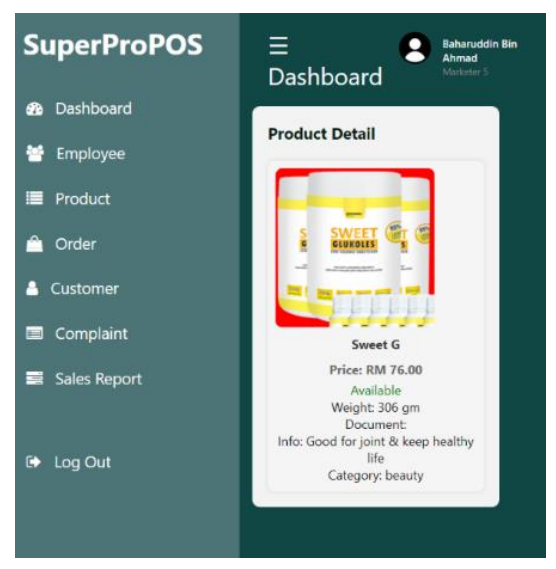

Figure 3.57 UI Product Detail for Marketer

The marketer also can view order list and order detail. Figure 3.58 and figure 3.59 below shows the interface of order list and order detail for marketer.

| <b>SuperProPOS</b>                      |                      | $\equiv$ Dashboard               |                                                  |                     |                |                          |                                    |                         | <b>Baharuddin Bin</b><br>Ahmed<br>Marketer S |
|-----------------------------------------|----------------------|----------------------------------|--------------------------------------------------|---------------------|----------------|--------------------------|------------------------------------|-------------------------|----------------------------------------------|
| <b>&amp;</b> Dashboard<br>٠<br>Employee | <b>List of Order</b> |                                  |                                                  |                     |                |                          |                                    |                         |                                              |
| Product<br><sup>2</sup> Order           | Order<br>ID          | <b>Customer Name</b>             | Search order<br><b>Products &amp; Quantity</b>   | Date                | Total<br>Price | Payment<br><b>Status</b> | Search<br>Deliver<br><b>Status</b> | Seller                  | Action                                       |
| & Customer                              | C23                  | Municah Binti<br>Mahathir        | Sweet G (3)                                      | 2023-05-<br>27      | 228.00         | Approved                 | Packing                            | Siti Aisyah(S1)         | <b>VEW</b><br><b>DCTAIL</b>                  |
| <b>E</b> Complaint<br>Sales Report      | C30                  | Aslam Bin Ahmad                  | Sweet G (4), Sacha Inchi (1)                     | $2023 - 06 -$<br>03 | 324.00         | Approved                 | Deliver                            | Siti Aisyah(S1)         | <b>MEW</b><br><b>DETAIL</b>                  |
| c Log Out                               | O32                  | Alla Malsarah Birdi<br>Kamarul   | Sweet G (4), Sacha Inchi (1)<br>. Joint Care (1) | 2023-06-<br>07      | 344.00         | Submitted                | Pending                            | Siti Aisvah(S1)         | <b>VIEW</b><br><b>DCTA/L</b>                 |
|                                         | C <sub>04</sub>      | Aflah Binti Khira                | Sweet G (4), Sacha Inchi (1)<br>. Joint Care (1) | 2023-06-<br>03      | 344.00         | Submitted                | Pending                            | Siti Aisyah(S1)         | <b>VEW</b><br>DETAIL                         |
|                                         | O25                  | Malsarah Agilah Binti<br>Kamarul | Sweet G (1)                                      | 2023-06-<br>26      | 76.00          | Submitted                | Pending                            | Abu Bakar Bin<br>Al(34) | <b>MEW</b><br>DETAIL                         |

Figure 3.58 UI Order List for Marketer

| <b>SuperProPOS</b>               | $\equiv$ Dashboard                 |                        |                                |                        | <b>Hakimi</b> Bin<br><b>Hakim</b><br>Marketer 5 |
|----------------------------------|------------------------------------|------------------------|--------------------------------|------------------------|-------------------------------------------------|
| <b>B</b> Dashboard               | <b>View Order Detail</b>           |                        |                                |                        |                                                 |
| Profile<br>$\boldsymbol{\Theta}$ | Order ID                           | 023                    |                                |                        |                                                 |
| Employee<br>₩                    | <b>Customer Name</b>               | Munirah Birti Mahathir | <b>Phone Number</b>            | 0190002234             |                                                 |
| <b>Product</b>                   | <b>Flat:</b>                       | Lot 1111               | Street:                        | Bagan Nakhoda Omar     |                                                 |
| <b>Order</b>                     | Postcode                           | 45322                  | City:                          | Sabak Remarn           |                                                 |
| <b>4</b> Customer                | State:                             | Selangor               | Country:                       | Malaysia               |                                                 |
| Complaint<br>画                   | <b>Payment Method</b>              | online banking         | Bank                           | Maybark                |                                                 |
| Sales Report                     | <b>Receipt Image</b>               | ÈF.<br><b>Service</b>  |                                |                        |                                                 |
|                                  | <b>Receipt Reference</b>           | #Rcf1223131044         | <b>Payment Date &amp; Time</b> | 2023-05-27 22:09:00    |                                                 |
| C Log Out                        | <b>Product Name &amp; Quantity</b> |                        | <b>Total Price</b>             | <b>Shipping Method</b> |                                                 |
|                                  | Sweet G (3)                        |                        | 228.00                         | <b>DHL</b>             |                                                 |
|                                  | <b>Payment Status</b>              |                        | Approved                       |                        |                                                 |
|                                  | <b>Deliver Status</b>              |                        | Delivered                      |                        |                                                 |
|                                  | <b>Tracking Number</b>             |                        | DHL90887799001                 |                        |                                                 |
|                                  |                                    |                        | <b>BACK</b>                    |                        |                                                 |

Figure 3.59 View Order Detail for Marketer

Marketer also can view the customer list and their details. Figure 3.60 and figure 3.61 shows the customer list for marketer.

| <b>SuperProPOS</b>  |                         | $\equiv$ Dashboard            |                           |                   |              |            |                |                    |  | <b>Baharuddin Bin</b><br>Ahmad<br>Marketer S |
|---------------------|-------------------------|-------------------------------|---------------------------|-------------------|--------------|------------|----------------|--------------------|--|----------------------------------------------|
| <b>B</b> Dashboard  | <b>List of Customer</b> |                               |                           |                   |              |            |                |                    |  |                                              |
| 謍<br>Employee       |                         |                               | Search Customer<br>Search |                   |              |            |                |                    |  |                                              |
| <b>E</b> Product    |                         |                               |                           |                   |              |            |                |                    |  |                                              |
| ≜<br>Order          | <b>Customer ID</b>      | <b>Customer Name</b>          | Phone                     | City              | <b>State</b> | Date       | Seller ID      | Action             |  |                                              |
| & Customer          | C9                      | Malsarah Agilah Binti Kamarul | 01322331                  | <b>Tebuk Jawi</b> | Pahang       | 2023-06-08 | S <sub>1</sub> | <b>VIEW DETAIL</b> |  |                                              |
| <b>ED</b> Complaint | C10                     | Adwa                          | 0190001100                | Tebuk Jawa        | Selangor     | 2023-06-08 | \$1            | <b>VIEW DETAIL</b> |  |                                              |
| Sales Report        | C11                     | <b>Hablbah Binti Ahmad</b>    | 01977777                  | Sabak Bernam      | Selangor     | 2023-06-09 | S <sub>1</sub> | <b>VIEW DETAIL</b> |  |                                              |
| C Log Out           |                         |                               |                           |                   |              |            |                |                    |  |                                              |

Figure 3.60 UI Customer List for Marketer

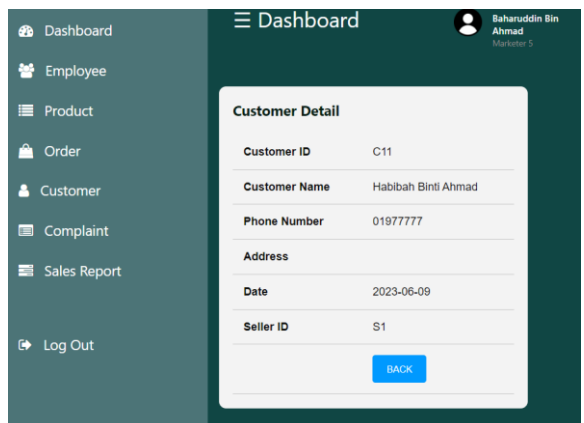

Figure 3.61 UI Customer Detail for Marketer

The marketer also can view the complaint list and details. Figure 3.62 and figure 3.63 shows the complaint list and complaint detail for marketer.

| <b>SuperProPOS</b>                        |                          | $\equiv$ Dashboard |         |                     |                                                                                                    |                     |                       |                    |
|-------------------------------------------|--------------------------|--------------------|---------|---------------------|----------------------------------------------------------------------------------------------------|---------------------|-----------------------|--------------------|
| <b>8</b> Dashboard                        | <b>List of Complaint</b> |                    |         |                     |                                                                                                    |                     |                       |                    |
| 營<br>Employee                             |                          |                    |         | Search complaint    | Search                                                                                                    |                     |                       |                    |
| <b>E</b> Product                          | <b>Complaint ID</b>      | Order ID           | Problem | Date                | Image                                                                                                    | <b>Status</b>       | Seller ID             | Action             |
| A<br>Order                                |                          |                    |         |                     | Your contage may be too!                                                                                        |                     |                       |                    |
| & Customer                                | Comp13                   | O <sub>23</sub>    | missing | 2023-06-06 10:19:33 | habar an ang titi bandaria<br>Ang ganta maringal<br>Tanggan ang titir ang titir<br>ary and an<br><b>SERVICE</b> | Solved              | Siti Aisyah(S1)       | <b>VIEW DETAIL</b> |
| Complaint<br>$\qquad \qquad \blacksquare$ |                          |                    |         |                     |                                                                                                    |                     |                       |                    |
| Sales Report                              | Comp17                   | O <sub>25</sub>    | broken  | 2023-06-06 10:27:27 | A                                                                                                    | Solved              | Abu Bakar Bin All(S4) | <b>VIEW DETAIL</b> |
| G Log Out                                 | Comp18                   | O <sub>26</sub>    | others  | 2023-06-06 12:18:17 | 国                                                                                                    | <b>Under Review</b> | Abu Bakar Bin Ali(S4) | VIEW DETAIL        |

Figure 3.62 UI Complaint List for Marketer

| <b>SuperProPOS</b>               | $\equiv$ Dashboard           |                                    | <b>Hakimi Bin</b><br><b>Hakim</b><br>Marketer 5 |
|----------------------------------|------------------------------|------------------------------------|-------------------------------------------------|
| <b>3</b> Dashboard               | <b>Complaint Detail</b>      |                                    |                                                 |
| $\boldsymbol{\Theta}$<br>Profile | <b>Complaint ID</b>          | Comp34                             |                                                 |
| ÷<br>Employee                    | Order ID                     | O39                                |                                                 |
| <b>E</b> Product                 | Problem                      | missing                            |                                                 |
| ∙<br>Order                       | <b>Details of Problem</b>    | So late                            |                                                 |
| & Customer<br>Complaint          | Image                        | $-1.57 + 1.5$<br><b>Contractor</b> |                                                 |
| Sales Report                     | Date                         | 2023-06-22 08:38:03                |                                                 |
|                                  | Seller ID                    | Siti Aisyah Binti Ahmad(S1)        |                                                 |
| $\bullet$ Log Out                | <b>Status</b>                | Solved                             |                                                 |
|                                  | <b>Solution Explaination</b> | Courrier will send back            |                                                 |
|                                  |                              | <b>BACK</b>                        |                                                 |

Figure 3.63 View Complaint Detail for Marketer

The marketer also can view the Seller List and their Performance. Figure 3.64 and Figure 3.65 shows the assigned seller for marketer.

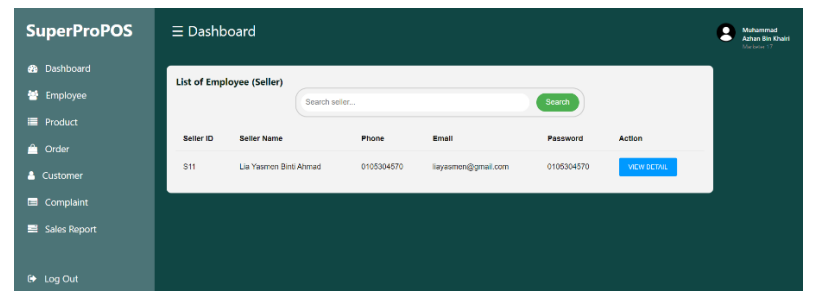

## Figure 3.64 UI Seller List for Marketer

| <b>SuperProPOS</b>                      |                      | $\equiv$ Dashboard        |                        |                |                |                          |                                 |                                | n                     | Muhammad<br><b>Azhan Bin Khairi</b><br>Marketer 17 |
|-----------------------------------------|----------------------|---------------------------|------------------------|----------------|----------------|--------------------------|---------------------------------|--------------------------------|-----------------------|----------------------------------------------------|
| <b>3</b> Dashboard<br><b>M</b> Employee | <b>List of Order</b> |                           | Search order           |                |                |                          | Search                          |                                |                       |                                                    |
| <b>E</b> Product<br><b>a</b> Order      | Order<br>ID          | <b>Customer Name</b>      | Products &<br>Quantity | Date           | Total<br>Price | Payment<br><b>Status</b> | <b>Deliver</b><br><b>Status</b> | Seller                         | Action                |                                                    |
| & Customer<br>Complaint                 | O38                  | Abdullah Bin Abu<br>Bakar | Sweet G (1)            | 2023-06-<br>10 | 76.00          | Submitted                | Pending                         | Lia Yasmen Binti<br>Ahmad(S11) | VIEW<br><b>DETAIL</b> |                                                    |
| Sales Report                            |                      |                           |                        |                |                |                          |                                 |                                |                       |                                                    |
| $\bullet$ Log Out                       |                      |                           |                        |                |                |                          |                                 |                                |                       |                                                    |

Figure 3.65 List Order of Seller for Marketer

Marketer also can update their profile. Figure 3.66 shows the interface of update profile for marketer.

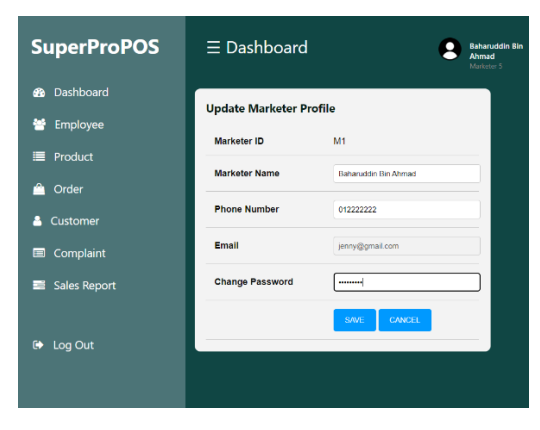

Figure 3.66 UI Update Marketer Profile for Marketer

Lastly, the marketer is able to view the generated report of the seller performance in the system. Figure 3.67 until figure 3.69 shows the sales report for the marketer.

| <b>SuperProPOS</b> | $\equiv$ Dashboard |                              |               |                         |                  |                                                 | <b>Baharuddin Bin</b><br>٠<br>Ahmad<br>Marketer S |  |  |  |
|--------------------|--------------------|------------------------------|---------------|-------------------------|------------------|-------------------------------------------------|---------------------------------------------------|--|--|--|
| <b>8</b> Dashboard |                    | <b>List Orders of Seller</b> |               |                         |                  |                                                 |                                                   |  |  |  |
| <b>Employee</b>    |                    |                              | Search seller |                         |                  | Search                                          |                                                   |  |  |  |
| <b>E</b> Product   |                    |                              |               |                         |                  |                                                 |                                                   |  |  |  |
| <sup>2</sup> Order | Seller ID          | <b>Seller Name</b>           | <b>Today</b>  | <b>This Month</b>       | <b>This Year</b> | <b>Report Detail</b>                            |                                                   |  |  |  |
| & Customer         | S <sub>1</sub>     | Siti Alsyah                  | $\circ$       | $\overline{\mathbf{3}}$ | $\overline{4}$   | <b>MONTHLY</b><br><b>YEARLY</b><br><b>DAILY</b> |                                                   |  |  |  |
| Complaint          | 53                 | Aminah Binti Hairi           | $\circ$       | $\overline{0}$          | $\circ$          | <b>MONTHLY</b><br>YEARLY<br>DAILY               |                                                   |  |  |  |
| Sales Report       | 84                 | Abu Bakar Bin Ali            | $\bullet$     | $\Delta$                | $\overline{5}$   | <b>YEARLY</b><br><b>DAILY</b><br><b>MONTHLY</b> |                                                   |  |  |  |
| $D$ Log Out        | <b>S6</b>          | Aflgah Binti Abu             | $\circ$       | $\circ$                 | $\circ$          | <b>MONTHLY</b><br><b>YFARLY</b><br>DAILY        |                                                   |  |  |  |

Figure 3.67 UI List of Seller Sales Report for Marketer

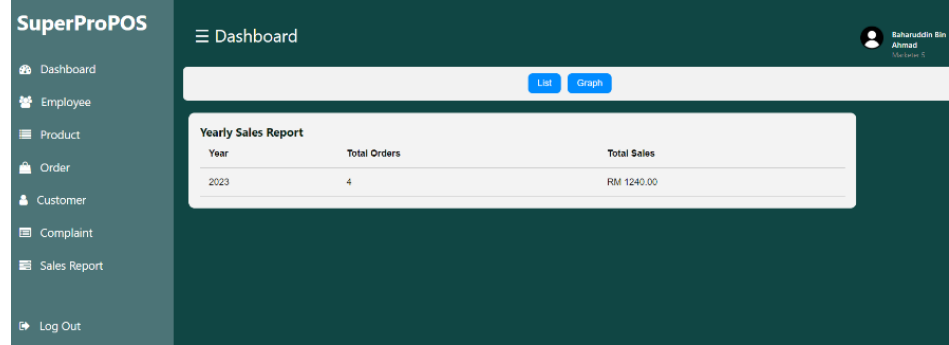

Figure 3.68 UI List Sales Report for Marketer

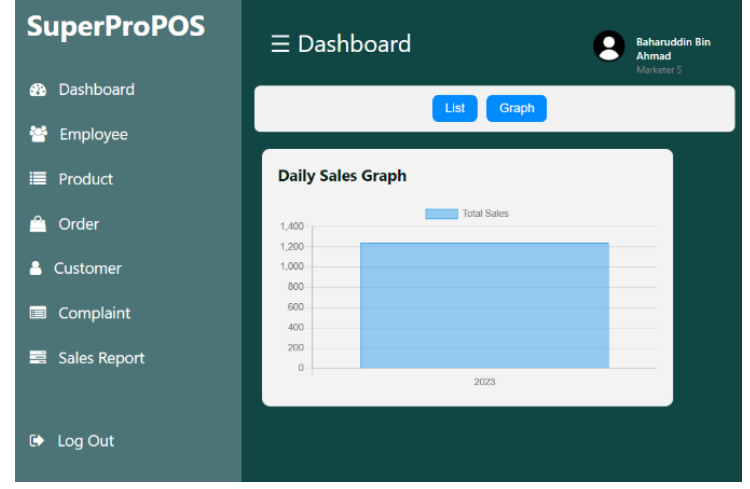

Figure 3.69 UI Graph Sales Report for Marketer

#### **3.6.4 Warehouse Staff Page**

Firstly, the warehouse staff needs to login to the system. Figure 3.70 shows the login interface for warehouse staff.

| <b>SuperProPOS</b>           |                            |
|------------------------------|----------------------------|
| <b>Warehouse Staff Login</b> |                            |
| Email                        | sentabelitomal com         |
| Password                     | enter your password here   |
|                              | BACK TO MAIN PAGE<br>LOGIN |

Figure 3.70 UI Login for Warehouse Staff

Once the warehouse staff successfully login to the system, the system then displays the homepage for warehouse staff. Figure 3.71 shows the homepage for warehouse staff.

| <b>SuperProPOS</b>                              | $\equiv$ Dashboard                                                                                                    | <b>Muhammad Arri</b><br><b>Bin And</b><br><b>Standards</b> 4 |
|-------------------------------------------------|----------------------------------------------------------------------------------------------------|--------------------------------------------------------------|
| <b>8</b> Dashboard<br><b>O</b> Profile          | 9<br>≣<br><b>Total Complaints</b>                                                                                                    |                                                              |
| <b>E</b> Product<br><b>C</b> Order<br>Complaint | Company Profile<br>Company Name<br>Promass Marketing                                                                                            |                                                              |
| <b>D</b> Log Out                                | <b>Contact Number</b><br>.010 GOR GALLY<br>No 4 Jalan Belida 1, Taman Belida 45300, Sungai Besar, Selangor<br>Address<br>Promass HQ<br>Facebook |                                                              |
|                                                 | Promasx Online Marketing<br>Instagram                                                                                                    |                                                              |

Figure 3.71 UI Homepage for Warehouse staff

The warehouse staff can go to the product list menu to view and update the stock of the products. Figure 3.72 and 3.73 shows the product list and product details.

| <b>SuperProPOS</b>                        | $\equiv$ Dashboard     |                     |                |                       |          |                       |               | WI<br>Washing  |
|-------------------------------------------|------------------------|---------------------|----------------|-----------------------|----------|-----------------------|---------------|----------------|
| <b>6</b> Dashboard<br><b>E</b> Product    | <b>List of Product</b> |                     | Search product |                       |          | Search                |               |                |
| <sup>2</sup> Order<br><b>Ed</b> Complaint | Product ID             | <b>Product Name</b> | Price          | Image                 | Category | <b>Stock Quantity</b> | <b>Status</b> | Action         |
| D Log Out                                 | PIR                    | Fibre Choca         | 150.00         | is.                   | Health   | 20                    | Available     | <b>LIFOATE</b> |
|                                           | P <sub>18</sub>        | Kopi Jintan         | 120.00         |                       | Health   | $\circ$               | Not Available | UPDATE         |
|                                           | PB                     | <b>Joint Care</b>   | 20.00          | $\overline{\epsilon}$ | Hoalth   | 29                    | Available     | <b>UPLATE</b>  |
|                                           | På                     | Sadra Inchi         | 20.00          | 軍事                    | Health   | 200                   | Available     | <b>LIPOATE</b> |

Figure 3.72 UI Product List for Warehouse staff

| <b>SuperProPOS</b>     | $\equiv$ Dashboard    |                                                                 | д<br>w<br>Workout |
|------------------------|-----------------------|-----------------------------------------------------------------|-------------------|
| <b>Ch</b> Dashboard    | <b>Update Product</b> |                                                                 |                   |
| Product                | Product ID            | P <sub>19</sub>                                                 |                   |
| <sup>2</sup> Order     | <b>Product Name</b>   | <b>Fibre Choos</b>                                              |                   |
| <b>E</b> Complaint     | Information           | Minuman Berkhasiat cokiat yang sedap dan baik untuk tubuh badan |                   |
|                        | Price                 | 150.00                                                          |                   |
|                        | Weight                | 350                                                             |                   |
| <sup>(b)</sup> Log Out | Image                 | is.                                                             |                   |
|                        | <b>Document</b>       | EBOOK FIBRE CHOCO pdf                                           |                   |
|                        | Category              | Health                                                          |                   |
|                        | Status                | <b><i>Sponiable</i></b> CNot Available                          |                   |
|                        | Quantity              | $\mathbf{z}$                                                    |                   |
|                        |                       | CANCEL<br><b>AWE</b>                                            |                   |

Figure 3.73 UI Update Product for Warehouse staff

The warehouse staff also can view and update the status and tracking number of the order list and print the order detail. Figure 3.74 and figure 3.75 shows the order list and detail for warehouse staff.

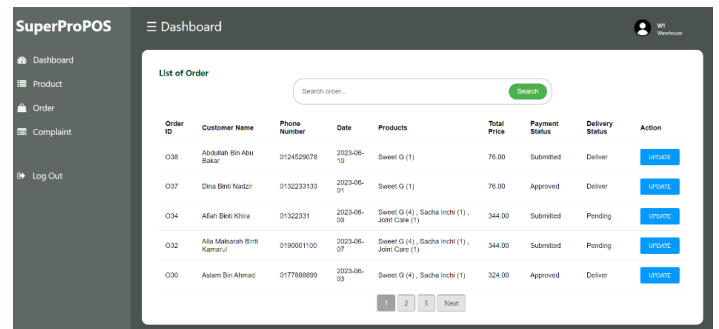

### Figure 3.74 UI Order List for Warehouse staff

| <b>SuperProPOS</b> | $\equiv$ Dashboard         |                       |                                                               |                        |  |
|--------------------|----------------------------|-----------------------|---------------------------------------------------------------|------------------------|--|
| @ Dashboard        | <b>Update Order Status</b> |                       |                                                               |                        |  |
| <b>F</b> Product   | Order ID                   | CSE                   |                                                               |                        |  |
| n<br>Order         | <b>Customer Name</b>       | Aboutan Bin Abu Bakar |                                                               |                        |  |
| Complaint          | <b>Phone Number</b>        | 0124523078            |                                                               |                        |  |
|                    | Address                    |                       | No 78 Bagan Nakhoda Omar 45200 Sabak Bernam Selangor Malaysia |                        |  |
| <b>E</b> b Log Out | Payment Method             | online banking        |                                                               |                        |  |
|                    | Bank                       | RHB                   |                                                               |                        |  |
|                    | Receipt Image              | t.                    |                                                               |                        |  |
|                    | <b>Receipt Reference</b>   | #Ref122316754         |                                                               |                        |  |
|                    | Payment Date & Time        | 2023-06-10 14:16:00   |                                                               |                        |  |
|                    | Product Name & Quantity    |                       | <b>Total Price</b>                                            | <b>Shipping Mathod</b> |  |
|                    | Sweet G (1)                |                       | 76.00                                                         | <b>J&amp;T</b> Express |  |
|                    | Seller ID                  |                       | 11                                                            |                        |  |
|                    | <b>Payment Status</b>      |                       | Submitted                                                     |                        |  |
|                    | Deliver Status             |                       | O Packing O Dollver                                           |                        |  |
|                    | <b>Tracking Number</b>     |                       | N.000000                                                      |                        |  |
|                    |                            |                       | CANCEL<br>SAVE.                                               |                        |  |

Figure 3.75 UI Order Detail for Warehouse staff

The warehouse staff can view and update the status of the complaint list and details. Figure 3.76 and 3.77 shows the complaint list and details for warehouse staff.

| <b>SuperProPOS</b>      | $\equiv$ Dashboard       |            |                          |                     |                                                                    |                             | W.<br>Werkeriss |
|-------------------------|--------------------------|------------|--------------------------|---------------------|--------------------------------------------------------------------|-----------------------------|-----------------|
| <b>66</b> Dashboard     | <b>List of Complaint</b> |            |                          |                     |                                                                    |                             |                 |
| <b>E</b> Product        |                          |            | Search complaint.        |                     |                                                                    | Search                      |                 |
| n<br>Order<br>Complaint | Complaint ID             | Order ID   | Problem                  | Date                | Image                                                              | <b>Status</b>               | Action          |
| <b>C</b> Log Out        | CP23                     | 038        | others                   | 2023-06-11 08:22:29 | <b>Security Ferrier</b><br><b>BEATER</b><br><b>CONTRACTOR</b><br>- | Submitted                   | <b>UPDATE</b>   |
|                         | CP22                     | O37<br>- 7 | missing                  | 2023-06-10 07:58:47 | <b>Summers</b><br><b>BERRY</b><br><b>COLORADO COM</b><br>=         | Submitted                   | <b>UPDATE</b>   |
|                         | CP <sub>18</sub>         | 026        | others                   | 2023-06-06 12:18:17 | 感                                                                  | <b>Under Review</b>         | <b>LIPOATE</b>  |
|                         | CP17                     | 025<br>98  | ,,,,,,<br>broken<br>1524 | 2023-06-06 10:27:27 |                                                                    | <b>Contractor</b><br>Solved | <b>LIPOATE</b>  |

Figure 3.76 UI Complaint List for Warehouse staff

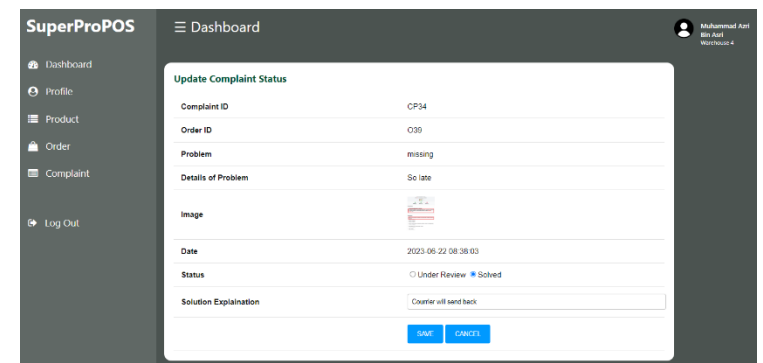

Figure 3.77 UI Complaint Detail for Warehouse staff

Lastly, the warehouse staff can update their profile. Figure 3.78 shows the interface of update profile for warehouse staff.

| <b>SuperProPOS</b>     | $\equiv$ Dashboard              |                        |  |  |  |  |  |
|------------------------|---------------------------------|------------------------|--|--|--|--|--|
| <b>2</b> Dashboard     | <b>Update Warehouse Profile</b> |                        |  |  |  |  |  |
| <b>O</b> Profile       | <b>Warehouse ID</b>             | W4                     |  |  |  |  |  |
| $\blacksquare$ Product | <b>Warehouse Name</b>           | Muhammad Azri Bin Aari |  |  |  |  |  |
| <sup>2</sup> Order     | <b>Phone Number</b>             | 0195435877             |  |  |  |  |  |
| Complaint              | Email                           | azri@gmail.com         |  |  |  |  |  |
| $\rightarrow$ Log Out  | <b>Change Password</b>          | 123456                 |  |  |  |  |  |
|                        |                                 | <b>CANCEL</b><br>SAVE  |  |  |  |  |  |

Figure 3.78 UI Update Warehouse staff Profile for Warehouse staff

#### **3.7 Testing Plan**

Testing strategy that is used to do the testing plan is by using the User Acceptance Testing (UAT). The UAT is done to test the condition of the SuperProPOS: Product Ordering System environment. Each function is tested to ensure that it is free error and produce expected result. Below in Table 3.13 shows the UAT form that can be test by few testers. The formal of UAT form also can be referred in Appendix C.

| NO               | Module          | Activities                     | <b>Status</b> | Comments |
|------------------|-----------------|--------------------------------|---------------|----------|
| 1.               | Login           | Login to system                | Pass/Fail     |          |
| 2.               | Register        | Register seller, marketer and  | Pass/Fail     |          |
|                  | Employee        | warehouse staff                |               |          |
| 3 <sub>1</sub>   | Manage User     | View, delete and update admin, | Pass/Fail     |          |
|                  | Profile         | seller, marketer and warehouse |               |          |
|                  |                 | profile                        |               |          |
| $\overline{4}$ . | Manage          | View and update customer       | Pass/Fail     |          |
|                  | Customer        | profile                        |               |          |
| 5.               | Manage Product  | Add, view, delete and update   | Pass/Fail     |          |
|                  | Detail          | product information            |               |          |
| 6.               | Manage Order    | Add, view and update order     | Pass/Fail     |          |
|                  |                 | information                    |               |          |
| 7.               | Manage          | Add, view and update complaint | Pass/Fail     |          |
|                  | Complaint       | information                    |               |          |
| 8.               | Generate Report | View sales report              | Pass/Fail     |          |

Table 3.13 UAT of SuperProPOS: Product Ordering System

#### **3.8 Potential Use of Proposed Solution**

During this time, a lot of business company run their business by hiring a worker to make sales for their business. Most of the business companies market their product by using the *Facebook Ads, Instagram Ads* and *Google Ads*. Marketer and Seller is needed to make sure that the business can run smoothly in dealing with customer from the *Facebook Ads, Instagram Ads* and *Google Ads*. So, the SuperProPOS: Product Ordering System is useful for this business company to manage their business online. The system allows the seller to make an order easily for customer, hence the marketer can easily access and view the performance of sales from their assigned seller. The admin also can add and update the product information to the system to let the seller make an order from the products. The complaint for order also helps the business company to improve and understand the seller's customer problem and enhance their business performance. Lastly, the sales report also generated by the system can help the business company aware about their business sales.

#### **3.9 Gantt Chart**

The Gantt Chart was utilized to ensure that the project was completed within the designated timeline. The development of the SuperProPOS: Product Ordering System Gantt Chart commenced with requirement planning, where all project requirements were gathered. Subsequently, the user design phase detailed the system's design. Following that, the rapid construction phase involved the complete development of the system. Finally, the transition phase commenced after the development was finished, and the entire system was thoroughly tested.

For reference, the Gantt Chart figure of the SuperProPOS: Product Ordering System phase can be found in Appendix D.

#### **CHAPTER 4**

#### **IMPLEMENTATION, RESULT AND DISCUSSION**

#### **4.1 Introduction**

Chapter 4 discusses the development, implementation, and testing results of the SuperProPOS: Product Ordering System, which was developed using the waterfall methodology. This web-based system is designed for a business company involved in product sales and caters to various user roles such as admin, marketer, seller, and warehouse staff, who collectively manage customer orders. The system requirements were gathered, and the system model was designed by incorporating insights from existing research. The development process was carried out and the system was tested extensively on the client side. Additionally, the system was successfully deployed to the FK INDAH server. Thorough testing was conducted to identify and address any potential errors or issues promptly.

#### **4.2 Implementation Process**

The implementation process of the SuperProPOS: Product Ordering System discusses about the developer environment and the system functionality in detail.

#### **4.2.1 Developer Environment**

The developer environment was setup first in order to allow the process of developing the SuperProPOS: Product Ordering System to run smoothly. The setup is being done in localhost of the developer laptop in the folder of xampp/htdocs/superpropos. The folder for the SuperProPOS: Product Ordering System is called "superpropos". Inside the superpropos folder contained the ApplicationLayer

folder, BusinessServiceLayer folder, css folder, images folder and info folder. Figure 4.1 and figure 4.2 below shows the folder of detail of superpropos inside the xampp/htdocs folder.

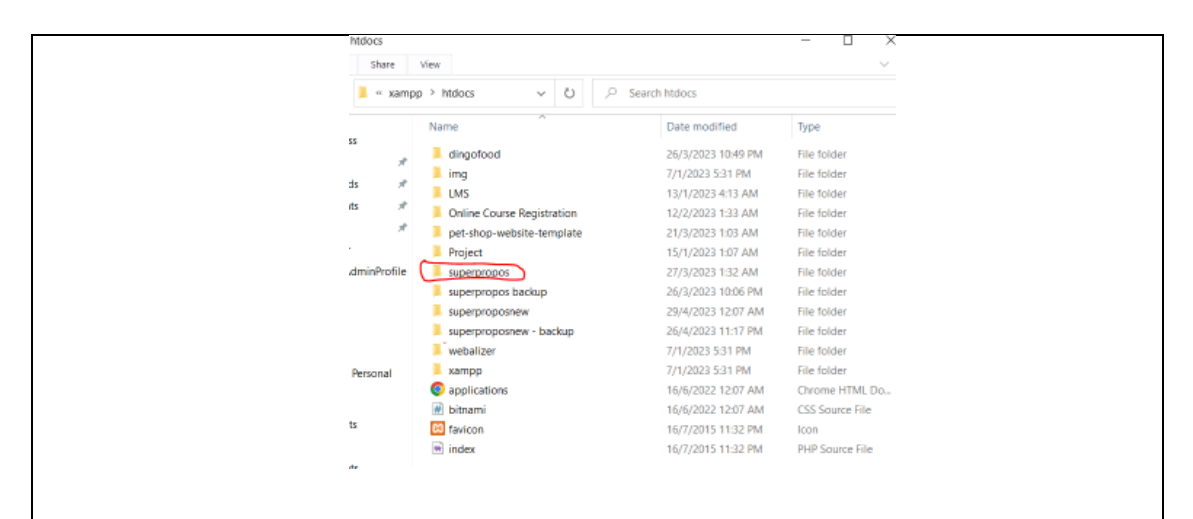

Figure 4.1 Folder of superpropos Inside xampp/htdocs (Localhost)

| $\overline{\phantom{a}}$<br>Name | Date modified      | Type            | Size         |
|----------------------------------|--------------------|-----------------|--------------|
| ApplicationLayer                 | 26/5/2023 6:20 PM  | File folder     |              |
| BusinessServiceLayer             | 26/5/2023 6:20 PM  | File folder     |              |
| <b>CSS</b>                       | 26/5/2023 6:20 PM  | File folder     |              |
| images                           | 26/5/2023 6:20 PM  | File folder     |              |
| images_complaint                 | 11/6/2023 2:22 PM  | File folder     |              |
| images_product                   | 11/6/2023 12:27 PM | File folder     |              |
| images_receipt                   | 11/6/2023 2:19 PM  | File folder     |              |
| info pdf                         | 11/6/2023 12:29 PM | File folder     |              |
| libs                             | 5/6/2023 12:18 AM  | File folder     |              |
| superproposnew-backup10jun       | 10/6/2023 6:31 PM  | File folder     |              |
| <b>O</b> index                   | 1/6/2021 3:58 PM   | Chrome HTML Do  | 5 KB         |
| [1] superpropos                  | 19/5/2023 11:37 AM | <b>SQL File</b> | <b>10 KB</b> |

Figure 4.2 Details Folder Inside of superpropos Folder

The ApplicationLayer and BusinessServiceLayer is created in order to apply the MVC method to the SuperProPOS: Product Ordering System. ApplicationLayer is specified for the View of the MVC, in other words, it is folder for the code of the interface of the system. While the BusinessServiceLayer is specified for the Model and Controller of the system.

The ApplicationLayer folder contain a few folders that is being categorised based on users' interfaces. The folder is being named as ManageAdmin which is for Admin interfaces, ManageMarketer which is for the Marketer interfaces, ManageSeller which is for the Seller interfaces and ManageWarehouse which is for the Warehouse staff interfaces. Figure 4.3 below shows the detail of the ApplicationLayer folder.

| Applicati<br>$\sim$ super > | Ü<br>$\checkmark$<br>Ω | <b>Search ApplicationLayer</b> |             |
|-----------------------------|------------------------|--------------------------------|-------------|
| Name                        | $\wedge$               | Date modified                  | Type        |
| $\pi$                       | ManageAdmin            | 10/4/2023 12:29 PM             | File folder |
| ∦                           | ManageMarketer         | 26/4/2023 1:12 AM              | File folder |
|                             | ManageSeller           | 26/4/2023 10:22 PM             | File folder |
| ×                           | ManageWarehouse        | 26/4/2023 12:28 AM             | File folder |

Figure 4.3 Details of ApplicationLayer Folder

All of the code for the interface of admin in the SuperProPOS: Product Ordering System is developed under the ManageAdmin folder. Figure 4.4 below shows the code file of the interface for admin.

| addEmployeeMarketerAdmin           | 22/6/2023 11:31 AM | PHP Source File        |
|------------------------------------|--------------------|------------------------|
| addEmployeeSellerAdmin             | 22/6/2023 11:31 AM | <b>PHP Source File</b> |
| addEmployeeWarehouseAdmin<br>59    | 22/6/2023 12:42 PM | <b>PHP Source File</b> |
| 9R)<br>addNewProductAdmin          | 22/6/2023 11:31 AM | <b>PHP Source File</b> |
| er)<br>adminHome                   | 22/6/2023 11:25 AM | <b>PHP Source File</b> |
| adminLogout                        | 18/6/2023 7:30 PM  | <b>PHP Source File</b> |
| listComplaintAdmin<br>199          | 22/6/2023 11:32 AM | <b>PHP Source File</b> |
| listCustomerAdmin                  | 22/6/2023 11:32 AM | <b>PHP Source File</b> |
| listMarketerAdmin                  | 22/6/2023 12:41 PM | <b>PHP Source File</b> |
| listOrderAdmin                     | 22/6/2023 11:32 AM | <b>PHP Source File</b> |
| or)<br>listProductAdmin            | 22/6/2023 11:32 AM | <b>PHP Source File</b> |
| <b>**</b> listSellerAdmin          | 22/6/2023 12:40 PM | <b>PHP Source File</b> |
| ■ listWarehouseAdmin               | 22/6/2023 12:41 PM | <b>PHP Source File</b> |
| en)<br>loginAdmin                  | 22/6/2023 3:29 PM  | <b>PHP Source File</b> |
| wi updateAdminProfile              | 22/6/2023 11:32 AM | <b>PHP Source File</b> |
| updateComplaintStatusAdmin<br>197  | 22/6/2023 11:55 AM | <b>PHP Source File</b> |
| updateMarketerProfileAdmin         | 22/6/2023 11:33 AM | <b>PHP Source File</b> |
| updateNewProductAdmin<br><b>SR</b> | 22/6/2023 11:33 AM | <b>PHP Source File</b> |
| wi updateOrderStatusAdmin          | 22/6/2023 11:33 AM | <b>PHP Source File</b> |
| updateSellerProfileAdmin           | 22/6/2023 11:33 AM | <b>PHP Source File</b> |
| updateWarehouseProfileAdmin<br>m   | 22/6/2023 12:43 PM | <b>PHP Source File</b> |
| wiewCustomerAdmin                  | 22/6/2023 11:33 AM | <b>PHP Source File</b> |
| 4R)<br>viewDailyReportSalesAdmin   | 22/6/2023 11:33 AM | <b>PHP Source File</b> |
| viewMonthlyReportSalesAdmin<br>59  | 22/6/2023 11:33 AM | <b>PHP Source File</b> |
| wiewYearlyReportSalesAdmin         | 22/6/2023 11:33 AM | <b>PHP Source File</b> |

Figure 4.4 Details of ManageAdmin Folder

Next, the code for the interface of marketer in the SuperProPOS: Product Ordering System is developed under the ManageMarketer folder. Figure 4.5 below shows the code file of the interface for marketer.

| listComplaintMarketer<br>$\alpha\alpha$    | 22/6/2023 12:28 PM | <b>PHP Source File</b> |  |
|--------------------------------------------|--------------------|------------------------|--|
| <b>IN listCustomerMarketer</b>             | 22/6/2023 11:34 AM | <b>PHP Source File</b> |  |
| $\alpha\alpha$<br><b>listOrderMarketer</b> | 22/6/2023 11:34 AM | <b>PHP Source File</b> |  |
| 199<br>listProductMarketer                 | 22/6/2023 11:34 AM | <b>PHP Source File</b> |  |
| <b>In listSalesMarketer</b>                | 22/6/2023 11:35 AM | <b>PHP Source File</b> |  |
| listSellerMarketer                         | 22/6/2023 11:35 AM | <b>PHP Source File</b> |  |
| $\sigma_{\rm H}$<br>marketerHome           | 22/6/2023 11:35 AM | <b>PHP Source File</b> |  |
| marketerLogin                              | 22/6/2023 3:29 PM  | <b>PHP Source File</b> |  |
| <b>CH</b><br>marketerLogout                | 18/6/2023 8:19 PM  | <b>PHP Source File</b> |  |
| will updateProfileMarketer                 | 22/6/2023 11:35 AM | <b>PHP Source File</b> |  |
| w viewComplaintStatusMarketer              | 22/6/2023 11:58 AM | <b>PHP Source File</b> |  |
| wi viewCustomerMarketer                    | 22/6/2023 11:35 AM | <b>PHP Source File</b> |  |
| w viewDailySaleMarketer                    | 22/6/2023 11:35 AM | <b>PHP Source File</b> |  |
| w viewMonthlySaleMarketer                  | 22/6/2023 11:35 AM | <b>PHP Source File</b> |  |
| w viewOrderStatusMarketer                  | 22/6/2023 11:35 AM | <b>PHP Source File</b> |  |
| w viewProductMarketer                      | 22/6/2023 11:35 AM | <b>PHP Source File</b> |  |
| viewSellerProfileMarketer                  | 22/6/2023 11:36 AM | <b>PHP Source File</b> |  |
| w viewYearlySaleMarketer                   | 22/6/2023 11:37 AM | <b>PHP Source File</b> |  |
|                                            |                    |                        |  |
|                                            |                    |                        |  |

Figure 4.5 Details of ManageMarketer Folder

Then, the code for the interface of seller in the SuperProPOS: Product Ordering System is developed under the ManageSeller folder. Figure 4.6 below shows the code file of the interface for seller.

| Name                          | $\vee$ Date modified | Type                   |
|-------------------------------|----------------------|------------------------|
| addComplaintSeller            | 22/6/2023 11:52 AM   | <b>PHP Source File</b> |
| addCustomerSeller             | 22/6/2023 11:38 AM   | <b>PHP Source File</b> |
| addOrderSeller                | 22/6/2023 11:38 AM   | <b>PHP Source File</b> |
| cartOrderSeller               | 22/6/2023 11:38 AM   | <b>PHP Source File</b> |
| cartSeller                    | 22/6/2023 11:38 AM   | <b>PHP Source File</b> |
| the ckoutSeller               | 22/6/2023 11:38 AM   | <b>PHP Source File</b> |
| header                        | 5/6/2023 7:31 PM     | <b>PHP Source File</b> |
| listComplaintSeller           | 22/6/2023 12:23 PM   | <b>PHP Source File</b> |
| IstCustomerSeller             | 22/6/2023 11:38 AM   | PHP Source File        |
| listOrderSeller               | 22/6/2023 11:38 AM   | <b>PHP Source File</b> |
| <b>In listProductSeller</b>   | 22/6/2023 11:38 AM   | <b>PHP Source File</b> |
| sellerHome                    | 22/6/2023 11:39 AM   | <b>PHP Source File</b> |
| sellerLogin                   | 22/6/2023 3:29 PM    | <b>PHP Source File</b> |
| sellerLogout                  | 18/6/2023 11:40 PM   | <b>PHP Source File</b> |
| w updateComplaintStatusSeller | 22/6/2023 12:20 PM   | <b>PHP Source File</b> |
| w updateCustomerSeller        | 22/6/2023 11:39 AM   | <b>PHP Source File</b> |
| w updateOrderStatusSeller     | 22/6/2023 2:23 PM    | <b>PHP Source File</b> |
| will updateProfileSeller      | 22/6/2023 11:39 AM   | <b>PHP Source File</b> |
| w viewComplaintStatusSeller   | 22/6/2023 12:21 PM   | <b>PHP Source File</b> |
| w viewDailyReportSeller       | 22/6/2023 11:39 AM   | <b>PHP Source File</b> |
| w viewMonthlyReportSeller     | 22/6/2023 11:40 AM   | <b>PHP Source File</b> |
| w viewOrderDetailSeller       | 22/6/2023 11:40 AM   | <b>PHP Source File</b> |
| wiewProductSeller             | 22/6/2023 11:40 AM   | <b>PHP Source File</b> |
| w viewYearlyReportSeller      | 22/6/2023 11:40 AM   | <b>PHP Source File</b> |
|                               |                      |                        |
|                               |                      |                        |
|                               |                      |                        |
|                               |                      |                        |

Figure 4.6 Details of ManageSeller Folder

Later, the code for the interface of warehouse staff in the SuperProPOS: Product Ordering System is developed under the ManageWarehouse folder. Figure 4.7 below shows the code file of the interface for warehouse staff.

| ⌒<br>Name                    | Date modified      | <b>Type</b>            |
|------------------------------|--------------------|------------------------|
| <b>GR</b><br>listComplaintWh | 22/6/2023 11:41 AM | <b>PHP Source File</b> |
| <b>MillistOrderWh</b>        | 22/6/2023 11:41 AM | <b>PHP Source File</b> |
| 64<br>listProductWh          | 22/6/2023 11:41 AM | <b>PHP Source File</b> |
| w updateComplaintStatusWh    | 22/6/2023 11:56 AM | <b>PHP Source File</b> |
| w updateOrderStatusWh        | 22/6/2023 11:41 AM | <b>PHP Source File</b> |
| w updateProductWh            | 22/6/2023 11:41 AM | <b>PHP Source File</b> |
| w updateProfileWh            | 22/6/2023 11:41 AM | <b>PHP Source File</b> |
| whHome                       | 22/6/2023 11:41 AM | <b>PHP Source File</b> |
| whLogin                      | 22/6/2023 3:29 PM  | <b>PHP Source File</b> |
| whLogout                     | 18/6/2023 7:08 PM  | <b>PHP Source File</b> |
|                              |                    |                        |
|                              |                    |                        |
|                              |                    |                        |

Figure 4.7 Details of ManageWarehouse Folder

As for the BusinessServiceLayer folder, it contains a few folders that is being categorised based on controller, model and library of the system. The folder is being named as "controller" which is for the controller to handle all users input and updating the model and view of the system accordingly. While another folder is named "model" which is for the model to helps the system to manage the system state and consistency of that data in the system. Another folder is called "libs" which contained the file of code for connecting to the database. Figure 4.8 below shows the details inside of the BusinessServiceLayer.

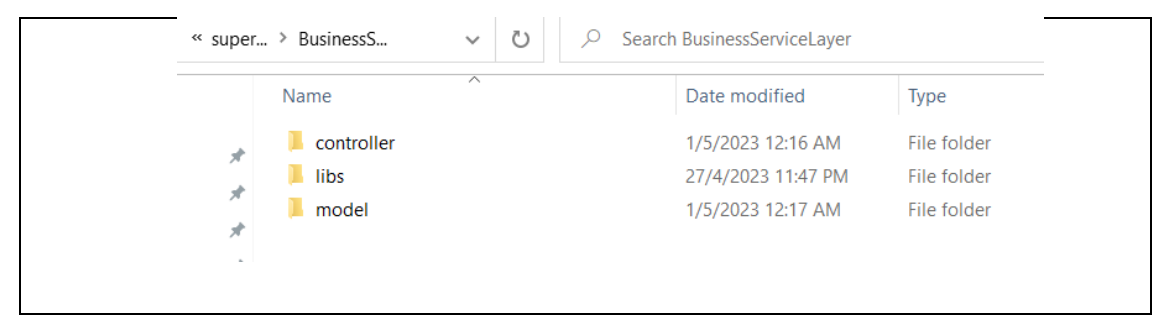

Figure 4.8 Details of BusinessServiceLayer Folder

Figure 4.9 below shows the details of the controller inside the "controller" folder.

| Name                  | Date modified     | Type                   |
|-----------------------|-------------------|------------------------|
| adminController       | 22/6/2023 2:36 PM | <b>PHP Source File</b> |
| « complaintController | 22/6/2023 2:59 PM | <b>PHP Source File</b> |
| customerController    | 22/6/2023 2:59 PM | <b>PHP Source File</b> |
| marketersController   | 22/6/2023 4:26 PM | <b>PHP Source File</b> |
| orderController       | 22/6/2023 3:01 PM | <b>PHP Source File</b> |
| ₩ productController   | 22/6/2023 3:02 PM | <b>PHP Source File</b> |
| reportController      | 22/6/2023 3:13 PM | <b>PHP Source File</b> |
| sellerController      | 22/6/2023 3:07 PM | <b>PHP Source File</b> |
| warehouseController   | 22/6/2023 3:09 PM | <b>PHP Source File</b> |

Figure 4.9 Details of Controller Folder

Figure 4.10 below shows the details of the model inside the "model" folder.

|               | $\overline{\wedge}$<br>Name | Date modified      | <b>Type</b>            |
|---------------|-----------------------------|--------------------|------------------------|
| ∦             | adminModel<br><b>SHE</b>    | 15/1/2023 11:56 AM | <b>PHP Source File</b> |
|               | « complaintModel            | 28/4/2023 12:47 AM | <b>PHP Source File</b> |
| ×             | « customerModel             | 29/4/2023 1:33 AM  | <b>PHP Source File</b> |
| $\mathcal{R}$ | ■ customerProfileModel      | 11/1/2023 12:38 AM | <b>PHP Source File</b> |
| 才             | <b>M</b> marketerModel      | 28/4/2023 12:42 AM | <b>PHP Source File</b> |
|               | « orderModel                | 27/1/2023 2:45 AM  | <b>PHP Source File</b> |
|               | ** productModel             | 28/4/2023 12:47 AM | <b>PHP Source File</b> |
|               | <sup>₩</sup> reportModel    | 11/1/2023 12:38 AM | <b>PHP Source File</b> |
|               | sellerModel                 | 27/4/2023 3:02 AM  | <b>PHP Source File</b> |
|               | warehouseModel              | 28/4/2023 12:47 AM | <b>PHP Source File</b> |

Figure 4.10 Details of Model Folder

Figure 4.11 below shows the details of the library inside the "libs" folder.

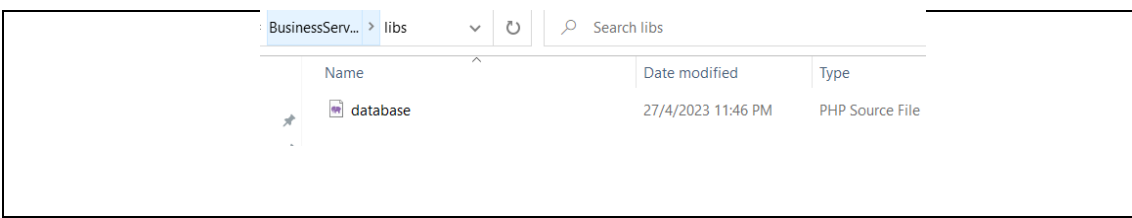

Figure 4.11 Details of Library Folder

The SuperProPOS: Product Ordering System is using MySQL database as the database of the system. It is connected to the system by using the XAMPP and use the phpMyAdmin to manage the database. Figure 4.12 below shows the connected MySQL database for the SuperProPOS: Product Ordering System called "superpropos" database.

| <b>☆日</b> 00 @ ©                                    |   |                      |            |                                                          |  |  |             |                                        |          |          |
|-----------------------------------------------------|---|----------------------|------------|----------------------------------------------------------|--|--|-------------|----------------------------------------|----------|----------|
| Recent Favorites                                    |   | Filters              |            |                                                          |  |  |             |                                        |          |          |
| Gió<br>$\equiv$ New<br>$H$ crud<br>$+$ dbcontroller |   | Containing the word: |            |                                                          |  |  |             |                                        |          |          |
| $H$ edgedata                                        |   | Table 4              | Action     |                                                          |  |  | Rows & Type | Collation                              | Size     | Overhead |
| + information schema<br>+ manageroster              | o | admin                |            | Browse Kucture & Search The Insert Empty O Drop          |  |  |             | 1 InnoDB utf8mb4 general ci            | 16.0 KiB |          |
| $+$ mysql                                           |   | $\Box$ cart          |            | Browse A Structure & Search 3- Insert Empty C Drop       |  |  |             | 5 InnoDB utf8mb4 general ci            | 48.0 K1B |          |
| + performance schema<br>+ petakom                   |   | $\Box$ complaint     |            | Browse Constructure & Search 3- Insert Empty O Drop      |  |  |             | 5 InnoDB utf8mb4 general ci            | 32.0 KiB |          |
| + petakommart                                       |   | customer             |            | Browse A Structure & Search We Insert E Empty O Drop     |  |  |             | 4 InnoDB utf8mb4 general ci            | 48.0 KiB |          |
| $+$ phpmyadmin                                      |   | marketer             |            | Browse Structure & Search 3- Insert Empty C Drop         |  |  |             | 4 InnoDB utf8mb4 general ci            | 16.0 KiB |          |
| $+$ shoppingcart<br>+ shop_db                       | u | orders               |            | Browse To Structure & Search The Insert E Empty & Drop   |  |  |             | 13 InnoDB utf8mb4 general ci           | 48.0 KiB |          |
| superpropos                                         |   | product              |            | Browse Structure Search 3- Insert Empty O Drop           |  |  |             | 5 InnoDB utf8mb4 general ci            | 16.0 KiB |          |
| $\vdash$ New<br>$+ -$ admin                         |   | seller               |            | Browse General Structure & Search Steinsert Empty C Drop |  |  |             | 8 InnoDB utf8mb4 general ci            | 48.0 KiB |          |
| $++c$ cart                                          |   | warehouse            |            | Browse A Structure & Search 3-i Insert E Empty C Drop    |  |  |             | 2 InnoDB utf8mb4 general ci            | 16.0 KiB |          |
| $++$ complaint<br>$++$ customer                     |   | 9 tables             | <b>Sum</b> |                                                          |  |  |             | 47 InnoDB utf8mb4_general_ci 288.0 KiB |          | 0B       |

Figure 4.12 Database of SuperProPOS: Product Ordering System

The language that was used in developing this system are HTML, PHP, CSS and Javascript. The code was written by using Visual Studio Code IDE. The system have been deployed to the FK INDAH server and can be referred to this link: <https://indah.ump.edu.my/CB20009/superproposnew/ApplicationLayer/indexMain.php>

#### **4.2.2 System Functionality**

The SuperProPOS: Product Ordering System functionality consist of login, register employee, manage user profile, manage product, manage customer, manage order, manage complaint and generate report. The detail of the functionality is explained in the subchapter 4.2.2.1 until subchapter 4.2.2.8 below.

### **4.2.2.1 Login**

The login function allowsthe admin, seller, marketer and warehouse staff to login and gain access to the SuperProPOS: Product Ordering System. Figure 4.13 until figure 4.16 below shows the login page for admin, seller, marketer and warehouse staff.

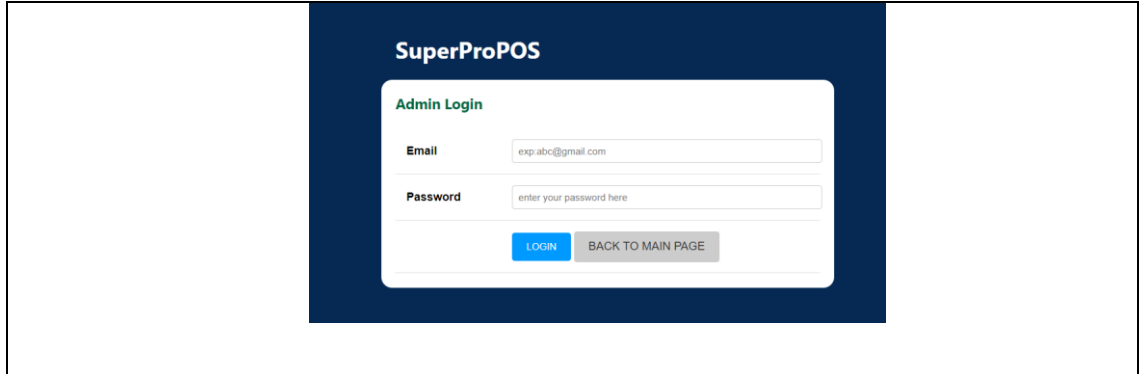

Figure 4.13 Login Page for Admin

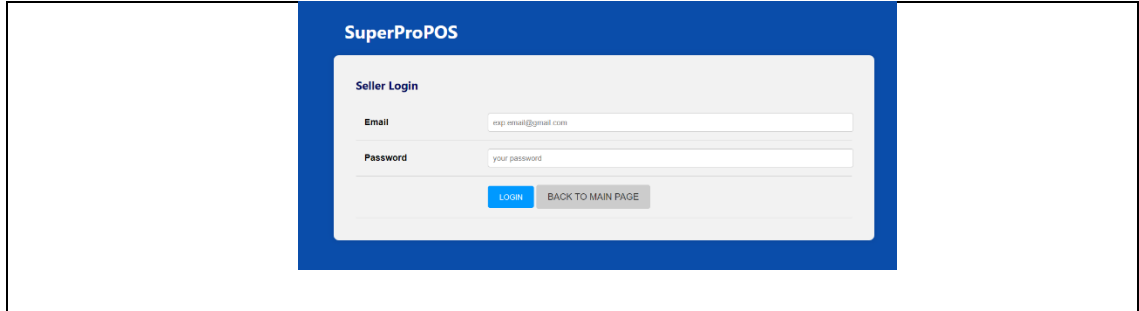

Figure 4.14 Login Page for Admin

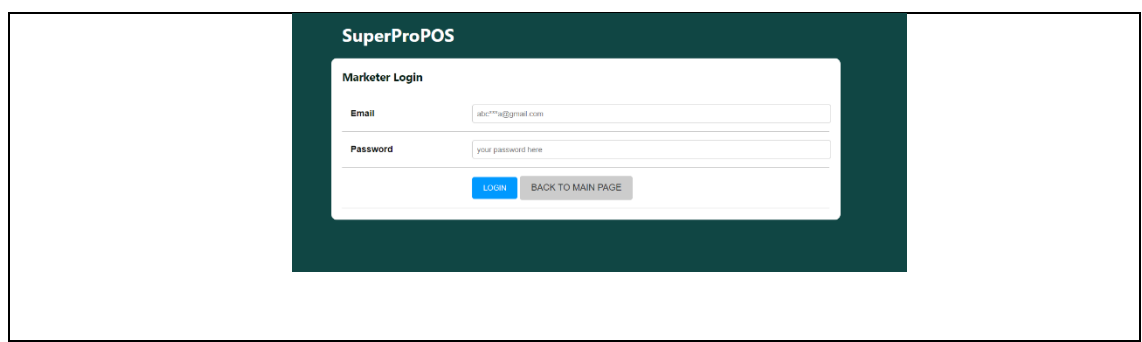

Figure 4.15 Login Page for Marketer

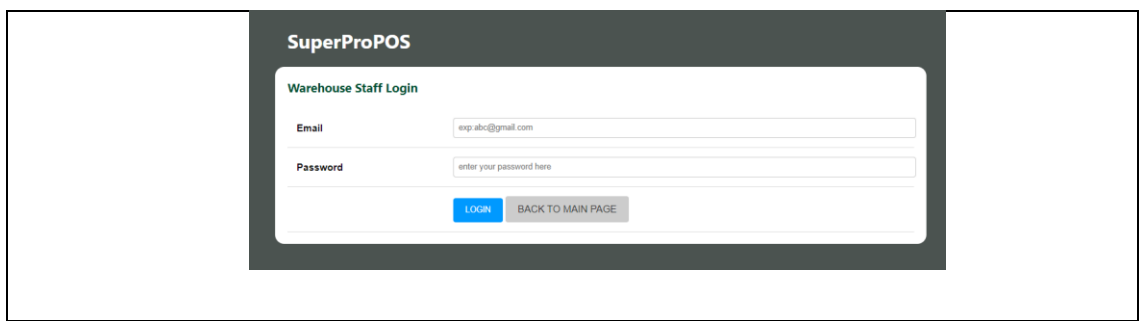

Figure 4.16 Login Page for Warehouse staff

#### **4.2.2.2 Register Employee**

Register Employee functionality was handled by Admin in order to register the seller, marketer and warehouse staff to the SuperProPOS: Product Ordering System. The admin needs to choose Employee menu, then the system shows the list of Employee for seller first and the admin can choose the position of employee like seller, marketer or warehouse staff. The admin needs to click the Register New Seller in Seller menu, Register Marketer in Marketer menu and Register Warehouse staff in Warehouse staff menu in order to allow the admin to register seller, marketer and warehouse staff. Figure 4.17 until figure 4.20 shows the pages for register employee in the system.

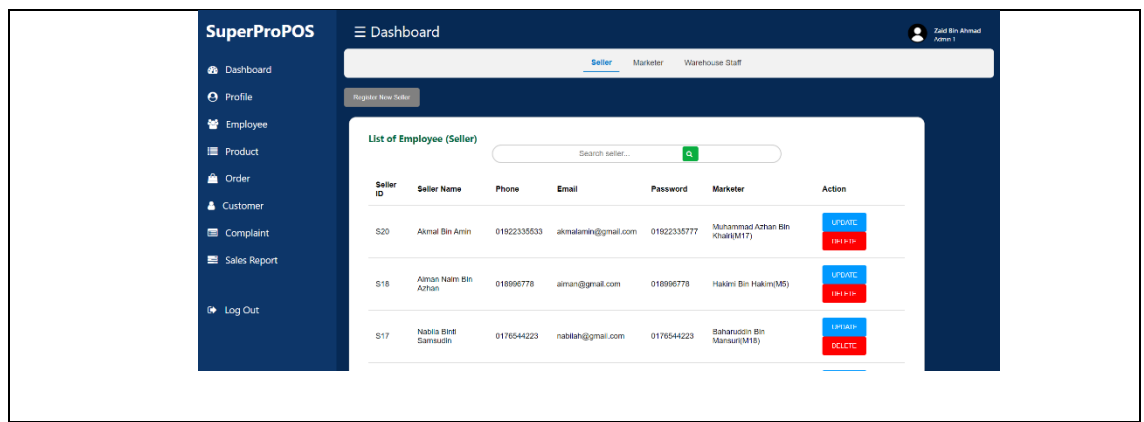

Figure 4.17 List of Seller for Admin

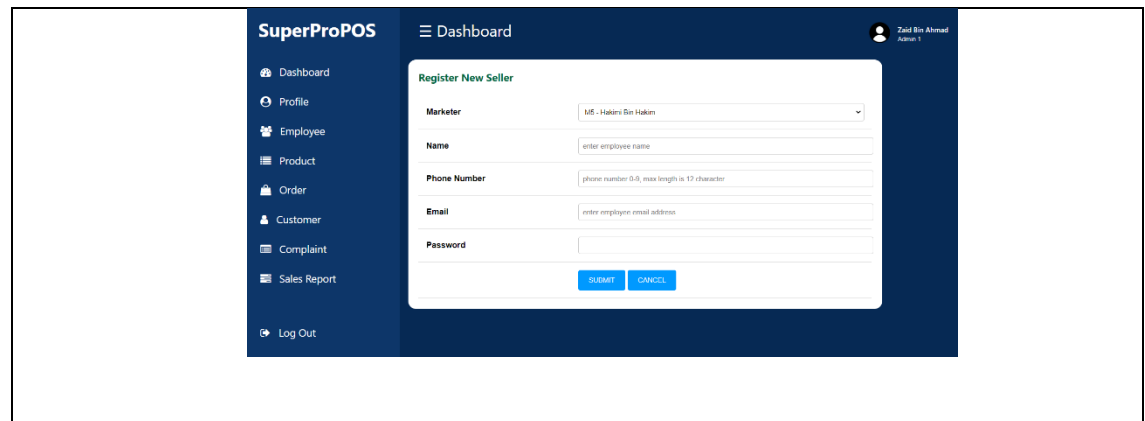

Figure 4.18 Register New Seller Page for Admin

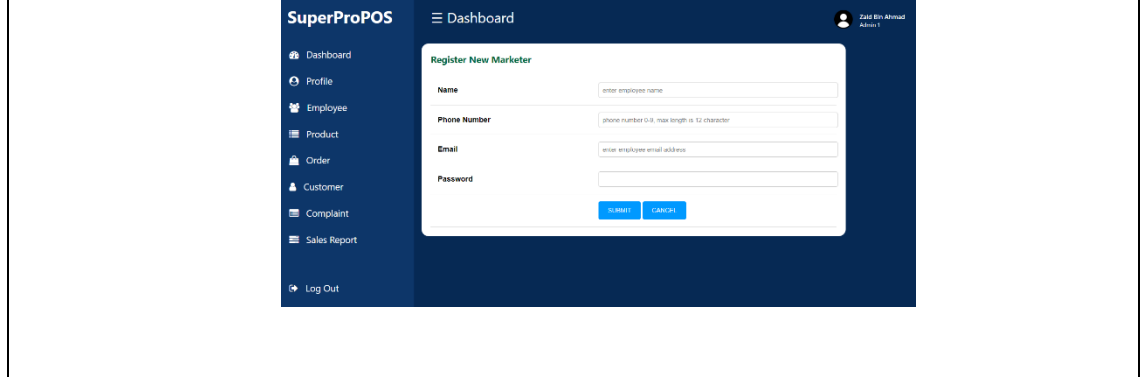

Figure 4.19 Register New Marketer Page for Admin

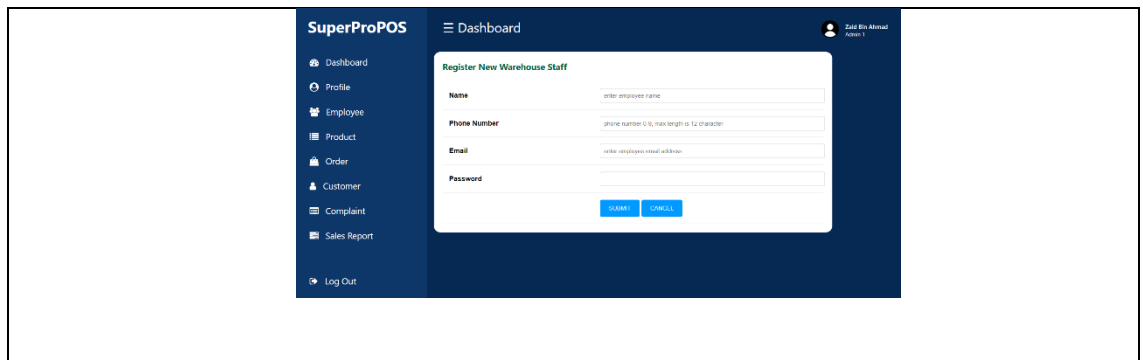

Figure 4.20 Register New Warehouse staff Page for Admin

In order to allow the register employee module to be functioning well, controller of each user like seller, marketer and warehouse staff are needed. The controller code was stated below.

This is sellerController that allow the admin to add, update and delete the seller to be functioning in the system.

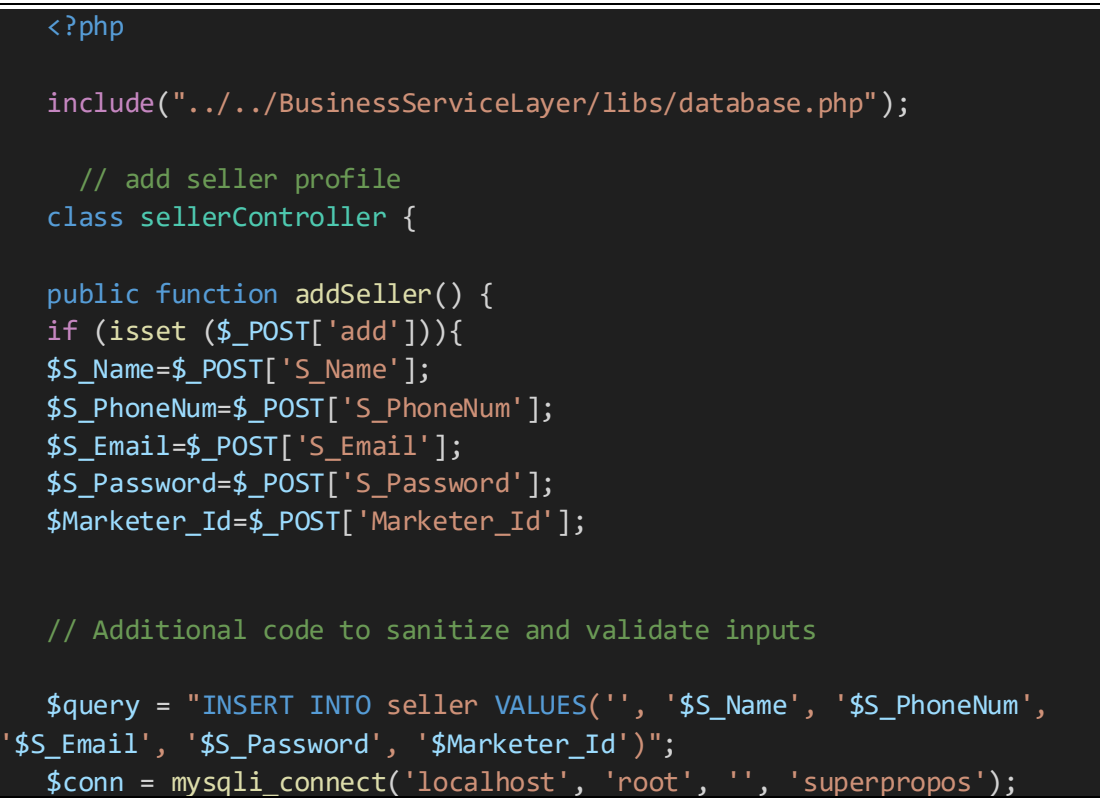

```
// Check if email already exists in the database
   $checkQuery = "SELECT * FROM seller WHERE S_Email='$S_Email'";
   $result = mysqli_query($conn, $checkQuery);
   if (mysqli num rows($result) > 0) {
       echo "Error: Email already exists";
       return; // Exit the function if email already exists
   }
   if (mysqli_query($conn, $query)) {
       echo "<script type='text/javascript'> 
window.location='../../ApplicationLayer/ManageAdminProfile/listSellerAd
min.php' </script>";
   } else {
       echo "Error: " . $query . "<br>" . mysqli error($conn);
   }
   }
   }
   //update seller profile 
   public function updateSeller() {
     if (isset($_POST['update'])) {
         $Seller_Id = $_POST['Seller_Id'];
         $S Name = $ POST['S Name'];
         $S_PhoneNum = $_POST['S_PhoneNum'];
         $S$ Email = $ POST['S Email'];$S Password = $ POST['S Password'];
         $Marketer_Id= $_POST['Marketer_Id'];
         $query = "UPDATE seller SET S_Name='$S_Name', 
S_PhoneNum='$S_PhoneNum', S_Email='$S_Email', S_Password='$S_Password', 
Marketer_Id='$Marketer_Id' WHERE Seller_Id='$Seller_Id'";
         $conn = mysqli_connect('localhost', 'root', '', 
'superpropos');
         if (mysqli_query($conn, $query)) {
             echo "<script type='text/javascript'> 
window.location='../../ApplicationLayer/ManageAdminProfile/listSellerAd
min.php' </script>";
         } else {
             echo "Error: " . $query . "<br>" . mysqli_error($conn);
         }
```

```
}
   }
   //delete seller
   public function deleteSeller($Seller Id) {
       $conn = mysqli_connect('localhost', 'root', '', 'superpropos');
       if (isset ($_POST['delete'])){
       $Seller_Id = mysqli_real_escape_string($conn, $Seller_Id);
       $query = "DELETE FROM seller WHERE Seller_Id='$Seller_Id'";
       if (mysqli query($conn, $query)) {
         echo "<script type='text/javascript'> 
window.location='../../ApplicationLayer/ManageAdminProfile/listSellerAd
min.php' </script>";
       } else {
         echo "Error: " . $query . "<br>" . mysqli_error($conn);
       }
       mysqli_close($conn);
     }
   }
   }
   $seller = new sellerController();
   if(isset($_POST['update'])){
       $seller->updateSeller();
     }
     if(isset({$ POST['add'])}{)
       $seller->addSeller();
     }
     if (isset($_POST['delete'])) {
       $Se1ler_Id = $POST['Seller_id'];$seller->deleteSeller($Seller_Id);
   }
   ?>
```
This is marketersController that allow the admin to add, update and delete the marketer to be functioning in the system.

```
<?php
   include("../../BusinessServiceLayer/libs/database.php");
    // add marketer profile
   class marketersController {
   public function addMarketer() {
   if (isset ($_POST['add'])){
   $M_Name=$_POST['M_Name'];
  $M_PhoneNum=$_POST['M_PhoneNum'];
   $M_Email=$_POST['M_Email'];
   $M_Password=$_POST['M_Password'];
   $query = "INSERT INTO marketer 
VALUES('','$M_Name','$M_PhoneNum','$M_Email','$M_Password')";
   $conn = mysqli_connect('localhost', 'root', '', 'superpropos');
   if (mysqli query($conn, $query)) {
       echo "<script type='text/javascript'> 
window.location='../../ApplicationLayer/ManageAdminProfile/listMarketer
Admin.php' </script>";
   } else {
       echo "Error: " . $query . "<br>" . mysqli_error($conn);
   }
   }
   }
   //update marketer profile 
   public function updateMarketer() {
   if (isset ($_POST['update'])){
       $Marketer_Id=$_POST['Marketer_Id'];
       $M_Name=$_POST['M_Name'];
       $M_PhoneNum=$_POST['M_PhoneNum'];
       $M_Email=$_POST['M_Email'];
```
```
$M_Password=$_POST['M_Password'];
       $query = "UPDATE marketer SET M_Name='$M_Name', 
M PhoneNum='$M PhoneNum', M Email='$M Email', M Password='$M Password'
WHERE Marketer Id='$Marketer Id'";
       $conn = mysqli_connect('localhost', 'root', '', 'superpropos');
       if (mysqli query($conn, $query)) {
           echo "<script type='text/javascript'> 
window.location='../../ApplicationLayer/ManageAdminProfile/listMarketer
Admin.php' </script>";
       } else {
           echo "Error: " . $query . "<br>" . mysqli_error($conn);
       }
       }
   }
   //delete marketer
   public function deleteMarketer($Marketer Id) {
       $conn = mysqli_connect('localhost', 'root', '', 'superpropos');
       if (isset ($_POST['delete'])){
       $Marketer Id = mysqli real escape string($conn, $Marketer Id);
       $query = "DELETE FROM marketer WHERE
Marketer_Id='$Marketer_Id'";
       if (mysqli query($conn, $query)) {
         echo "<script type='text/javascript'> 
window.location='../../ApplicationLayer/ManageAdminProfile/listMarketer
Admin.php' </script>";
       } else {
         echo "Error: " . $query . "<br>" . mysqli_error($conn);
       }
       mysqli_close($conn);
     }
   }
```
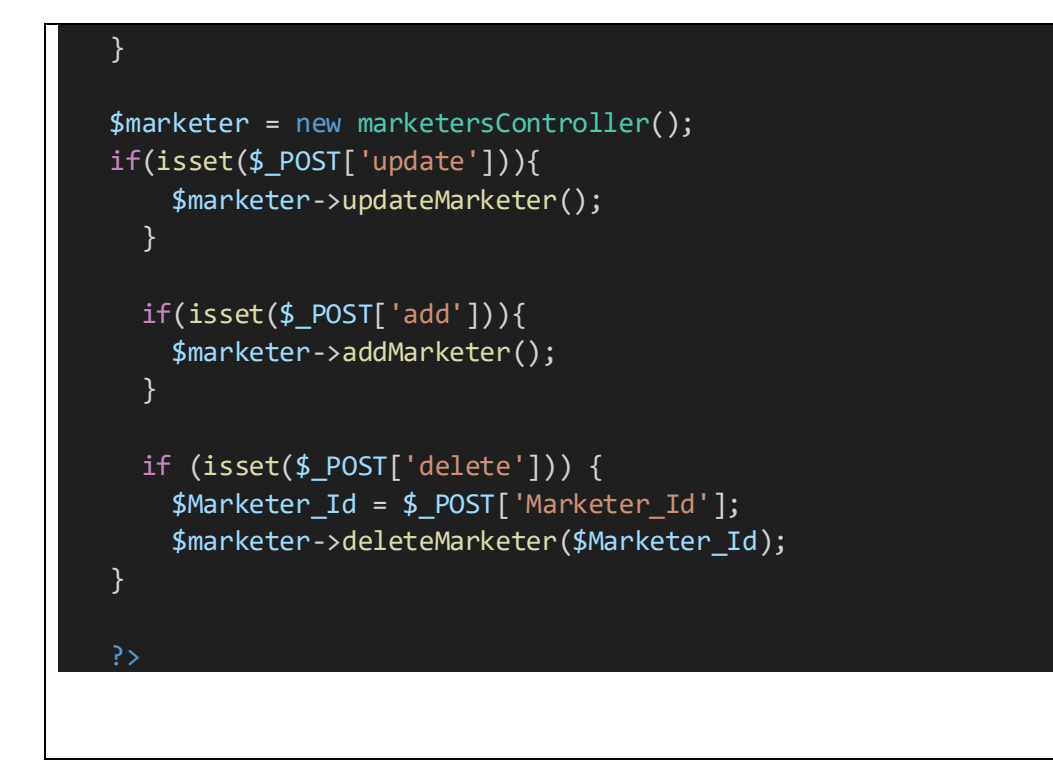

This is warehouse Controller that allow the admin to add, update and delete the warehouse staff to be functioning in the system.

```
<?php
   include("../../BusinessServiceLayer/libs/database.php");
     // add warehouse staff profile
   class warehouse staffController {
   public function addWarehouse staff() {
   if (isset ($_POST['add'])){
   $W_Name=$_POST['W_Name'];
   $W_PhoneNum=$_POST['W_PhoneNum'];
   $W_Email=$_POST['W_Email'];
   $W_Password=$_POST['W_Password'];
   $query = "INSERT INTO warehouse staff
VALUES('','$W_Name','$W_PhoneNum','$W_Email','$W_Password')";
   $conn = mysqli_connect('localhost', 'root', '', 'superpropos');
```

```
if (mysqli query($conn, $query)) {
       echo "<script type='text/javascript'> 
window.location='../../ApplicationLayer/ManageAdminProfile/listWarehous
e staffAdmin.php' </script>";
   } else {
       echo "Error: " . $query . "<br>" . mysqli_error($conn);
   }
   }
   }
   //update warehouse staff profile 
   public function updateWarehouse staff() {
   if (isset ($_POST['update'])){
       $Warehouse staff_Id=$_POST['Warehouse staff_Id'];
       $W_Name=$_POST['W_Name'];
       $W_PhoneNum=$_POST['W_PhoneNum'];
       $W_Email=$_POST['W_Email'];
       $W_Password=$_POST['W_Password'];
       $query = "UPDATE warehouse staff SET W_Name='$W_Name', 
W_PhoneNum='$W_PhoneNum', W_Email='$W_Email', W_Password='$W_Password'
WHERE Warehouse staff Id='$Warehouse staff Id'";
       $conn = mysqli_connect('localhost', 'root', '', 'superpropos');
       if (mysqli_query($conn, $query)) {
           echo "<script type='text/javascript'> 
window.location='../../ApplicationLayer/ManageAdminProfile/listWarehous
e staffAdmin.php' </script>";
       } else {
           echo "Error: " . $query . "<br>" . mysqli error($conn);
       }
       }
   }
   //delete warehouse staff
```

```
public function deleteWarehouse staff($Warehouse staff Id) {
       $conn = mysqli_connect('localhost', 'root', '', 'superpropos');
       if (isset ($_POST['delete'])){
       $Warehouse staff_Id = mysqli_real_escape_string($conn, 
$Warehouse staff_Id);
       $query = "DELETE FROM warehouse staff WHERE Warehouse 
staff Id='$Warehouse staff Id'";
       if (mysqli_query($conn, $query)) {
         echo "<script type='text/javascript'> 
window.location='../../ApplicationLayer/ManageAdminProfile/listWarehous
e staffAdmin.php' </script>";
       } else {
         echo "Error: " . $query . "<br>" . mysqli_error($conn);
       }
       mysqli_close($conn);
     }
   }
   }
   $warehouse staff = new warehouse staffController();
   if(isset($_POST['update'])){
       $warehouse staff->updateWarehouse staff();
     }
     if(isset($_POST['add'])){
       $warehouse staff->addWarehouse staff();
     }
     if (isset($_POST['delete'])) {
       $Warehouse staff Id = $ POST['Warehouse staff Id'];
       $warehouse staff->deleteWarehouse staff($Warehouse staff_Id);
   }
```
?>

#### **4.2.2.3 Manage User Profile**

Module Manage User Profile allow the users of the system to manage their own profile. The admin, seller, marketer and warehouse staff are allowed to update their profile in the SuperProPOS: Product Ordering System. Figure 4.21 until figure 4.24 below shows the update profile page for Admin, Seller, Marketer and Warehouse staff.

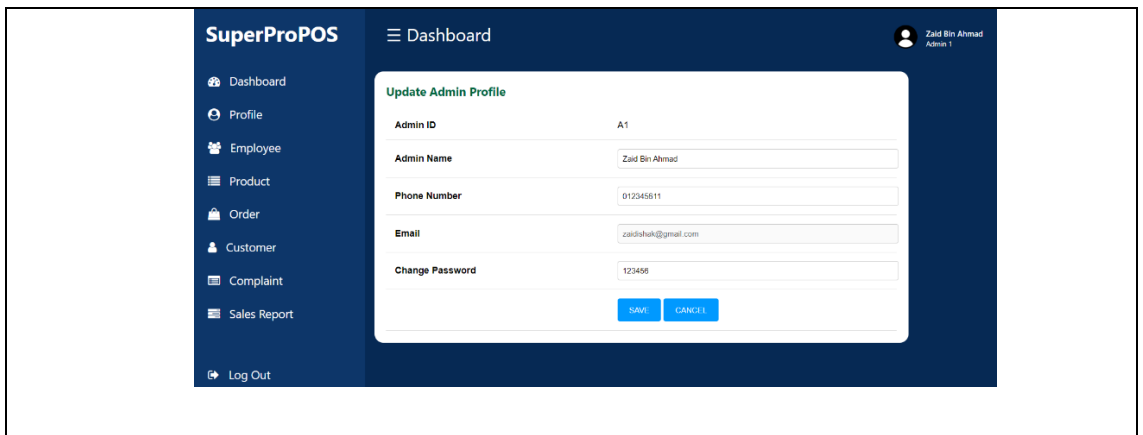

Figure 4.21 Update Profile Page for Admin

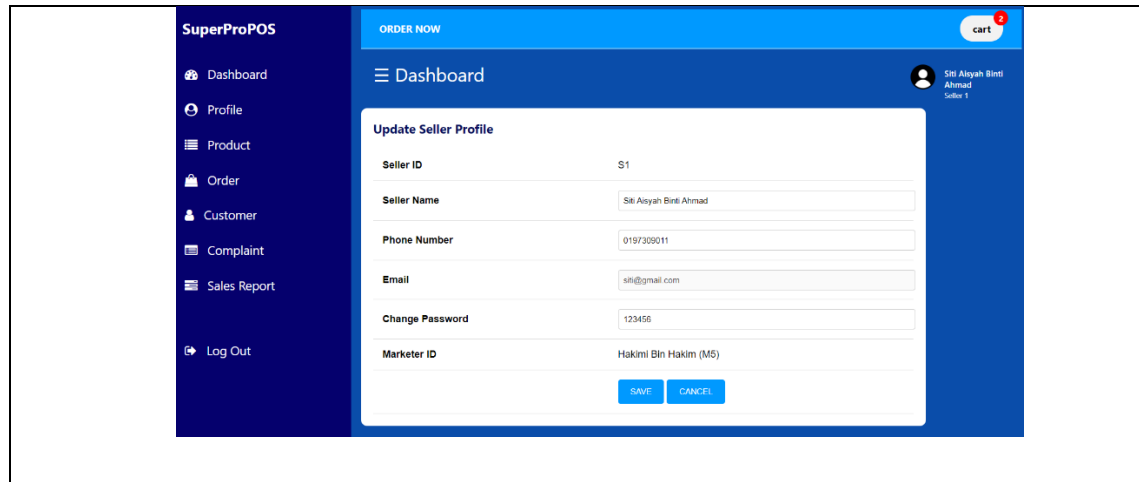

Figure 4.22 Update Profile Page for Seller

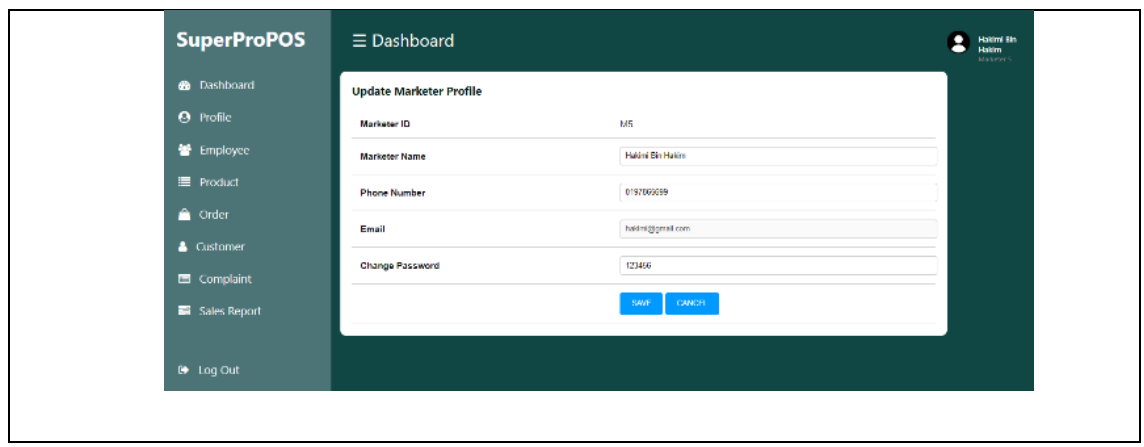

Figure 4.23 Update Profile Page for Marketer

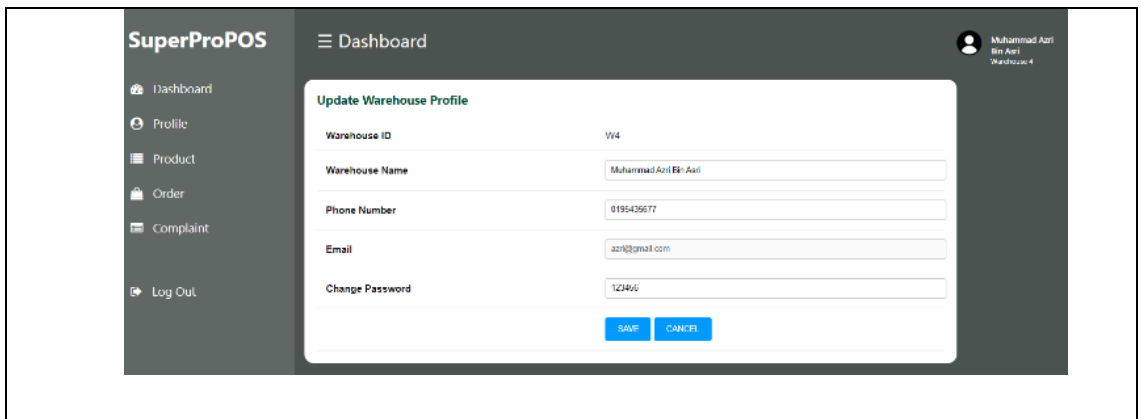

Figure 4.24 Update Profile Page for Warehouse staff

#### **4.2.2.4 Manage Product**

Manage Product module allow the admin to add new product information to the system by product name, information, price, weight, image, document and category. Figure 4.25 below shows the Add New Product page for Admin.

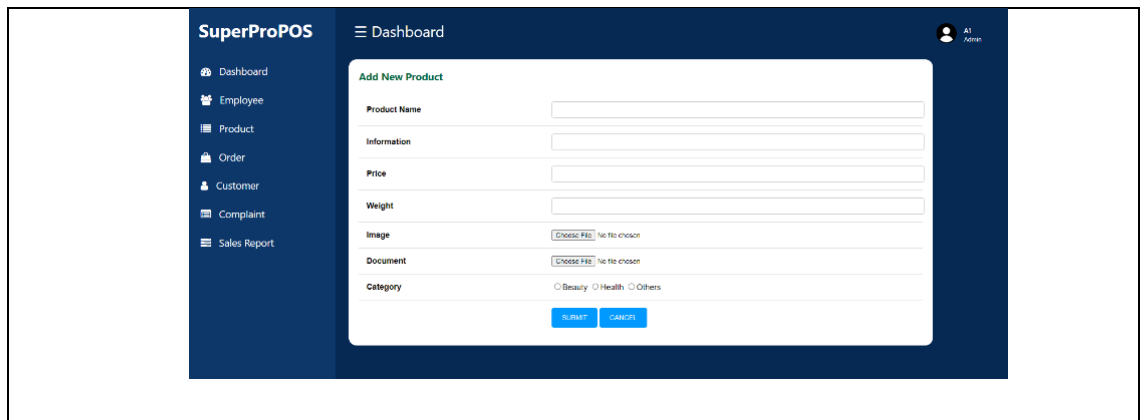

Figure 4.25 Add New Product Page for Admin.

Once the admin success adds the product information to the system. The warehouse staff needs to update the product status and quantity of product in the system. Figure 4.26 below shows the update product page for Warehouse staff.

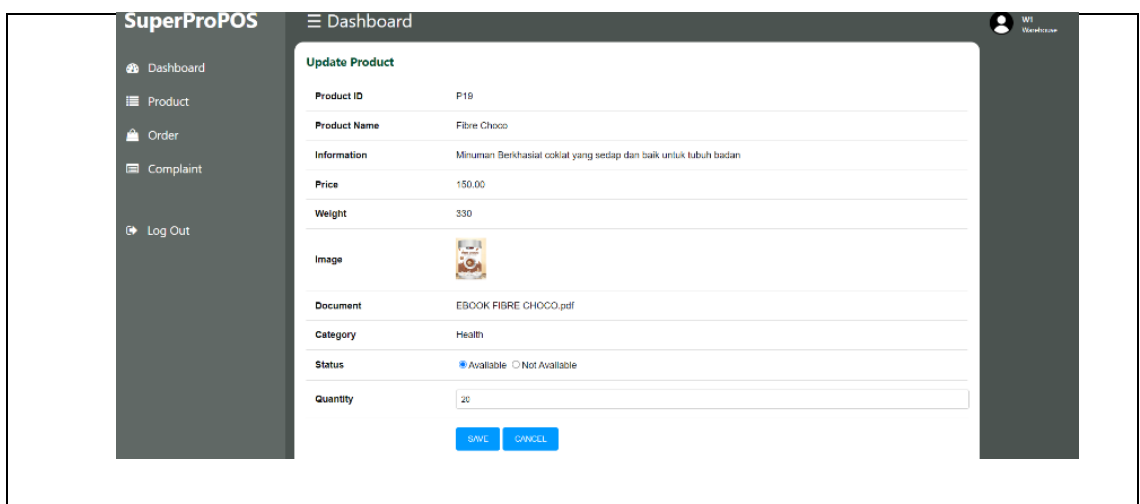

Figure 4.26 Update Product Page for Warehouse staff

Once the Warehouse staff update the status and quantity of product to the system. The marketer and seller are able to view the product information in the system. Figure 4.27 and figure 4.28 below shows the list of product page for marketer and seller.

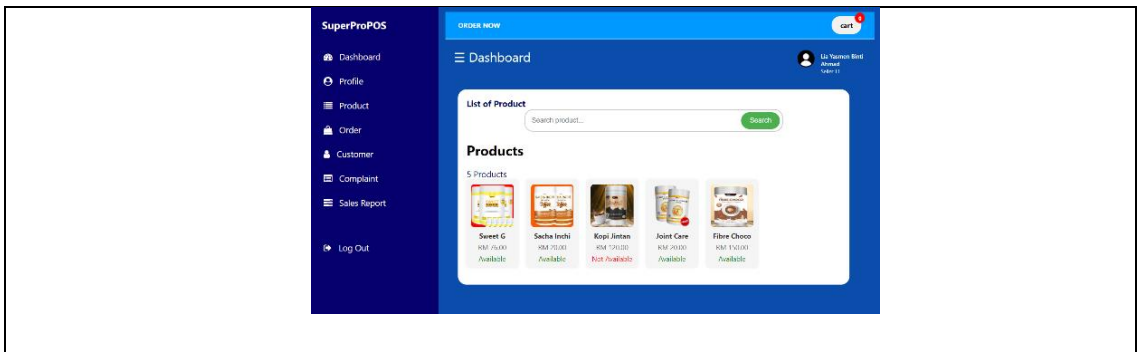

Figure 4.27 List Product Page for Seller

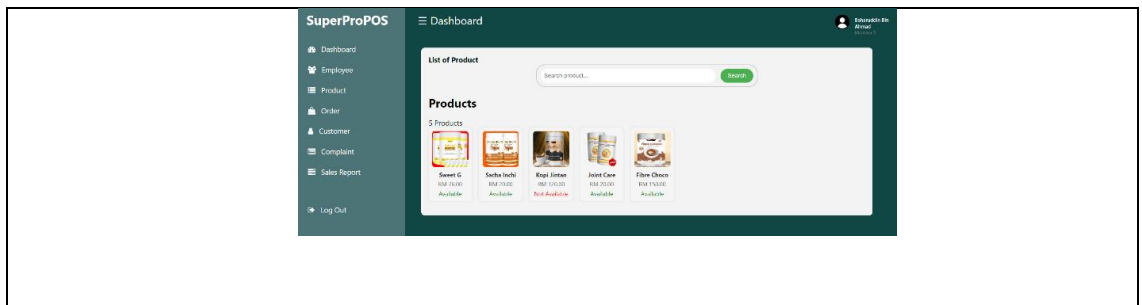

Figure 4.28 List of Product Page for Marketer

Once the seller or marketer click the product image, the product displayed the product information in detail. Figure 4.29 below shows the product detail page looks like.

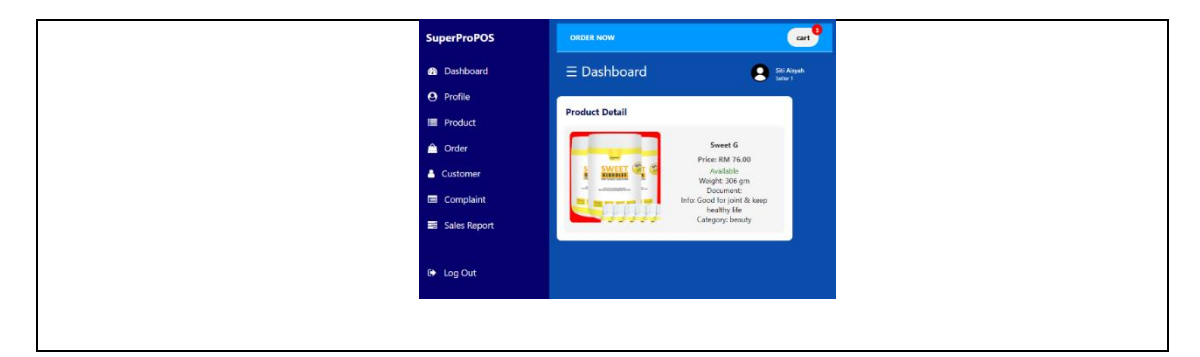

Figure 4.29 Product Detail Page for Seller

#### **4.2.2.5 Manage Customer**

Manage Customer module allowed the seller to add customer information to the system. The seller is allowed to add, update and delete the customer information. Figure 4.30 until figure 4.32 below shows the manage customer pages for Seller.

| <b>SuperProPOS</b>   | <b>ORDER NOW</b>        |                               |                 |            |              |            |                |               | cart                |
|----------------------|-------------------------|-------------------------------|-----------------|------------|--------------|------------|----------------|---------------|---------------------|
| <b>6</b> Dashboard   | $\equiv$ Dashboard      |                               |                 |            |              |            |                |               | $\bullet$ Sn Aisyah |
| <b>O</b> Profile     | Add New Customer        |                               |                 |            |              |            |                |               |                     |
| Product              | <b>List of Customer</b> |                               |                 |            |              |            |                |               |                     |
| <b>A</b> Order       |                         |                               | Search Customer |            |              | Search     |                |               |                     |
| & Customer           | <b>Customer ID</b>      | <b>Customer Name</b>          |                 | Phone      | <b>State</b> | Date       |                |               |                     |
| <b>Ed</b> Complaint  | CB                      | Maisarah Acilah Binti Kamarul |                 | 01322331   | Patiang      | 2023-06-08 | <b>LIPDATE</b> | 00.00         |                     |
| Sales Report         | G10                     | Adwa                          |                 | 0190301103 | Selanger     | 2023-06-06 | <b>LIPDATE</b> | <b>DOLLAR</b> |                     |
| <sup>6</sup> Log Out | C11                     | <b>Habibah Bird Ahmad</b>     |                 | 01977777   | Selanger     | 2023-06-09 | <b>UPDATE</b>  | <b>DILETE</b> |                     |
|                      |                         |                               |                 |            |              |            |                |               |                     |

Figure 4.30 List Customer for Seller

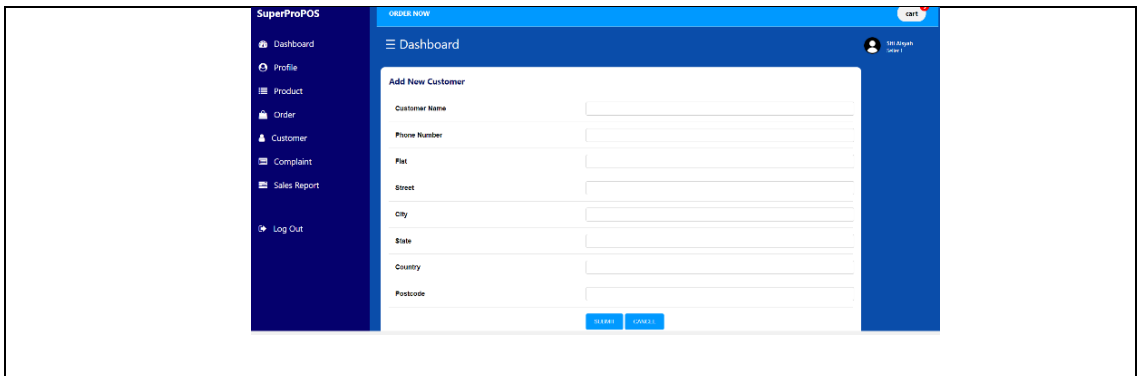

Figure 4.31 Add New Customer Page for Seller

| <b>B</b> Dashboard | $\equiv$ Dashboard            |                             | $\begin{tabular}{ c c } \hline \textbf{S} & Sti Asyah \\ \hline \textbf{S} & Sake & t \\ \hline \end{tabular}$ |  |
|--------------------|-------------------------------|-----------------------------|----------------------------------------------------------------------------------------------------|--|
| <b>O</b> Profile   | <b>Update Customer Detail</b> |                             |                                                                                                    |  |
| <b>E</b> Product   | <b>Customer ID</b>            | C9                          |                                                                                                    |  |
| <b>Order</b>       | <b>Customer Name</b>          | Masarah Aglah Birth Kamarul |                                                                                                    |  |
| & Customer         | <b>Phone Number</b>           | 01322331                    |                                                                                                    |  |
| Complaint          | Flat                          | No.42                       |                                                                                                    |  |
| Sales Report       | <b>Street</b>                 | Jalan Kg Baru               |                                                                                                    |  |
|                    |                               |                             |                                                                                                    |  |
| <b>■ Log Out</b>   | Postcode                      | 45322                       |                                                                                                    |  |
|                    | City                          | Tebuk Jaw                   |                                                                                                    |  |
|                    | <b>State</b>                  | Pelseng                     |                                                                                                    |  |
|                    | Country                       | Malaysia                    |                                                                                                    |  |
|                    | Date                          | 2023-06-08                  |                                                                                                    |  |
|                    |                               | <b>SAVE</b><br>CANCEL.      |                                                                                                    |  |

Figure 4.32 Update Customer Page for Seller

In order to allow the function of the customer to be manageable, customerController was done. Below is the code for customerController.

```
<?php
   include("../../BusinessServiceLayer/libs/database.php");
     // add customer profile
   class customerController {
   public function addCustomer() {
   if (isset ($_POST['add'])){
   $C_Name=$_POST['C_Name'];
   $C_PhoneNum=$_POST['C_PhoneNum'];
   $C_Flat=$_POST['C_Flat'];
   $C_Street=$_POST['C_Street'];
   $C_City=$_POST['C_City'];
   $C_State=$_POST['C_State'];
   $C_Country=$_POST['C_Country'];
   $C_Postcode=$_POST['C_Postcode'];
   $C_Date= date('Y-m-d H:i:s');
   $sellerID=$_POST['Seller_Id'];
   $query = "INSERT INTO customer 
VALUES('','$C_Name','$C_PhoneNum','$C_Flat', 
'$C_Street','$C_City','$C_State','$C_Country','$C_Postcode','$C_Date','
$sellerID')";
   $conn = mysqli_connect('localhost', 'root', '', 'superpropos');
   if (mysqli_query($conn, $query)) {
       echo "<script type='text/javascript'> 
window.location='../../ApplicationLayer/ManageSeller/listCustomerSeller
.php' </script>";
   } else {
       echo "Error: " . $query . "<br>" . mysqli_error($conn);
   }
   }
```
}

```
//update customer profile 
       public function updateCustomer()
       {
           if (isset($_POST['update'])) {
               $Customer_Id = $_POST['Customer_Id'];
               $C_Name = $_DOST['C_Name'];
               $C_PhoneNum = $_POST['C_PhoneNum'];
               SC Flat = $ POST['C Flat'];
               $C_Street = $_POST['C_Street'];
               $C_City = $POST['C_City'];SC State = $ POST['C State'];
               $C_Country = $_POST['C_Country'];
               $C_Postcode = $_POST['C_Postcode'];
               $C Date = $POST['C Date'];
               $selferID = $ POST['Self 'I'];
               $query = "UPDATE `customer` SET `C_Name`='$C_Name', 
 `C_PhoneNum`='$C_PhoneNum', `C_Flat`='$C_Flat', `C_Street`='$C_Street', 
 `C_City`='$C_City', `C_State`='$C_State', `C_Country`='$C_Country', 
 `C_Postcode`='$C_Postcode' WHERE `Customer_Id`='$Customer_Id' AND
 `Seller_Id`='$sellerID'";
               $conn = mysqli_connect('localhost', 'root', '', 
'superpropos');
               if (mysqli_query($conn, $query)) {
                   echo "<script type='text/javascript'> 
window.location='../../ApplicationLayer/ManageSeller/listCustomerSeller
.php' </script>";
               } else {
                   echo "Error: " . $query . "<br>" .
mysqli_error($conn);
               }
           }
       }
   //delete customer
   public function deleteCustomer($Customer_Id) {
       $conn = mysqli_connect('localhost', 'root', '', 'superpropos');
       if (isset ($_POST['delete'])){
       $Customer Id = mysqli real escape string($conn, $Customer Id);
```

```
$query = "DELETE FROM customer WHERE
Customer Id='$Customer Id'";
       if (mysqli_query($conn, $query)) {
         echo "<script type='text/javascript'> 
window.location='../../ApplicationLayer/ManageAdminProfile/listCustomer
Admin.php' </script>";
       } else {
         echo "Error: " . $query . "<br>" . mysqli_error($conn);
       }
       mysqli_close($conn);
     }
   }
   }
   $customer = new customerController();
   if(isset($_POST['update'])){
       $customer->updateCustomer();
     }
     if(isset({$ POST['add'])}{)
       $customer->addCustomer();
     }
     if (isset($_POST['delete'])) {
       $Customer_Id = $_POST['Customer_Id'];
       $customer->deleteCustomer($Customer_Id);
   }
   ?>
```
#### **4.2.2.6 Manage Order**

Manage Order module is work as a module that allow the seller to make order for customer. The customer needs to add product to cart and fill the order form in order to make the order submission successful. The admin then updated the status of the payment for the orders to allow the warehouse staff to pack the order and update the delivery status of the orders. Figure 4.33 below shows the process of manage order module.

The seller needs to click the "Add To Cart" in the page below to add the selected product to cart before submit an order form.

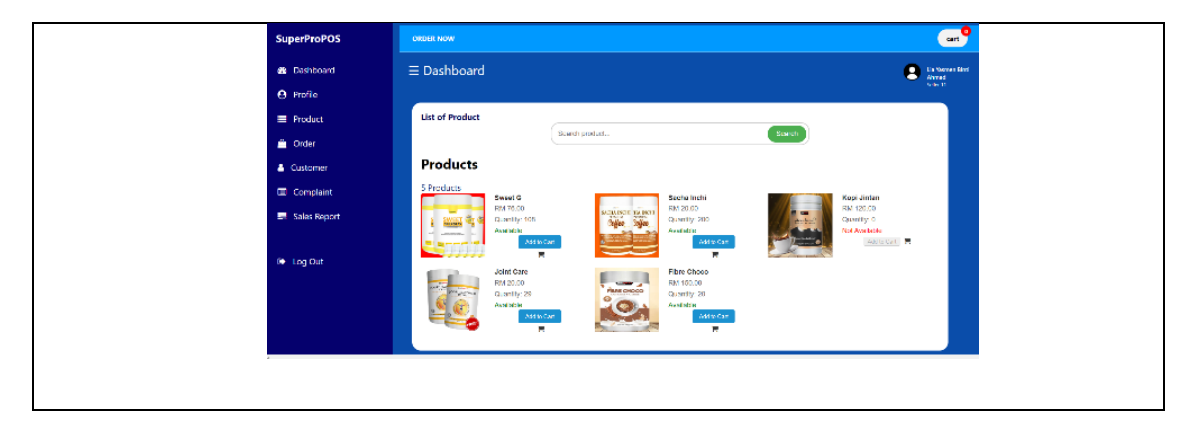

Figure 4.33 Add Order Page for Seller

Once the seller clicks the "cart" button, the system then displayed the Add To Cart page for seller as shown in figure 4.34 below.

| $\begin{tabular}{ c c } \hline \textbf{P} & (a) function for \\ \hline $a$ vector \\ for $i$ \\ \hline \end{tabular}$<br>E Dashboard<br><b>O</b> Dashboard<br><b>O</b> Profile<br><b>Cart Detail</b><br><b>E</b> Freduct<br>A Order<br><b>Shopping Cart</b><br>& Customer<br>Price<br>Time<br>Arlen<br><b>Giartly</b><br>Poster<br><b>ED</b> Complaint<br>G<br><b>B</b> many<br>$ $ (e.k.a.)<br>$\sim$ 19<br>RM76<br><b>EM 75.00</b><br><b>Daniel G</b><br><b>ER Scies Report</b><br><b>BUDGET</b><br>Grand total<br><b>RM70</b><br>connections)<br>O Log Out<br>proceed to checkrate. |  |
|----------------------------------------------------------------------------------------------------|--|
|                                                                                                    |  |
|                                                                                                    |  |
|                                                                                                    |  |
|                                                                                                    |  |
|                                                                                                    |  |
|                                                                                                    |  |
|                                                                                                    |  |
|                                                                                                    |  |
|                                                                                                    |  |
|                                                                                                    |  |

Figure 4.34 Add to Cart Pages for Seller.

Once the seller click add to cart button, the system then displays the Check-Out Order Form for seller as shown in figure 4.35 below.

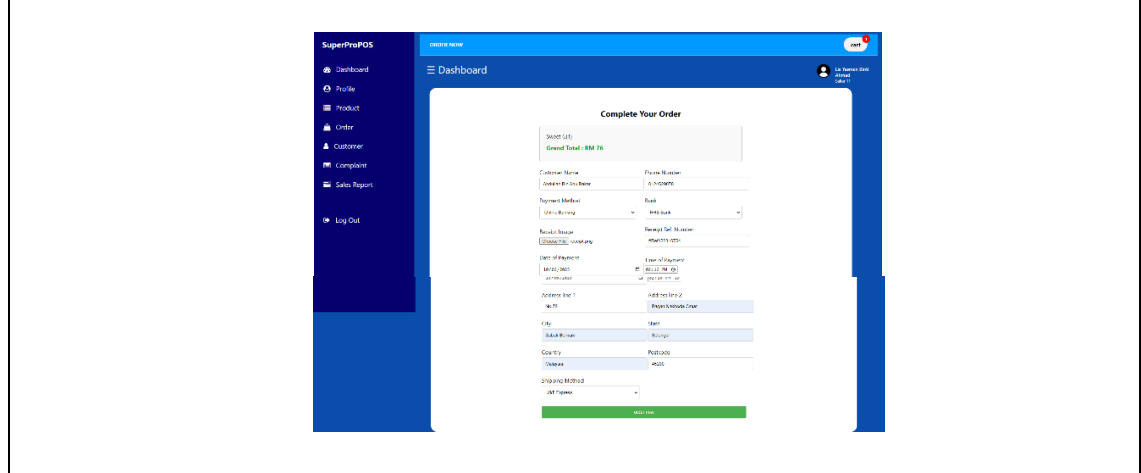

Figure 4.35 Check Out Order Form Page for Seller.

Once the order submitted, the admin then verify the payment status from the bank receipt information given by updating the Payment Status approved or disapproved.as shown in figure 4.36 below.

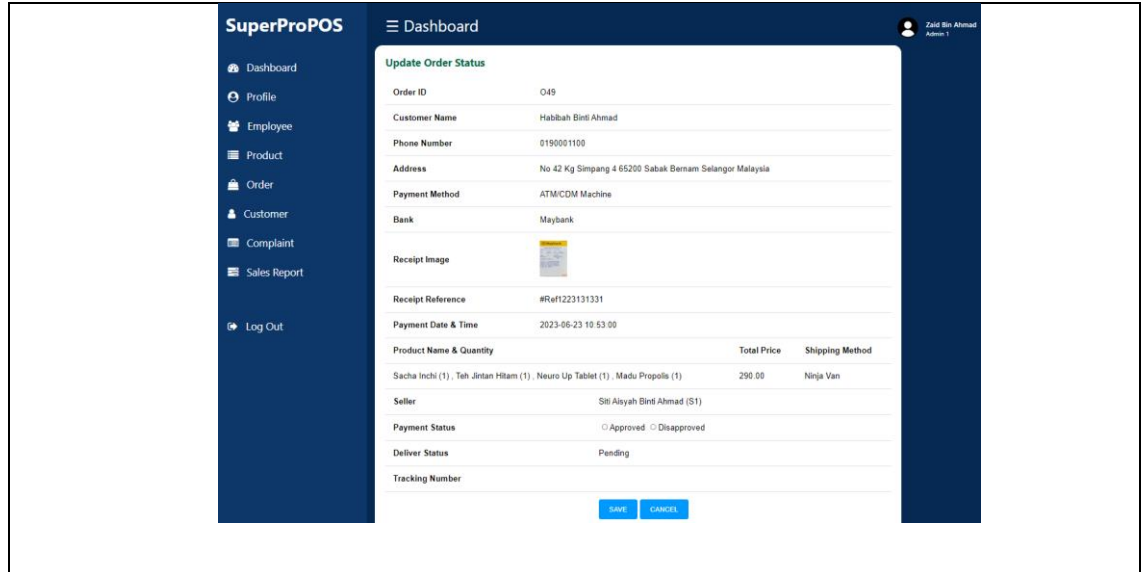

Figure 4.36 Update Order Payment Status Page for Admin.

Once the payment had been approved by admin, the warehouse staff then update the delivery status of the order as shown in figure 4.37 below:

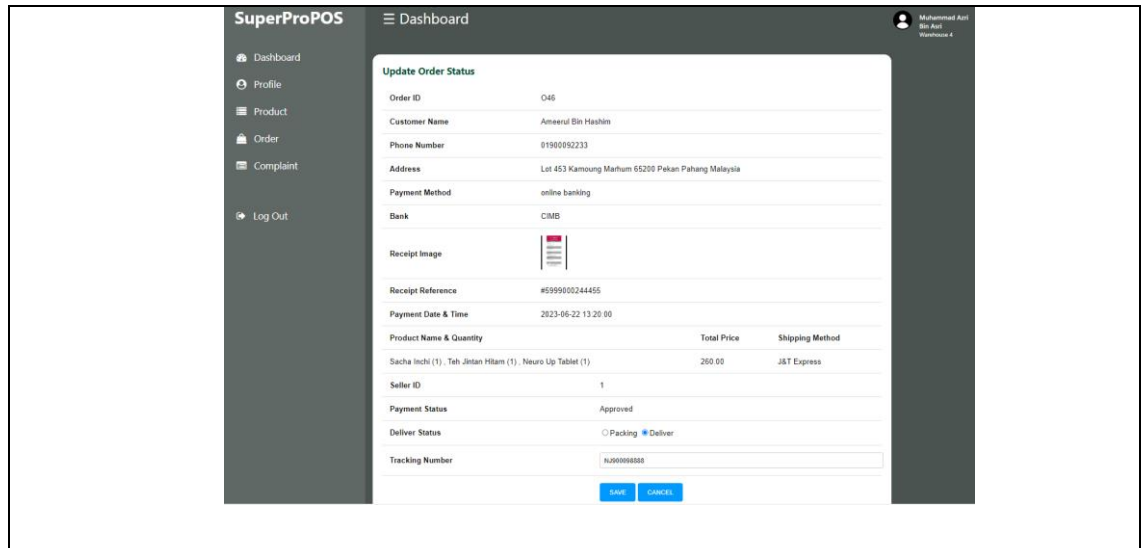

Figure 4.37 Update Delivery Status Page for Warehouse staff.

#### **4.2.2.7 Manage Complaint**

Manage Complaint module allowed the seller to make a complaint of the orders that the seller have made for their customers. The seller needs to choose the existing orders that have been made and fill the complaint form. Figure 4.38 below shows the complaint form of orders for seller.

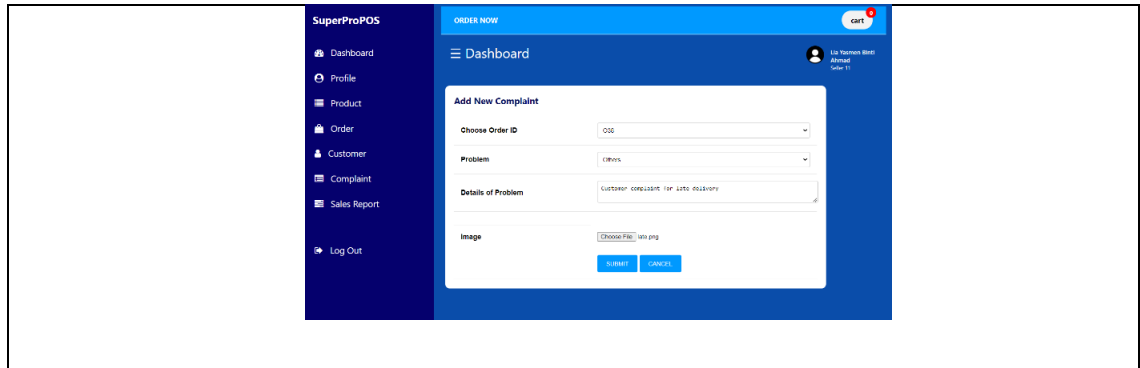

Figure 4.38 Add Complaint Form Page for Seller.

The admin and warehouse staff then can update the status of the complaint of the orders as shown in figure 4.39 and figure 4.40 below.

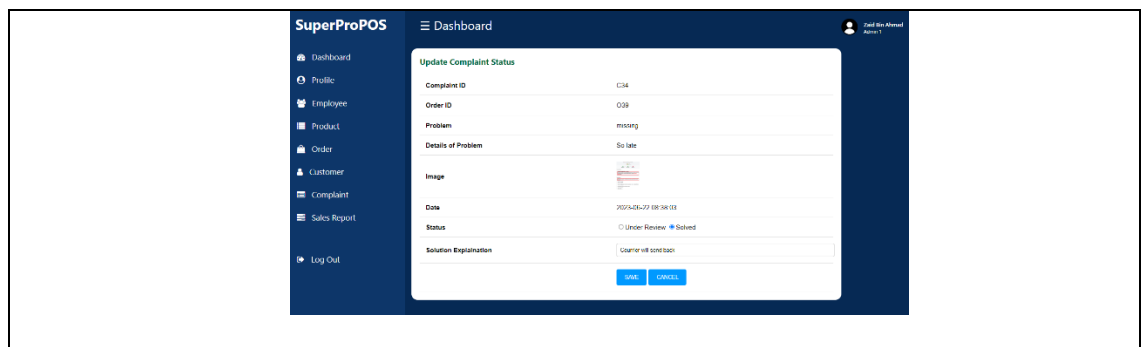

Figure 4.39 Update Complaint Status Page for Admin.

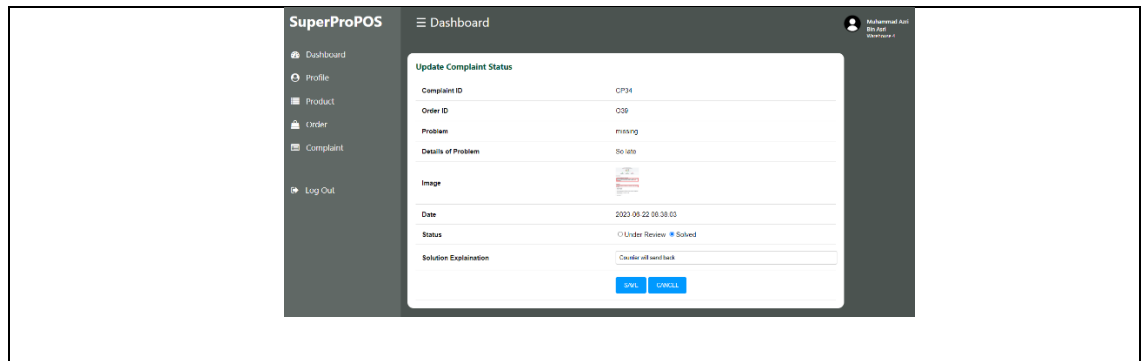

Figure 4.40 Update Complaint Status Page for Warehouse staff.

Then the marketer can view the complaint that have been made by their seller. Figure 4.41 below shows the list of complaint made by the marketer's seller.

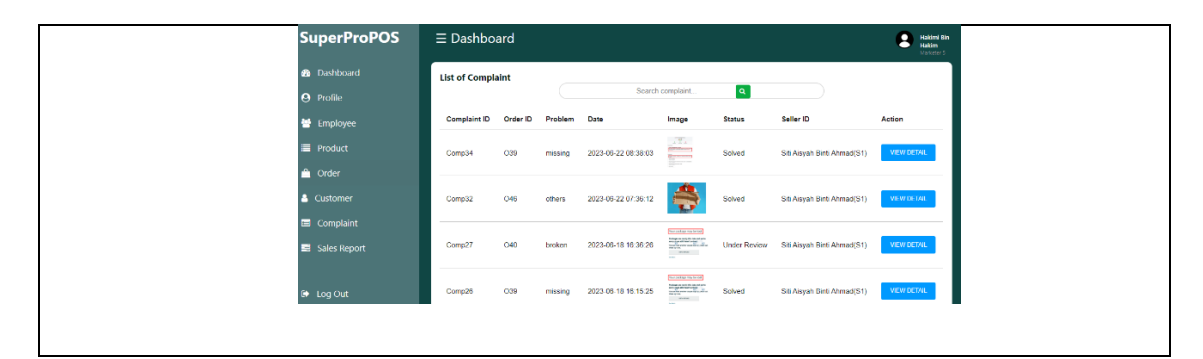

Figure 4.41 List of Seller Complaint Page for Marketer

#### **4.2.2.8 Generate Report**

Generate Report module allowed the system to generate the sales report of orders for admin, seller and marketer The admin is able to view the overall orders sales by daily, monthly and yearly sales. While the seller is able to view their sales individually by daily, monthly and yearly. Marketer also can view their assign seller sales report by daily, monthly and yearly. Figure 4.42 until figure 4.45 below shows the generate report module details.

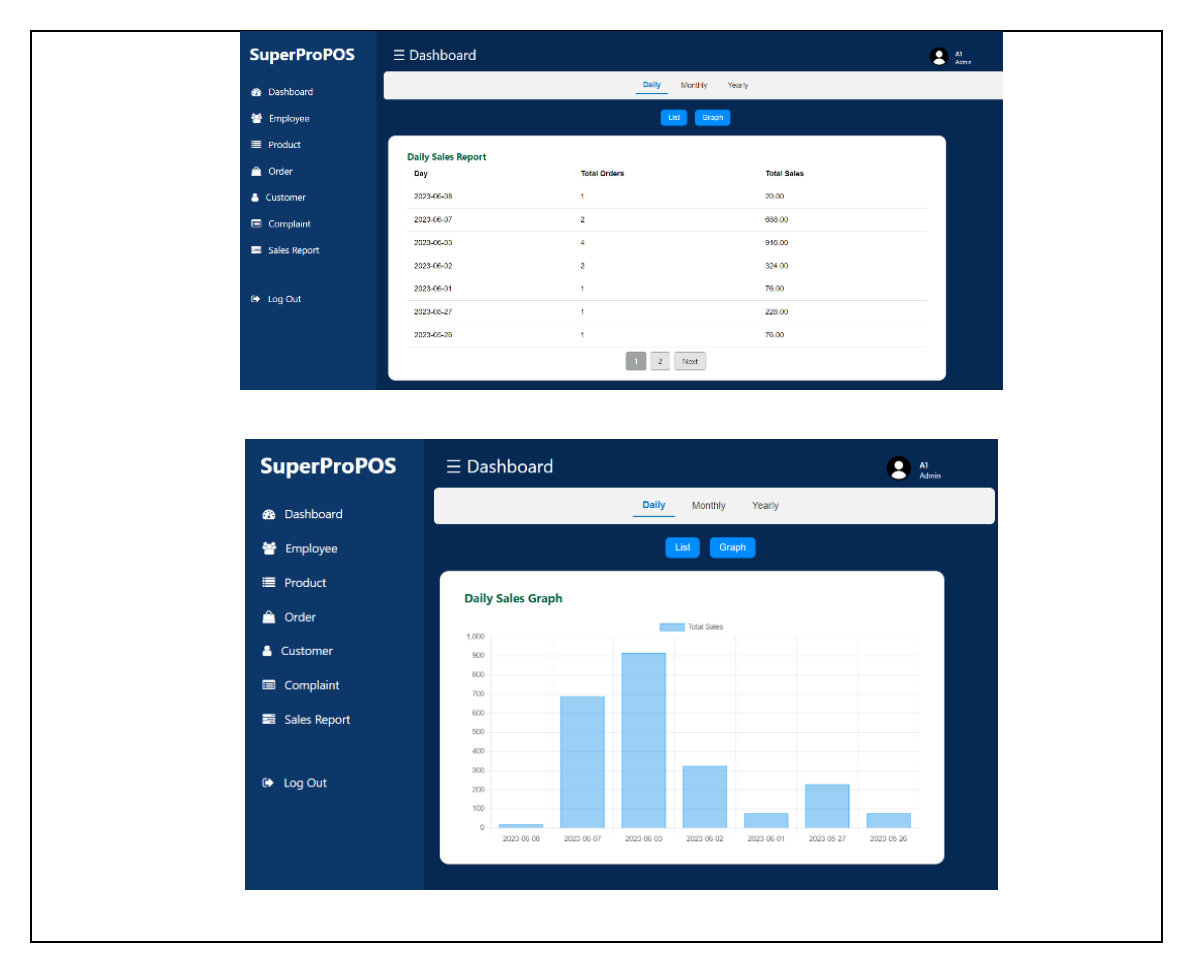

Figure 4.42 Daily Sales Report Page for Admin.

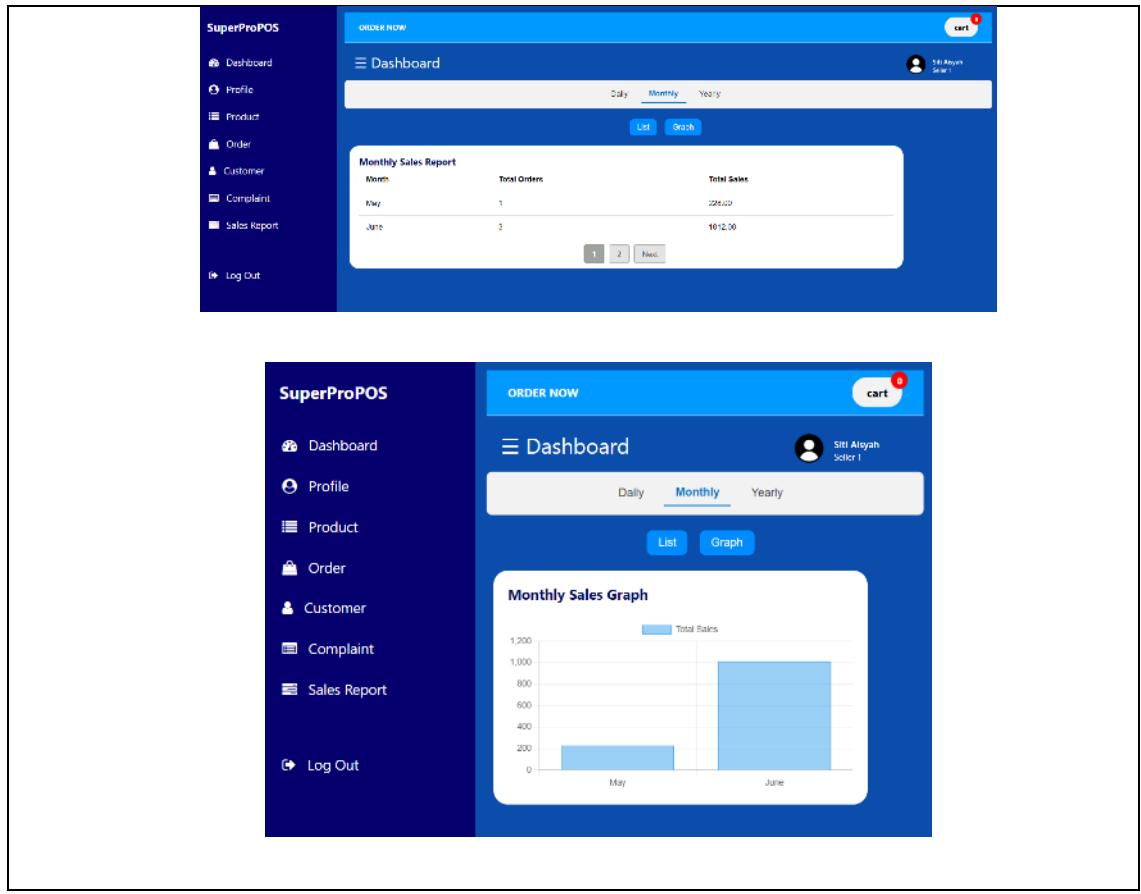

Figure 4.43 Monthly Sales Report for Seller.

| <b>SuperProPOS</b>                     |                              | $\equiv$ Dashboard        |           |                          |                         |                                          |  |  |  |
|----------------------------------------|------------------------------|---------------------------|-----------|--------------------------|-------------------------|------------------------------------------|--|--|--|
| <b>3</b> Dashboard<br><b>O</b> Profile | <b>List Orders of Seller</b> |                           |           | Search seller            | $\overline{a}$          |                                          |  |  |  |
| <b>M</b> Employee                      | Seller ID                    | <b>Seller Name</b>        | Today     | <b>This Month</b>        | <b>This Year</b>        | <b>Report Detail</b>                     |  |  |  |
| Product                                | S <sub>1</sub>               | Siti Aisyah Binti Ahmad 0 |           | $\overline{\phantom{0}}$ | 11                      | YEARLY<br><b>DAILY</b><br><b>MONTHLY</b> |  |  |  |
| $\triangle$ Order                      | S3                           | Aminah Binti Hairi        | $\bullet$ | $\overline{\phantom{0}}$ | $\bullet$               | YEARLY<br><b>DAILY</b><br><b>MONTHLY</b> |  |  |  |
| & Customer<br>Complaint                | <b>S4</b>                    | Abu Bakar Bin Ali         | $\bullet$ | $\sim$ 0                 | $\overline{\mathbf{3}}$ | <b>DAILY</b><br><b>MONTHLY</b><br>YEARLY |  |  |  |
| Sales Report                           | S <sub>18</sub>              | Aiman Naim Bin Azhan      | $\bullet$ | $\sim$ 0                 | $\bullet$               | YEARLY<br><b>MONTHLY</b><br><b>DAILY</b> |  |  |  |
| $\bullet$ Log Out                      |                              |                           |           |                          |                         |                                          |  |  |  |

Figure 4.44 List of Marketer's Seller Sales Page for Marketer.

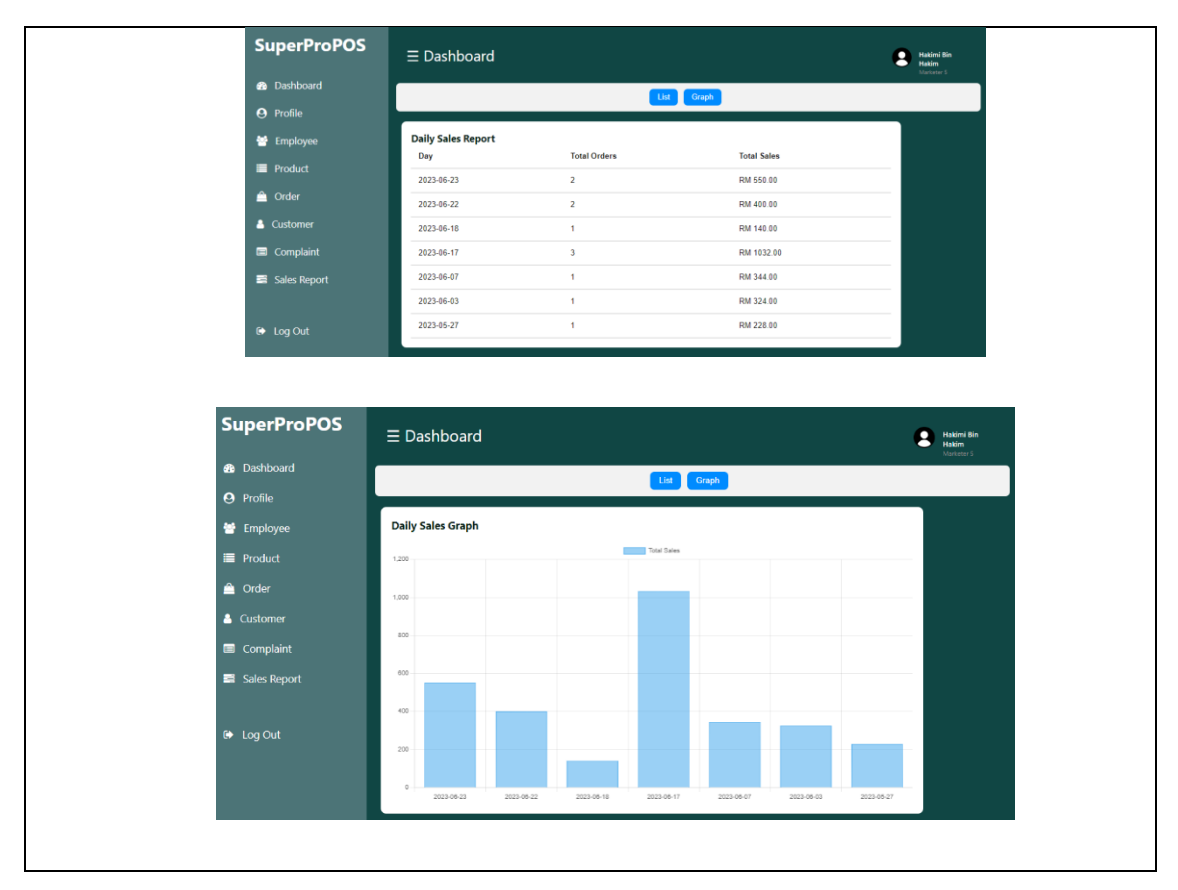

Figure 4.45 Marketer's Seller Daily Sales Report Page for Marketer.

#### **4.3 System Testing**

The SuperProPOS: Product Ordering System testing was conducted at Promaxx Marketing, a business company. User Acceptance Testing Forms were distributed to four users with different roles: Admin, Seller, Marketer, and Warehouse Staff. These forms were crucial for gathering valuable feedback regarding the SuperProPOS: Product Ordering System.

User Acceptance Testing (UAT) was employed to thoroughly assess every function within the SuperProPOS: Product Ordering System. It involved distributing the UAT forms to potential users of the system. The outcomes of the UAT indicated that all tested functions have successfully passed. The detailed results of these UAT can be found in Appendix C.

The formal approval of the User Acceptance Testing by the Client, as documented in Appendix C, reaffirmed that the SuperProPOS: Product Ordering System successfully meets the requirements and expectations of its users. The positive feedback received from the UAT further validates the system's efficiency and effectiveness in seamlessly facilitating business operations at Promaxx Marketing.

#### **4.4 Result Discussion**

The SuperProPOS: Product Ordering System is expected to be completed before the due of the deadline. The result from the developing the system following the objectives that have been mentioned before, all of the objectives successfully achieved. It is measure by the User Acceptance Testing result given by the client as mentioned in Appendix C.

As stated in the first objective above which is to study the current method of ordering product in an improvised system. All the findings are gathered and resulting to develop the SuperProPOS: Product Ordering System as result of an improvised system.

The second objective was met which the development of SuperProPOS: Product Ordering System was done. Eight modules were developed which are login, register employee, manage user profile, manage product, manage customer, manage order, manage complaint and generate report. Figure 4.46 until figure 4.57 below are some the results of the development for SuperProPOS: Product Ordering System.

| <b>SuperProPOS</b>               | $\equiv$ Dashboard<br>47   |                                              | 2<br>$\frac{\text{Al}}{\text{Amin}}$ |
|----------------------------------|----------------------------|----------------------------------------------|--------------------------------------|
| <b>2</b> Dashboard               | <b>Register New Seller</b> |                                              |                                      |
| 불 Employee                       | Marketer                   | M5                                           | ٠                                    |
| <b>E</b> Product                 | <b>Name</b>                | antar employee name.                         |                                      |
| <sup>2</sup> Order<br>& Customer | <b>Phone Number</b>        | phone number 0-8, maximight is 12 character. |                                      |
| Complaint                        | Errail                     | enter employee email address                 |                                      |
| Sales Report                     | Password                   |                                              |                                      |
|                                  |                            | CANDEL<br><b>SURVAT</b>                      |                                      |
|                                  |                            |                                              |                                      |
|                                  |                            |                                              |                                      |

Figure 4.46 Register New Seller Page for Admin

| <b>SuperProPOS</b>  | E Dashboard               |                                   |               |                   |             |             |                                |  |  |  |
|---------------------|---------------------------|-----------------------------------|---------------|-------------------|-------------|-------------|--------------------------------|--|--|--|
| <b>69</b> Dashboard |                           | Seller<br>Marketter<br>Warehouse: |               |                   |             |             |                                |  |  |  |
| the Employee        | <b>Receipt New Select</b> |                                   |               |                   |             |             |                                |  |  |  |
| <b>Product</b>      |                           | List of Employee (Seller)         |               |                   |             |             |                                |  |  |  |
| @ Order             |                           |                                   | Search seller |                   |             | Search      |                                |  |  |  |
| <b>A</b> Customer   | <b>Seller ID</b>          | <b>Saller Name</b>                | Phone         | Frield            | Postword    | Marketer ID | Action                         |  |  |  |
| Complaint           | 811                       | Lia Yasmen BirthAhmad             | 0105304570    | lasssner@gmal.com | 0106334570  | \$17        | <b>KOLO</b><br><b>ULSMIT</b>   |  |  |  |
| Sales Report        |                           |                                   |               |                   |             |             |                                |  |  |  |
|                     | $B$ <sup>r</sup>          | <b>Harris Bink Hara</b>           | 0195007856    | hann@cmat.com     | 01009787099 | 1815        | <b>CELETE</b><br><b>UPOATE</b> |  |  |  |
| <b>0</b> Log Out    | 36                        | Aligan Birth Abu                  | 0199944222    | aficeti@gripl.com | 0195914222  | MS.         | teuere<br><b>UPOUTE</b>        |  |  |  |
|                     | 85                        | <b>Shavone in Birth Karnal</b>    | 0123513144    | stocwarie@cmsLcom | 012513441   | MIS         | CELETE<br><b>UPO/CTE</b>       |  |  |  |
|                     |                           |                                   |               | Next.             |             |             |                                |  |  |  |

Figure 4.47 List of Seller Page for Admin

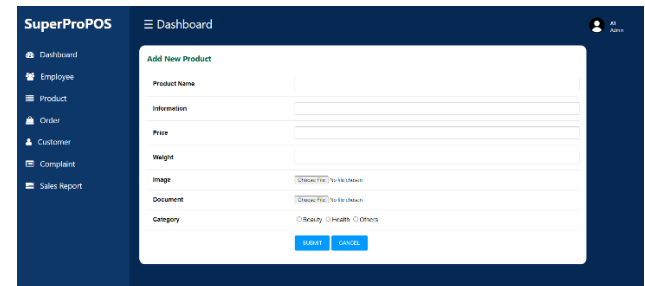

## Figure 4.48 Add New Product Page for Admin

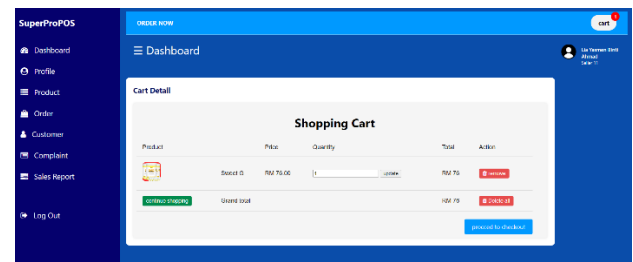

## Figure 4.49 Cart Pages for Seller

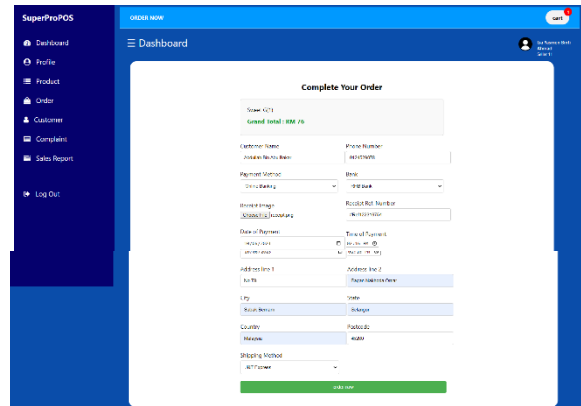

## Figure 4.50 Check Out Order Form Page for Seller

| <b>SuperProPOS</b>             | $\equiv$ Dashboard   |                                      |                 |                    |                                                  |                |                   |                           |                              | $\bullet$ $\ldots$ |
|--------------------------------|----------------------|--------------------------------------|-----------------|--------------------|--------------------------------------------------|----------------|-------------------|---------------------------|------------------------------|--------------------|
| 60 Dashboard                   | <b>List of Order</b> |                                      |                 |                    |                                                  |                |                   |                           |                              |                    |
| <b>替</b> Employee              |                      |                                      |                 | Search ceries      |                                                  |                |                   | Search                    |                              |                    |
| <b>E</b> Product               | Order<br>ю           | <b>Customer Name</b>                 | Phone<br>Number | Date               | <b>Products</b>                                  | Total<br>Price | Payment<br>clatus | Deliver<br><b>Elevise</b> | Seller                       | Action             |
| <sup>2</sup> Order             | ow                   | <b>Disa Birll Nadar</b>              | 0132233133      | 2023-<br>03.01     | Sweet G (1)                                      | 76.00          | Approved          | Deller                    | <b>Charlton Dink</b><br>AVGZ | <b>UPLIATE</b>     |
| <b>A</b> Customer<br>Complaint | 035                  | Adva                                 | 0190001100      | 2023-<br>05-07     | Sweet G (4), Sacha<br>Inchi (1), Joint Care (1). | 344.03         | Azerovec          | Pending                   | Sit Abvehrätt)               | <b>UPLIATE</b>     |
| Sales Report                   | O34                  | <b>Atab Blot Khita</b>               | 01322331        | 2023-<br>$09-03$   | Separ G (4), Sadha<br>Indirity, Jant Care (1)    | 344.03         | Schmitted         | Pending                   | SWANWA(S1)                   | UPDATE             |
|                                | 032                  | Alla Malsarah<br><b>Birli Kansou</b> | 0190001100      | 2023-<br>$06 - 07$ | Sweet G (4), Sacha<br>India (1) Joint Care (1)   | 344.00         | Schmitted         | Pending                   | Sti Airwin(81)               | UPOATE             |
| <b>6</b> Log Out               | 030                  | Astar De Atmad                       | 0177880899      | 2023-<br>08-03     | Sweet G (4), Sacha<br><b>Institution</b>         | 324.00         | Approved          | Dellett                   | SILAbyah(31)                 | UPONTE             |
|                                |                      |                                      |                 |                    |                                                  | Next           |                   |                           |                              |                    |

Figure 4.51 List Order Page for Admin

| <b>SuperProPOS</b>     | $\equiv$ Dashboard   |                                |                 |                       |                                                 |                |                   |                           | w<br>Worchouse |
|------------------------|----------------------|--------------------------------|-----------------|-----------------------|-------------------------------------------------|----------------|-------------------|---------------------------|----------------|
| <b>B</b> Dashboard     | <b>List of Order</b> |                                |                 |                       |                                                 |                |                   |                           |                |
| <b>E</b> Product       |                      |                                | Search order    |                       |                                                 |                | Search            |                           |                |
| A<br>Order             |                      |                                |                 |                       |                                                 |                |                   |                           |                |
| Complaint              | Order<br>ID.         | <b>Customer Name</b>           | Phone<br>Number | Date                  | Products                                        | Total<br>Price | Payment<br>Status | Delivery<br><b>Status</b> | Action         |
|                        | 038                  | Abdullah Bin Abu<br>Baker      | 0124529078      | 2023-06-<br><b>SO</b> | Sweet G (1)                                     | 76.00          | Submitted         | Deliver                   | <b>UPDATE</b>  |
| <sup>(b)</sup> Log Out | O37                  | Dina Binti Nadzir              | 0132233133      | 2023-06-<br>01        | Sweet G (1)                                     | 76.00          | Approved          | Deliver                   | <b>UPONTC</b>  |
|                        | COM                  | <b>Afiah Binti Khira</b>       | 01322331        | 2023-06-<br>co.       | Sweet G (4), Sacha Inchi (1),<br>Joint Care (1) | 344.00         | Submitted         | Pending                   | <b>LIPOATE</b> |
|                        | O32                  | Alia Maisarah Binti<br>Kamarul | 0190001100      | 2023-06-<br>O7        | Sweet G (4), Sacha Inchi (1),<br>Joint Care (1) | 344.00         | Submitted         | Pending                   | <b>LIPDATE</b> |
|                        | CSD                  | Asiam Bin Ahmad                | 0177888899      | 2023-06-<br><b>O3</b> | Sweet G (4), Sacha Inchi (1)                    | 324.00         | Approved          | Delirer                   | <b>UPDATE</b>  |
|                        |                      |                                |                 |                       | $\overline{2}$<br>Next<br>$\overline{3}$        |                |                   |                           |                |

Figure 4.52 List Order Page for Warehouse staff

| <b>SuperProPOS</b>   | <b>ORDER NOW</b>          |                                      | ö<br>cart                 |
|----------------------|---------------------------|--------------------------------------|---------------------------|
| <b>6</b> Dashboard   | $\equiv$ Dashboard        |                                      | Lia Yasmen Binti<br>Ahmad |
| <b>O</b> Profile     |                           |                                      | Seller 11                 |
| <b>E</b> Product     | <b>Add New Complaint</b>  |                                      |                           |
| <b>Order</b>         | Choose Order ID           | 038                                  | $\checkmark$              |
| & Customer           | Problem                   | Others                               | $\checkmark$              |
| Complaint            | <b>Details of Problem</b> | Customer complaint for late delivery |                           |
| Sales Report         |                           |                                      | A                         |
|                      | Image                     | Choose File late.png                 |                           |
| <b>E&gt;</b> Log Out |                           | <b>SUBMIT</b><br><b>CANCEL</b>       |                           |
|                      |                           |                                      |                           |

Figure 4.53 Add Complaint Form Page for Seller

| <b>SuperProPOS</b>              | $\equiv$ Dashboard       |                 |         |                            |                                                                                                    |                     |               |  |  |  |
|---------------------------------|--------------------------|-----------------|---------|----------------------------|----------------------------------------------------------------------------------------------------|---------------------|---------------|--|--|--|
| <b>28</b> Dashboard             | <b>List of Complaint</b> |                 |         |                            |                                                                                                    |                     |               |  |  |  |
| <b>Product</b>                  |                          |                 |         | Search complaint<br>Search |                                                                                                    |                     |               |  |  |  |
| <sup>4</sup> Order<br>Complaint | Complaint ID             | Order ID        | Problem | Date                       | Image                                                                                                    | <b>Status</b>       | Action        |  |  |  |
| tog Out                         | <b>CP23</b>              | 038             | others  | 2023-06-11 08:22:29        | Normality may bring<br><b>The Contract Contract Contract Contract Contract Contract Contract Contract Contract Contract Contract Contract Contract Contract Contract Contract Contract Contract Contract Contract Contract Contract Contract Contract C</b><br>- mm<br>- | Submitted           | UPDATE        |  |  |  |
|                                 | CP22                     | 037             | mitsing | 2023-06-10 07:58:47        | Normal Group In Set<br><b>Margaret Bank</b><br><b>STATE</b><br>≂                                                                                                    | Submitted           | <b>UMBAD</b>  |  |  |  |
|                                 | CP <sub>18</sub>         | 026             | others  | 2023-06-06 12:18:17        | E                                                                                                    | <b>Under Review</b> | <b>UPDATE</b> |  |  |  |
|                                 | <b>CP17</b>              | O <sub>25</sub> | broken  | 2023-06-06 10:27:27        |                                                                                                    | Solved              | UPDATE        |  |  |  |

Figure 4.54 List Complaint Page for Warehouse staff

| <b>SuperProPOS</b>                    |                              | $=$ Dashboard      |               |                   |                  |                                          |  |  |  |
|---------------------------------------|------------------------------|--------------------|---------------|-------------------|------------------|------------------------------------------|--|--|--|
| Dashboard<br>$\bullet$                | <b>List Orders of Seller</b> |                    |               |                   |                  |                                          |  |  |  |
| <b>M</b> Employee<br><b>E</b> Product |                              |                    | Search seller |                   |                  | Search                                   |  |  |  |
| $\triangle$<br>Order                  | Seller ID                    | <b>Seller Name</b> | <b>Today</b>  | <b>This Month</b> | <b>This Year</b> | <b>Report Detail</b>                     |  |  |  |
| & Customer                            | S <sub>1</sub>               | Siti Aisyah        | $\mathbf{0}$  | 3                 | $\overline{4}$   | DAILY<br><b>MONTHLY</b><br><b>YEARLY</b> |  |  |  |
| Complaint                             | S3                           | Aminah Binti Hairi | $\mathbf{0}$  | $\circ$           | $\mathbf{0}$     | <b>YEARLY</b><br>DAILY<br><b>MONTHLY</b> |  |  |  |
| Sales Report                          | S <sub>4</sub>               | Abu Bakar Bin All  | $\mathfrak o$ | $\overline{4}$    | 5                | <b>DAILY</b><br>YEARLY<br><b>MONTHLY</b> |  |  |  |
| $\mathbb{D}$ Log Out                  | S6                           | Afigah Binti Abu   | $\mathbf{0}$  | $\circ$           | $\mathbf{0}$     | <b>YEARLY</b><br>DAILY<br><b>MONTHLY</b> |  |  |  |
|                                       |                              |                    |               |                   |                  |                                          |  |  |  |

Figure 4.55 List Seller's Sales Report Page for Marketer

| <b>SuperProPOS</b>   | $\equiv$ Dashboard        |                                   |                    |  |  |  |  |  |  |  |
|----------------------|---------------------------|-----------------------------------|--------------------|--|--|--|--|--|--|--|
| <b>B</b> Dashboard   |                           | <b>Daily</b><br>Monthly<br>Yearly |                    |  |  |  |  |  |  |  |
| Employee             |                           | List                              | Graph              |  |  |  |  |  |  |  |
| <b>E</b> Product     | <b>Daily Sales Report</b> |                                   |                    |  |  |  |  |  |  |  |
| <b>△</b> Order       | Day                       | <b>Total Orders</b>               | <b>Total Sales</b> |  |  |  |  |  |  |  |
| & Customer           | 2023-06-08                | 1.                                | 20.00              |  |  |  |  |  |  |  |
| Complaint            | 2023-06-07                | $\overline{\mathbf{2}}$           | 688.00             |  |  |  |  |  |  |  |
| Sales Report         | 2023-06-03                | 4                                 | 916.00             |  |  |  |  |  |  |  |
|                      | 2023-06-02                | $\overline{\mathbf{2}}$           | 324.00             |  |  |  |  |  |  |  |
| $\mathbb{Q}$ Log Out | 2023-06-01                | т.                                | 76.00              |  |  |  |  |  |  |  |
|                      | 2023-05-27                | т.                                | 228.00             |  |  |  |  |  |  |  |
|                      | 2023-05-26                | 1                                 | 76.00              |  |  |  |  |  |  |  |
|                      |                           |                                   | Next               |  |  |  |  |  |  |  |

Figure 4.56 Daily Report Sales Page for Admin

| <b>SuperProPOS</b>                        | $\equiv$ Dashboard<br>A1<br>Admin                                                              |
|-------------------------------------------|------------------------------------------------------------------------------------------------|
| Dashboard<br>☎                            | <b>Daily</b><br>Monthly<br>Yearly                                                              |
| 빰<br>Employee                             | Graph<br>List                                                                                  |
| 僵<br>Product                              | <b>Daily Sales Graph</b>                                                                       |
| ≜<br>Order                                | Total Sales                                                                                    |
| Δ<br>Customer                             | 1.000<br>900                                                                                   |
| Complaint<br>$\qquad \qquad \blacksquare$ | 800<br>700                                                                                     |
| 喜<br><b>Sales Report</b>                  | 600<br>500                                                                                     |
| $\bullet$<br>Log Out                      | 400<br>300<br>200<br>100<br>$\circ$                                                            |
|                                           | 2023-06-08<br>2023 06 07<br>2023-06-02<br>2023-06-01<br>2023 05:27<br>2023-05-26<br>2023-06-03 |

Figure 4.57 Daily Report Sales Graph Page for Admin

The completion of development for SuperProPOS: Product Ordering System project has been evaluated by the client company which is Promaxx Marketing. This evaluation has met the third objective of this project. The evaluation had been done by using a formal User Acceptance Testing form that had been approved by the Owner of Promaxx Marketing business company. The formal result of User Acceptance Testing form by the client can be found in Appendix C.

#### **CHAPTER 5**

#### **CONCLUSION**

#### **5.1 INTRODUCTION**

This chapter provides a summary of the SuperProPOS: Product Ordering System project, specifically focusing on the development process of a product ordering system suitable for e-commerce businesses. It presents an overview of the achieved objectives and the implemented solutions for previously identified problems. In the context of ecommerce companies, having an efficient and effective product ordering system is crucial for smooth business management. This system encompasses various functions such as login, register employee, manage user profile, manage product detail, manage order, manage customer, manage complaint and generate report.

To develop this system, Visual Studio Code and XAMPP Control Panel were utilized as software tools, while the programming languages employed were HTML, PHP, CSS, and JavaScript. The Waterfall Methodology was employed to ensure effective project timeline management. The system's effectiveness and functionality were thoroughly tested and evaluated by employees of Promaxx Marketing Company. The evaluation process resulted in positive feedback from the employees, affirming that the system successfully achieved its objectives. Additionally, it should be noted that the system was successfully deployed on the FK INDAH server and can be found in this link: https://indah.ump.edu.my/CB20009/superproposnew/ApplicationLayer/indexMain.php.

#### **5.2 System Constraint**

The constraint that happened in the developing of the project are:

 $\bullet$  Time limitation

The time given was limited so it requires an effective time management, prioritization of tasks and efficient allocation of resources to ensure the system is developed and deployed within the specified timeframe in order to finish7module of the SuperProPOS: Product Ordering System.

Code Error

Coding is important in developing the system. Some error had occurred during the scripting of the code. The error has caused the system to display unexpected output and not functioning well. When the error happened, a guidance from an expert was needed in order to solve the problem.

#### **5.3 Future Work**

The future work of the SuperProPOS: Product Ordering System can be enhanced for e-commerce business company.

- Developer can make an additional modules and content, such as manage commission of seller.
- Developer may make some changes on manage order modules that allow the module to also been used by customer to make an order.
- Developer may add print sales report function in the system.

#### **REFERENCES**

- 1. Handrianto, Y., & Sanjaya, B. (2020). Model Waterfall Dalam Rancang Bangun Sistem Informasi Pemesanan Produk Dan Outlet Berbasis Web. Jurnal Inovasi Informatika, 5(2), 153±160. https://doi.org/10.51170/jii.v5i2.66
- 2. Beyari, H. (2021). RECENT E-COMMERCE TRENDS AND LEARNINGS FOR E-COMMERCE SYSTEM DEVELOPMENT FROM A QUALITY PERSPECTIVE. *International Journal for Ouality Research, 15(3), 797–810.* https://doi.org/10.24874/IJQR15.03-07
- 3. Bulman, M. (2017). SDLC Waterfall Model. *The Independent*, May.
- 4. Kramer, M. (2018). Best Practices in Systems Development Lifecycle: an Analyses Based on the Waterfall Model. *Review of Business & Finance Studies*, 9(1), 77<sup>-84</sup>. Retrieved from https://papers.ssrn.com/sol3/papers.cfm?abstract\_id=3131958.
- 5. Software Testing Help. (2019). What is SDLC Waterfall Model? *Software Testing*   $Help, 1–7.$
- 6. bio-asli.com. (n.d.). Laman Utama | BIO-ASLI. https://www.bioasli.com/mobile/default.asp?id=A0001
- 7. Obsess Cosmetics. (n.d.). https://obsesscosmetics.com/
- 8. D'Herbs Terlajak Laris. (n.d.). Dherbs. https://dherbs.easy.co/
- 9. This article is written by plus2net.com team.https://www.plus2net.com. (2000, February 5). *Plus2net.com*. Group by command in date field to list number of records in day wise. https://www.plus2net.com/sql\_tutorial/date-group-by.php
- 10. Kumar, A. (2022, August 17). *How to get sales reports from the database using PHP*. PHPGurukul. https://phpgurukul.com/how-to-get-sales-reports-from-the-databaseusing-php/
- 11. Adams, D. (2023, March 17). *Shopping cart system with PHP and mysql*. CodeShack. https://codeshack.io/shopping-cart-system-php-mysql/
- 12. *Simple PHP shopping cart*. Phppot. (n.d.). https://phppot.com/php/simple-phpshopping-cart/
- 13. *PHP mysql crud application*. TutorialRepublic. (n.d.). https://www.tutorialrepublic.com/php-tutorial/php-mysql-crud-application.php

**APPENDICES**

Appendix A: Software Requirement Specification (SRS) of SuperProPOS: Product Ordering System

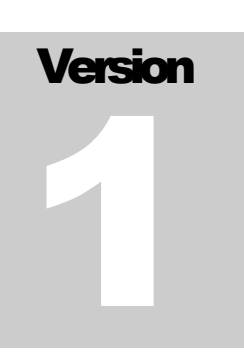

# SUPERPROPOS: PRODUCT ORDERING SYSTEM

Faculty of Computing

# Software Requirement Specification (SRS)

# Table of Contents

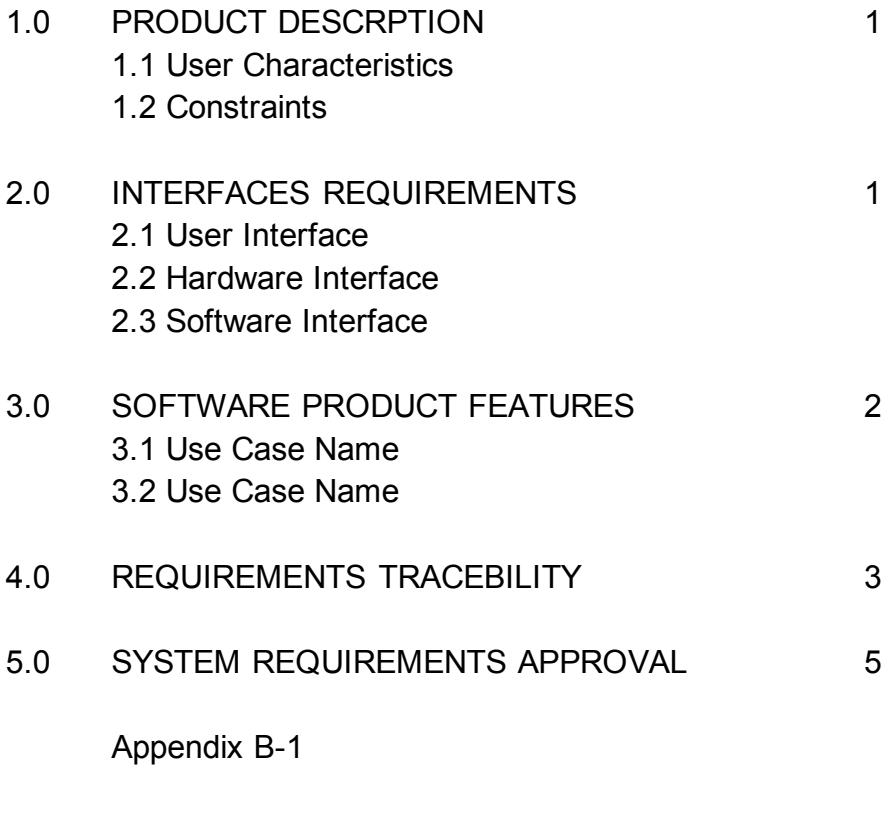

Appendix B-2

#### **1.0 PRODUCT DESCRIPTION**

SuperProPOS: Product Ordering System is a system that help a business company to manage their ordering products information and operation. The system's end-user are admin, seller, marketer and warehouse staff.

#### **1.1 User Characteristics**

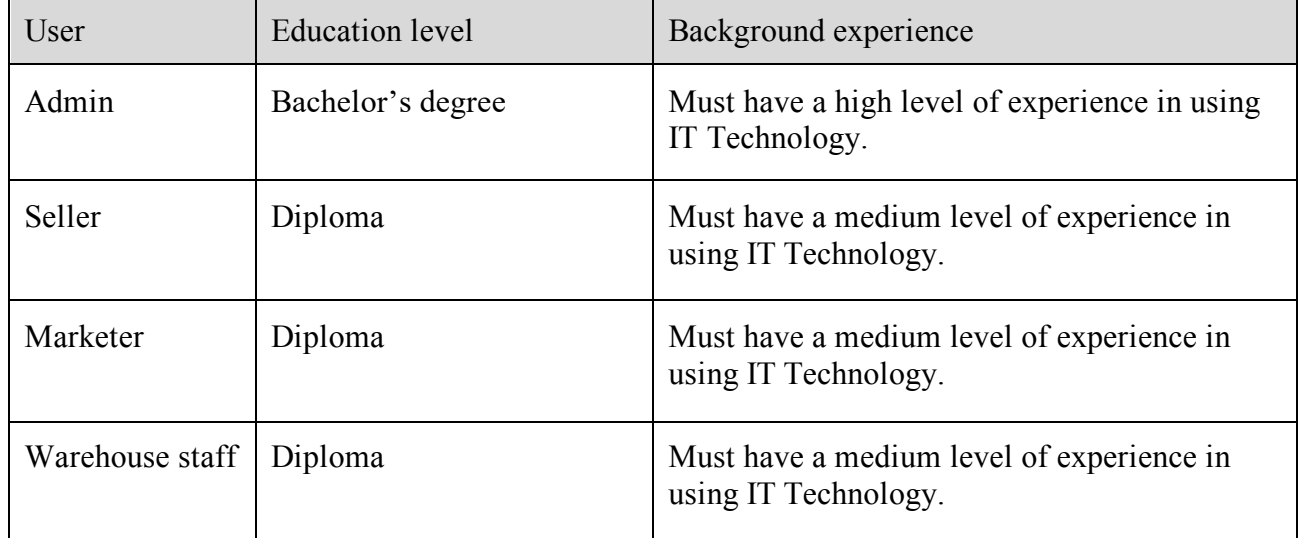

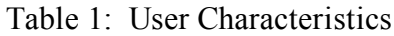

#### **1.2 Constraints**

- The admin, marketer, seller and warehouse staff must login to the system in order to get an access to the system's functions.
- The system should be available for 24 hours of all time.
- The system should allow only one email address for each user to register in the system.
- The system must have internet connection to allow the system to functioning well.
- The system should have continuous integration to deploy features and fix bugs without downtime.
- The system interface should be user friendly and free or error.
- The system should be accessible for all type of web browser.

SuperProPOS: Product Ordering System

#### **2.0 INTERFACE REQUIREMENTS**

This topic discusses about the detailed description of all inputs and outputs of the SuperProPOS: Product Ordering System.

#### **2.1 User Interface**

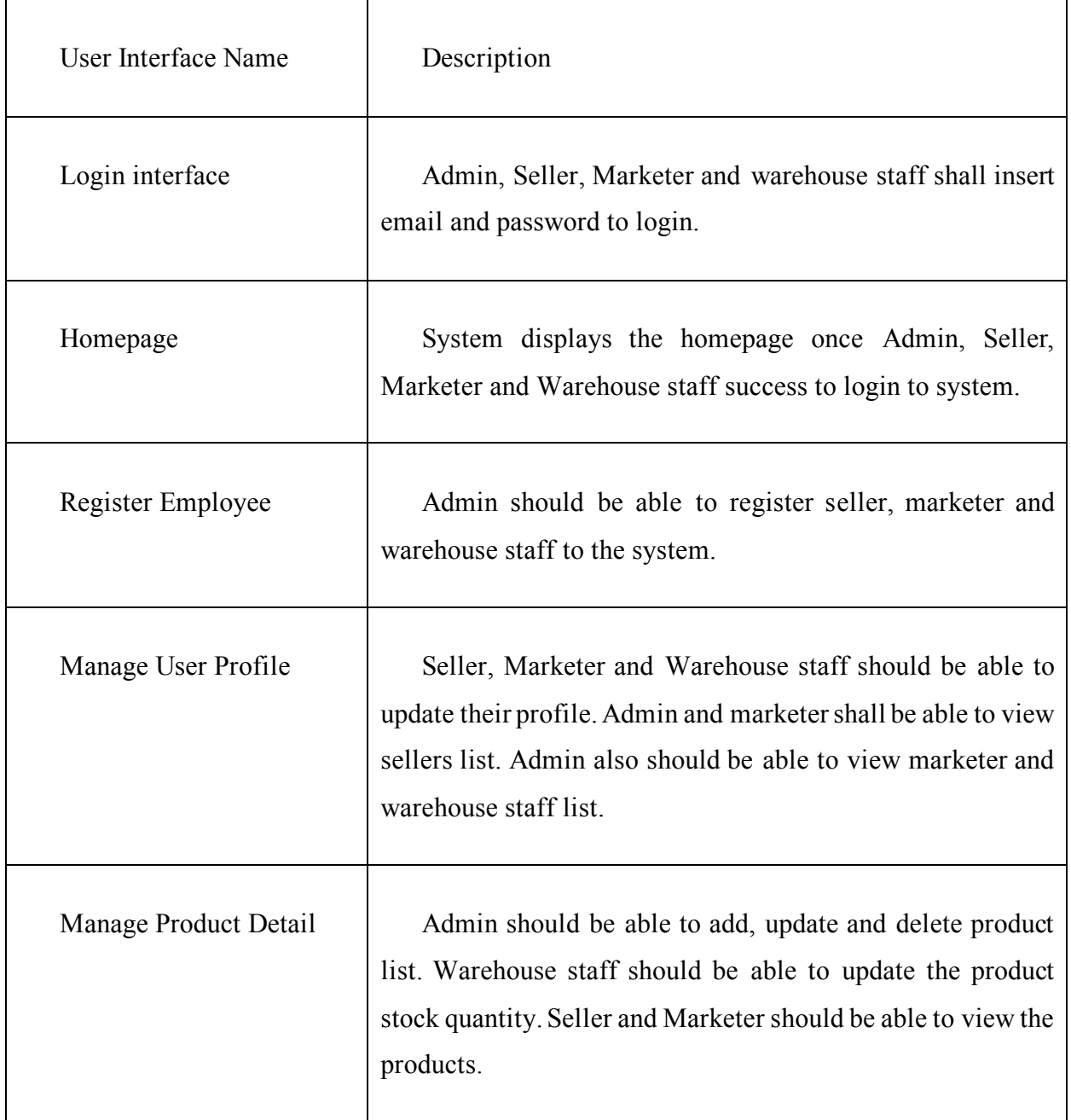

h

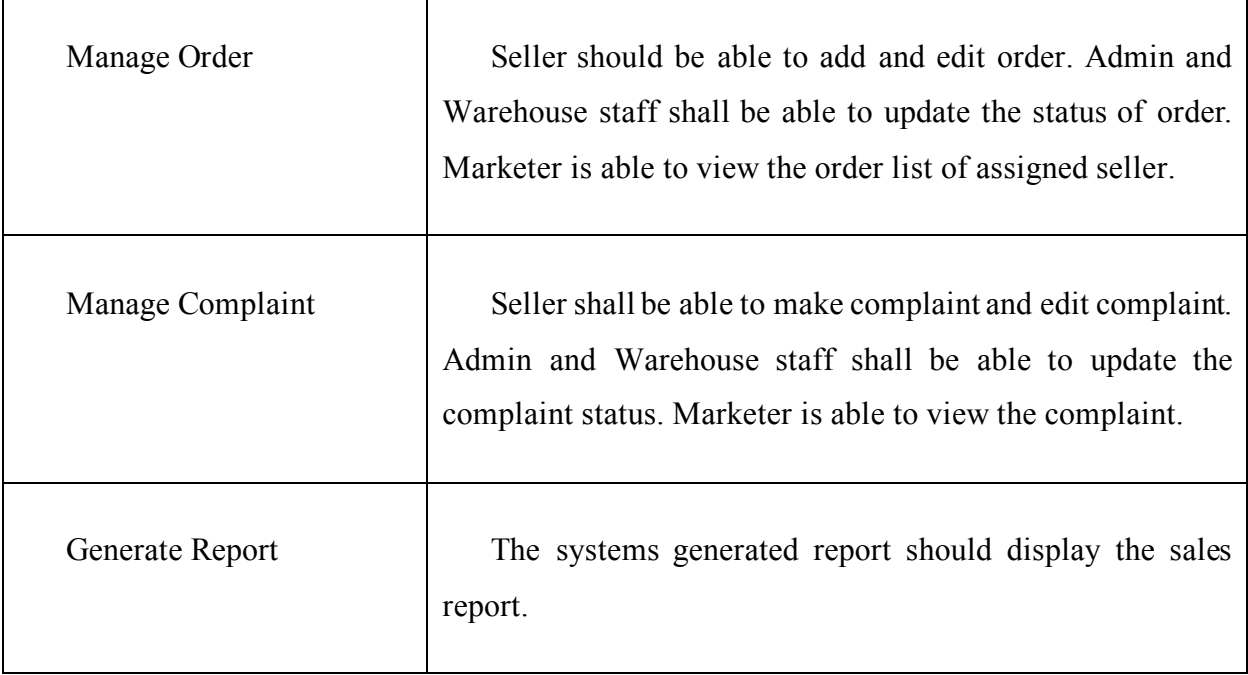

#### **2.2 Hardware Interface**

#### **Hardware:**

Asus Laptop = Windows 11, Intel i7, 16GB of RAM Purpose = As a tool for the documentation of the SuperProPOS: Product Ordering System.

#### **2.3 Software Interface**

The system is developed using the PHP, CSS and JavaScript. The platform that is used to run the code is VS Code. While the platform to connect the database is PhpMyAdmin and XAMPP. Draw.io also used for designing the diagram for each document. Microsoft Word is used as a tool for writing the document.

# **3.0 SOFTWARE PRODUCT FEATURES**

# **3.1 Login**

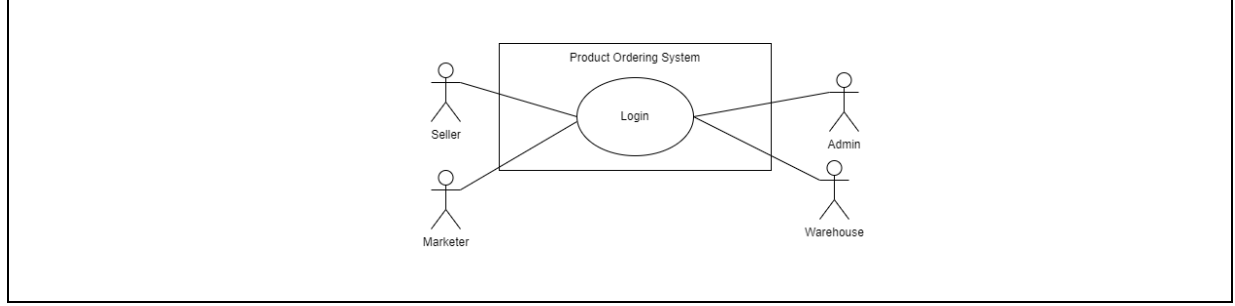

Figure 1: Login

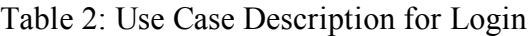

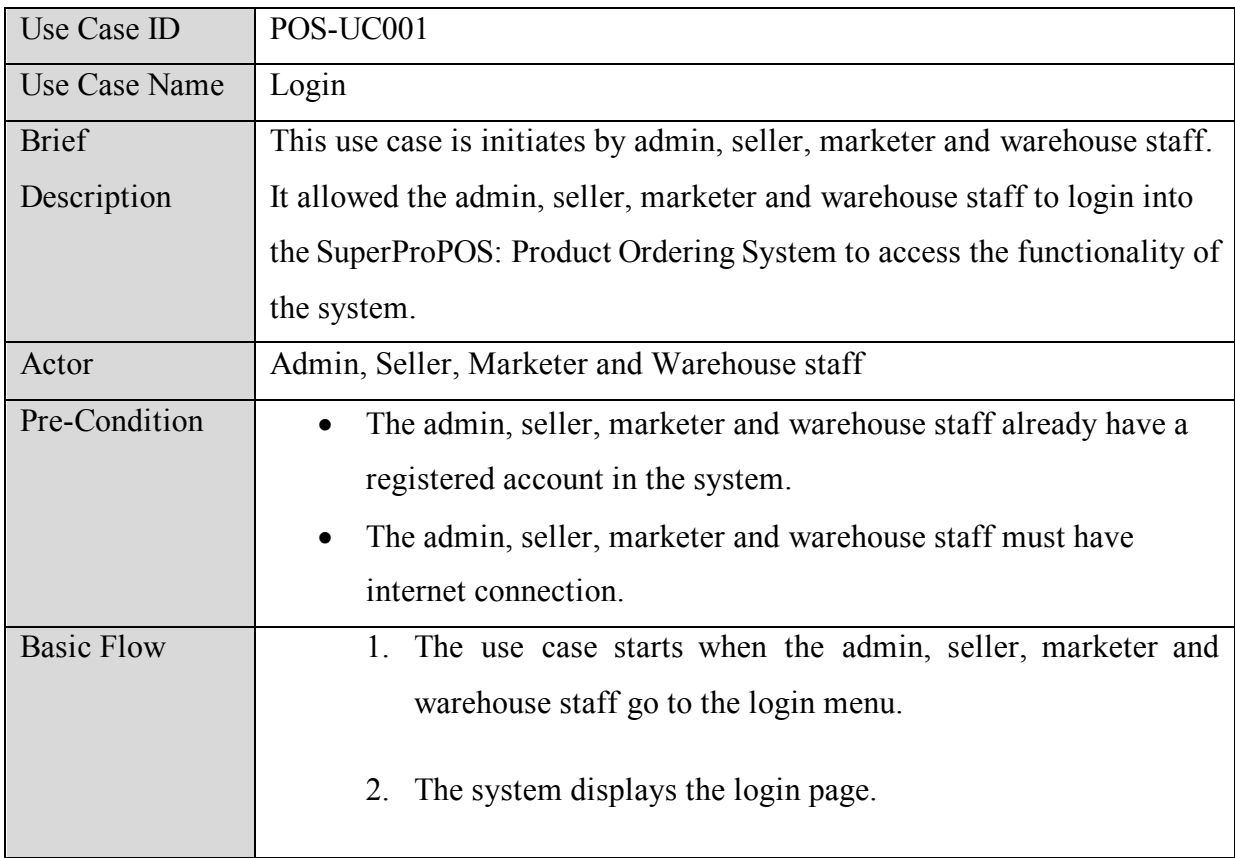
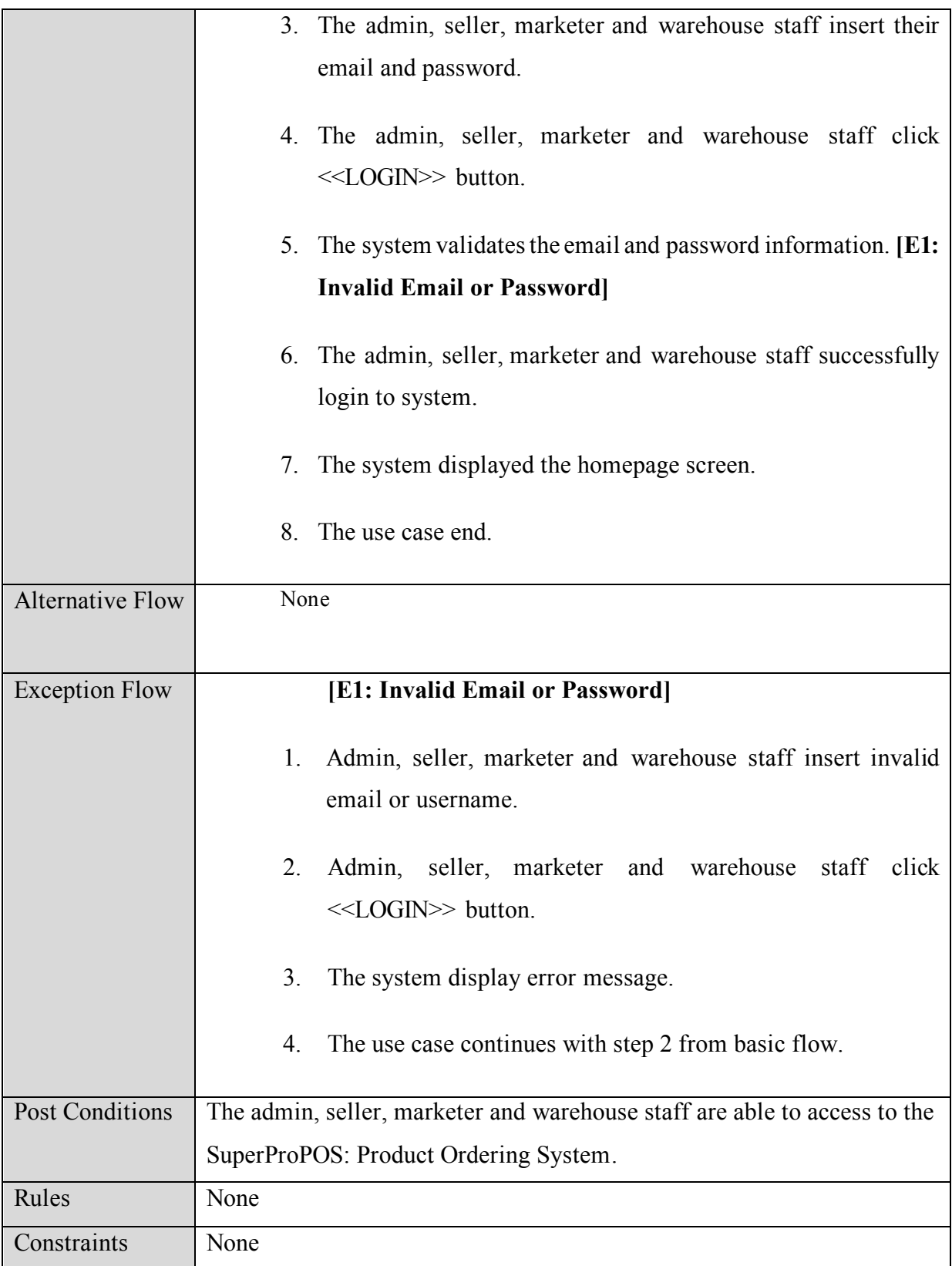

# **3.2 Register Employee**

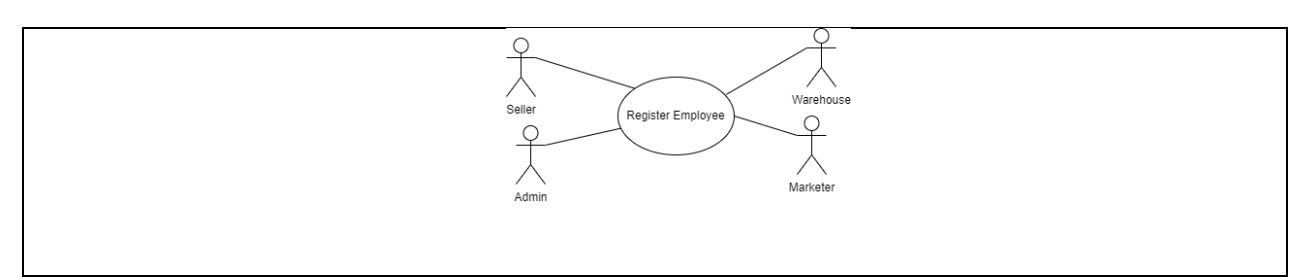

Figure 2: Register Employee

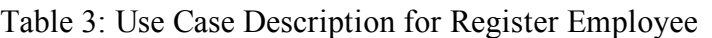

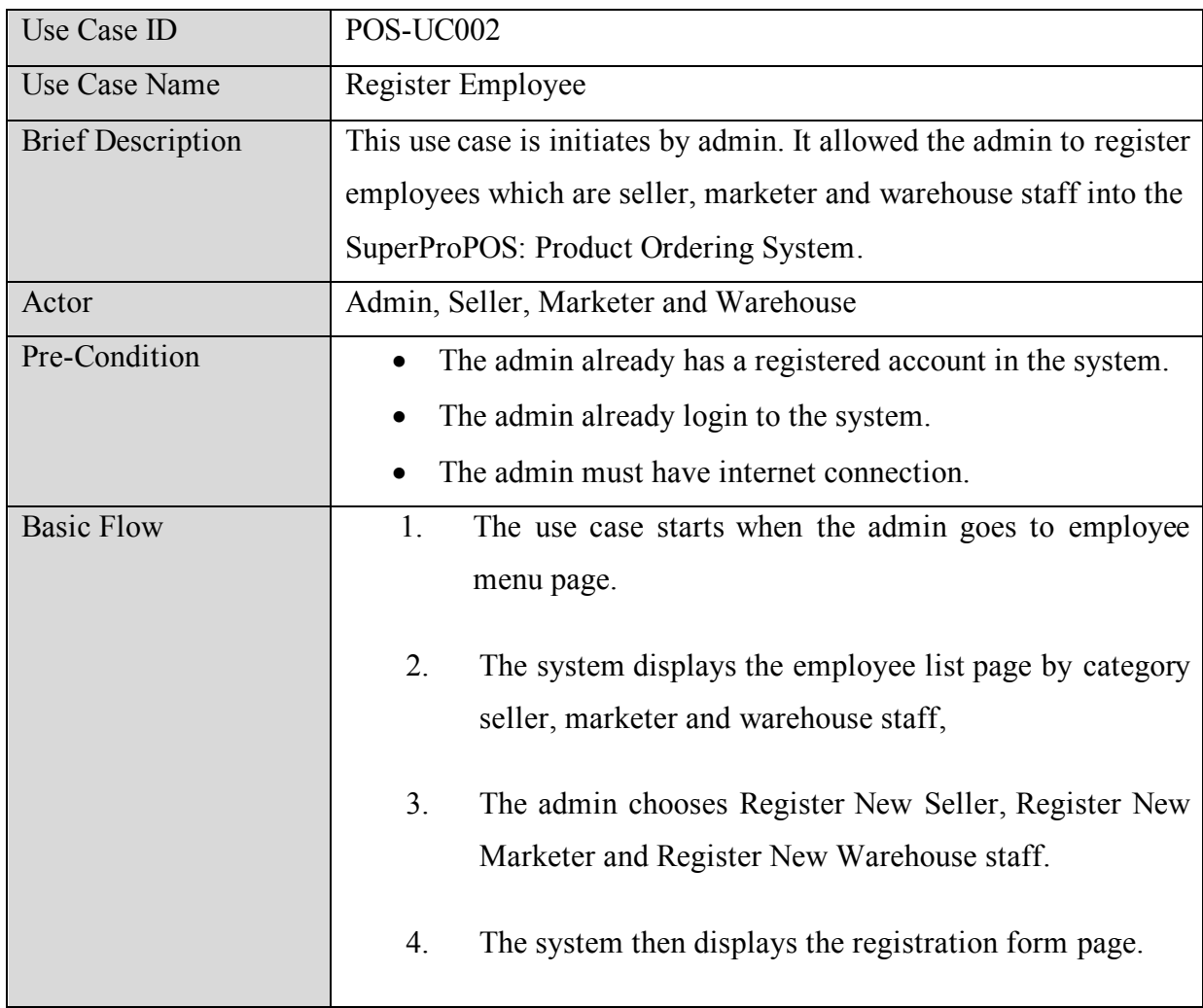

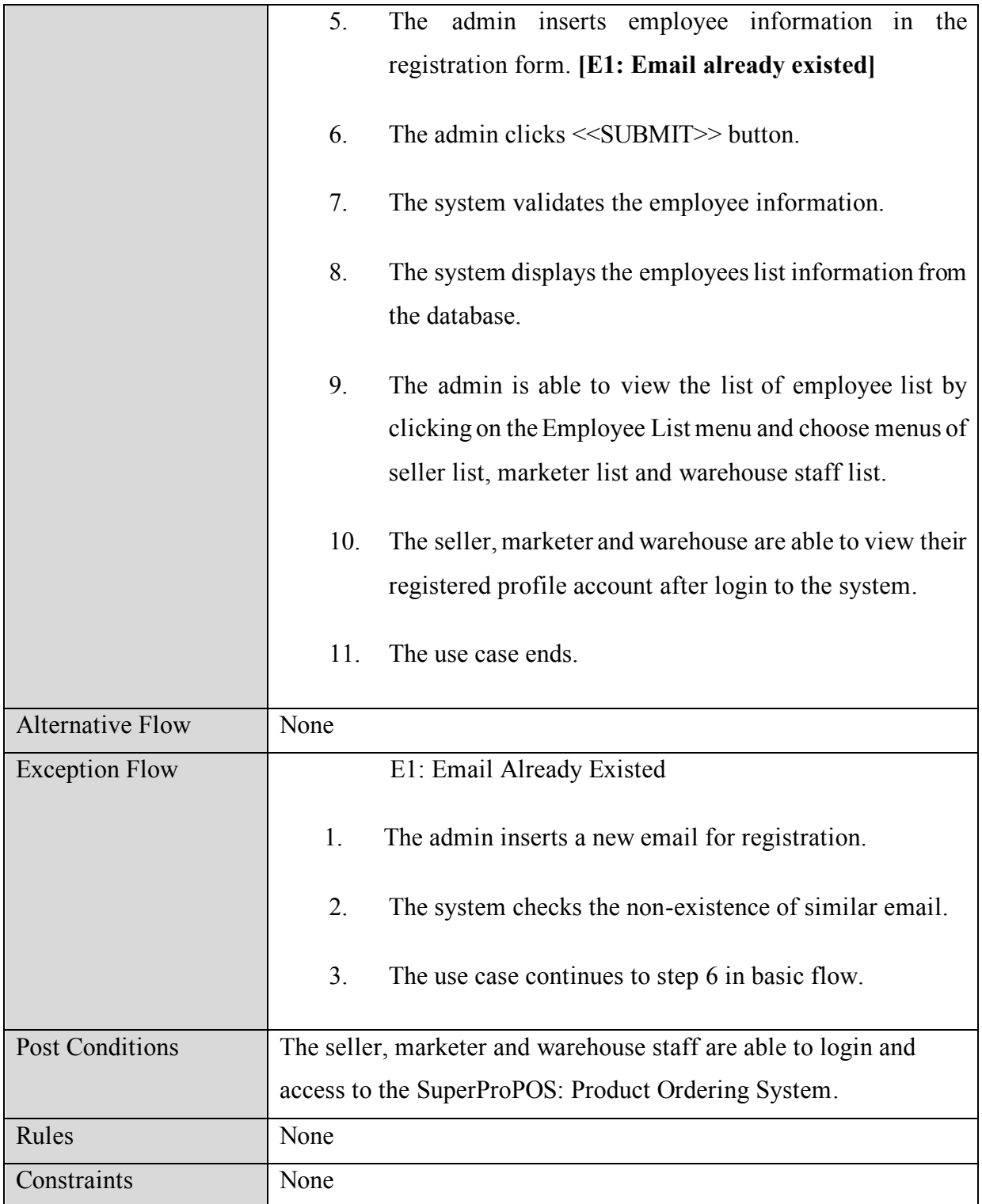

#### SuperProPOS: Product Ordering System

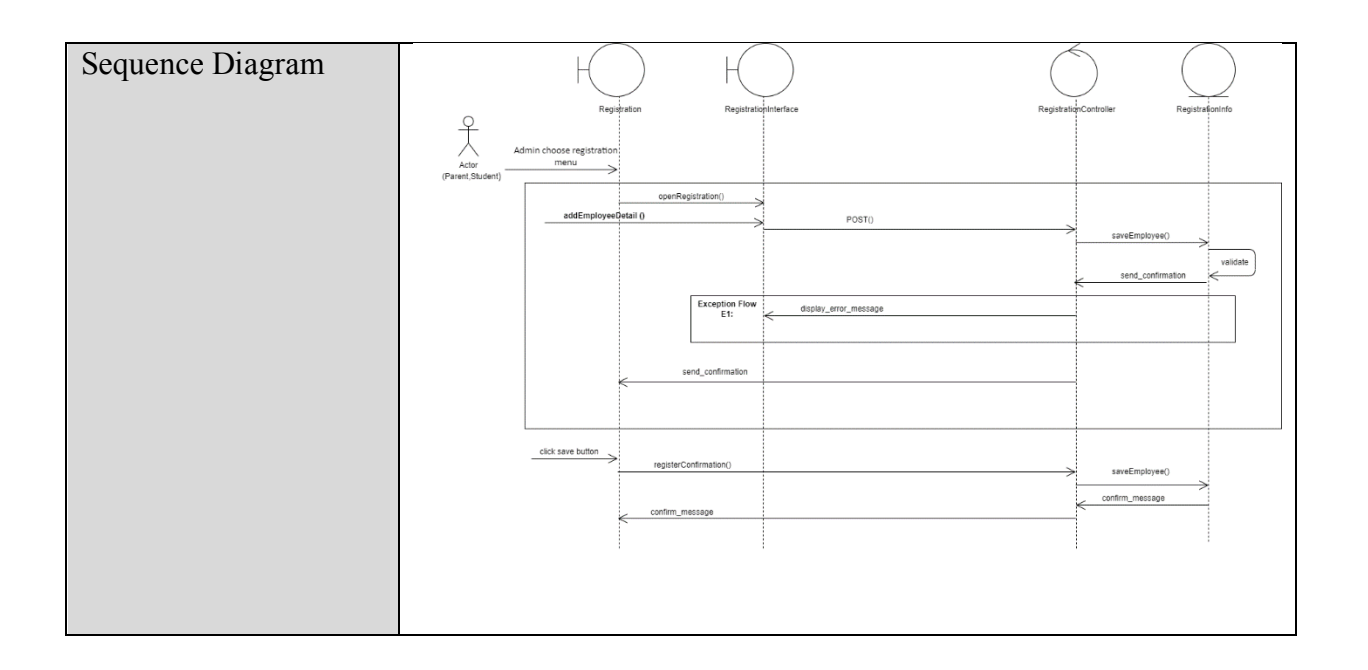

## **3.3 Manage User Profile**

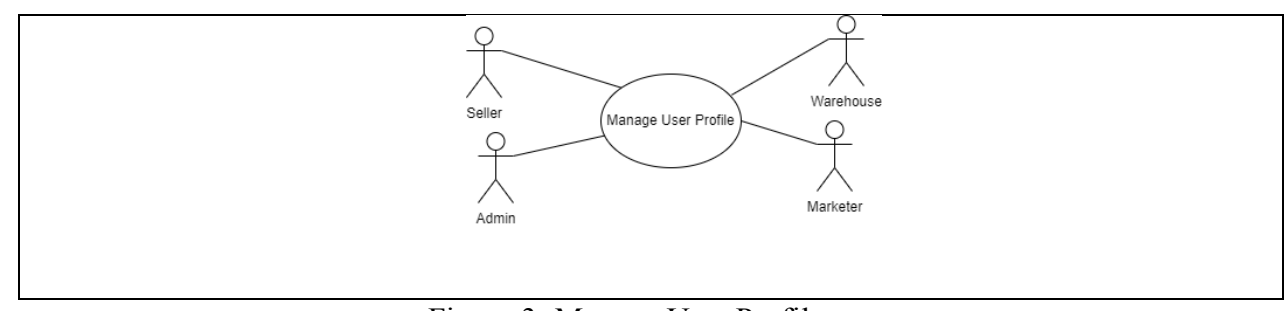

Figure 3: Manage User Profile

| Use Case ID              | POS-UC003                                                            |
|--------------------------|----------------------------------------------------------------------|
| <b>Use Case Name</b>     | Manage User Profile                                                  |
| <b>Brief Description</b> | This use case is initiates by seller, admin, marketer warehouse      |
|                          | staff and user. It allowed the admin, seller, marketer and           |
|                          | warehouse staff to update their profile detail.                      |
|                          | The admin also can update and delete seller. marketer and            |
|                          | warehouse staff detail from the database.                            |
|                          | The marketer can view all their assigned seller detail made by the   |
|                          | admin.                                                               |
| Actor                    | Seller, Admin, Marketer and Warehouse staff.                         |
| Pre-Condition            | The seller, admin, warehouse staff and marketer already<br>$\bullet$ |
|                          | have a registered account in the system.                             |
|                          | The seller, warehouse staff, admin and marketer already<br>$\bullet$ |
|                          | login to the system.                                                 |
|                          | The seller, warehouse staff, admin, marketer and user<br>$\bullet$   |
|                          | must have internet connection.                                       |
| <b>Basic Flow</b>        | The use case starts when the seller, warehouse staff,<br>1.          |
|                          | marketer and admin go to update profile detail page.                 |
|                          | 2.<br>The system displays the user profile detail.                   |
|                          | The admin, seller, marketer and warehouse staff update<br>3.         |
|                          | their own name, phone number and password details in                 |
|                          | the system.                                                          |
|                          | While the admin is able to:<br>4.                                    |
|                          | <b>a.</b> Update the name, phone number, marketer ID                 |
|                          | password of seller, marketer<br>and<br>and                           |

Table 4: Use Case Description for Manage User Profile

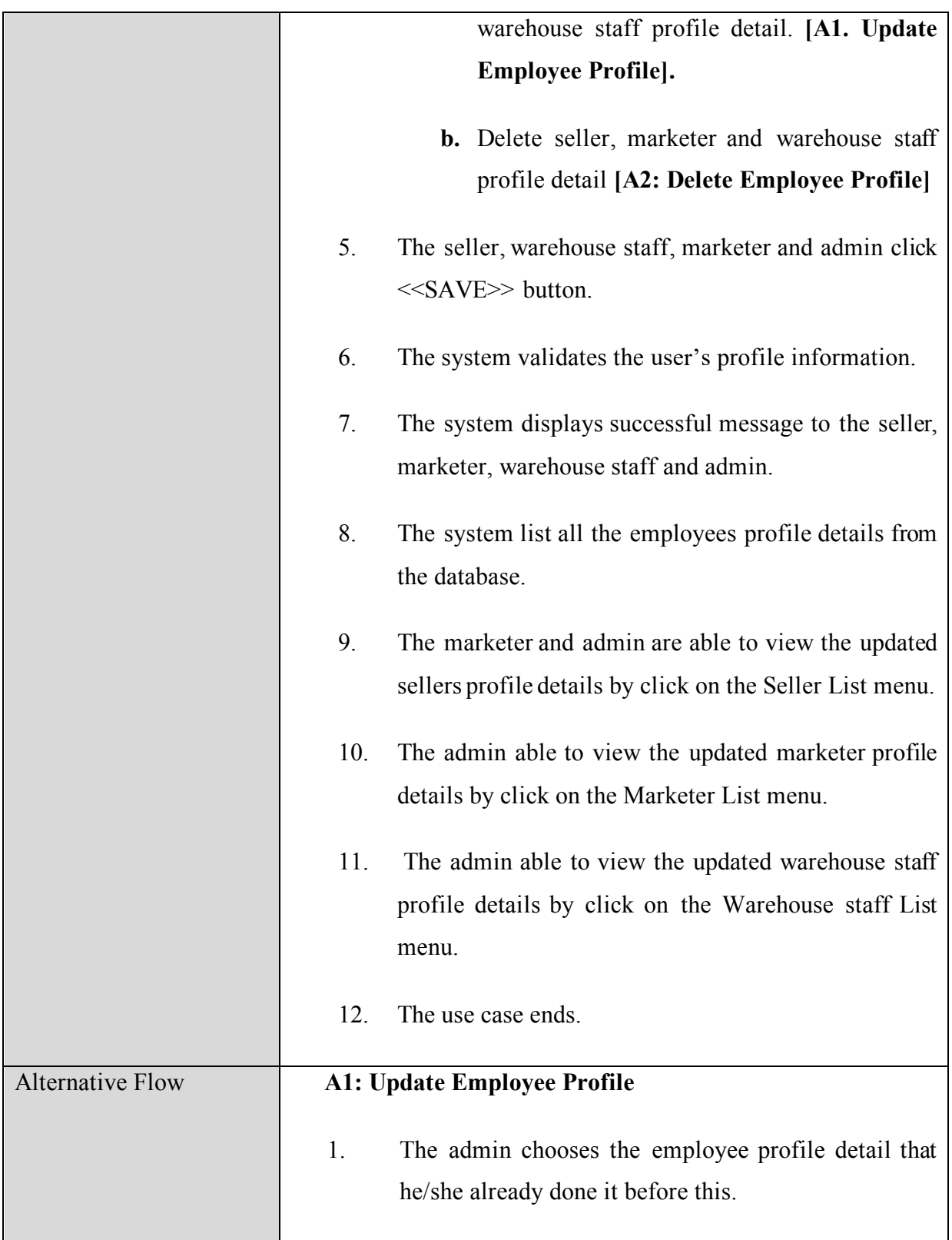

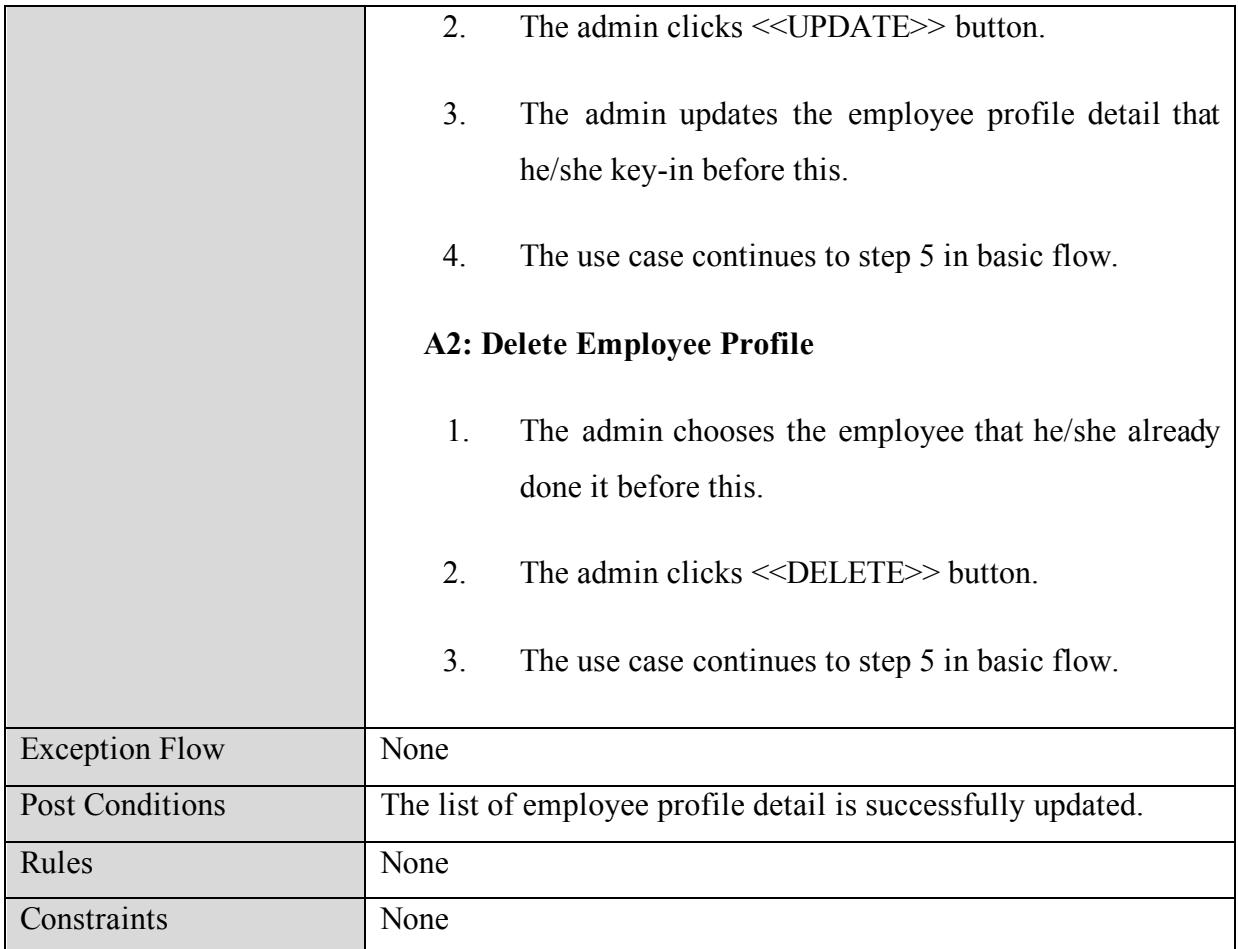

#### SuperProPOS: Product Ordering System

## **3.4 Manage Product Detail**

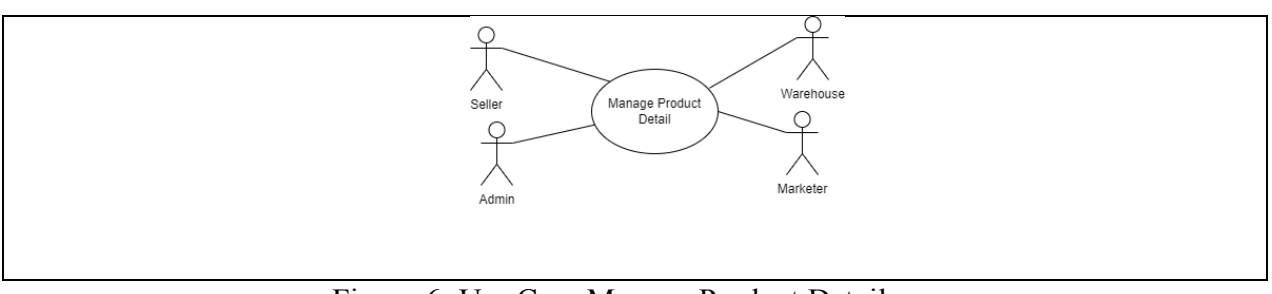

Figure 6: Use Case Manage Product Detail

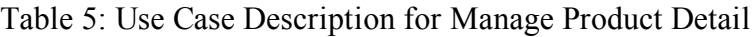

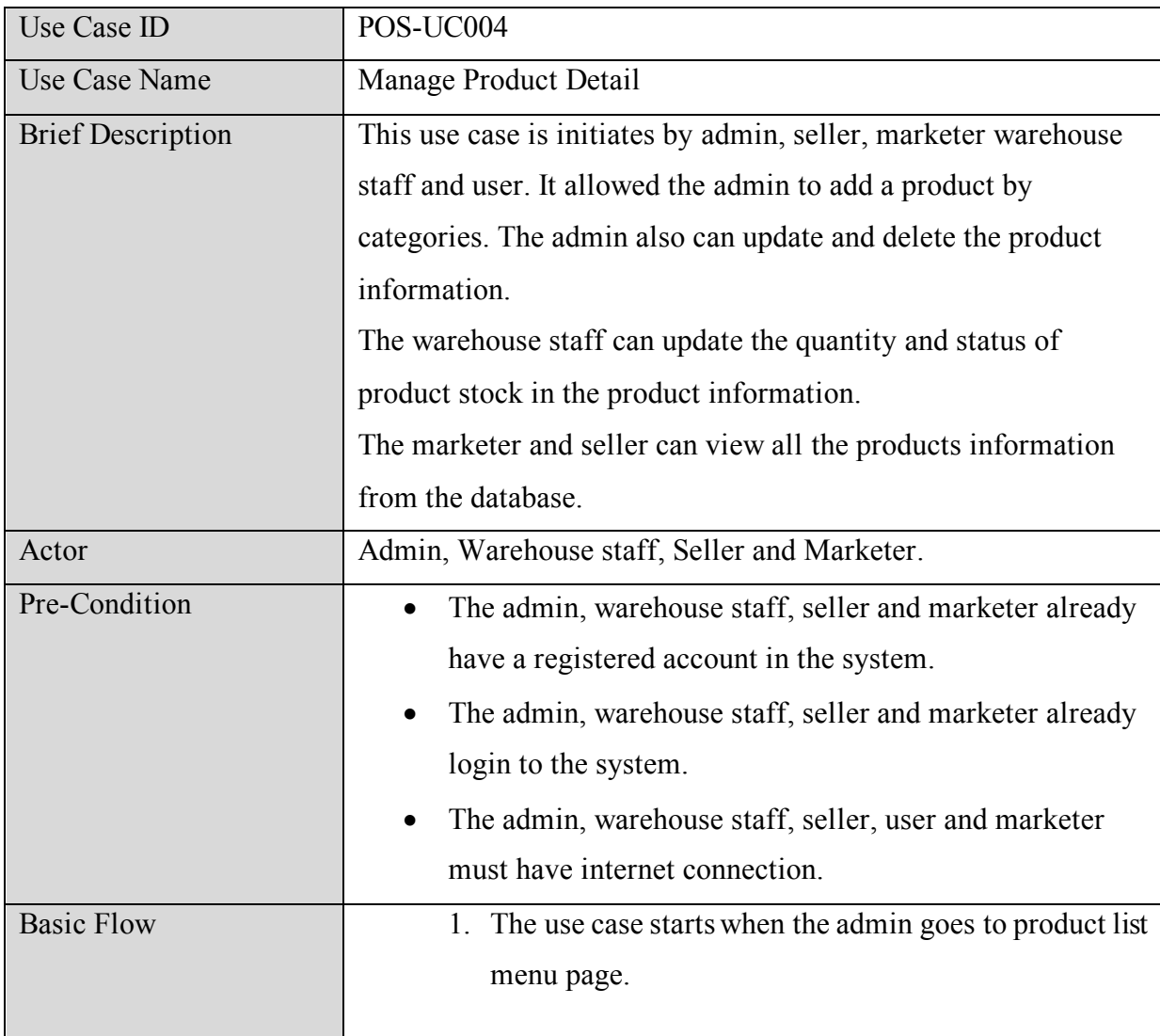

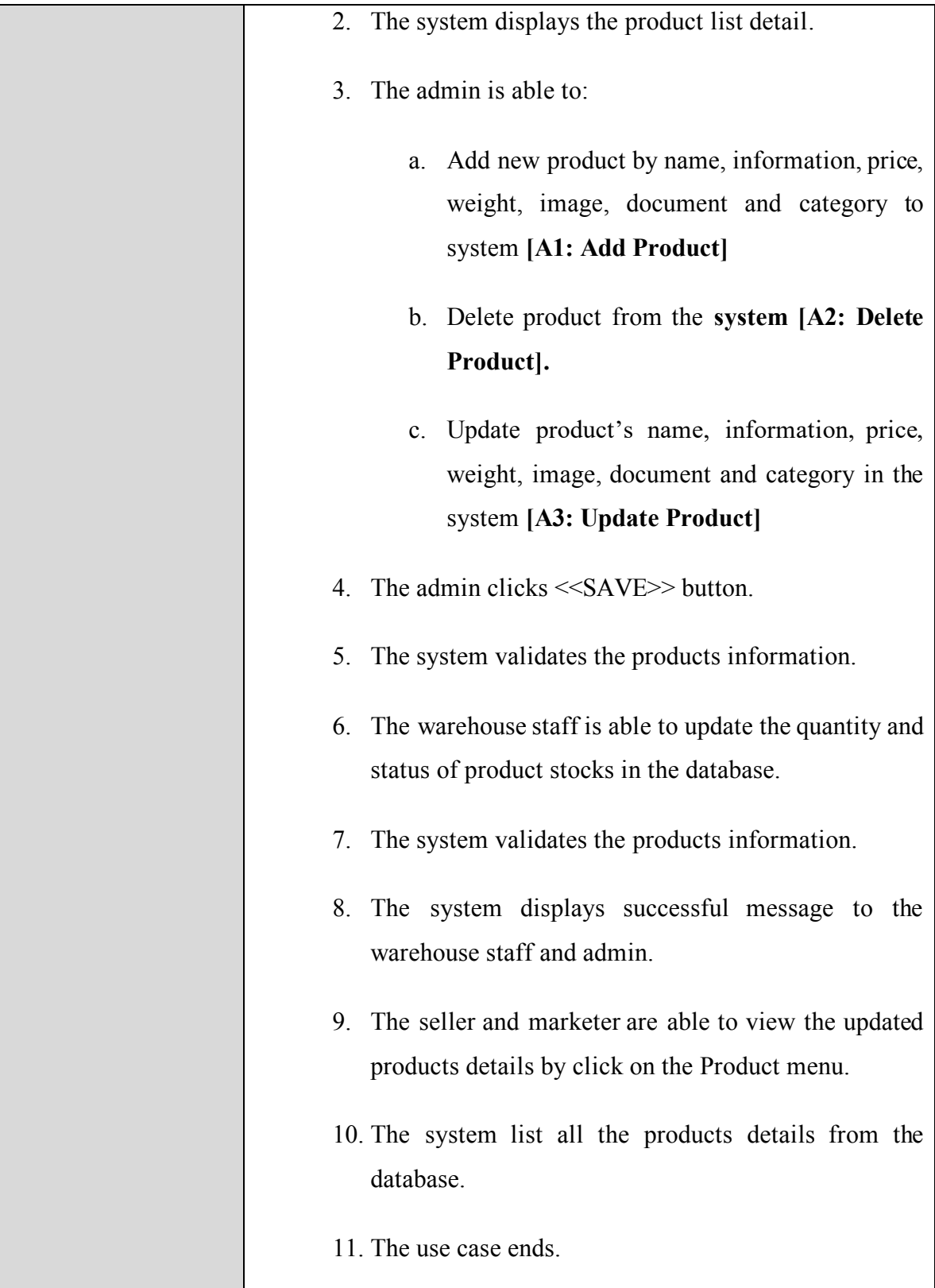

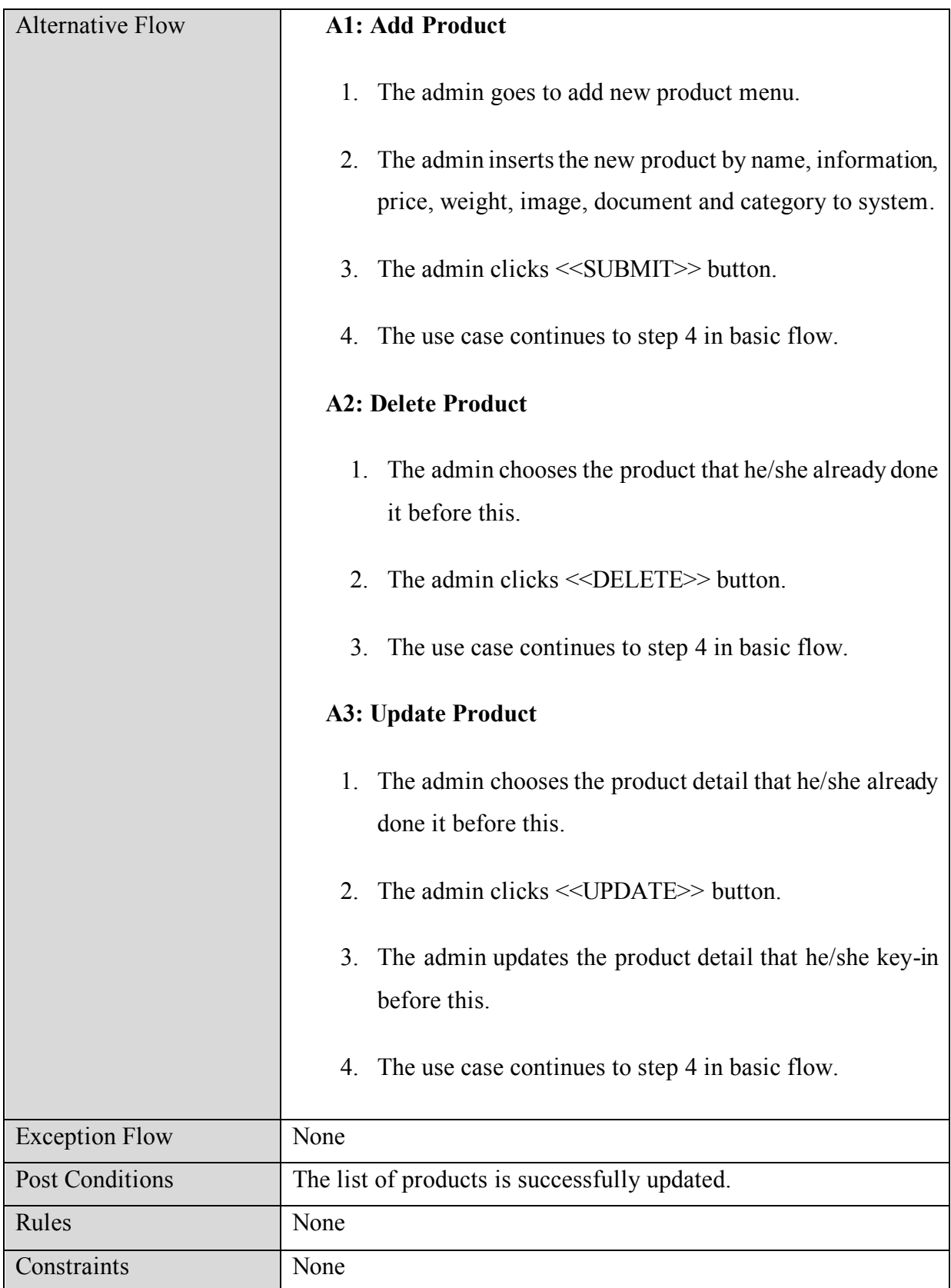

# SuperProPOS: Product Ordering System

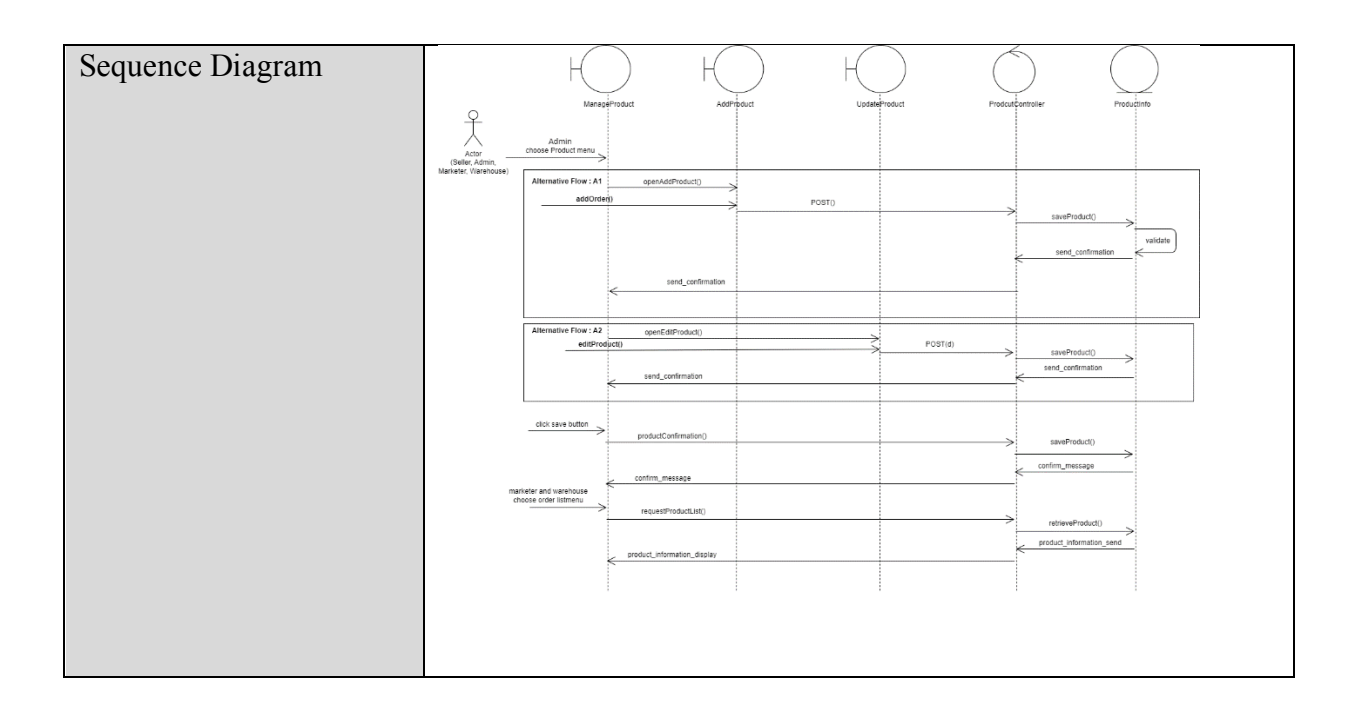

# **3.5 Manage Order**

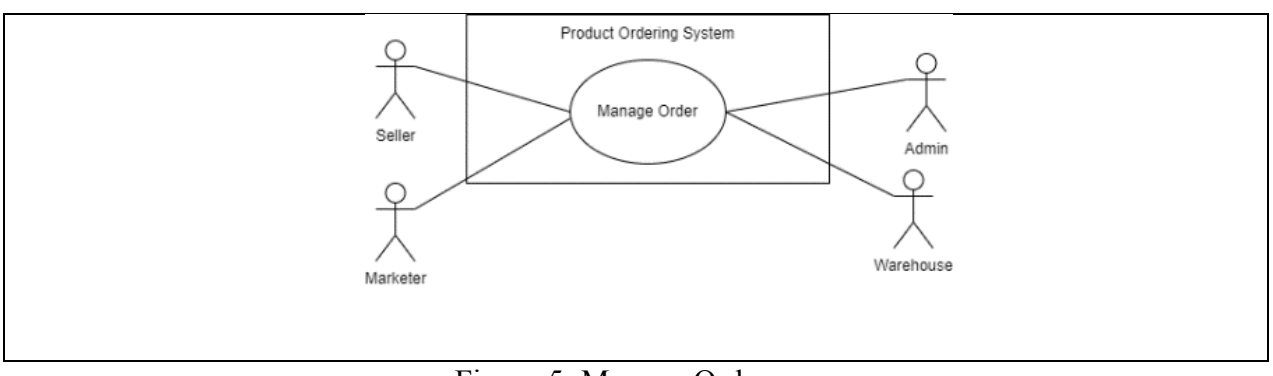

Figure 5: Manage Order

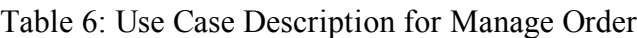

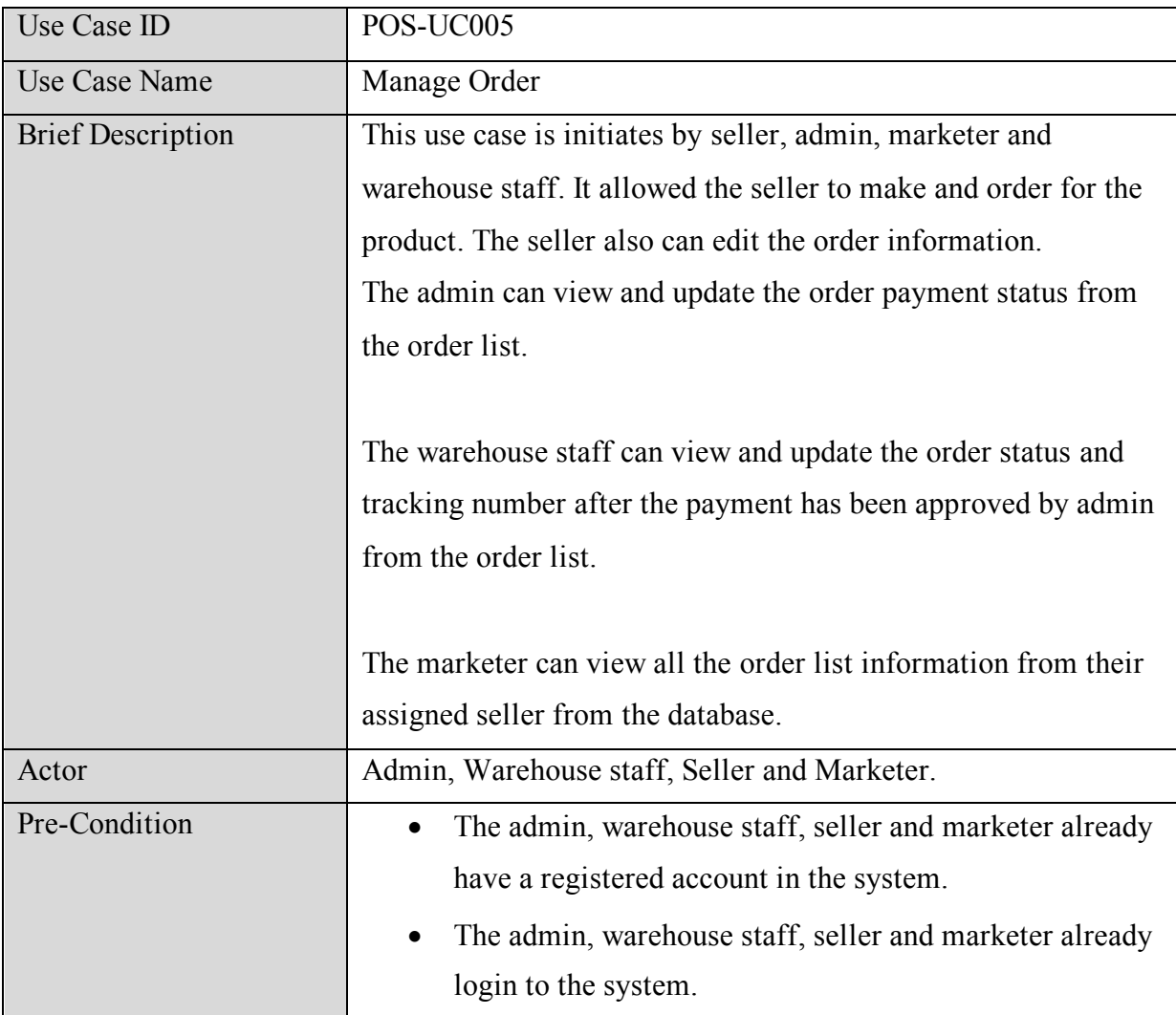

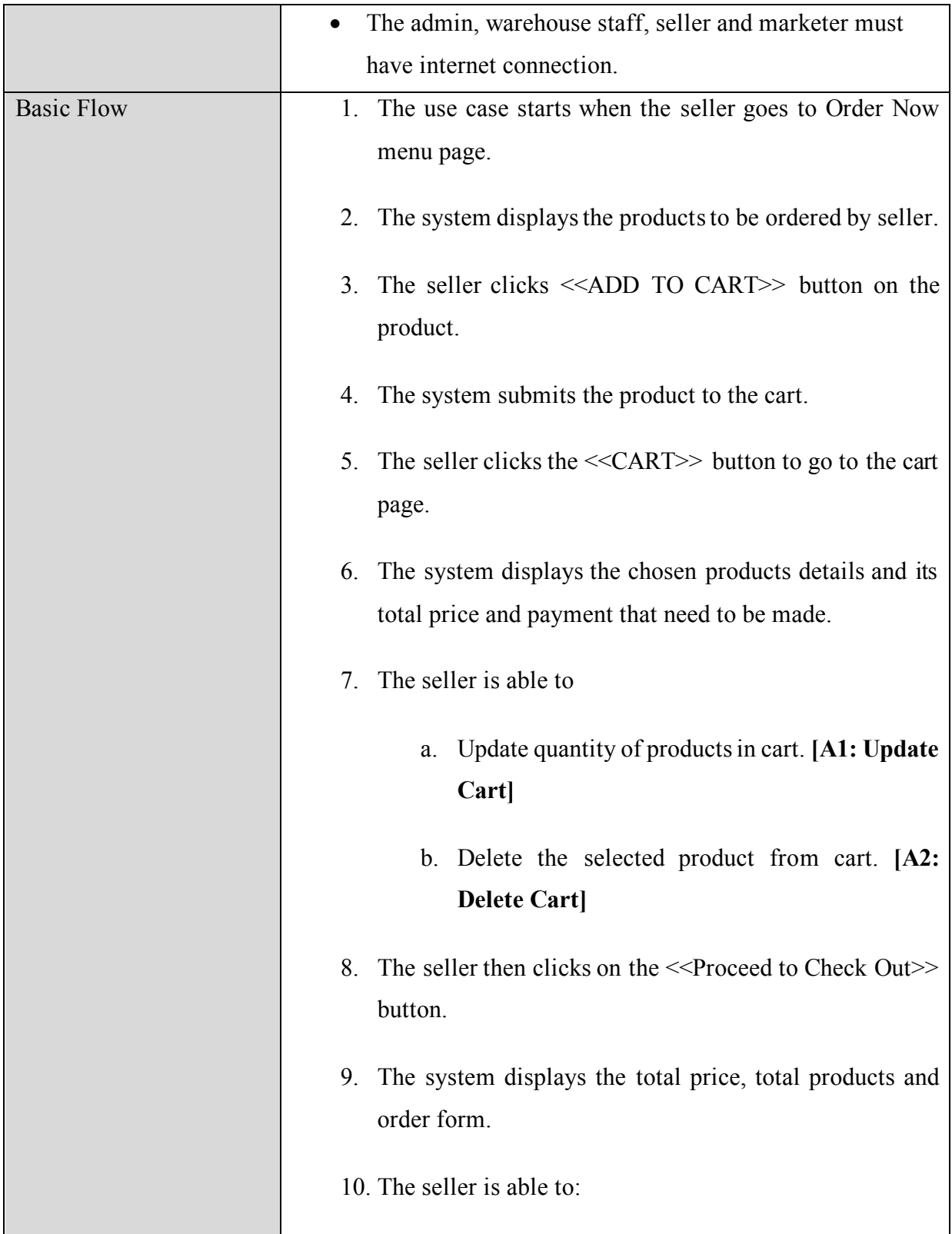

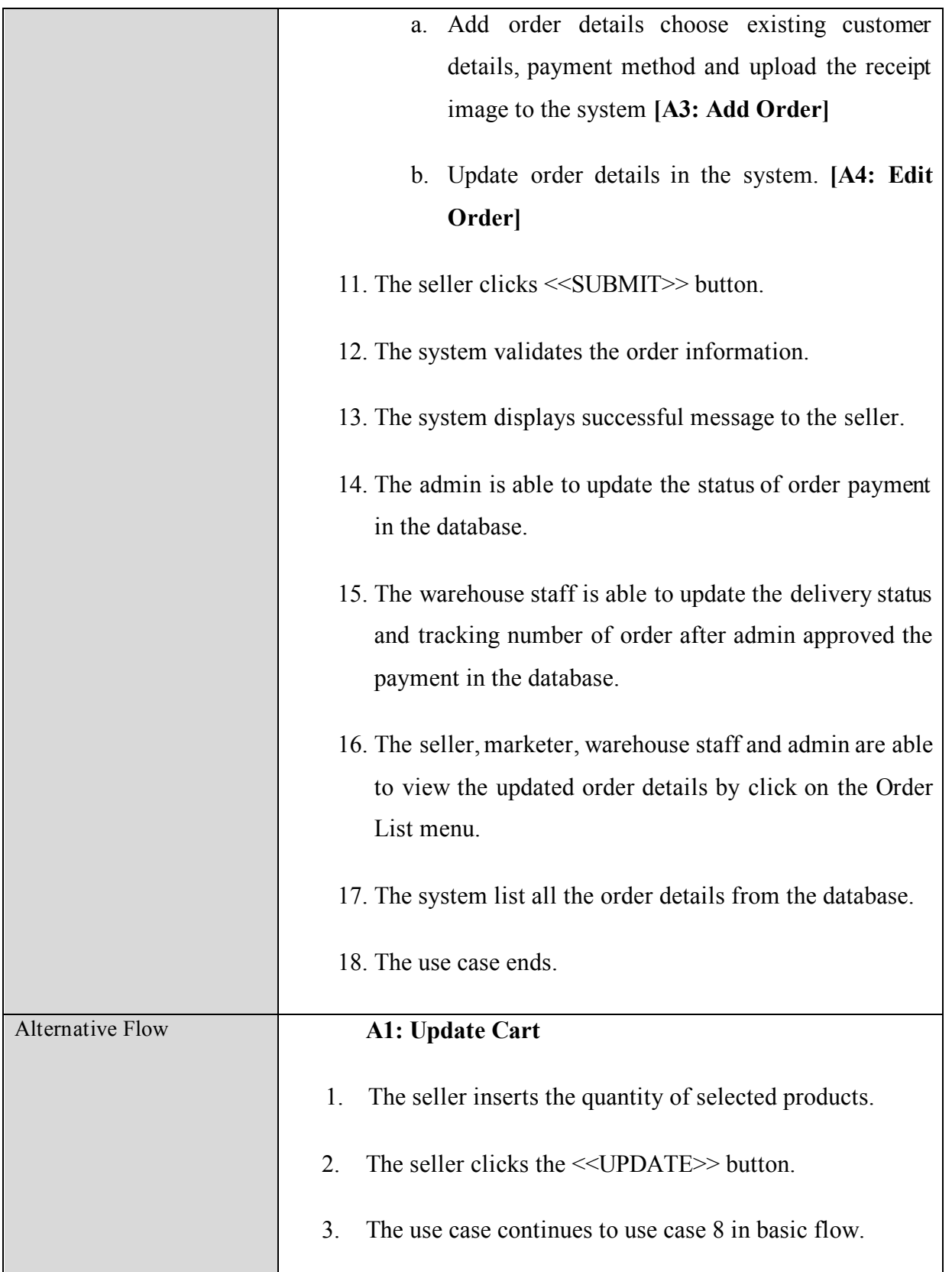

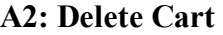

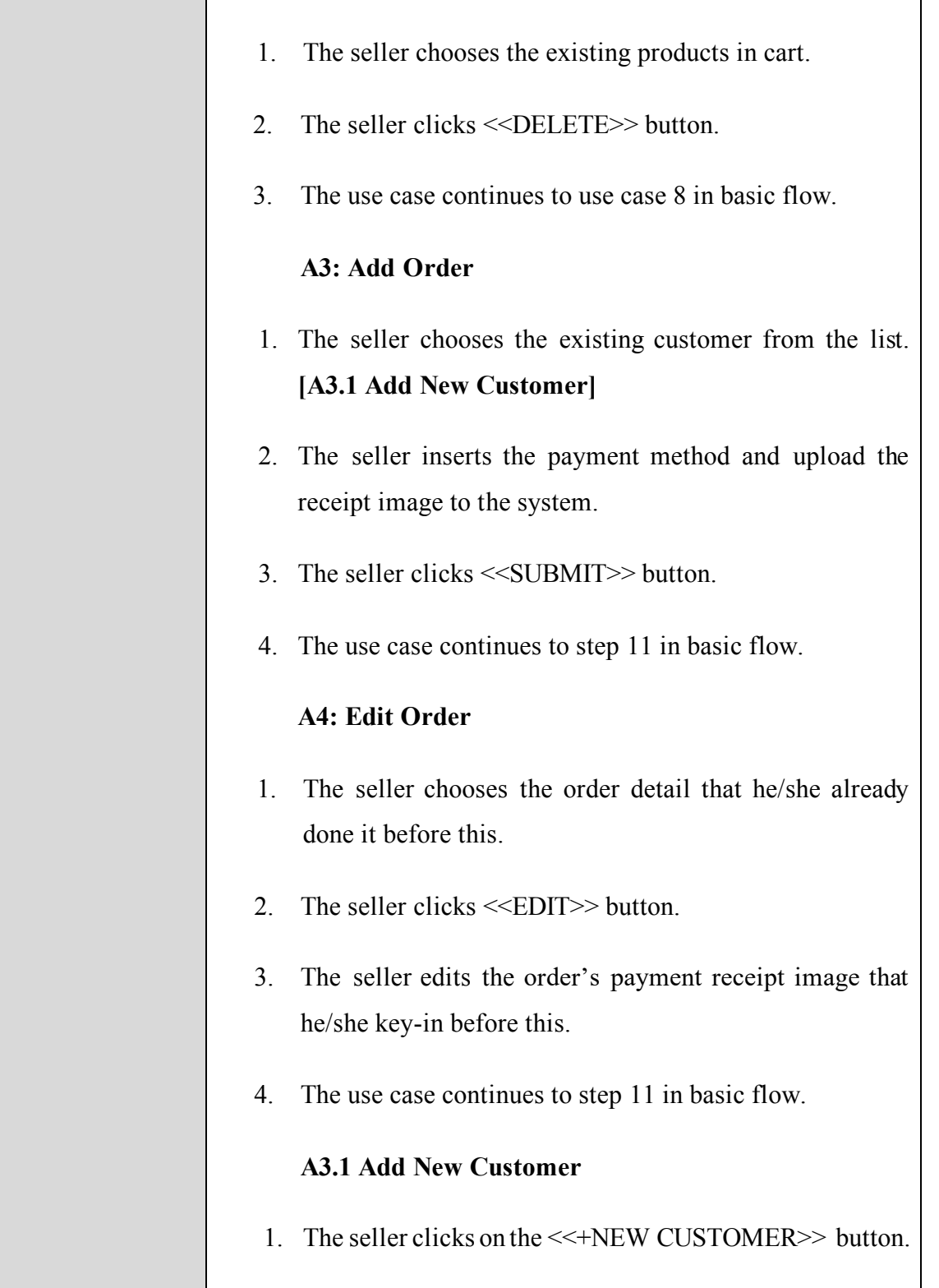

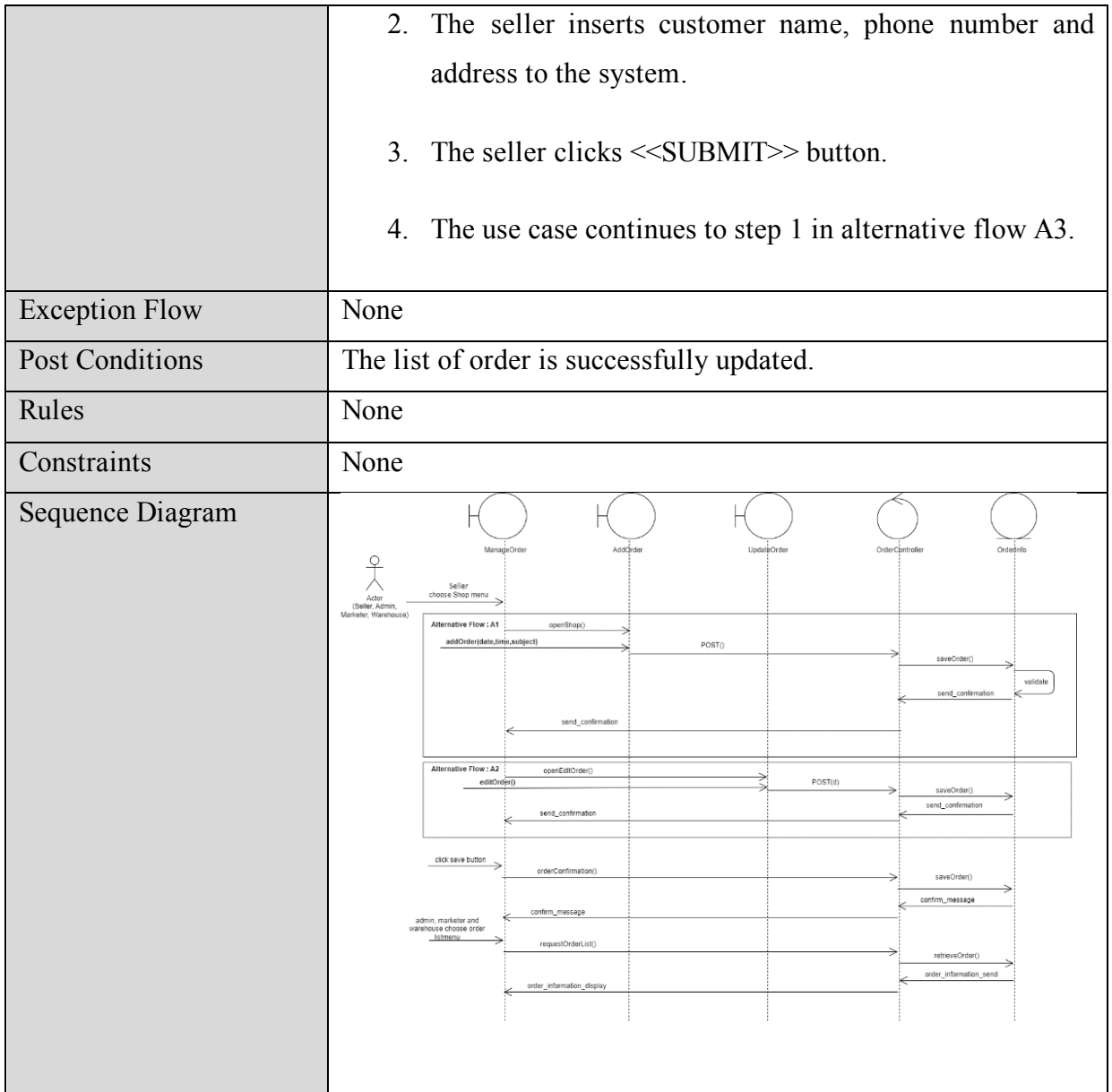

# **3.6 Manage Complaint**

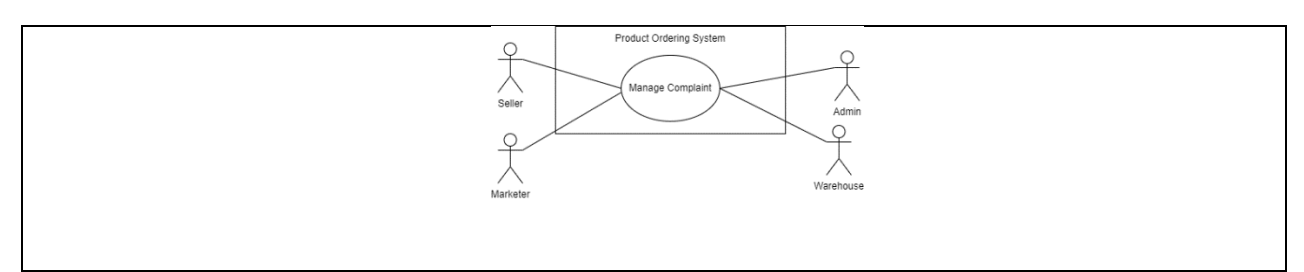

Figure 6: Manage Complaint

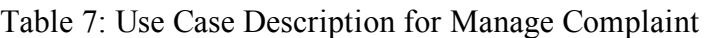

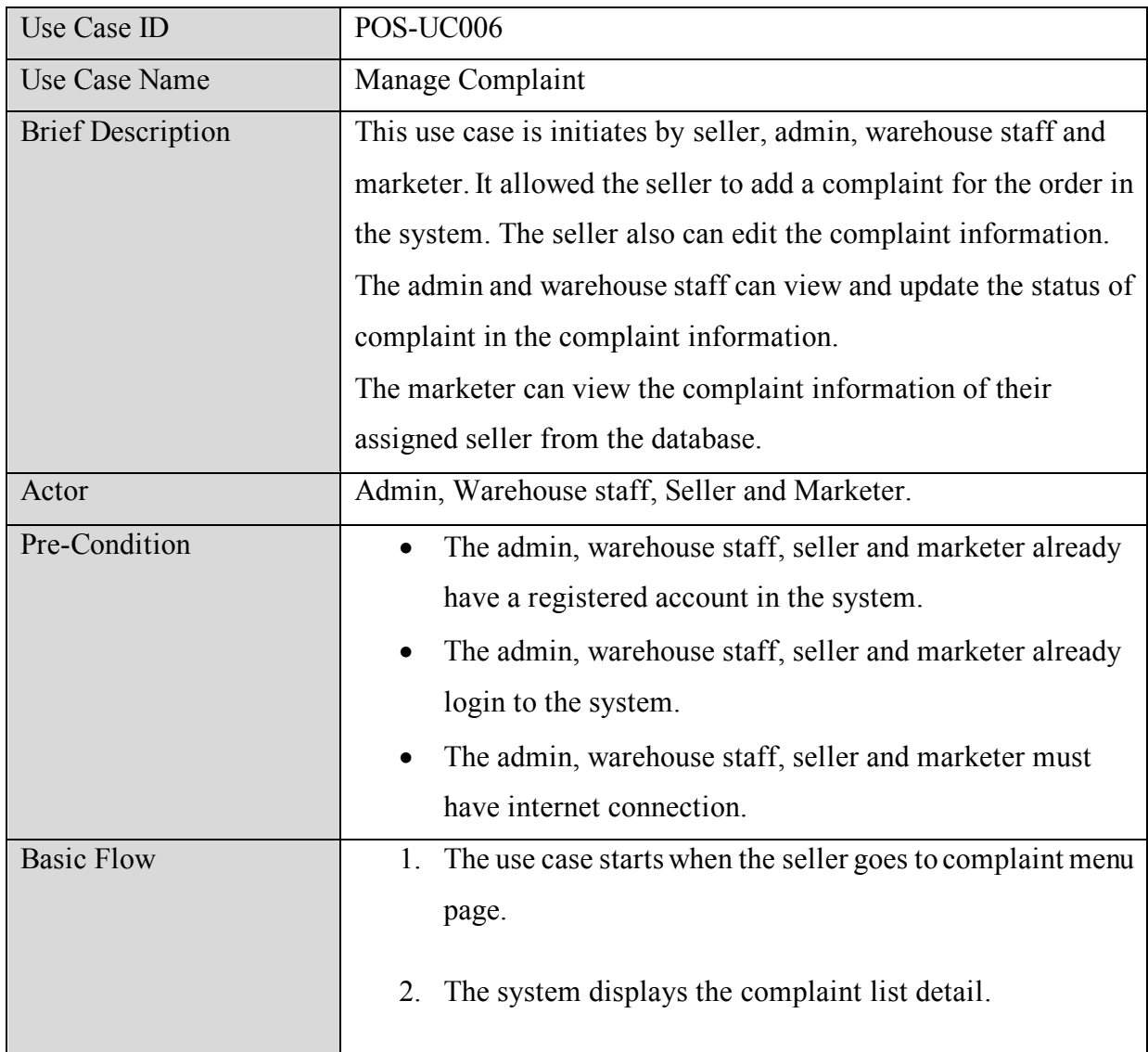

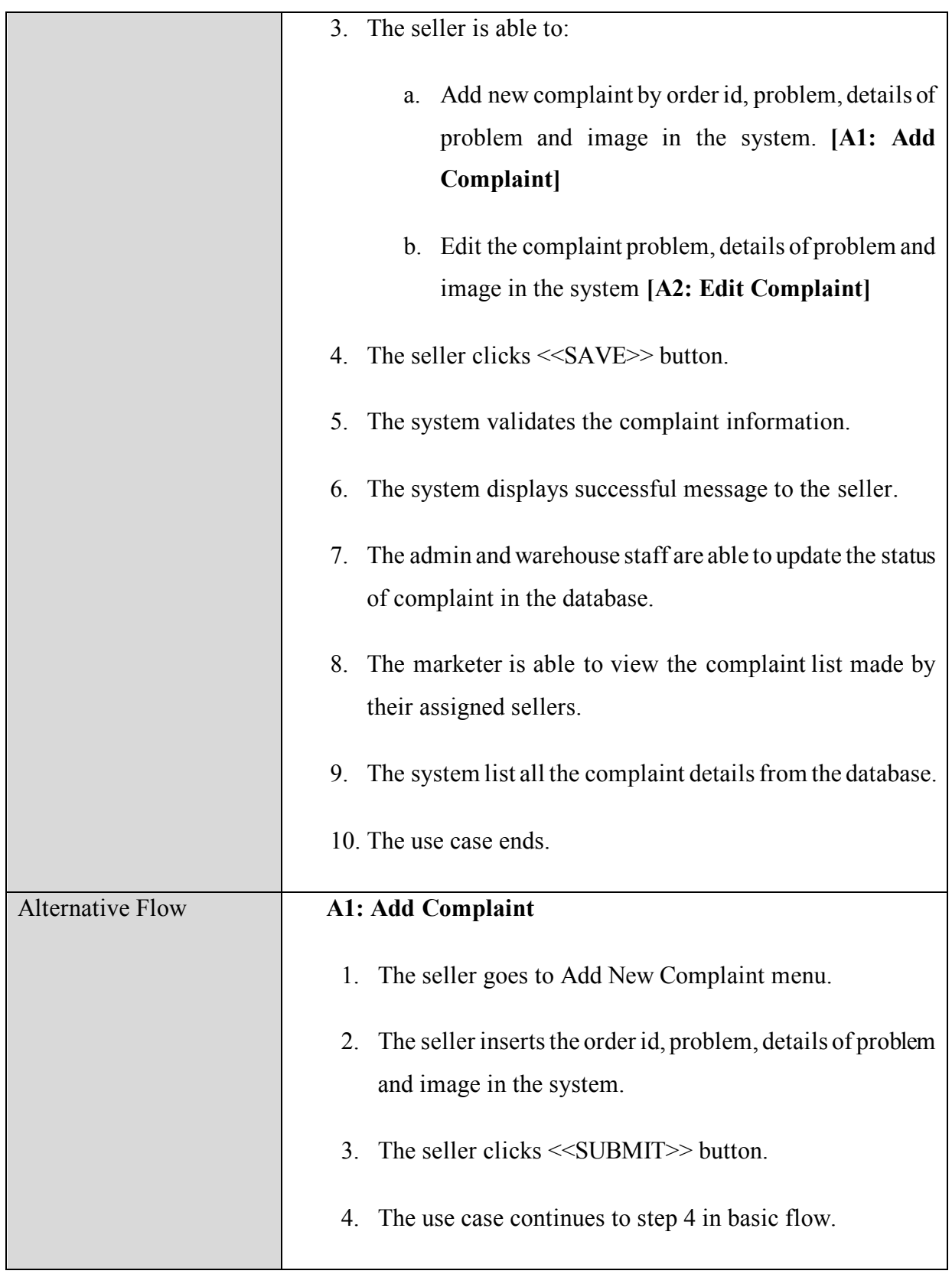

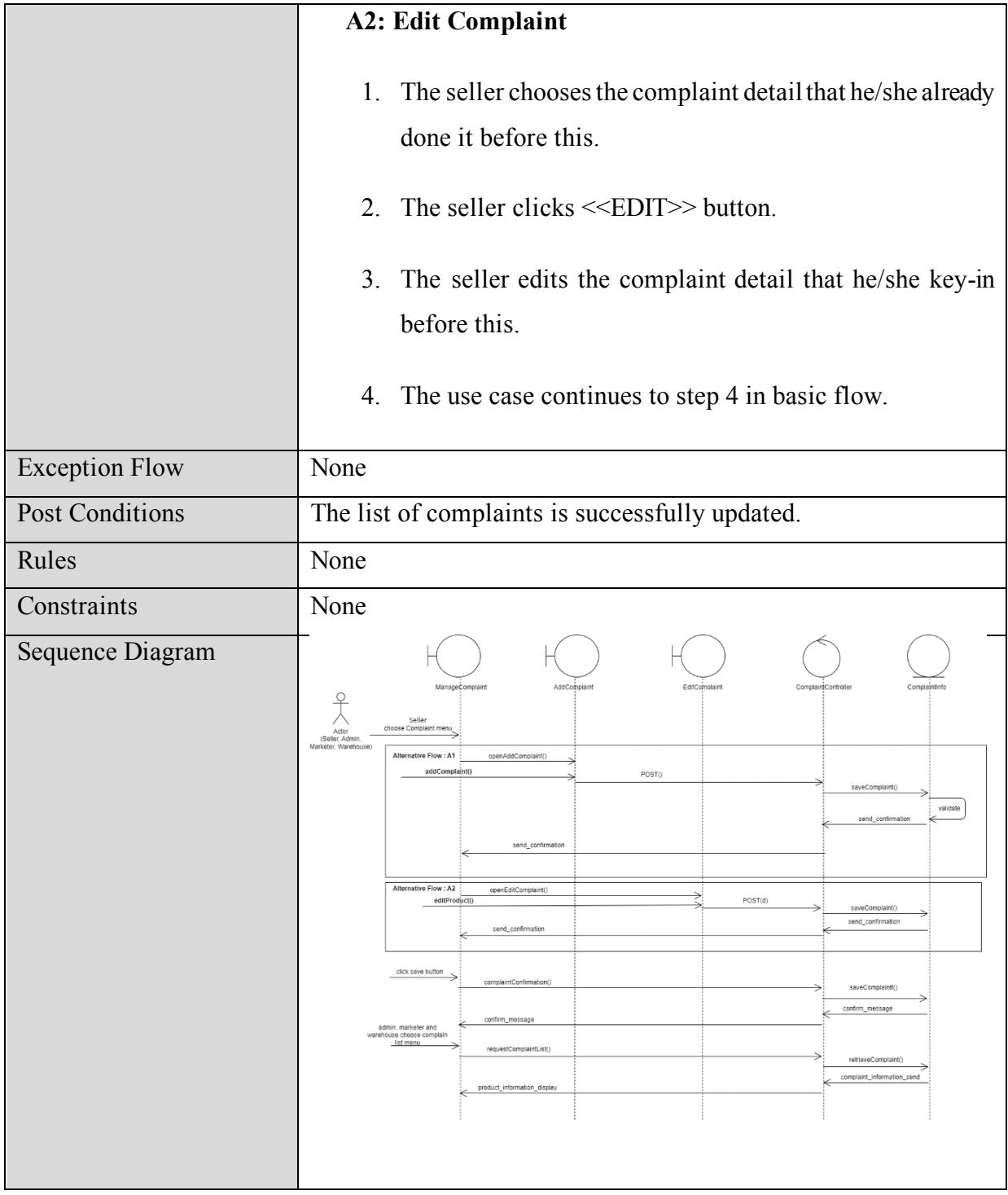

## **3.7 Generate Report**

| Use Case ID              | POS-UC007                                                                                              |
|--------------------------|----------------------------------------------------------------------------------------------------|
| Use Case Name            | Generate Report                                                                                        |
| <b>Brief Description</b> | This use case describes the process of generating sales                                                |
|                          | reports for different user roles within the system.                                                    |
|                          | Sellers, marketers, and admins have the ability to                                                     |
|                          | view sales reports based on their specific access rights                                               |
|                          | and requirements.                                                                                      |
|                          | The reports can be generated on a daily, monthly, or                                                   |
|                          | yearly basis.                                                                                          |
|                          |                                                                                                    |
| Actor                    | Admin, Seller and Marketer.                                                                            |
| Pre-Condition            | The admin, seller and marketer already have a                                                          |
|                          | registered account in the system.                                                                      |
|                          | The admin, seller and marketer already login to                                                        |
|                          | the system.                                                                                            |
|                          | The admin, seller and marketer must have                                                               |
|                          | internet connection.                                                                                   |
|                          | Sales data must be available and up to date in                                                         |
|                          | the system.                                                                                            |
| <b>Basic Flow</b>        | The use case starts when the seller, admin and<br>1.                                                   |
|                          | marketer go to Sales Report menu page.                                                                 |
|                          | The system presents options to generate sales<br>2.<br>reports by daily, monthly, or yearly intervals. |
|                          |                                                                                                    |

Table 8: Use Case Description for Generate Report

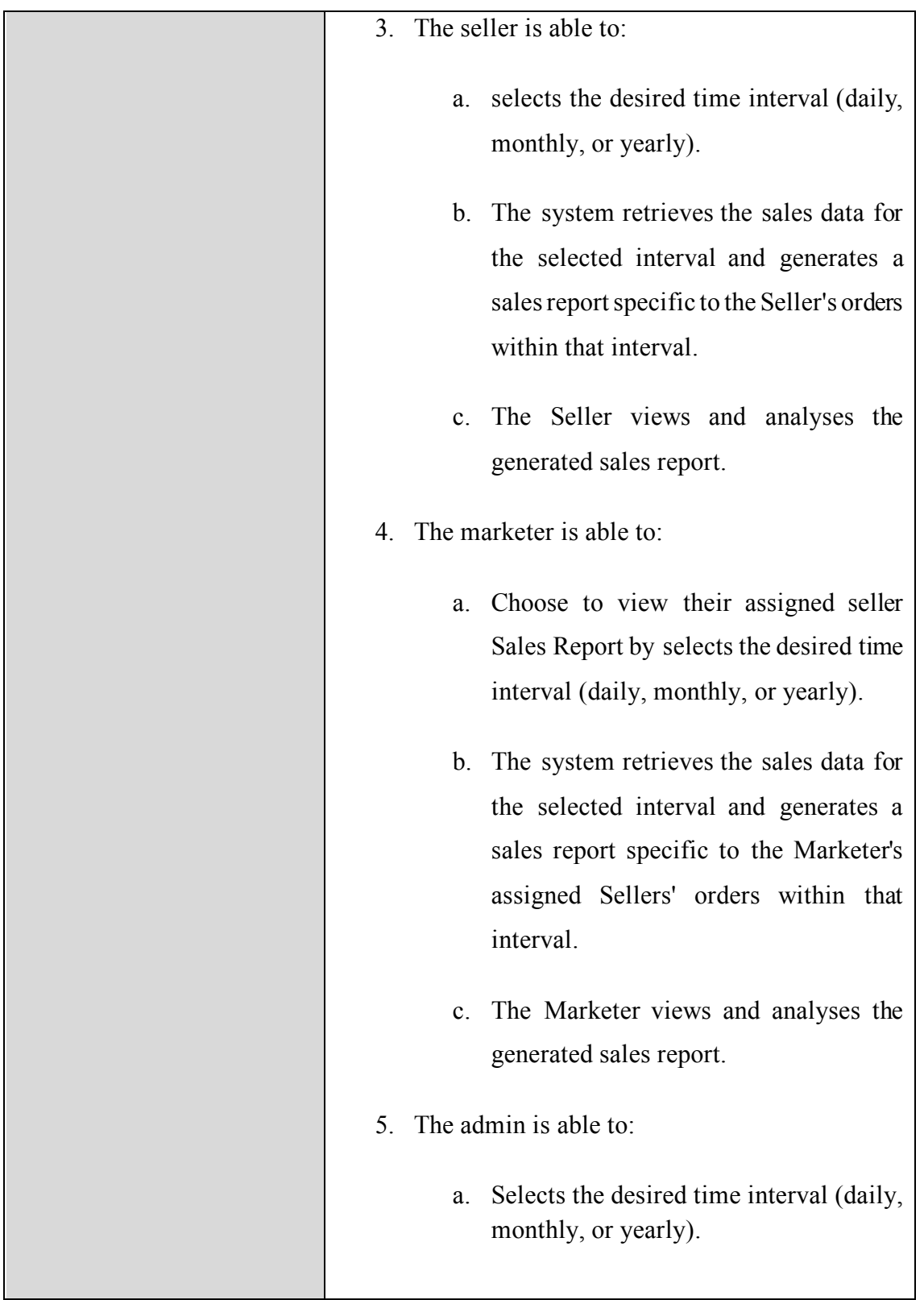

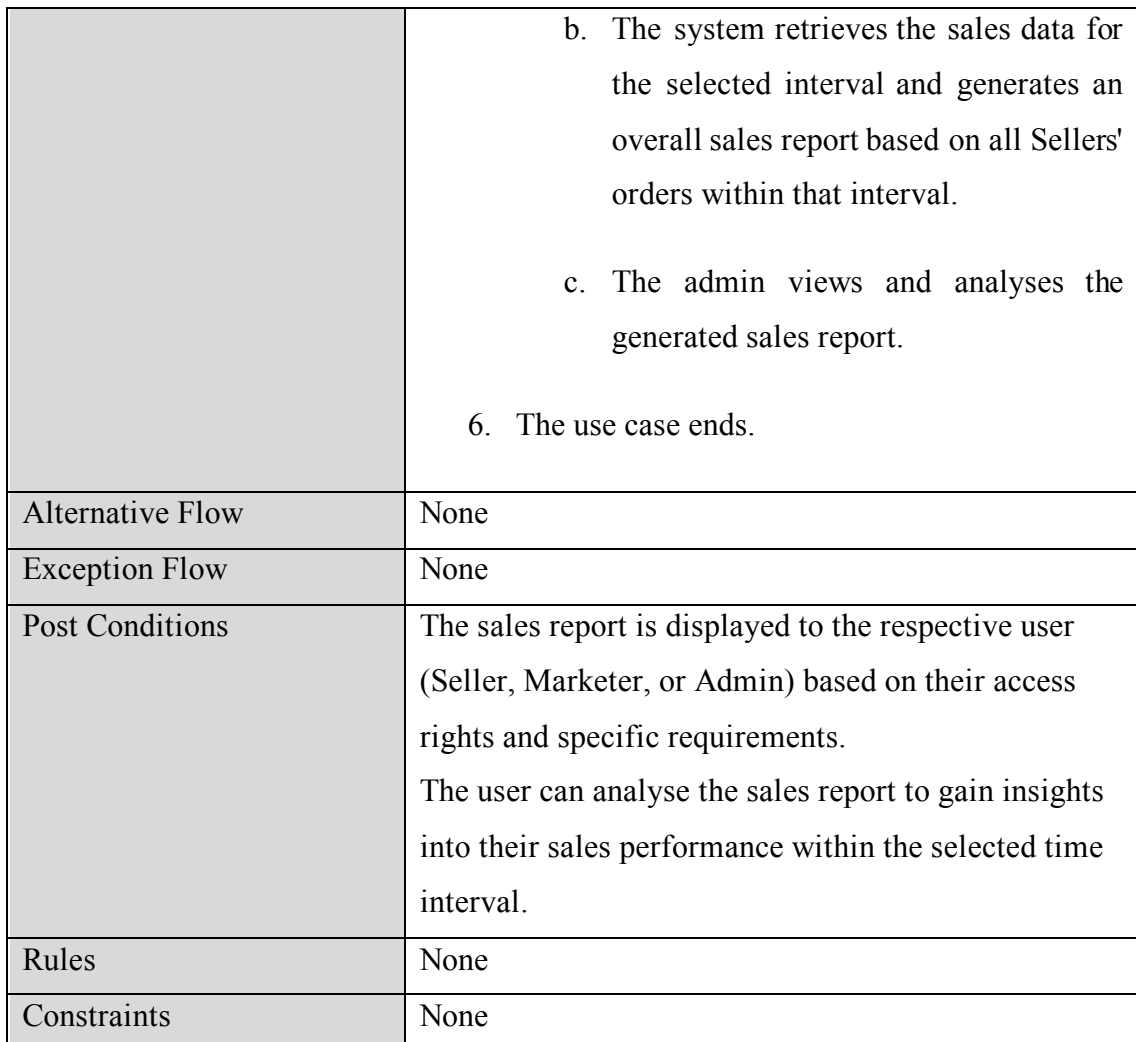

#### **4.0 REQUIREMENT TRACEABILITY**

This section shall contain:

- a. Traceability from each software unit identified in this SRS of the system requirements allocated to it.
- b. Traceability from each system requirement for the software units to which it is allocated.

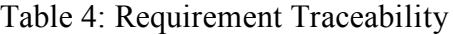

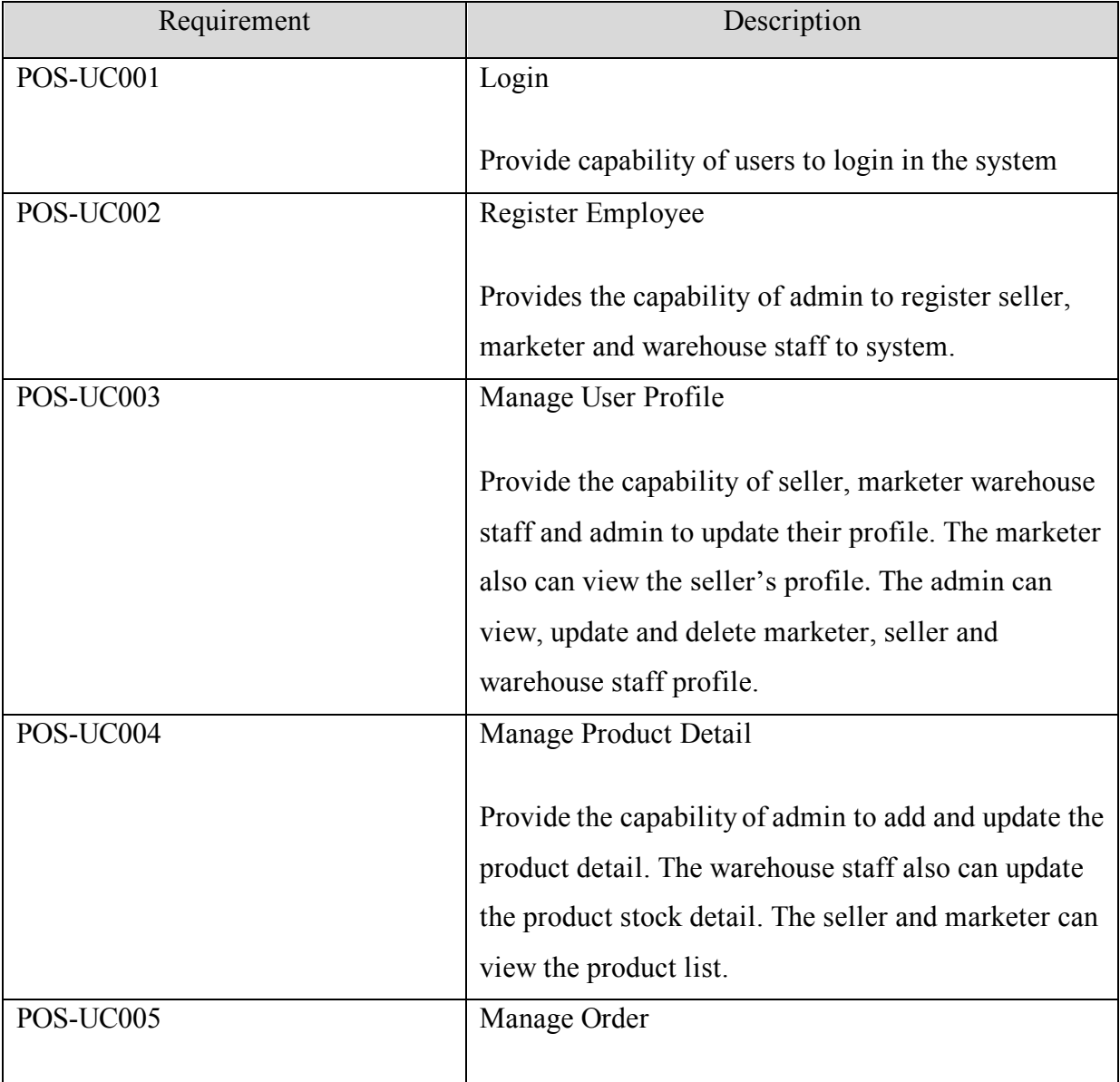

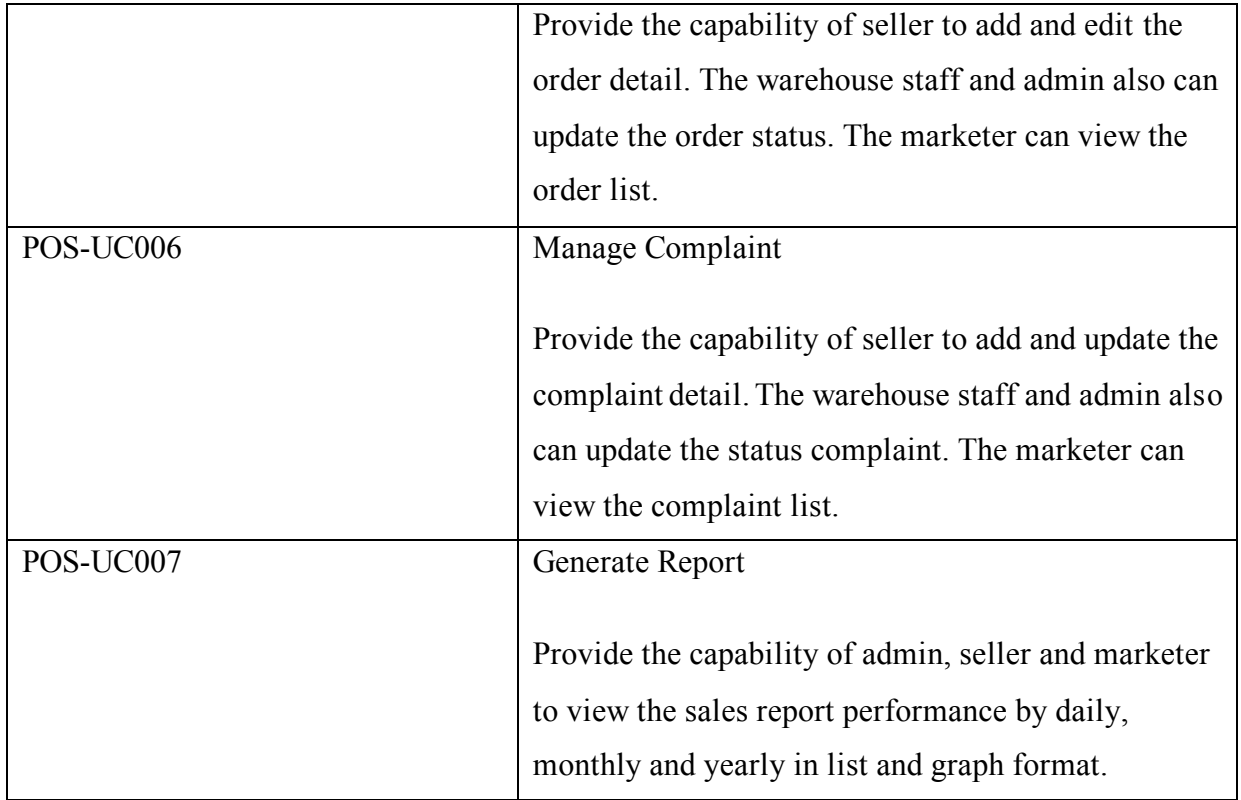

# **5.0 SYSTEM REQUIREMENTS APPROVAL**

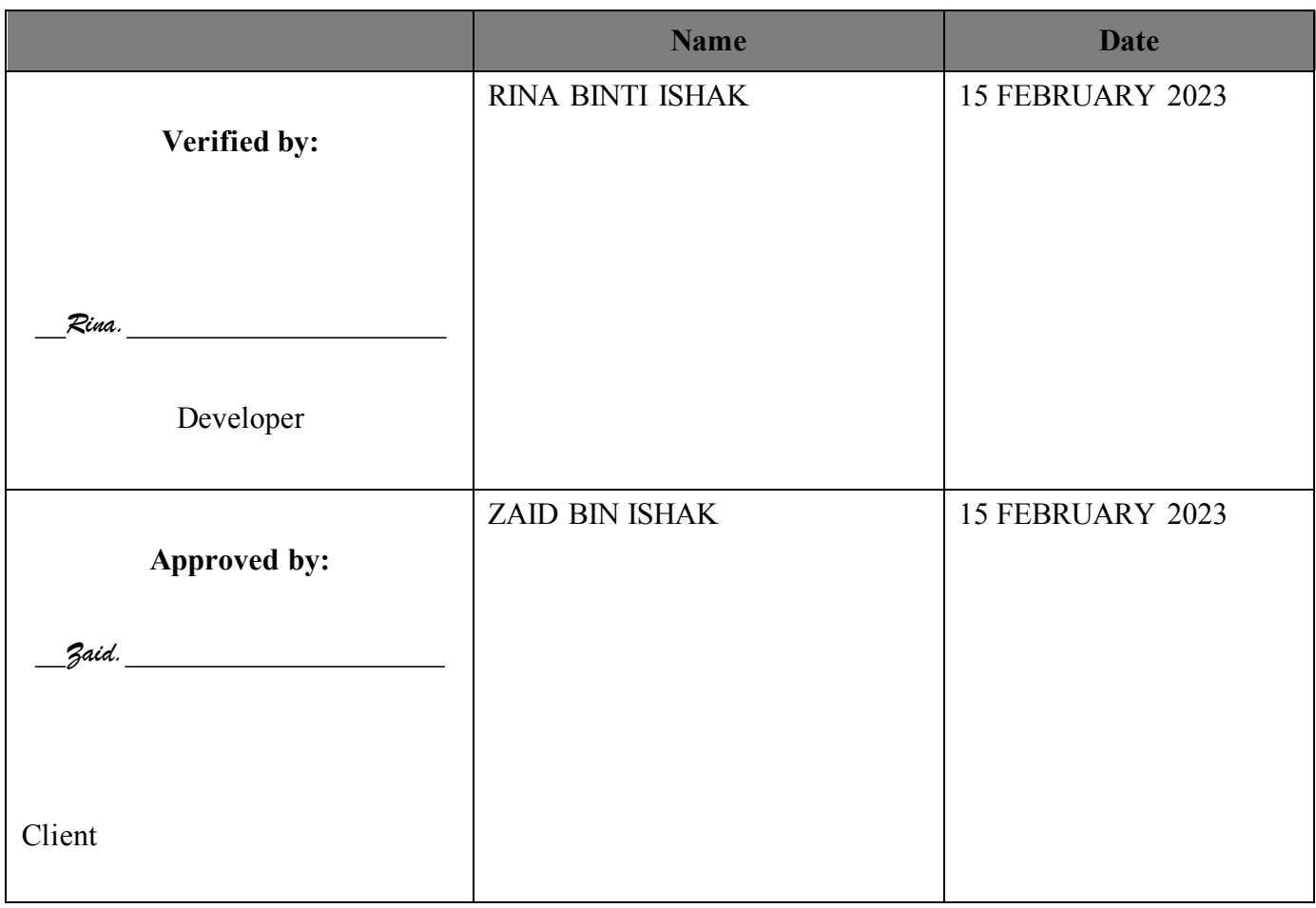

Appendix B: Software Design Document

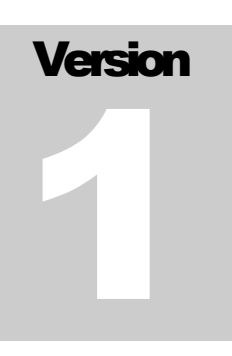

# SUPERPROPOS: PRODUCT ORDERING SYSTEM

Faculty of Computing

# Software Desig Document (SDD)

# Table of Contents

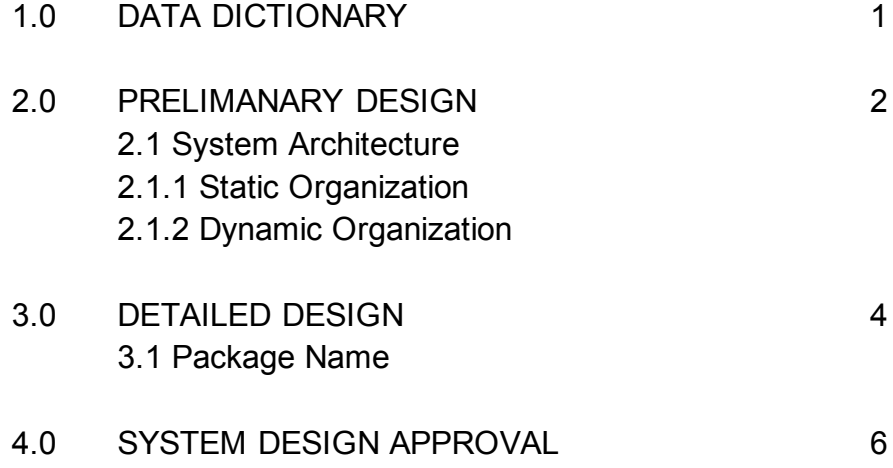

#### **1.0 DATA DICTIONARY**

Define set of tables that provides information about the database. The data dictionary example is shows in Table 1.1.

#### **Table 1.1: Data Dictionary for table SuperProPOS: Product Ordering System.**

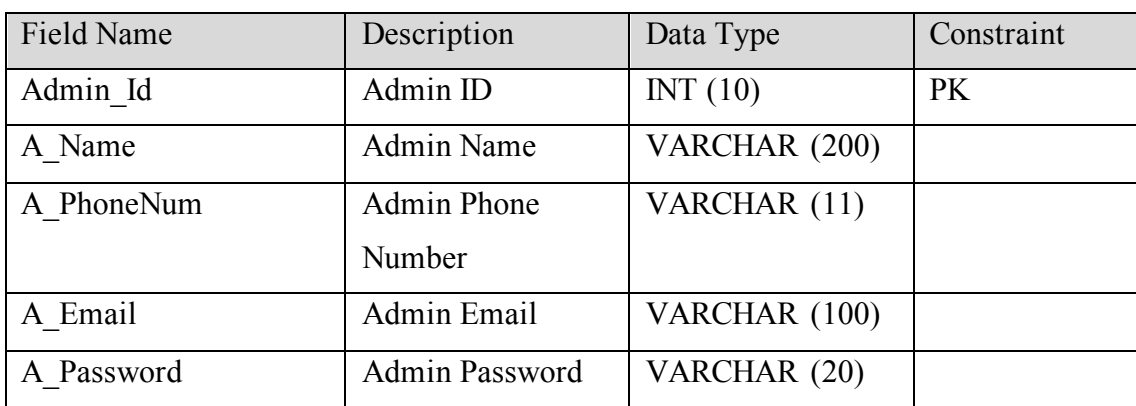

#### **1.1 admin**

#### **1.2 seller**

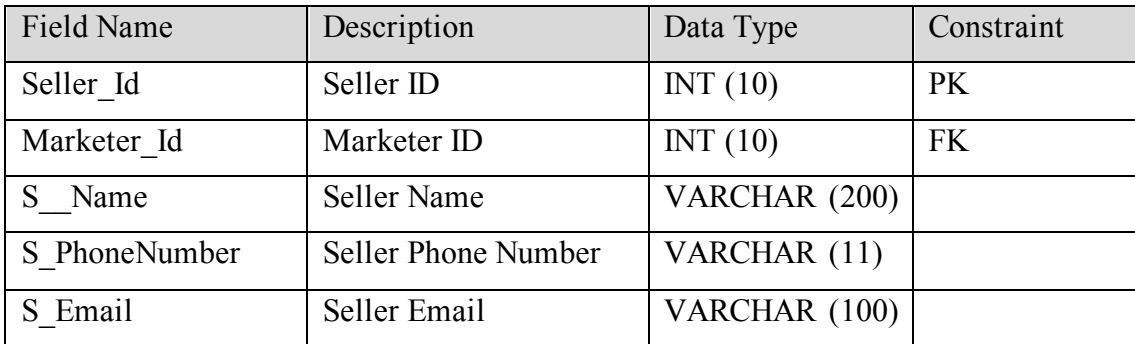

#### **1.3 marketer**

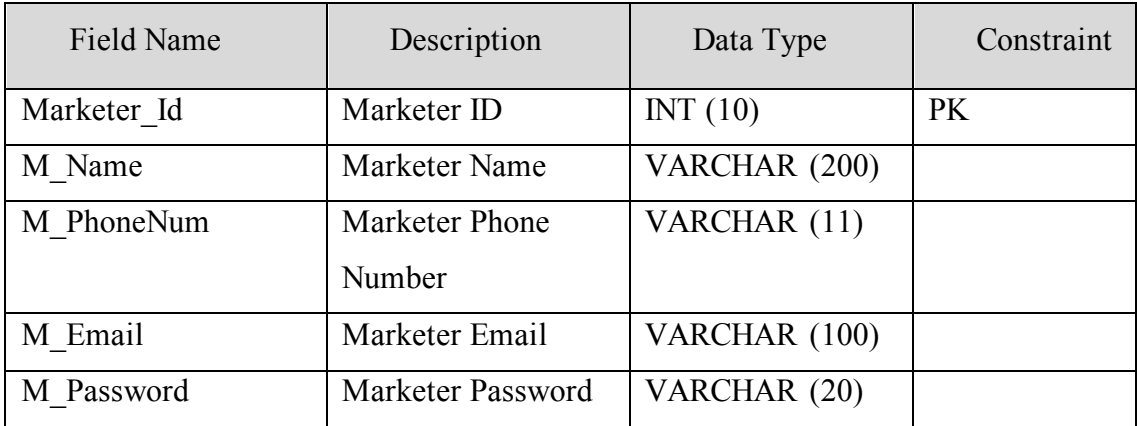

#### **1.4 warehouse**

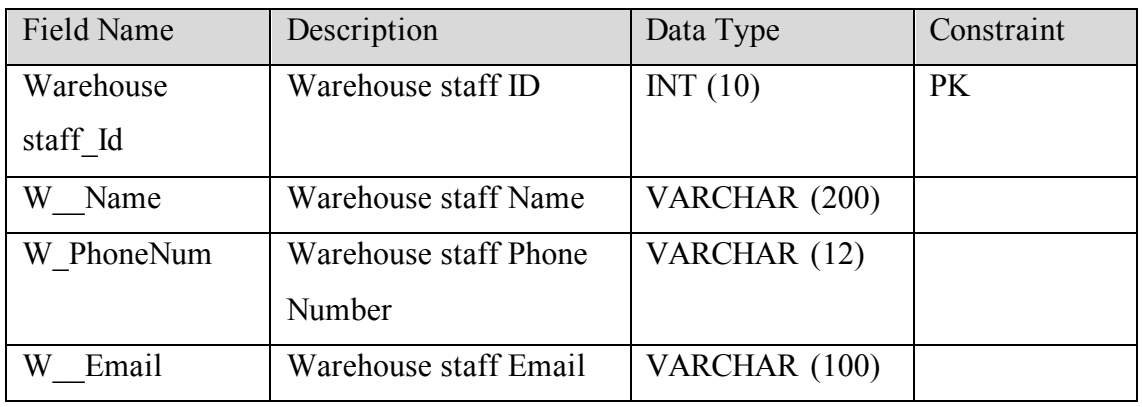

#### **1.5 customer**

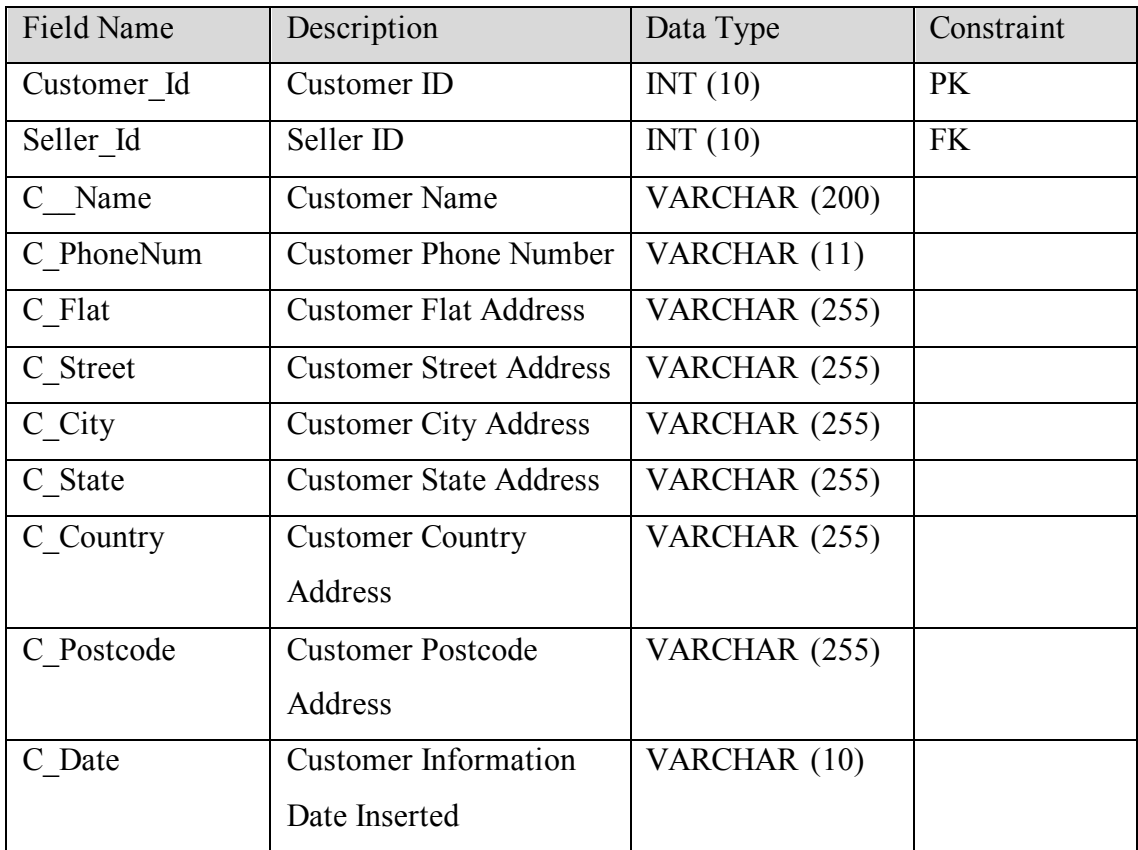

# **1.6 product**

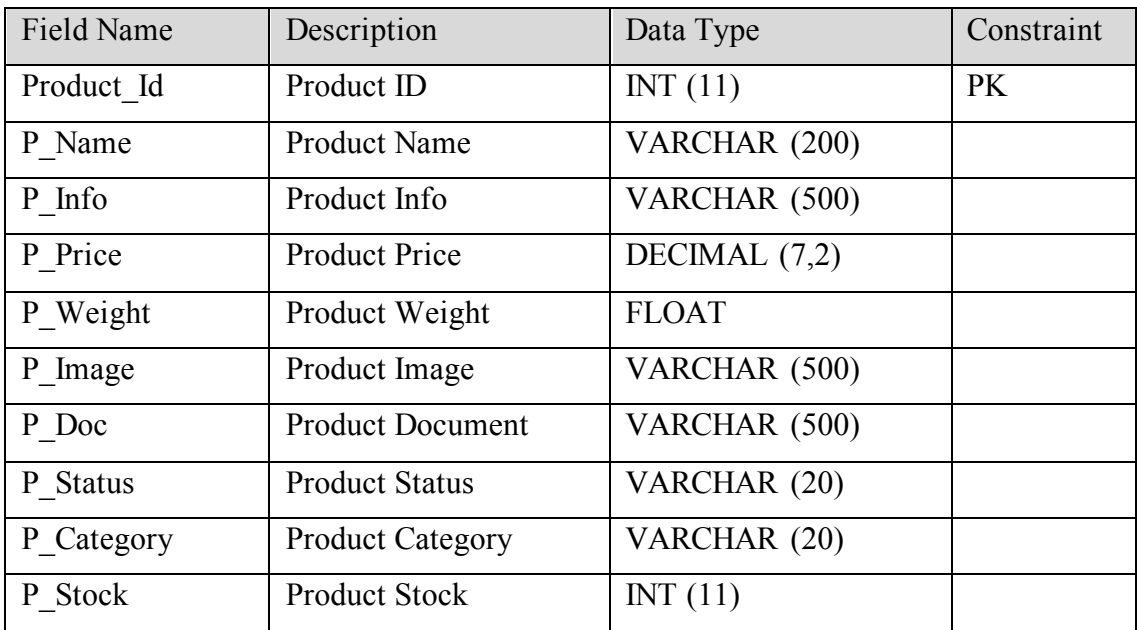

#### **1.7 orders**

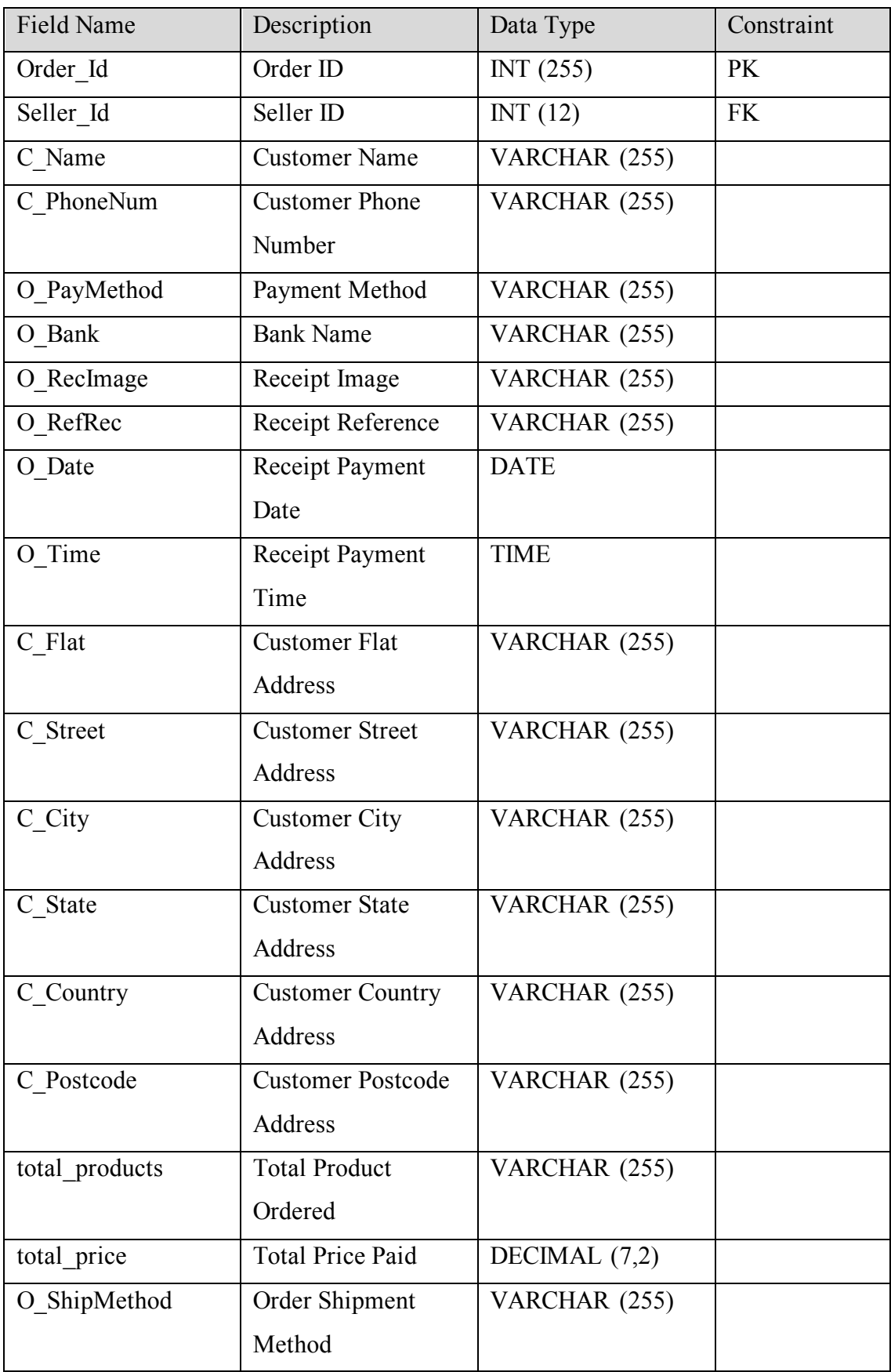

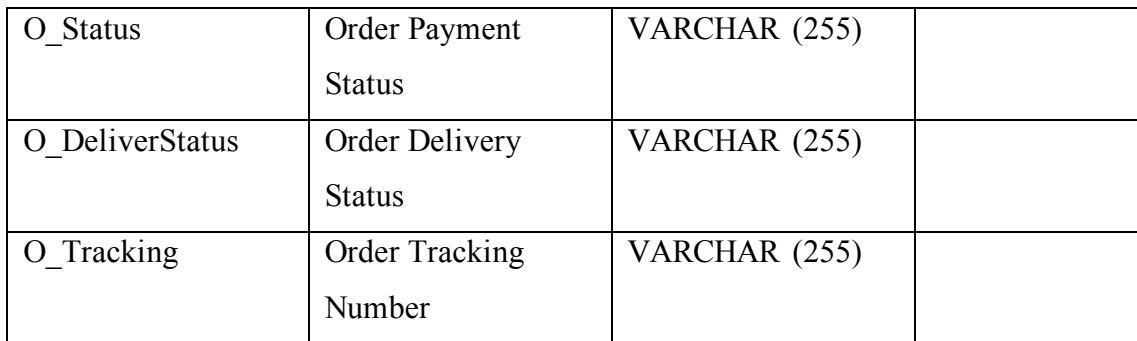

# **1.8 complaint**

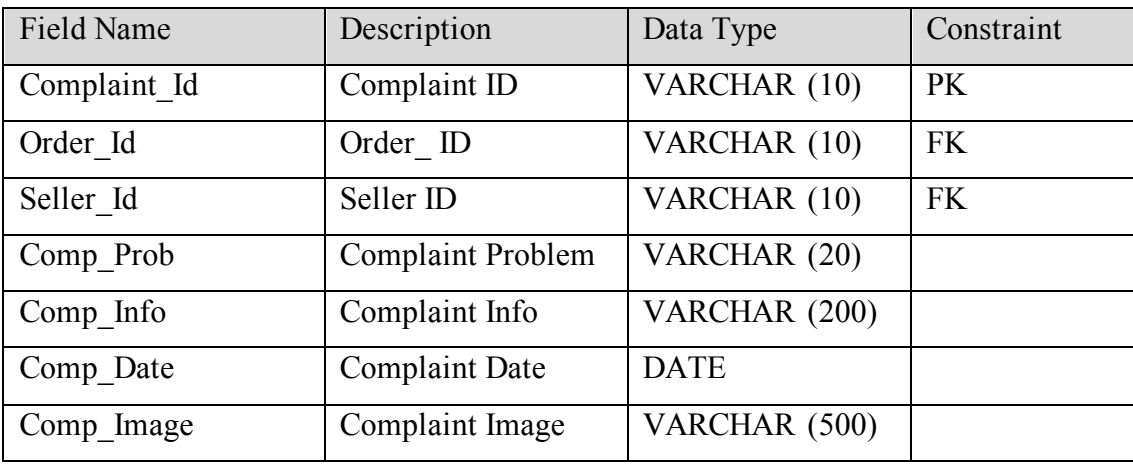

#### **1.9 cart**

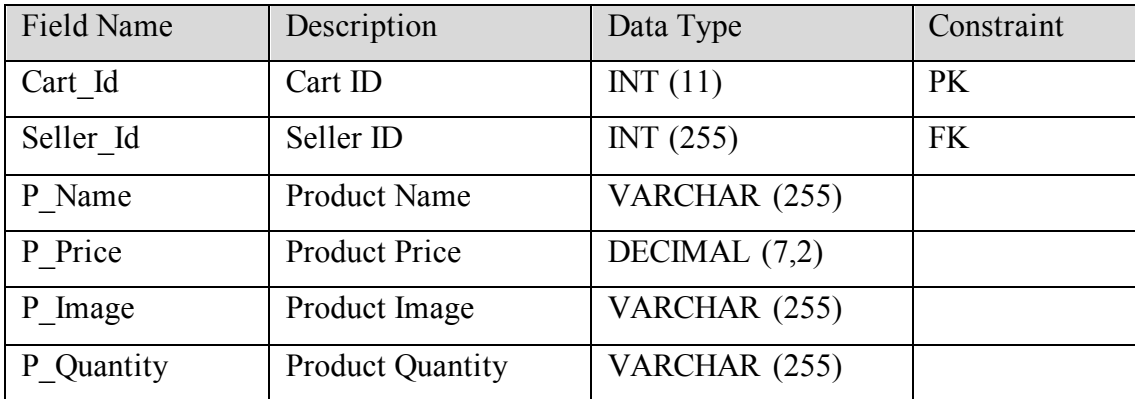

#### **2.0 PRELIMANARY DESIGN**

#### **2.1 System Architecture**

This paragraph identifies the internal organizational the SuperProPOS: Product Ordering System (POS). The relationship among system subsystem will be described.

#### **2.1.1 Static Organization**

Figure 2.1 shows the static organization of SuperProPOS: Product Ordering System. It consists of:

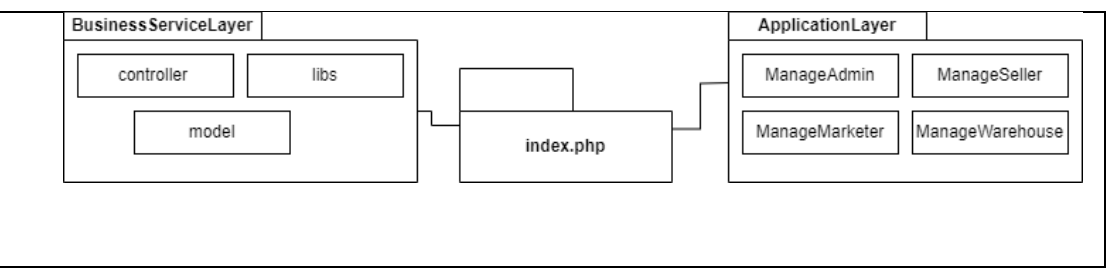

Figure 2.1: Static Organization of SuperProPOS: Product Ordering Syste

This section describes the detail for each subsystem/package.

#### **1. ManageAdmin**

This package is responsible to for all function for admin when interact with SuperProPOS: Product Ordering System. This package consists of the following classes or unit:

- a. addEmployeeMarketerAdmin Class
- b. addEmployeeSellerAdmin Class
- c. addEmployeeWarehouse staffAdmin Class
- d. addNewProductAdmin Class
- e. adminHome Class
- f. adminLogout Class
- g. listComplaintAdmin Class
- h. listCustomerAdmin Class
- i. listMarketerAdmin Class
- j. listOrderAdmin Class
- k. listProductAdmin Class
- l. listSellerAdmin Class
- m. listWarehouse staffAdmin Class
- n. loginAdmin Class
- o. updateAdminProfile Class
- p. updateComplaintStatusAdmin Class
- q. updateMarketerProfileAdmin Class
- r. updateNewProductAdmin Class
- s. updateOrderStatusAdmin Class
- t. updateSellerProfileAdmin Class
- u. updateWarehouse staffrProfileAdmin Class
- v. viewCustomerAdmin Class
- w. viewDailyReportSalesAdmin Classs
- x. viewMonthlyReportSalesAdmin Class
- y. viewYearlyReportSaleAdmin Class

#### **2. ManageMarketer**

This package is responsible to for all function for admin when interact with SuperProPOS: Product Ordering System. This package consists of the following classes or unit:

- a. listComplaintMarketer Class
- b. listCustomerMarketer Class
- c. listOrderMarketer Class
- d. listProductMarketer Class
- e. listSalesMarketer Class
- f. marketerHome Class
- g. marketerLogin Class
- h. marketerLogout Class
- i. updateProfileMarketer Class
- j. viewComplaintStatusMarketer Class
- k. viewCustomerMarketer Class
- l. viewDailySaleMarketer Class
- m. viewMonthlySaleMarketer Class
- n. viewOrderStatusMarketer Class
- o. viewProductMarketer Classs
- p. viewSellerProfileMarketer Class
- q. viewYearlySaleMarketer Class

#### **3. ManageSeller**

This package is responsible to for all function for seller when interact with SuperProPOS: Product Ordering System. This package consists of the following classes or unit:

- a. addComplaintSeller Class
- b. addCustomerSeller Class
- c. addOrderSeller Class
- d. cartOrderSeller Class
- e. cartSeller Class
- f. checkoutSeller Class
- g. header Class
- h. listComplaintSeller Class
- i. listCustomerSeller Class
- j. listOrderSeller Class
- k. listProductSeller Class
- l. sellerHome Class
- m. sellerLogin Class
- n. sellerLogout Class
- o. updateComplaintStatusSeller Class
- p. updateCustomerSeller Class
- q. updateOrderStatusSeller Class
- r. updateProfileSeller Class
- s. viewDailyReportSeller Class
- t. viewMonthlyReportSeller Class
- u. viewProductSeller Class
- v. viewYearlyReportSeller Class
# **4. ManageWarehouse**

This package is responsible to for all function for warehouse staff when interact with SuperProPOS: Product Ordering System. This package consists of the following classes or unit:

- a. listComplaintWH Class
- b. listOrderWh Class
- c. listProductWh Class
- d. updateComplaintStatusWh Class
- e. updateOrderStatusWh Class
- f. updateProductWh Class
- g. updateProfileWh Class
- h. whHome Class
- i. whLogin Class
- j. whLogout Class

# **5. controller**

- a. adminController Class
- b. complaintController Class
- c. customerConrtroller Class
- d. marketersController Class
- e. warehouse staffController Class
- f. orderController Class
- g. productController Class
- h. reportController Class
- i. sellerController Class

# **6. libs**

a. database Class

# **7. model**

- a. admin Class
- b. seller Class
- c. marketer Class
- d. warehouse staff Class
- e. cart Class
- f. orders Class
- g. product Class
- h. complaint Class
- i. customer Class

# **4.0 SYSTEM DESIGN APPROVAL**

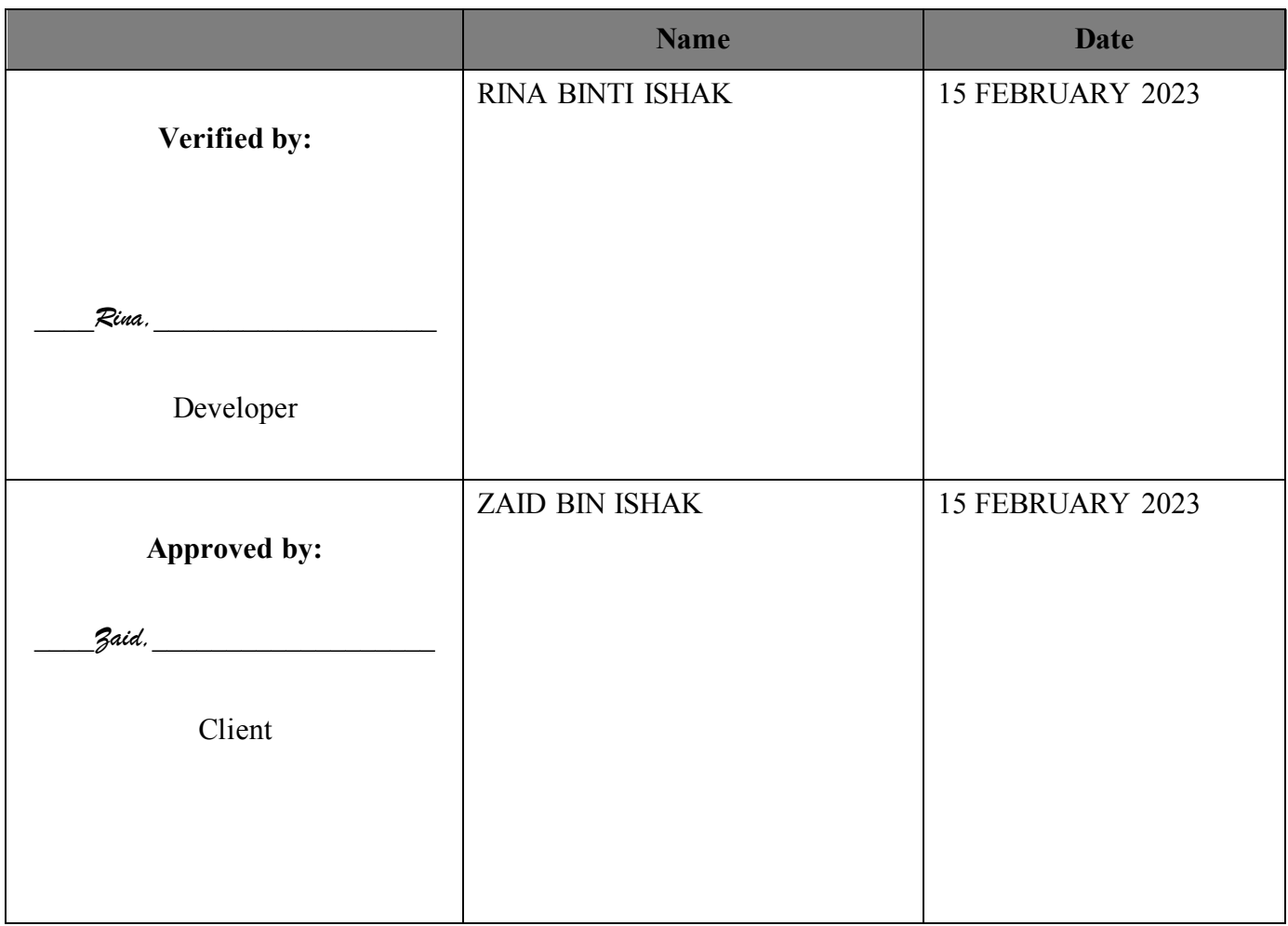

Appendix C: User Acceptance Test (UAT) Form

# **Version**

# SUPERPROPOS: PRODUCT ORDERING SYSTEM Faculty of Computing

# User Acceptance Test<br>(UAT)

# **Table of Contents**

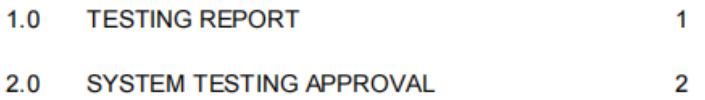

### **1.0 TESTING REPORT**

The purpose of this section is to outline the User Acceptance Testing (UAT) process for the system. Approval of this testing implies that reviewers are confident that following the execution of the test plan, the resulting system will be considered fully-tested and eligible for implementation.

The chosen user will go through each of the instructions in the user manual. Any errors or problems found by the user must be noted on this form. The form is also needs to be signed by the user after the test is finished.

#### 1.1 Login

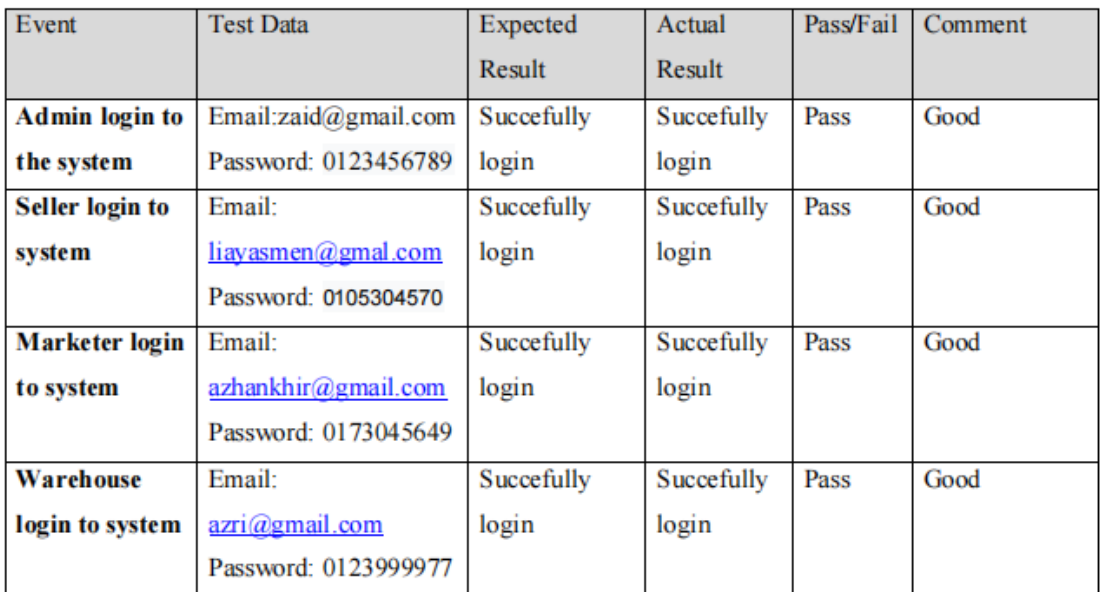

#### 1.2 Registration

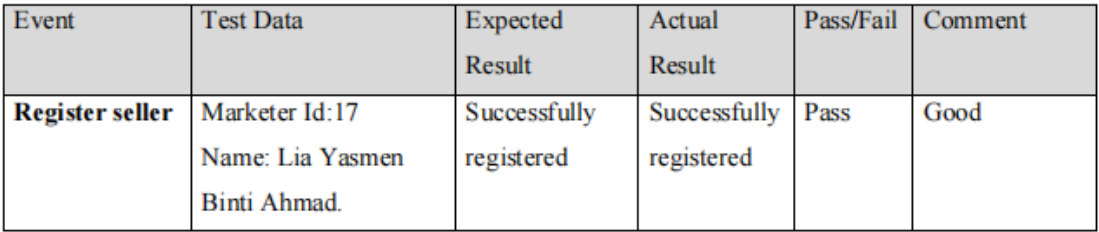

 $\ddot{\mathbf{1}}$ 

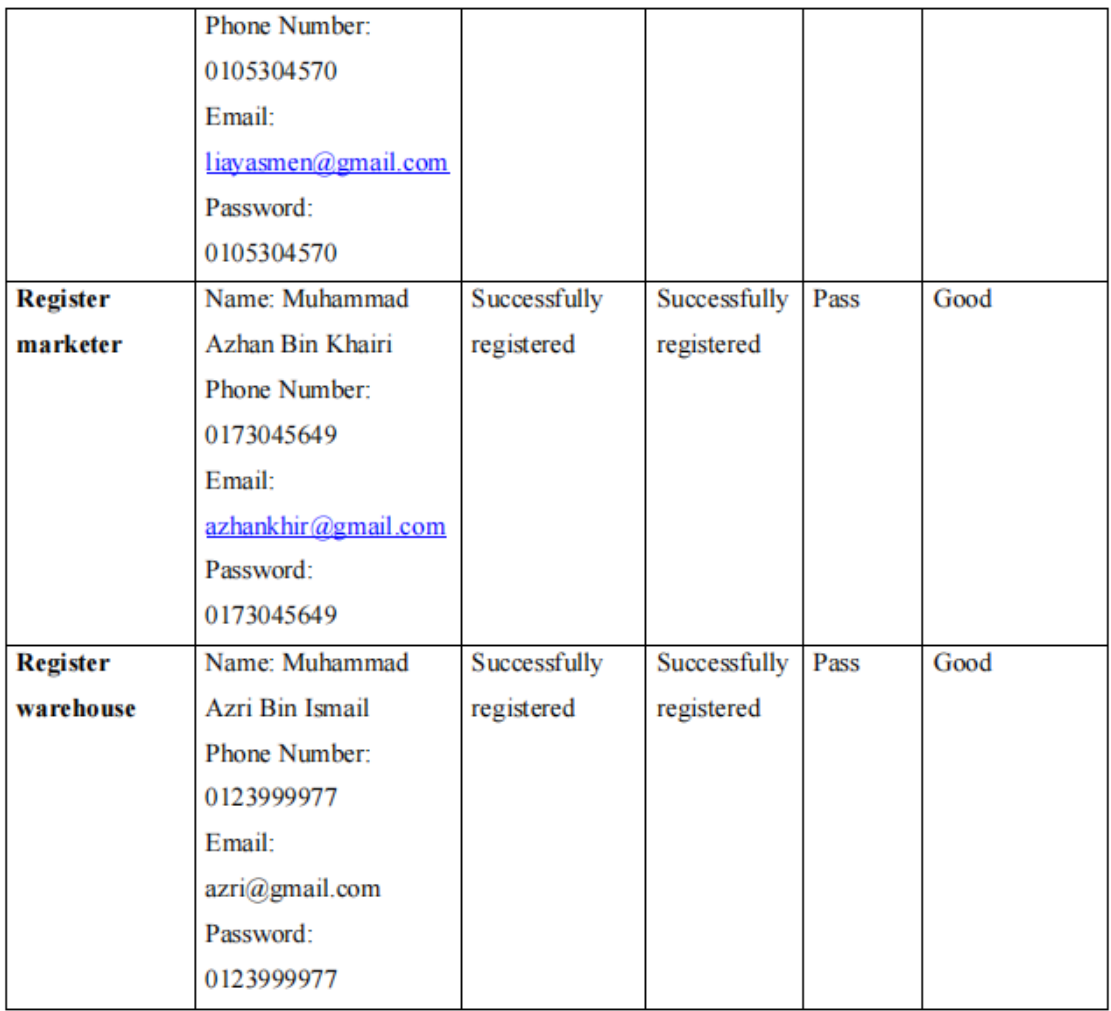

# 1.3 Manage Employee Profile

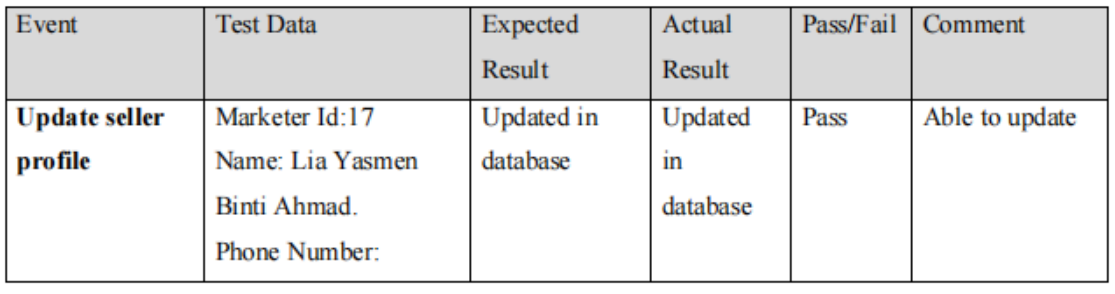

 $\overline{\mathbf{2}}$ 

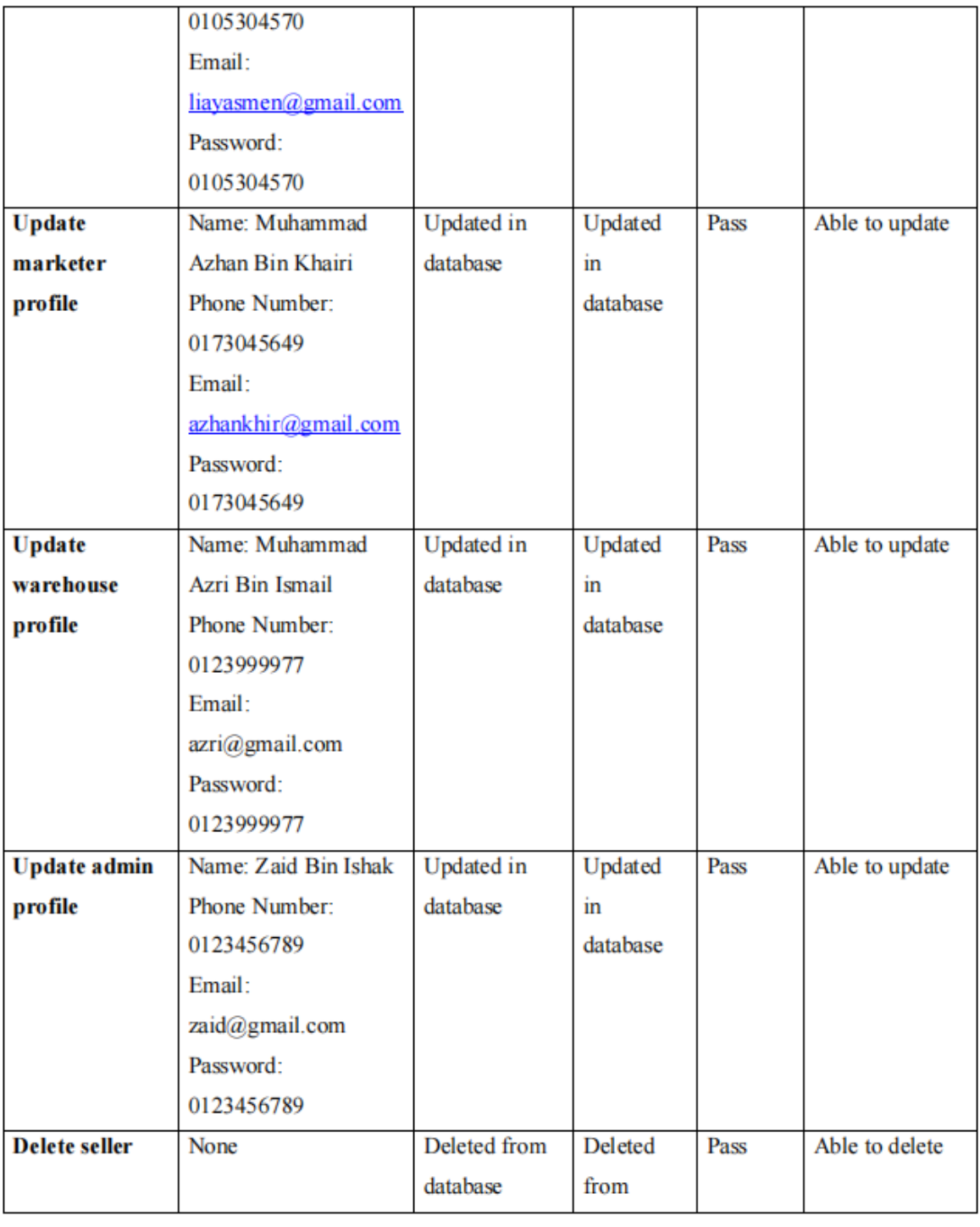

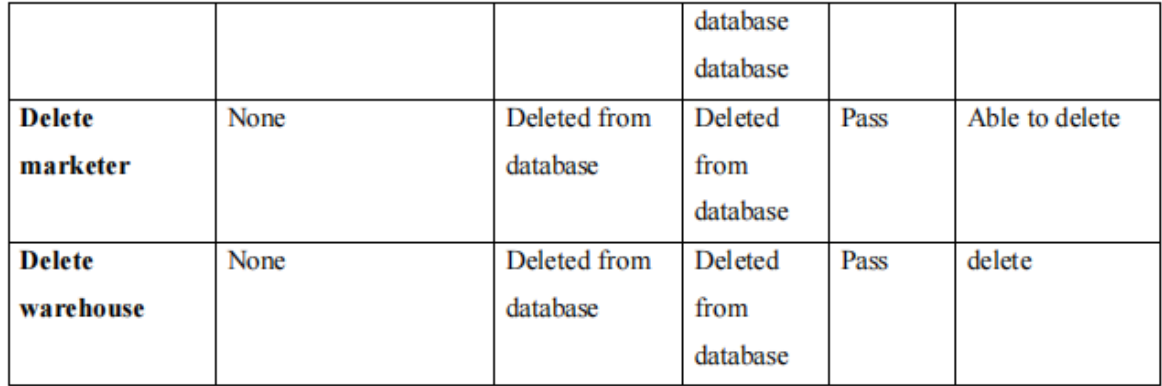

# 1.4 Manage Product

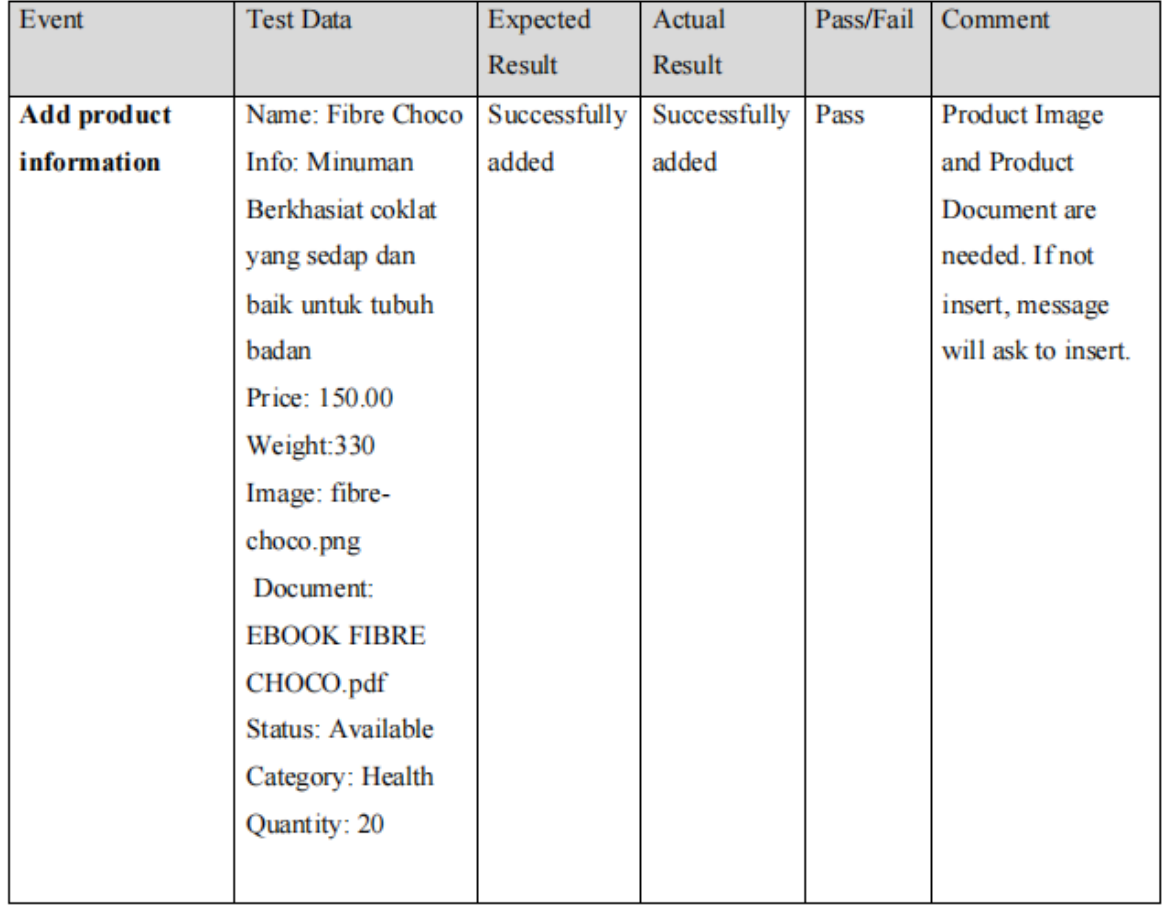

 $\ddot{\mathbf{4}}$ 

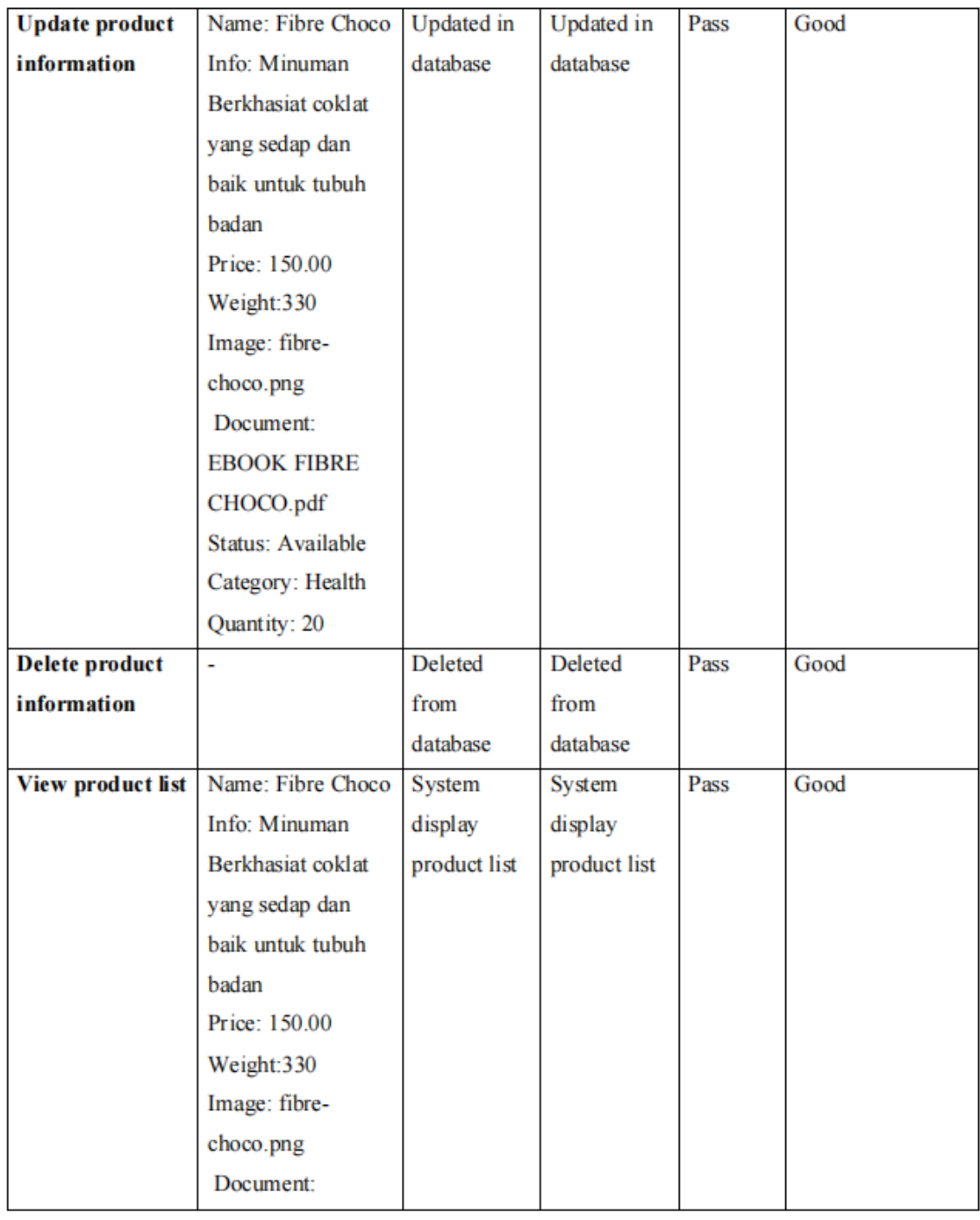

 $\overline{\mathbf{5}}$ 

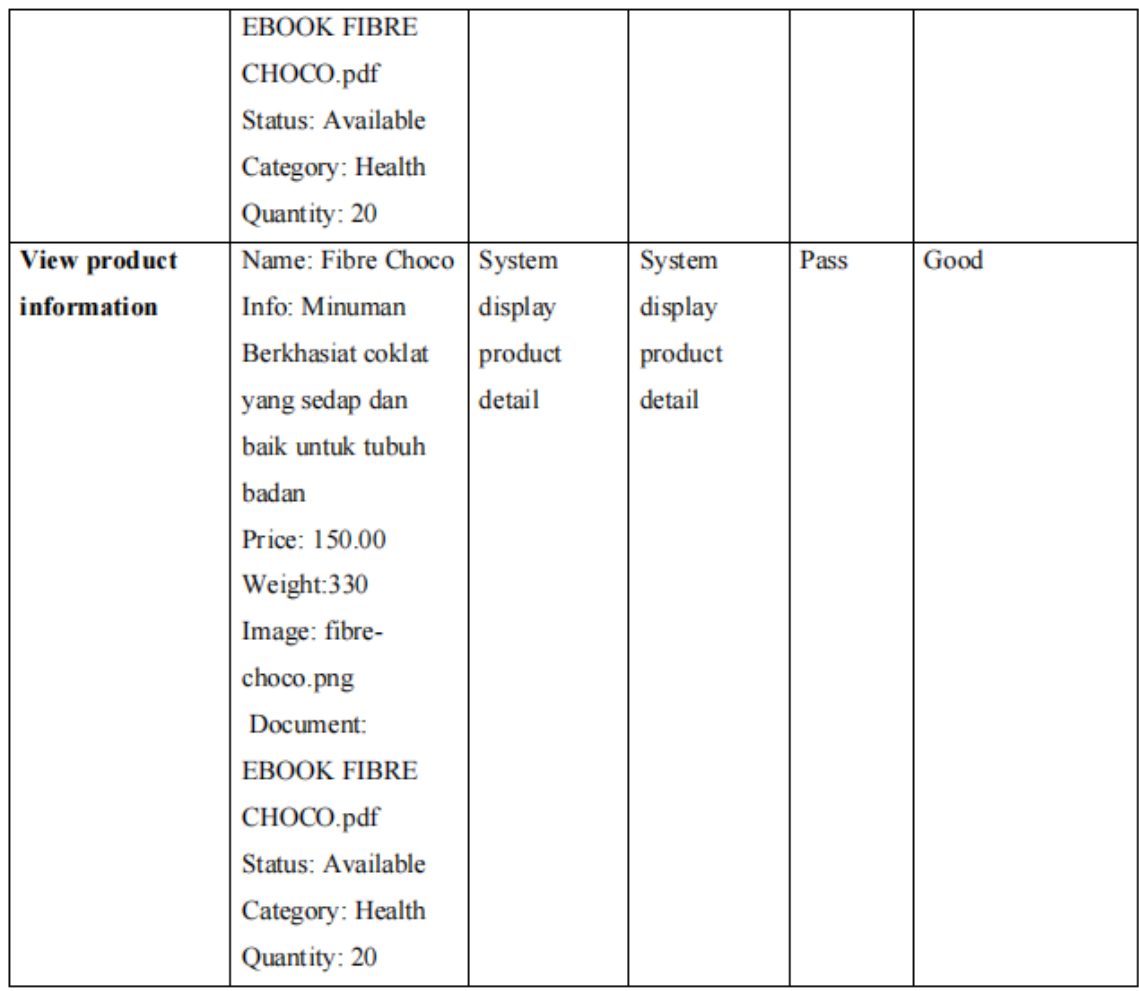

# 1.5 Manage Order

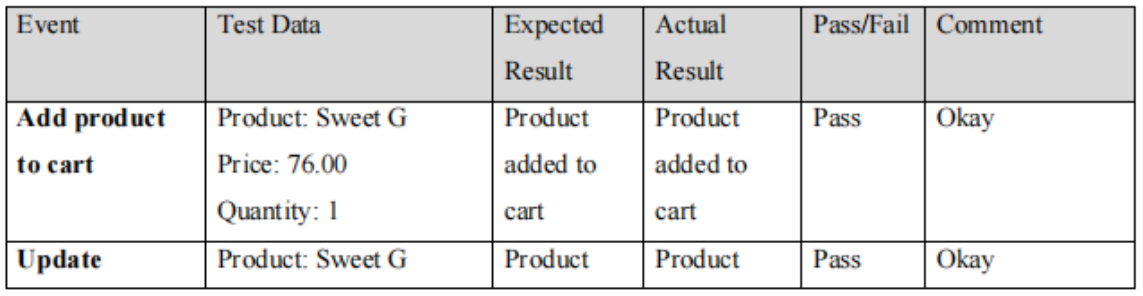

 $\bf 6$ 

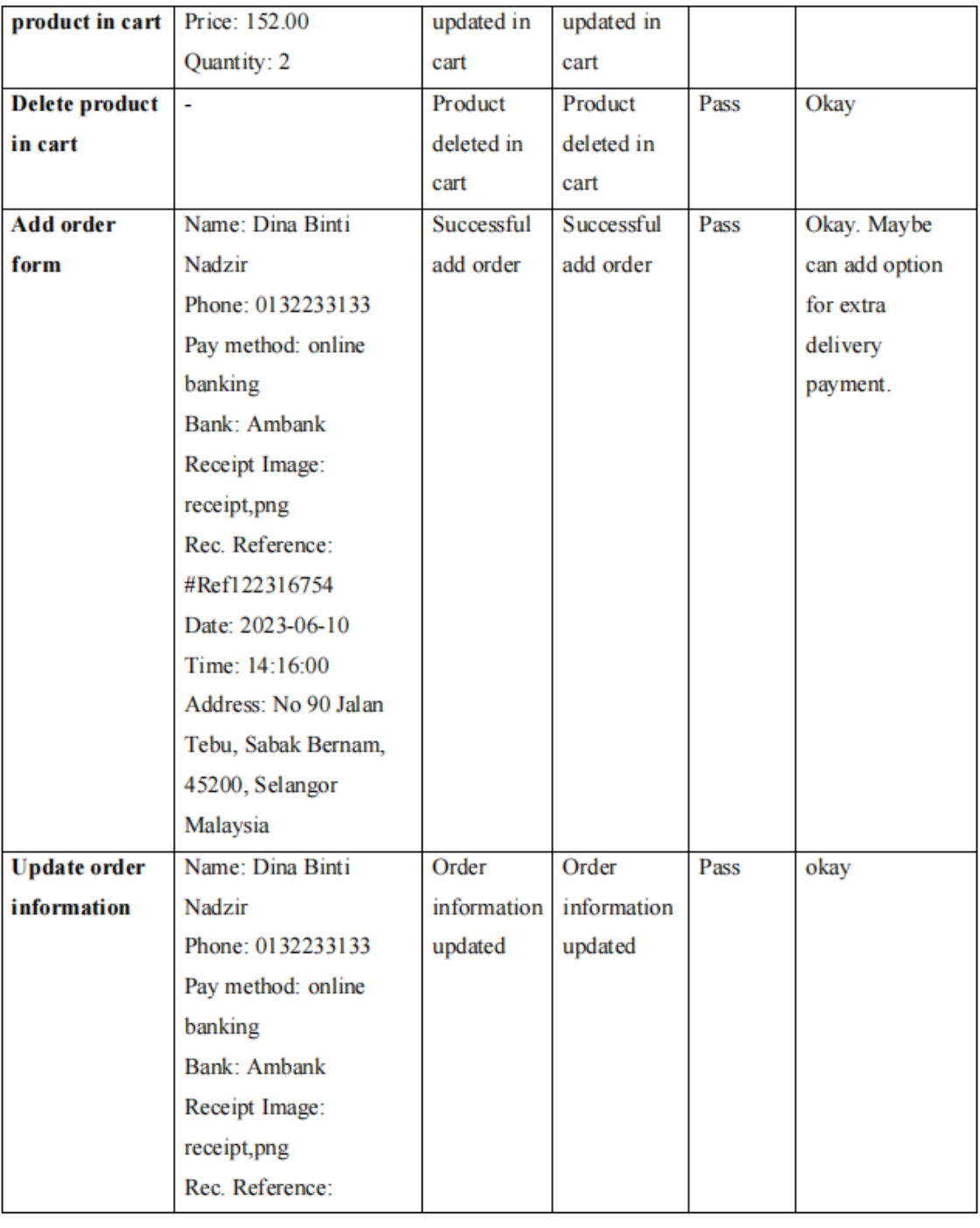

 $\pmb{7}$ 

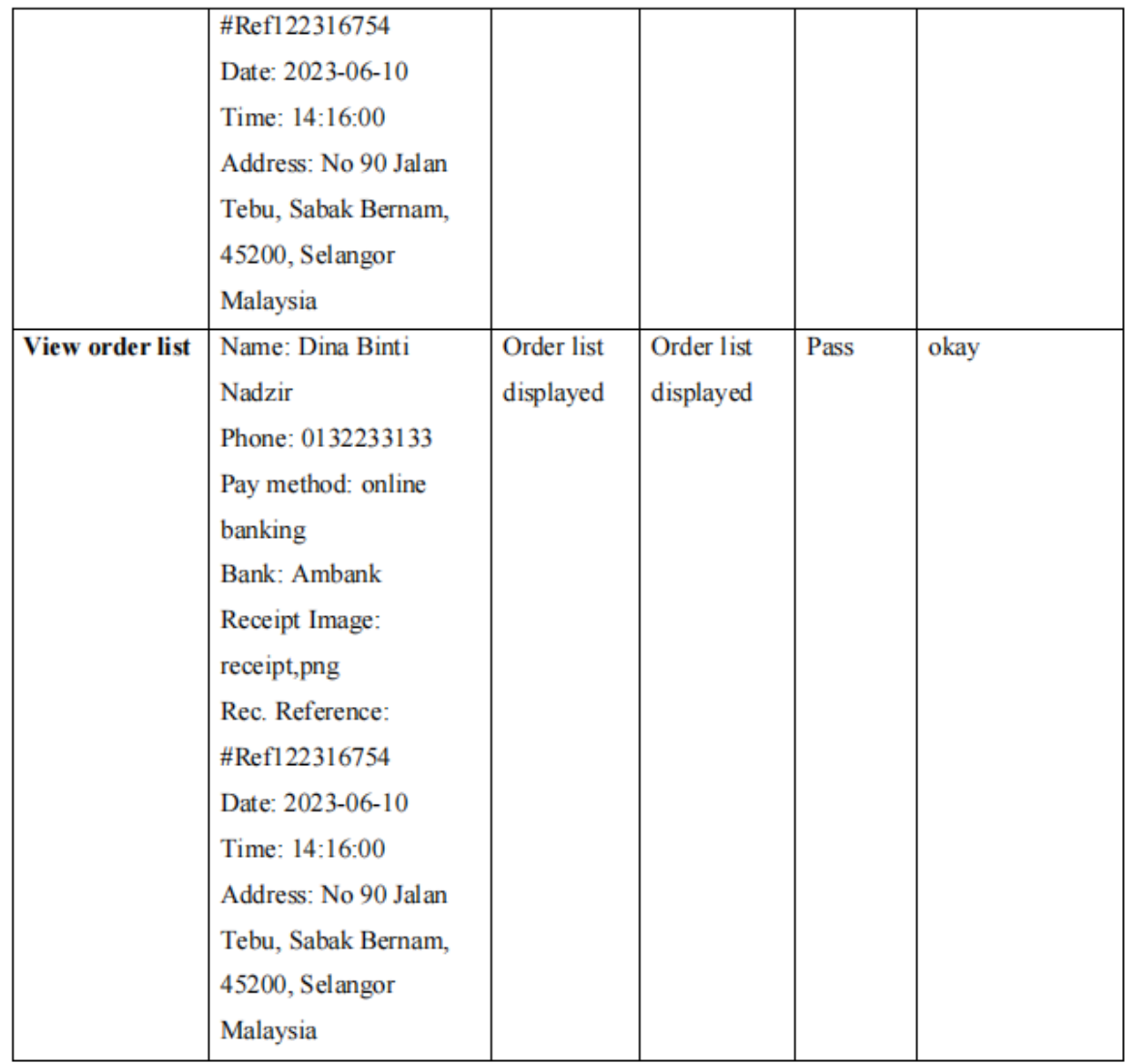

# 1.6 Manage Payment

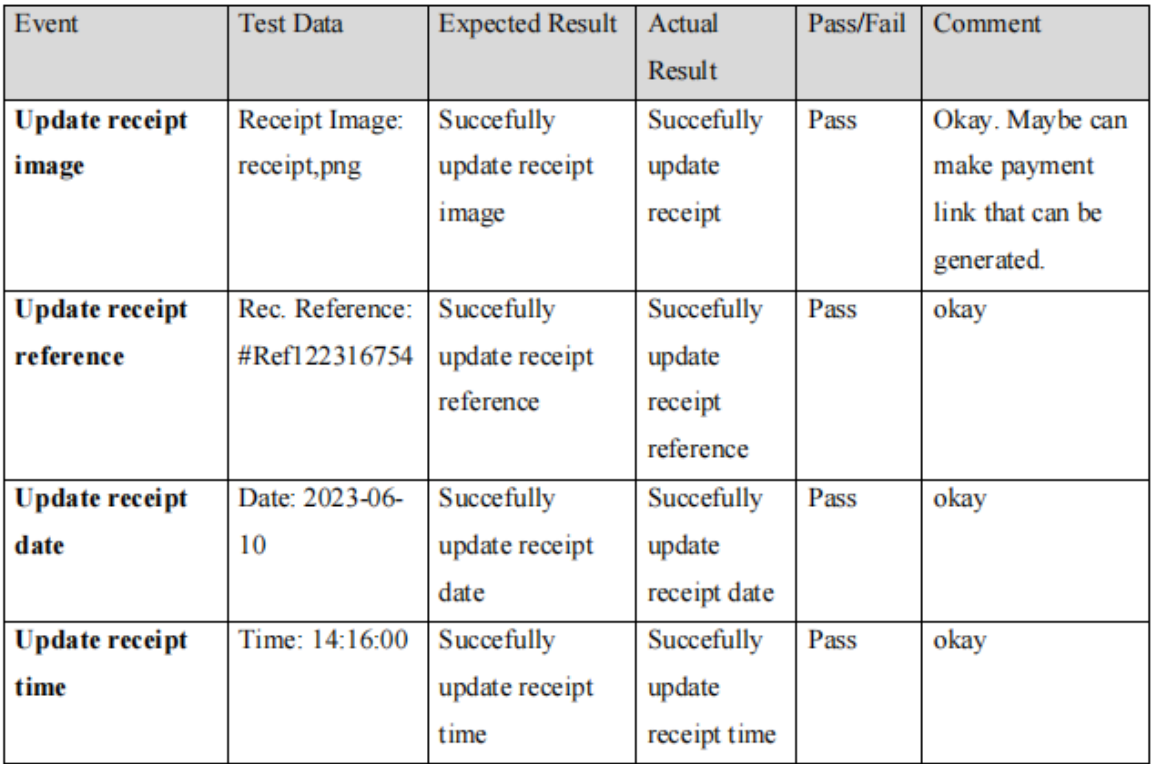

# 1.7 Manage Complaint

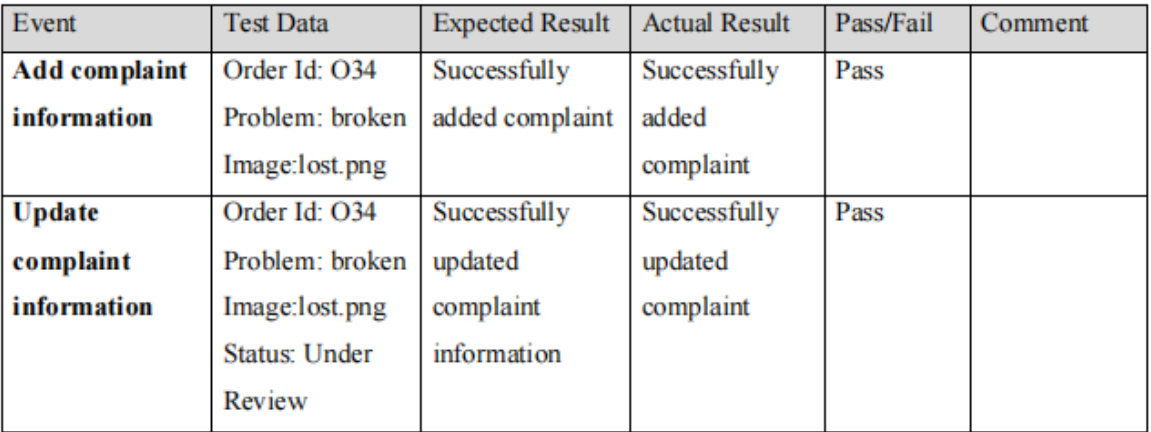

# 1.2 Manage Customer

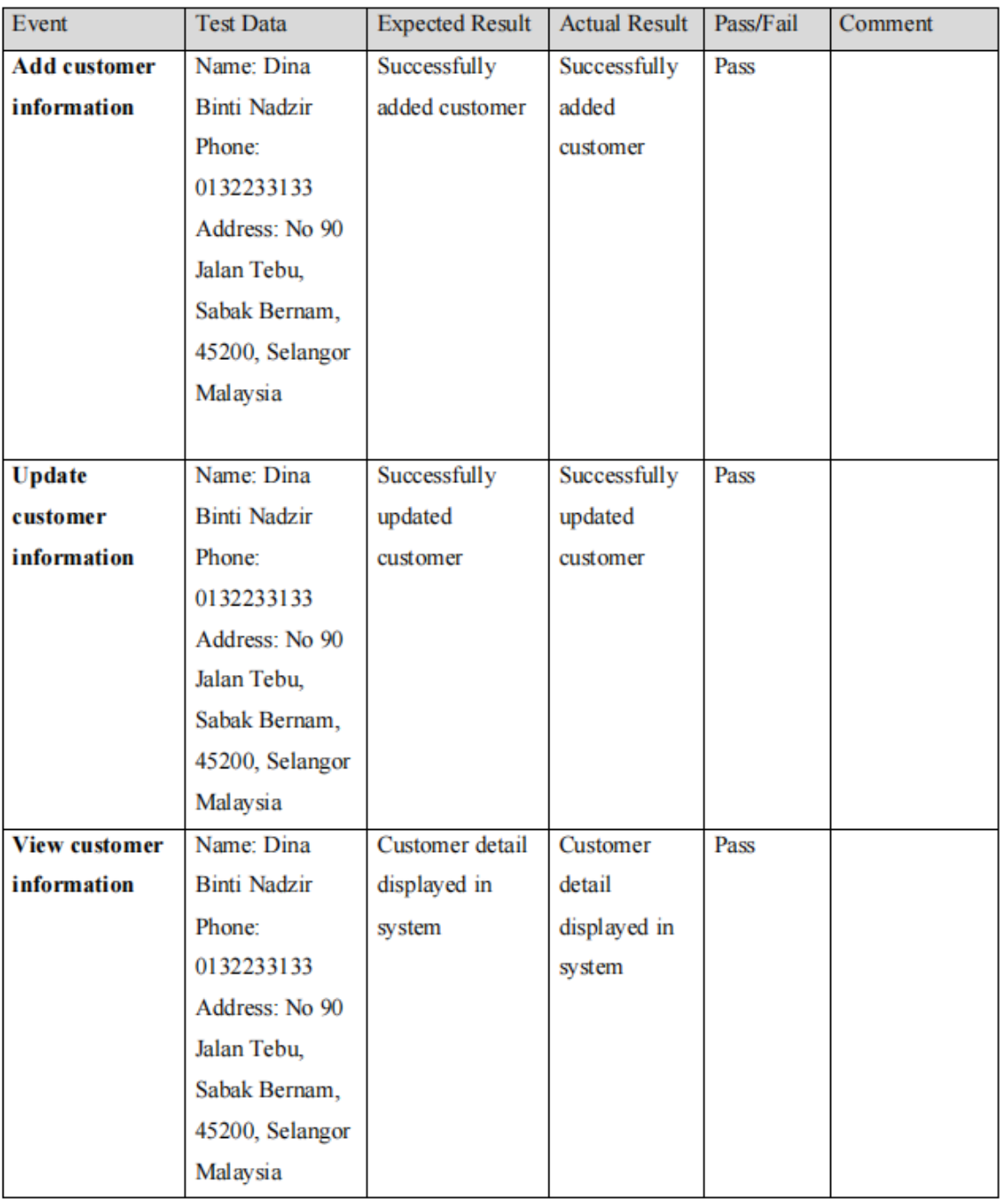

# 1.8 Generate Report

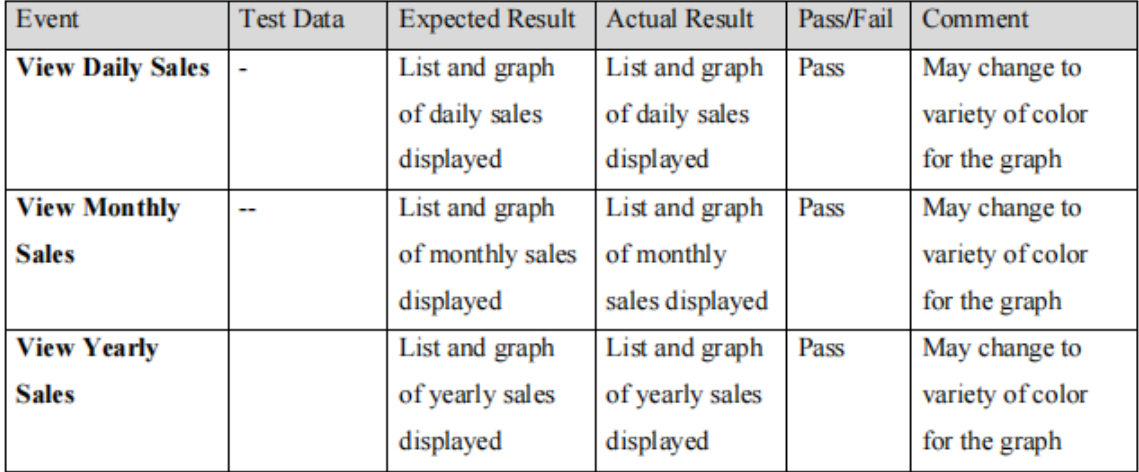

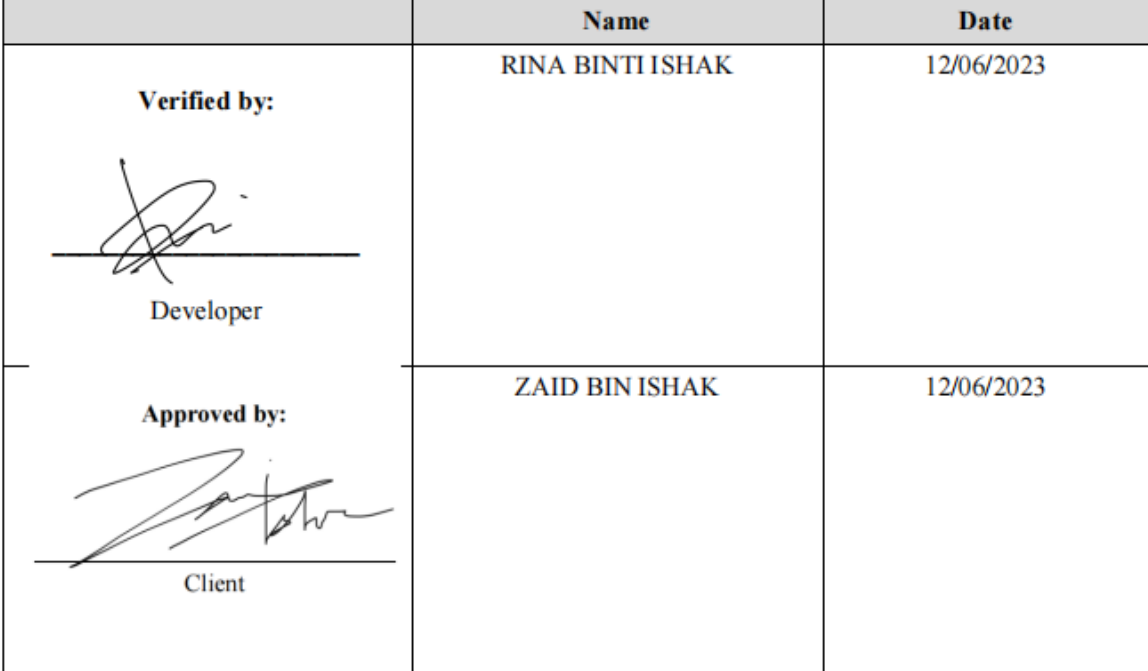

# 2.0 SYSTEM TESTING APPROVAL

| N <sub>O</sub>   | Module                      | <b>Activities</b>                                                                     | <b>Status</b> | Comments                        |
|------------------|-----------------------------|---------------------------------------------------------------------------------------|---------------|---------------------------------|
| 1.               | Login                       | Login to system                                                                       | Pass          |                                 |
| $\overline{2}$ . | Register Employee           | Register seller, marketer Pass<br>and warehouse                                       |               |                                 |
| 3.               | User  <br>Manage<br>Profile | View, delete and update Pass<br>admin, seller, marketer an<br>warehouse staff profile |               |                                 |
| 4.               | Manage Customer             | View and update customer Pass<br>profile                                              |               | Only<br>can<br>view<br>customer |
| 5.               | Product<br>Manage<br>Detail | Add, view, delete<br>update product information                                       | and Pass      |                                 |
| 6.               | Manage Order                | Add, view and update order Pass<br>information                                        |               | Cannot<br>delete order          |
| 7.               | Manage Complaint            | Add, view and update Pass<br>complaint information                                    |               |                                 |
| 8.               | Generate Report             | View sales report                                                                     | Pass          | Need<br>improvement             |

Figure 1.1 User Acceptance Testing Form by Admin

| $\overline{NO}$ | Module                    | <b>Activities</b>                                                                     | <b>Status</b> | Comments                                                          |
|-----------------|---------------------------|---------------------------------------------------------------------------------------|---------------|-------------------------------------------------------------------|
| 1.              | Login                     | Login to system                                                                       | Pass          |                                                                   |
| 2.              | Register<br>Employee      | Register seller, marketer Fail<br>and warehouse                                       |               | available<br>Not<br>(admin did it)                                |
| 3 <sub>1</sub>  | User<br>Manage<br>Profile | View, delete and update Pass<br>admin, seller, marketer an<br>warehouse staff profile |               | Able to update own<br>profile and can view<br>seller assign to me |
| 4.              | Manage<br>Customer        | View<br>update Pass<br>and<br>customer profile                                        |               | Only<br>view<br>can<br>seller's customer                          |
| 5.              | Manage Product<br>Detail  | Add, view, delete and Pass<br>update<br>product<br>information                        |               | Can view product<br>details only                                  |
| 6.              | Manage Order              | Add, view and update Pass<br>order information                                        |               | Can view my seller<br>order only                                  |
| 7.              | Manage<br>Complaint       | Add, view and update Pass<br>complaint information                                    |               | Can view my seller<br>complaint only                              |
| 8.              |                           | Generate Report View sales report                                                     | Pass          | Can view my seller<br>sales report only                           |

Figure 1.2 User Acceptance Testing Form by Marketer

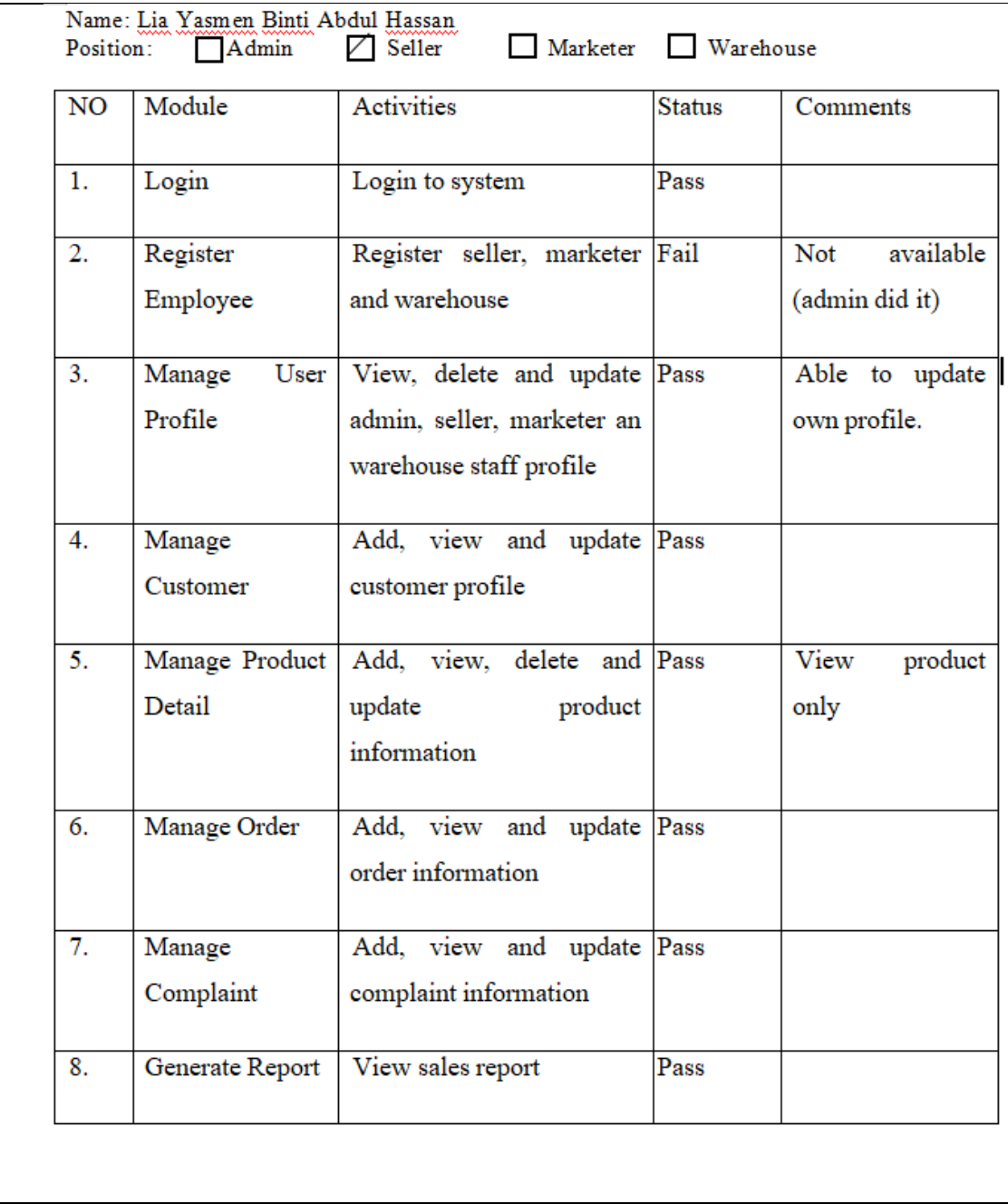

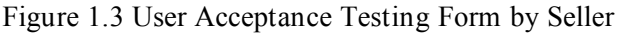

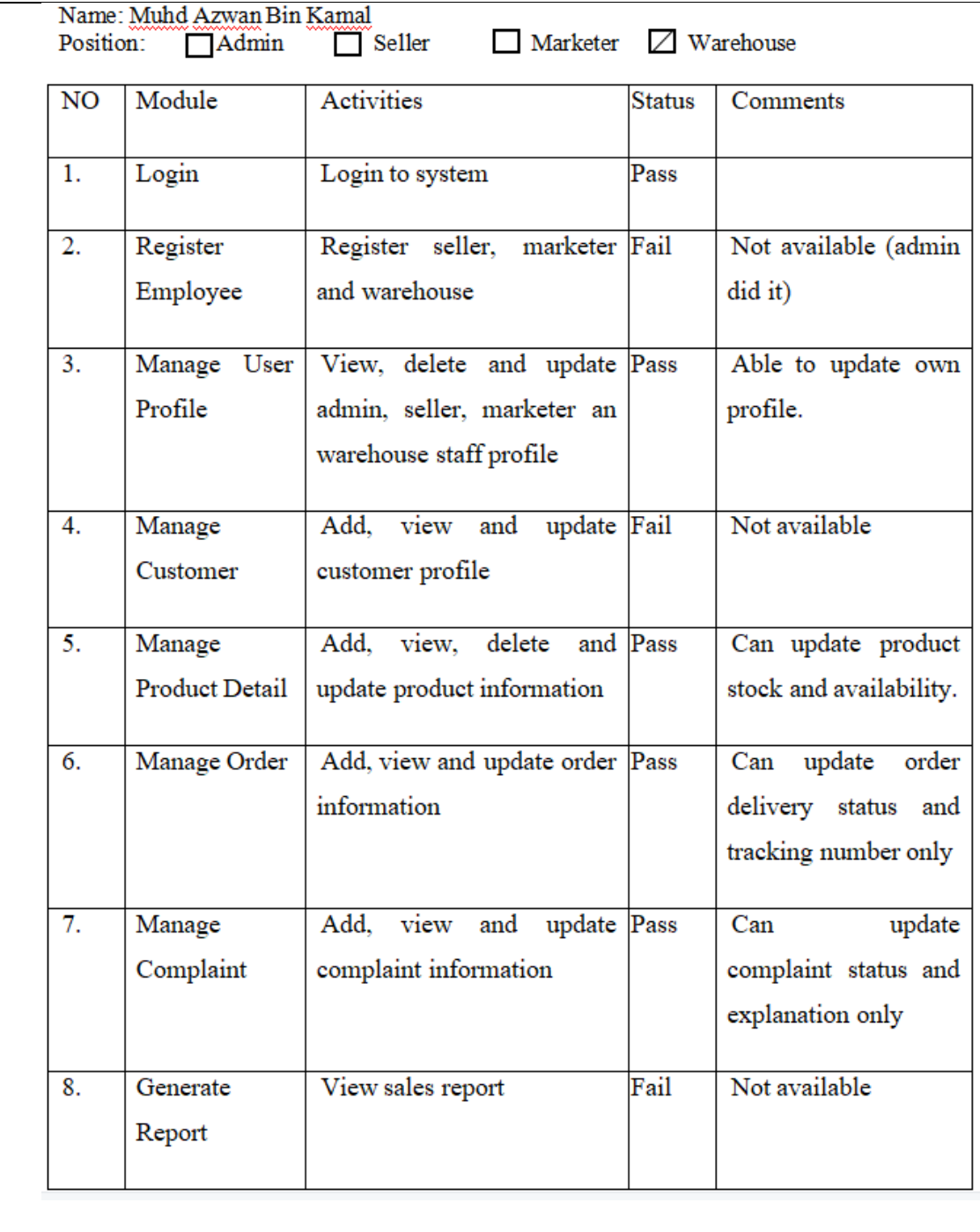

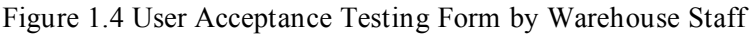

Appendix D: Gannt Chart for SuperProPOS: Product Ordering System

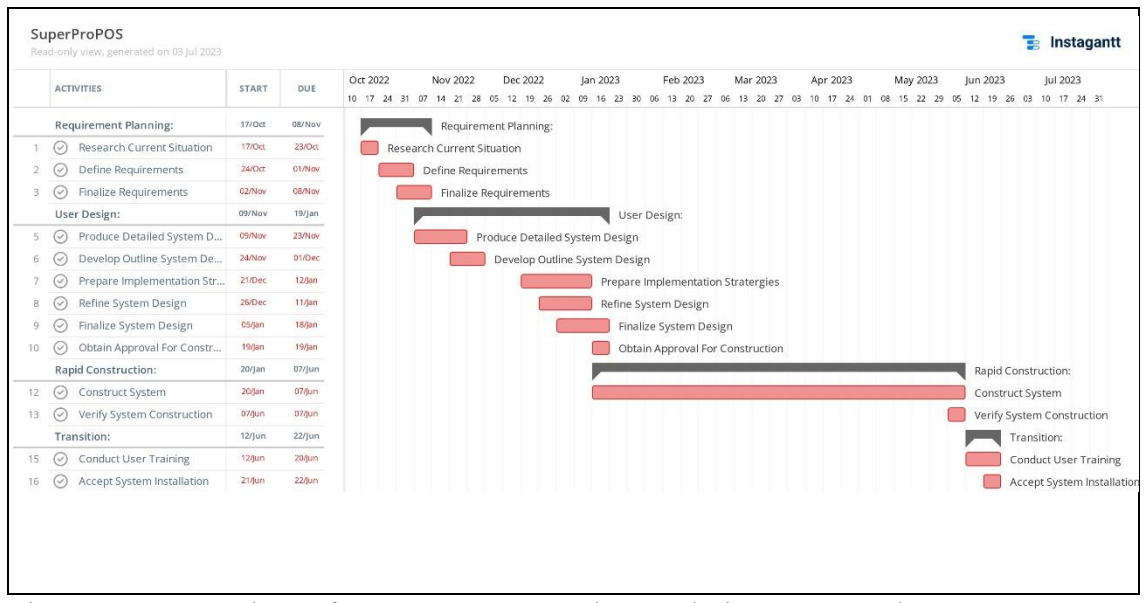

Figure 1.0 Gantt Chart of SuperProPOS: Product Ordering System Phase